### **General Disclaimer**

### **One or more of the Following Statements may affect this Document**

- This document has been reproduced from the best copy furnished by the organizational source. It is being released in the interest of making available as much information as possible.
- This document may contain data, which exceeds the sheet parameters. It was furnished in this condition by the organizational source and is the best copy available.
- This document may contain tone-on-tone or color graphs, charts and/or pictures, which have been reproduced in black and white.
- This document is paginated as submitted by the original source.
- Portions of this document are not fully legible due to the historical nature of some of the material. However, it is the best reproduction available from the original submission.

Produced by the NASA Center for Aerospace Information (CASI)

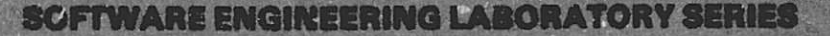

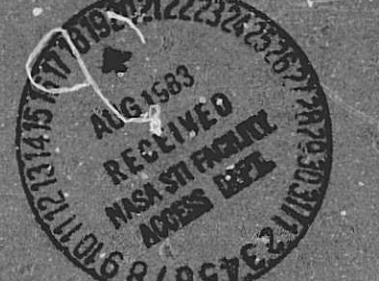

FILE THE PH

N83-32371

Unclas

28480

# SOFTWARE ENGINEERING LABORATORY (SEL) DATA BASE **MAINTENANCE SYSTEM (DBAM)** USER'S GUIDE AND SYSTEM **DESCRIPTION**

**APRIL 1983** 

(NASA-TM-85399) SOFTWARE ENGINEERING LABORATORY (SEL) DATA BASE NAINTENANCE SYSTEM (DBAM) USER'S GUIDE AND SYSTEM DESCRIPTION (NASA) 233 p HC A11/MF A01 CSLL U9B G3/61

National Aeronautics and<br>Space Administration

Goddard Space Flight Center<br>Greenbelt, Maryland 20771 AC 301 982-4955

SOFTWARE ENGINEERING LABORATORY SERIES SEL-81-103

# SOFTWARE ENGINEERING LABORATORY (SEL) DATA BASE **MAINTENANCE SYSTEM (DBAM)** USER'S GUIDE AND SYSTEM DESCRIPTION

APRIL 1983

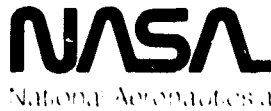

National Aeropautics and Space Administration.

**Goddard Space Flight Center**<br>Greenbert Maryland 20171 AC 303 987 4955

#### FOREWORD

The Software Engineering Laboratory (SEL) is an organization sponsored by the National Aeronautics and Space Administra- "ion, Goddard Space Flight Center (NASA/GSFC) and created for the purpose of investigating the effectiveness of software engineering technologies when applied to the development of applications software. The SEL was created in 1977 and has three primary organizational members:

NASA/GSFC ( Systems Development and Analysis Branch) The Unjversity of Maryland (Computer Sciences Department) Computer Sciences Corporation (Flight Systems Operation)

The goals of the  $SE_{\theta}$  are (1) to understand the software development process in the GSFC environment; (2) to measure the effect of various methodologies, tools, and models on this process; and (3) to identify and then to apply successful development practices. The activities, findings, and recommendations of the SEL are recorded in the Software Engineering Laboratory Seri a continuing series of reports that includes this document. A version of this document was also issued as Computer Sciences Corporation document CSC/SD-83/6016.

The primary contributors to this document include

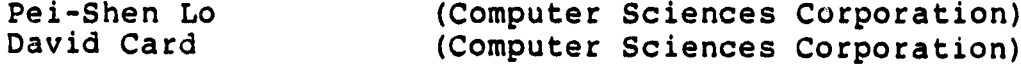

Other contributors include

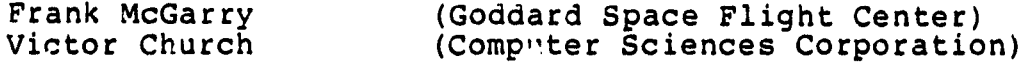

Single copies of this document can be obtained by writing to

Frank E. McGarry Code 582.1 NASA/GSFC Greenbelt, Md 20771

### PRECEDING PAGE BLANK NOT FILMED

111

 $\begin{array}{r} \text{1} \ \text{207} \end{array}$ 

,

 $\bullet$  $\frac{1}{2}$ 

t

٠

r)

#### ABSTRACT

This document provides the information necessary to under stand the Software Engineering Laboratory (SEL) Data Pase Maintenance System (DBAM). It describes the various spftware facilities of the SEL, DBAM operating procedures, and DBAM system information. Appendixes provide the relationships among DBAM components (baseline diagrams), component descriptions, overlay descriptions, indirect command file listings, file definitions, and sample data collection forms.

### PRECEDING PAGE BLANK NOT FILMED

### PRECEDING PAGE BLANK NOT FILMED

 $\bullet$ 

### TABLE OF CONTENTS

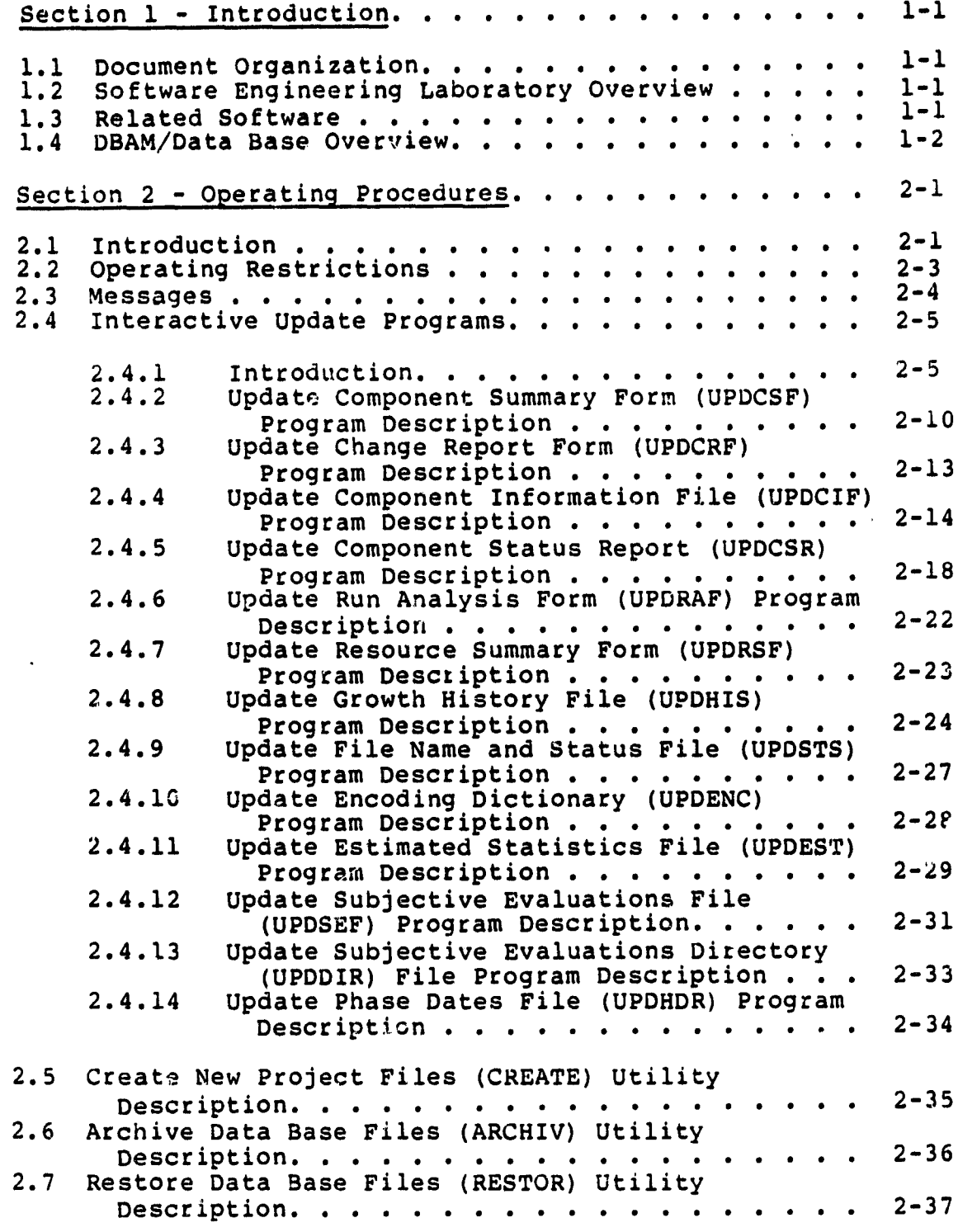

 $\sim$  .

 $\mathcal{L}^{\text{max}}$ 

 $\ddot{\phantom{0}}$ 

ä,

 $\gamma_{\rm s}$ 

裏 ŗ

. L

### TABLE OF CONTENTS (Cont'd)

Section 2 (Cont'd)

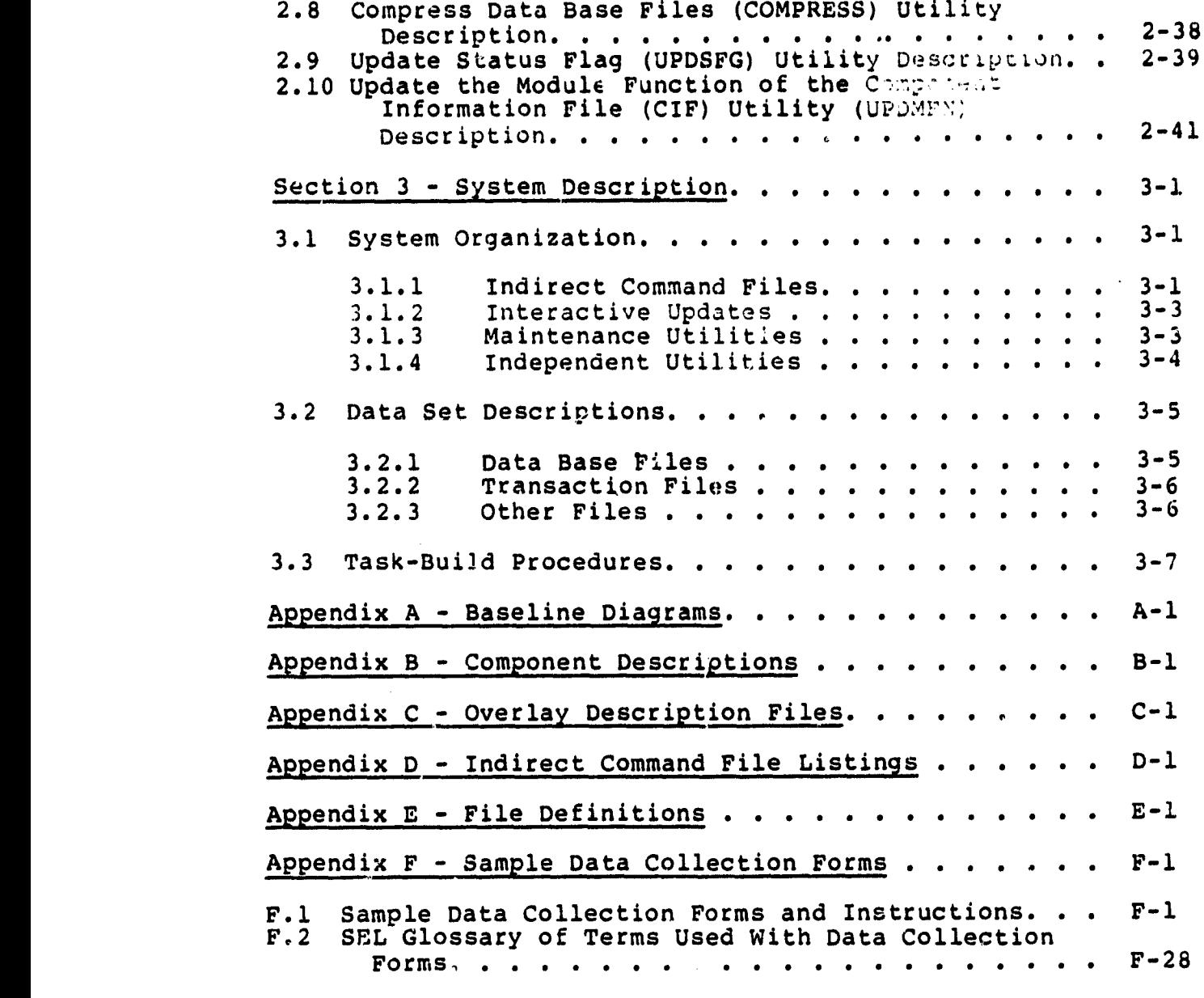

### References

Bibliography of SEL Literature

### LIST OF ILLUSTRATIONS

 $\langle \cdot \rangle$ 

 $\overline{\phantom{a}}$ 

ł.

Figure

 $\hat{\mathcal{L}}$ 

 $\ddot{\phantom{1}}$ 

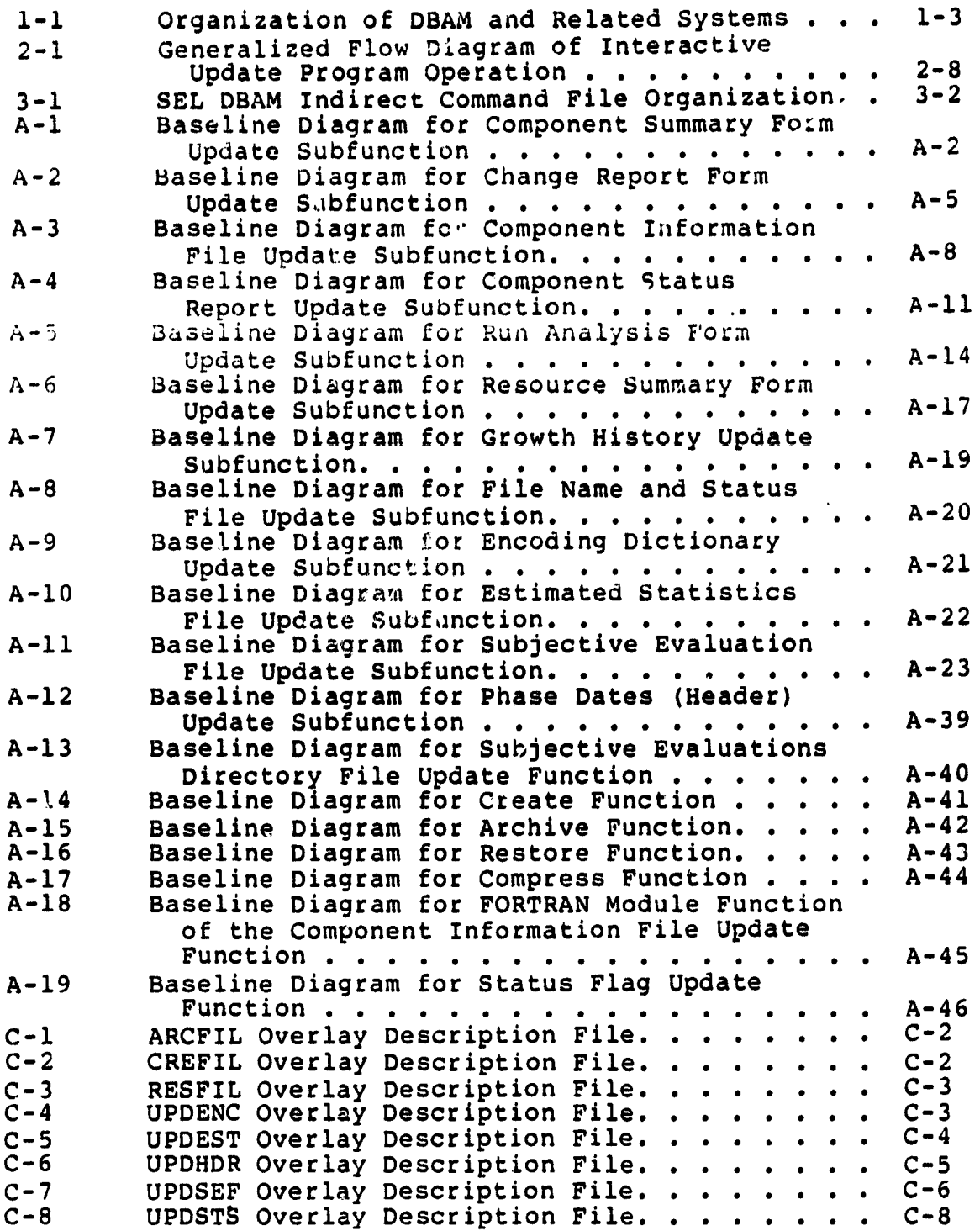

### **^CtO,GINAL PAGE IS OF POOR QUALM**

 $\bullet$ 

### LIST OF ILLUSTRATIONS (Cont'd)

Figure

 $\bullet$ 

 $\mathcal{A}^{\mathcal{A}}$ 

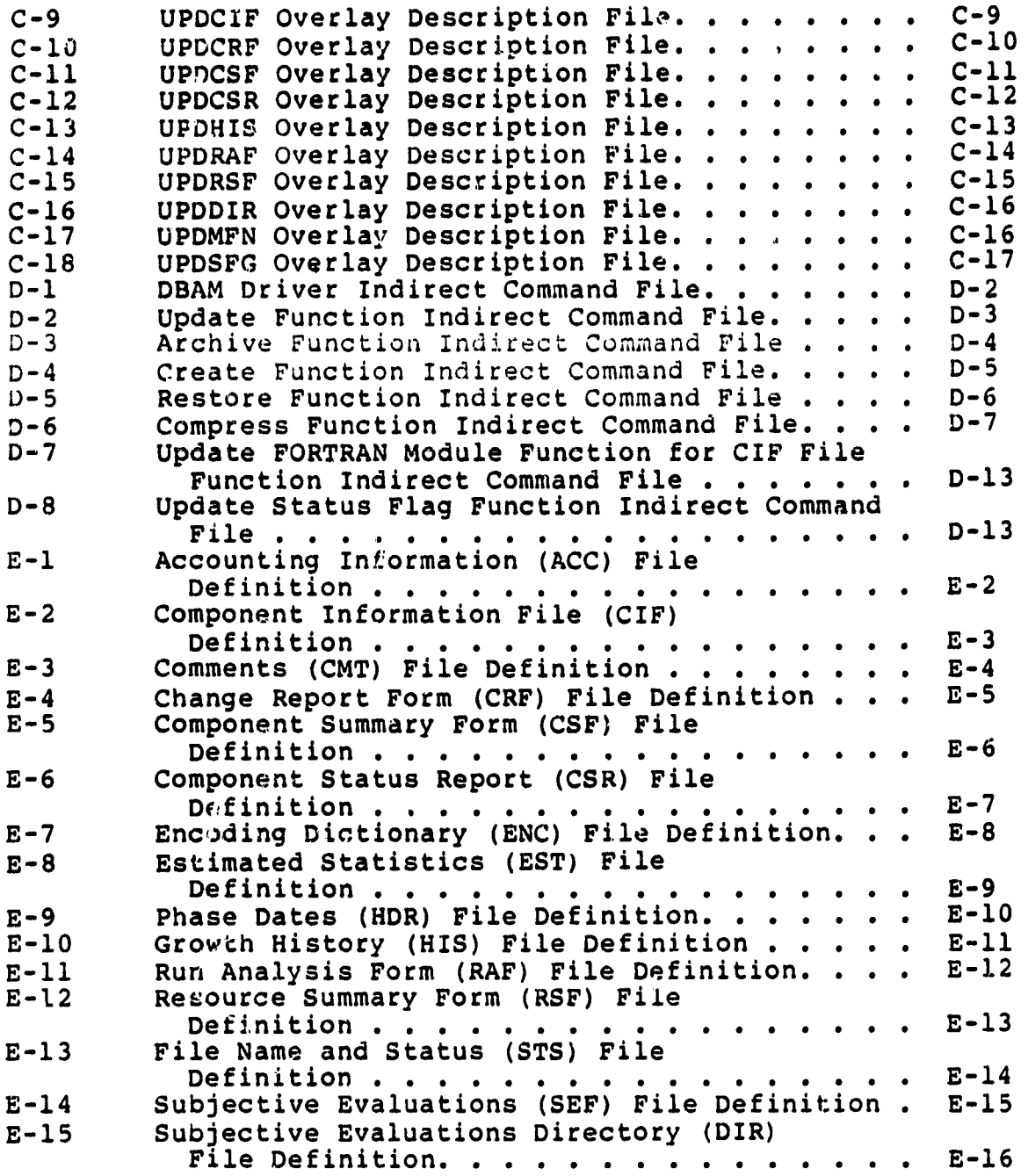

 $\ddot{\phantom{a}}$ 

### **ORIGINAL PAGE 18** LIST OF *TABLES* **OF POOR QUALITY**

Ä.

**'**

1-1 **Relationship** of **DBAM Programs** to Data Base **Files. . . . . . . . . . .** <sup>0</sup> 1-6 3-1 Locations of Component Data Sets . . . . . . 3-7<br>3-2 Task-Build Options for DBAM Functions. . . . 3-8 3-2 Task-Build Options for DBAM Functions. . . . . 3-8<br>B-1 UPDCSF Component Descriptions. . . . . . . . B-2 B-1 UPDCSF Component Descriptions. . . . . . . . B-2<br>B-2 UPDCRF Component Descriptions. . . . . . . . B-3 B-2 UPDCRF Component Descriptions. . . . . . . . B-3<br>B-3 UPDCIF Component Descriptions. . . . . . . . B-4 B-3 UPDCIF Component Descriptions. . . . . . . . B-4<br>B-4 UPDCSR Component Descriptions. . . . . . . . B-5 B-4 UPDCSR Component Descriptions. . . . . . . . B-5<br>B-5 UPDRAF Component Descriptions. . . . . . . . . B-6 B-5 **UPDRAF Component Descriptions.** . . . . . . . B-6<br>B-6 **UPDRSF Component Descriptions.** . . . . . . . B-7 B-6 UPDRSF Component Descriptions. . . . . . . . B-7<br>B-7 UPDHIS Component Descriptions. . . . . . . . B-8 B-7 UPDHIS Component Descriptions. . . . . . . . B-8<br>B-8 UPDSTS Component Descriptions. . . . . . . . B-9 B-8 UPDSTS Component Descriptions. . . . . . . . B-9<br>B-9 UPDENC Component Descriptions. . . . . . . . B-10 B-9 UPDENC Component Descriptions. . . . . . . . B-10<br>B-10 UPDEST Component Descriptions. . . . . . . . B-11 B-10 UPDEST Component Descriptions. . . . . . . . B-11<br>B-11 UPDSEF Component Descriptions. . . . . . . . B-12 B-11 UPDSEF Component Descriptions. . . . . . . . B-12<br>B-12 UPDHDR Component Descriptions. . . . . . . . B-20 B-12 UPDHDR Component Descriptions. . . . . . . . B-20<br>B-13 UPDDIR Component Descriptions. . . . . . . . B-21 B-13 UPDDIR Component Descriptions. . . . . . . . B-21<br>B-14 CREATE Component Descriptions. . . . . . . . B-22 B-14 CREATE Component Descriptions. . . . . . . . B-22<br>B-15 ARCHIV Component Descriptions. . . . . . . . B-23 B-15 ARCHIV Component Descriptions. . . . . . . . B-23<br>B-16 RESTOR Component Descriptions. . . . . . . . B-24 B-16 RESTOR Component Descriptions. . . . . . . . B-24<br>B-17 COMPRESS Component Descriptions. . . . . . . B-25 B-17 COMPRESS Component Descriptions. . . . . . . B-25<br>B-18 UPDMFN Component Descriptions. . . . . . . . B-26 B-18 UPDMFN Component Descriptions. . . . . . . . B-26<br>B-19 UPDSFG Component Descriptions. . . . . . . . B-27 B-19 UPDSFG Component Descriptions. . . . . . . . B-27<br>B-20 Recurring Component Descriptions . . . . . . B-28 Recurring Component Descriptions . . . . . . .

Table

#### SECTION 1 - INTRODUCTION

#### 1.1 DOCUMENT ORGANIZATION

This document is intended to serve as a reference for operators and programmers involved in Software Engineering Laboratory (SEL) data base maintenance activities. Section 1 provides an overview of the data base and the various software facilities of the SEL. Section 2 describes in detail the operation of the SEL Data Base Maintenance System (DBAM), and Section 3 discusses the programming and implementation considerations of DBAM. Appendix A contains baseline diagrams; Appendix B, component descriptions; Appendix C, overlay description files; Appendix D, indirect command file listings; Appendix E, file definitions; and Appendix F, sample data collection forms. The reader is assumed to be generally familiar with the Digital Equipment Corporation PDP-11/70 computer and the RSX-11M operating system, the environment in which DRAM operates.

#### 1.2 SOFTWARE ENGINEERING LABORATORY OVERVIEW

The primary objective of the SEL is to collect and maintain a data base for the use of managers and researchers. The data are used to analyze the software development process, to monitor the progress of ongoing projects, and to provide information to development project members. A significant body of software has been developed to facilitate this task. The SEL DBAM, which provides interactive facilities for the management of collected SEL data, is the principal subject of this document. Two related systems are discussed in the following subsection. They are explained in detail in References 1 and 2 and more briefly in Section 1.3.

#### 1.3 RELATED SOFTWARE

Two DBAM-related software packages are described in this subsection. They are the Profile Reporting System and the Source Analyzer Program. Both systems are operational on a

1-1

PDP-11/70 computer under the **RSX** -11M operating system, although some preprocessing is required on other machines. The SEL data base is stored online to the PDP-11/70. relationships of all software are shown in Figure 1-1.

The Profile Reporting System (PRS)'provides formatted listings and summaries of the data base contents. Plots are also available for some data. PRS reports are distributed for review by managers, project leaders, and researchers. These reports Lacilitate the quality assurance of data collected from completed projects and generate information for personnel of active projects.

The Source Analyzer Program (SAP) enumerates occurrences of specific features in FORTRAN source ccue (e.g., statement types). Input is usually in the form of a tape prepared on the machine used by the development team. SAP produces a sequential file of the data generated; this file is later processed by a DBAM function (see Section 2.4.4)

#### 1.4 DBAM/DATA BASE OVERVIEW

DBAM is organized into five functions: create, archive, restore, update, and compress. The update function is further subdivided into 13 subfunctions, each of which i1 lows the operator to add to or modify data in a specific file type interactively. This updating may be done as part of the regular data collection procedure or in response to requests for changes by reviewers. Subfunctions may operate in any of three modes: add, change, or delete (except as noted in Section 2.3). The create, archive, restore, and compress functions are utilities affecting the entire range of data base files. They are discussed in Sections 2.5, 2.6, 2.7, and 2.8, respectively. Two frequently used special-purpose utilities, UPDSFG and UPDMFN, are included in DBAM. They **are described in Sections 2.9 and 2.10, respectively.**

**1-2**

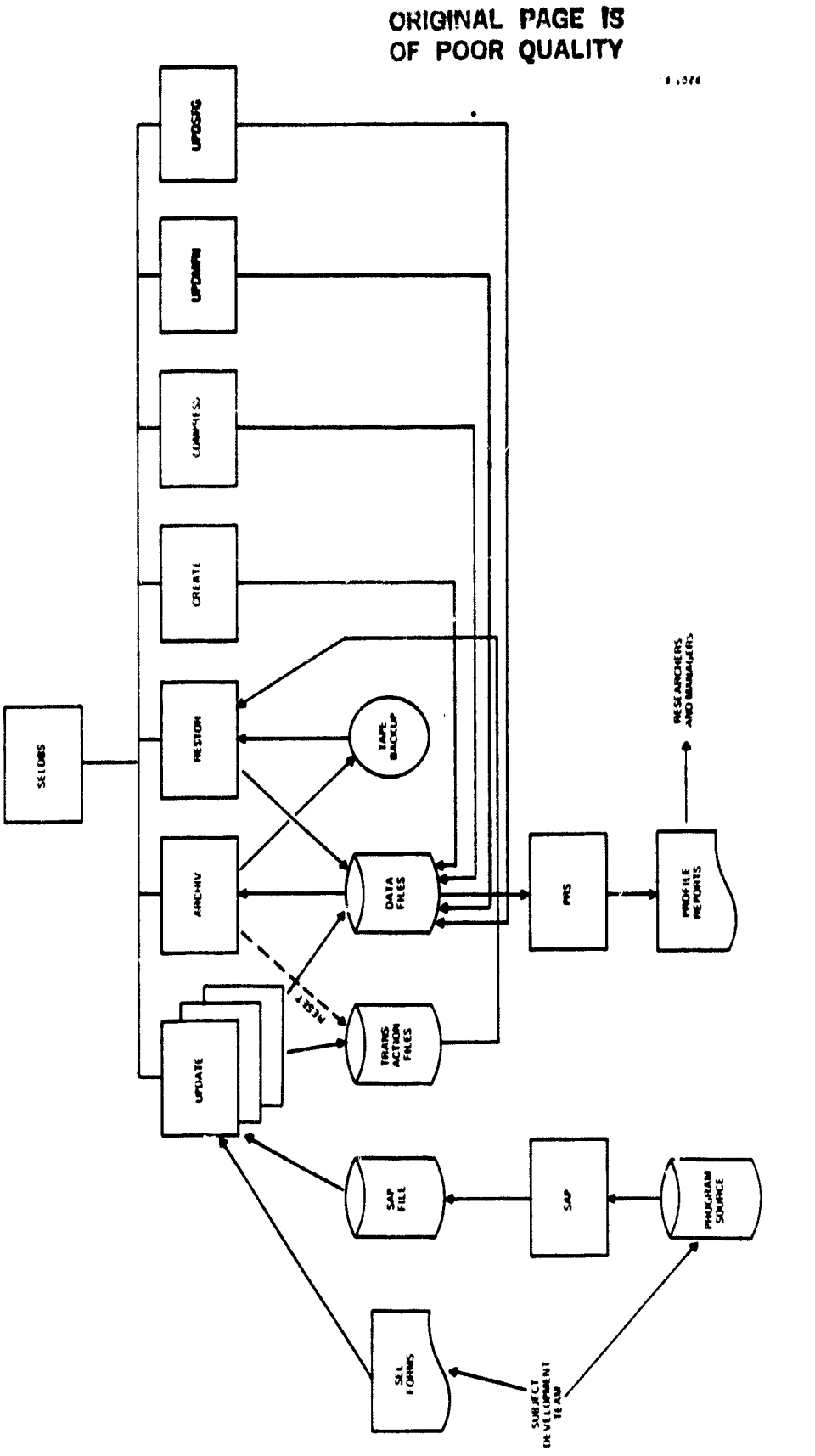

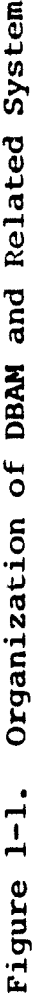

 $\ddot{\phantom{1}}$ 

Seven types of data are collected and maintained in the data **base:**

- **•** Project. Project information is collected on a by-project basis. It is Usually provided by the project managers.
- Form. The project leader and the developers fill out forms describing their activities; this information is referred to as "form" data.
- SAP. SAP data are generated by the Source Analyzer Program.
- Code. Many nonnumeric data fields are encoded (i.e., a numeric code is substituted for character values). The equivalence between numeric codes and character values is code information.
- Status. Status data include file names, record counts, and access dates for all data base files.
- Comments. Comments can be associated with some forms but are stored separately.
- Computer. Computer data include computer usage accounting information and source code usage information from the development machine.

The data are distributed among several files. Each file type corresponds to a record format. There may be multiple occurrences of files of a particular file type, as outlined in Section 3.2. The data collection forms and data base files are described in detail in Reference 3. Software and data base files are cataloged under separate User Identification Codes (UICs).

DBAM includes an interactive update program ( $,$ ditor) for most file types. The relationship between files and DBAM

programs managing those files is defined in Table 1-1. The interactive update programs are described in detail in Section 2.

 $\mathcal{A}^{\pm}$ 

 $\bullet$ 

### **ORIGINAL PAGE IS OF POOR OUALITY**

 $\mathbf{r} = \mathbf{r} \mathbf{r}$  .

### Table 1-1. Relationship of DBAM Programs to Data Base Files

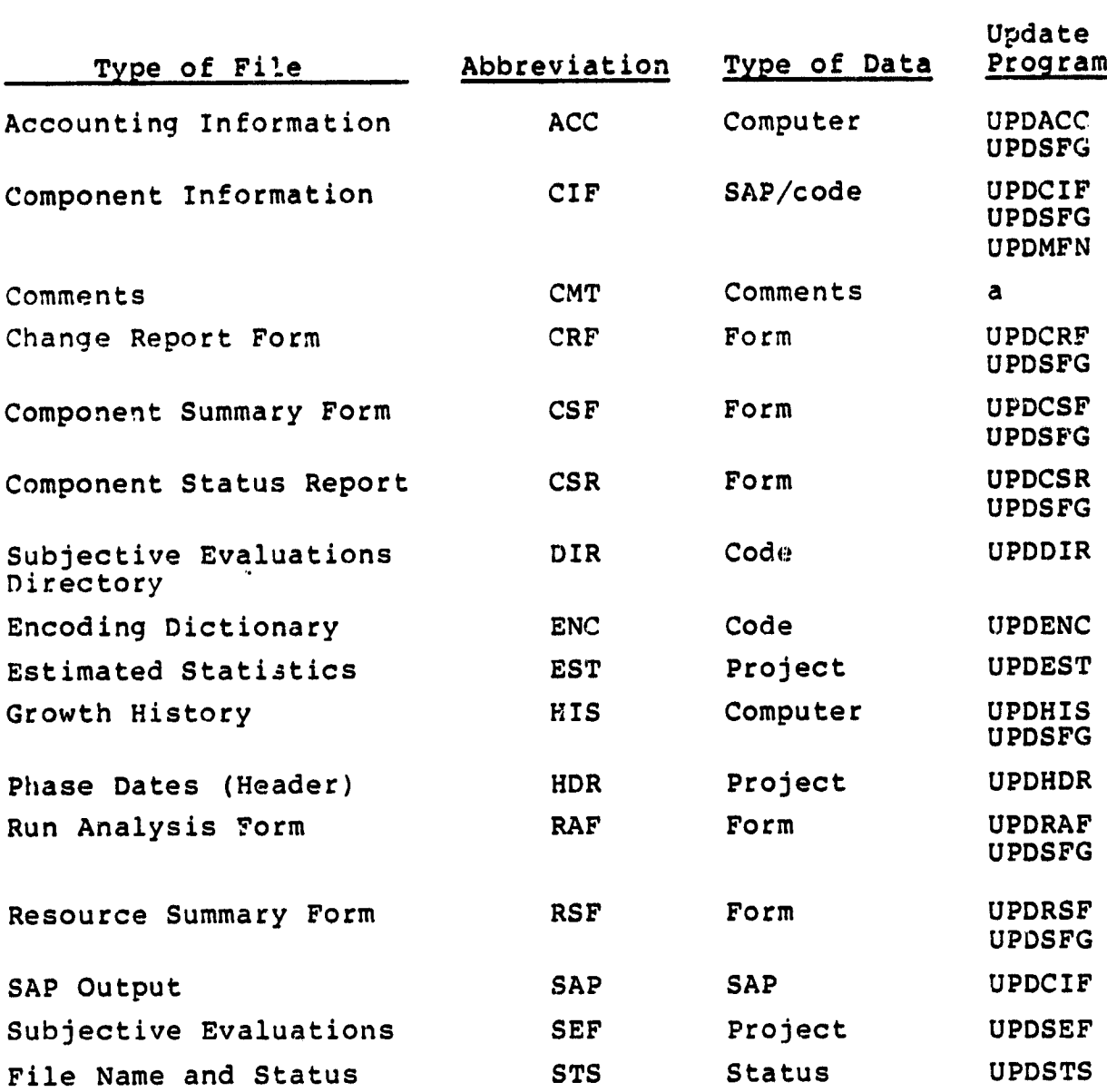

a See Section 3.1.2.

#### SECTION  $2 -$  OPERATING PROCEDURES

#### INTRODUCTION  $2.1$

The following subsections contain instructions and notes on the operation of the SEL interactive daty maintenance programs. Section 2.2 lists operational restrictions, and Section 2.3 describes types of error messages. Section 2.4 describes interactive updating of the data base. The maintenance utilities are described in Sections 2.5 through 2.10. The computer is assumed to be available and the data base already installed in these instructions.

The DBAM system as entered by logging on the PDP-11/70 with UIC [204,3] and entering "@SELDBS". The operator is then prompted for a function and responds with one of the following function codes:

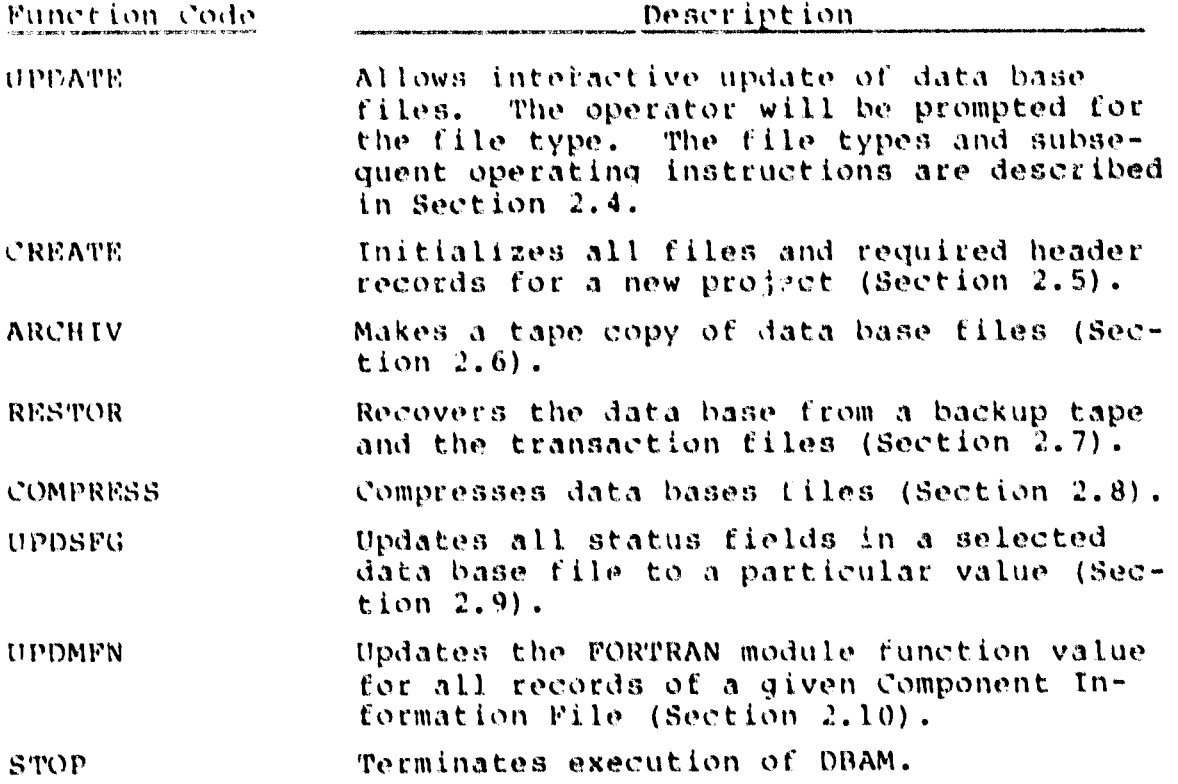

 $\bullet$ 

Alternatively, any program can be invoked directly by an experienced operator, as indicated in the specific program (function) descriptions.

 $\ddot{\phantom{a}}$ 

ORIGINAL PAGE IS<br>OF POOR QUALITY

 $\bullet$ 

 $\ddot{\phantom{a}}$ 

a<br>No

COMPINENT, DOMET ET GV POOR QUALITY

#### 2.2 OPERATING RESTRICTIONS

The following restrictions apply to concurrent use of DBAM file and program resources:

- **•** No other interactive updates can be made while an update of the Encoding Dictionary is in progress.
- Information (last access date and record count) stored in the File Name and Status File may become inaccurate if other files are updated while the File Name and Status File is being updated.
- Component names cannot be validated for a project whose Component Information File is in the process of being updated.
- No other DBAM programs should be operated while a create, archive, restore, or compress operation is in progress.
- No more than one copy of each DBAM'program may be in use at any time.

 $\bullet$ 

. . . .

#### 2.3 MESSAGES

The following four classes of messages may be displayed during execution:

Prompt. These messages terminate with " $(X) \Rightarrow$ ", where "X" is a FORTRAN format specification, or a list of allowable responses separated by "/". Data or a decision is required of the operator.

• Informational. Massages beginning with "+++" advise that some action has occurred (e.g., record-added) or that some condition exists (e:g., operation in progress). No immediate operator response is required.

Error. Messages beginning with "\*\*\*" advise that some intended action has not occurred or that an undesirable condition exits. Examples include "file already in use," "validation error," and "record not found." The operator should reexamine previous input and assumptions about the data. This message is usually followed by a prompt for a corrective action.

• Severe Errors. Messages starting with "\*\*\* RMS" indicate that a hardware, software, or operation error has occurred that may affect the program execution. These errors should be reported to the Data Base Administrator. He or she will correct the problem or refer it to the appropriate support personnel. These errors are numbered and may be interpreted by examining Table A-2 of RMS-11 MACRO-11 Programmer's Reference (Reference 4). The Data Base Administrator will determine when processing may be resumed.

 $2 - 4$ 

#### 2.4 INTERACTIVE UPDATE PROGRAMS

#### 2.4.1 INTRODUCTION

The interactive update programs can be classed into five groups based on **the type or files accessed and the organization of DRAM. The characteristics of these program groups are as follows:**

- Update Data Base Header and Summary Files
	- Data do not come from the forms shown in Appendix **F,** but from **other paper records**
	- **Only one file** of each kind exists
	- Programs: UPDSTS, UPDENC, UPDEST, UPDHDR, UPDSEF, and UPDDIR
- Update Complex Data Files
	- Data come from forms shown in Appendix F
	- One file of each type exists for each project
	- May have multiple comments per record
	- Records must **be displayed in several segments**
	- **- ADD mode prompts field by field**
	- **- Changes require** two responses (field identification and new value)
	- Programs: UPDCRF and UPDCSF
- Update Simple Data Files

**8207**

- Data come from forms shown in Appendix F (except the Growth History, which is on other paper records)
- One file of each type exists for each project
- One or no comments per record
- Records are small enough to be displayed in one segment

ALGHE.

 $2 - 5$ 

### **ORIGINAL PAGE IS OF POOR QUALITY**

- ADD mode prompts for data in one group (on one line)
- Changes may be made with one response (field $id = value)$
- Programs: UPDHIS, UPDCSR, UPDRAF, and UPDRSF
- Update Component Information File (CIF)
	- Optionally reads SAP file to update CIF records  $\blacksquare$
	- $\ddot{\phantom{1}}$ Must be used to assign component names to component codes
	- Other capabilities are the same as simple data files
	- Program: UPDCIF and UPDMFN
- Update Record Status Flags
	- Updates status flag fields of entire data file
	- Changes require two responses (file identification and new status value)
	- Program: UPDSFG only

Program activities are divided into three modes: ADD new records, CHPNGE existing records,  $\frac{1}{1}$  and DELETE existing records. Program activity proceeds in three hierarchical steps or levels: select mode, identify record, and execute mode activity. Mode selection is accomplished by specifying the first letter of the mode (e.g., A) in response to the

<sup>1</sup> Changes to an existing record are made by first identifying the field to be changed. Each field is tagged with a twocharacter code. This code is indicated in the field title in the data display by "+" symbols next to the characters comprising the code. Codes are read top to bottom, then left to right. Programs vary in whether or not the new value may be entered on the same line as the field code (see the following subsections).

prompt for mode. The programs automatically cycle between the last two steps until the operator intervenes.<sup>1</sup>

The last access date and record count on the record for the accessed file (in the File Name and Status File) are automatically updated. A sequential transaction file is maintained for each form type. The afterimage of each updated record is copied to it with a transaction code  $(A = ADD,$  $C = \text{CHANGE}$ ,  $D = \text{DELETE}$ , and the current date.

The individual programs are described in detail in Sections 2.4.2 through 2.4.14. Figure 2-1 shows the general outline of activity in the interactive update programs.

<sup>&</sup>lt;sup>1</sup>The control-Z character may be entered in response to any prompt to terminate the program. Entering "/\*" will cause a return to the program driver (which prompts for mode).

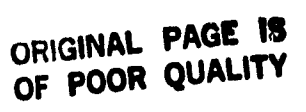

 $\bullet$ 

 $\bullet$ 

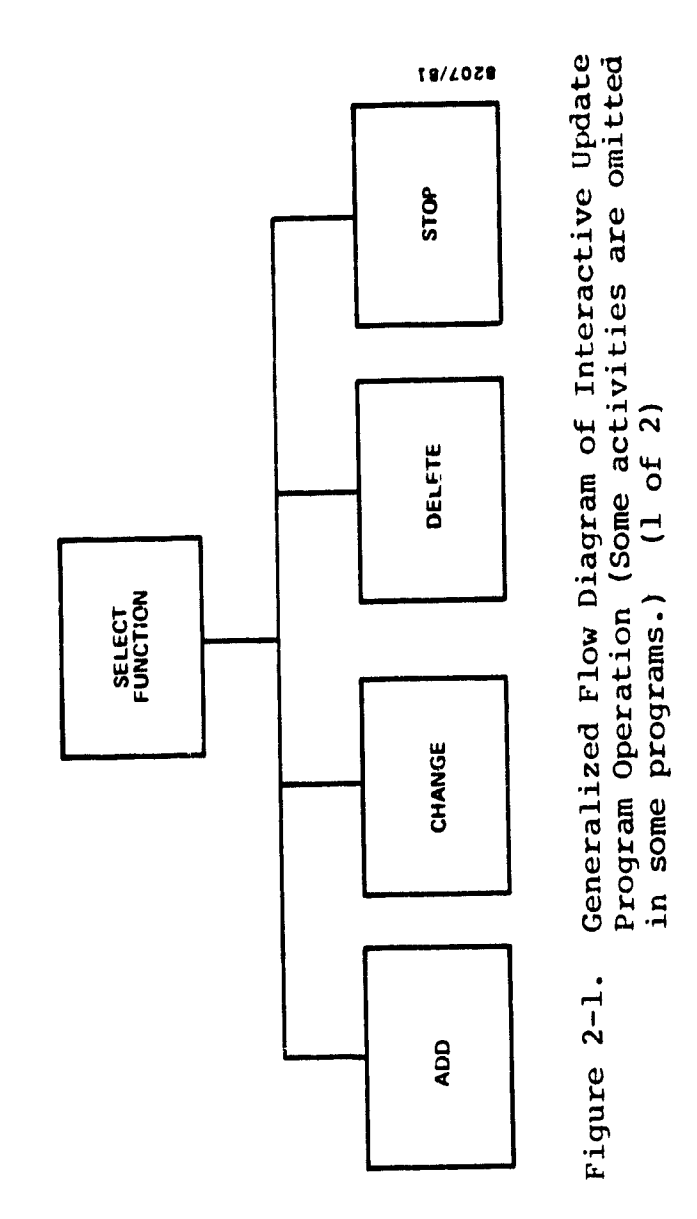

 $\hat{\boldsymbol{\lambda}}$ 

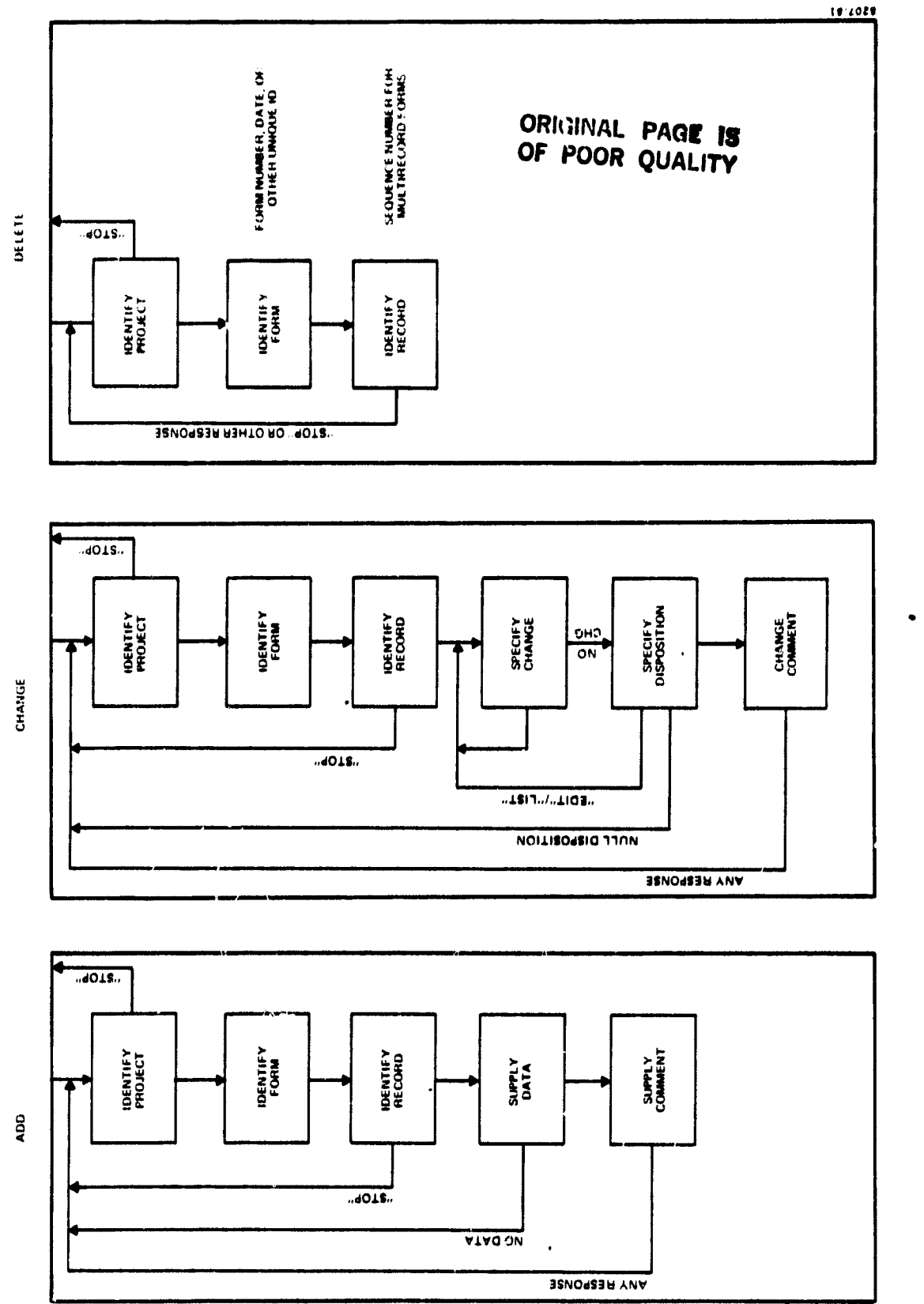

Generalized Flow Diagram of Interactive Update<br>Program Operation (Some activities are omitted<br>in some programs.) (2 of 2) Figure 2-1.

**Property** 

3.4.2 UPDATE COMPONENT SUMMARY FORM ( UPDCSF) PROGRAM DE-SCRIPTION

Program Function. UPDCSF supports the interactive addition, deletion, and editing of records in the Component Summary Form (CSF) File.

Data Bats Nonessed. The following data setr are accessed:

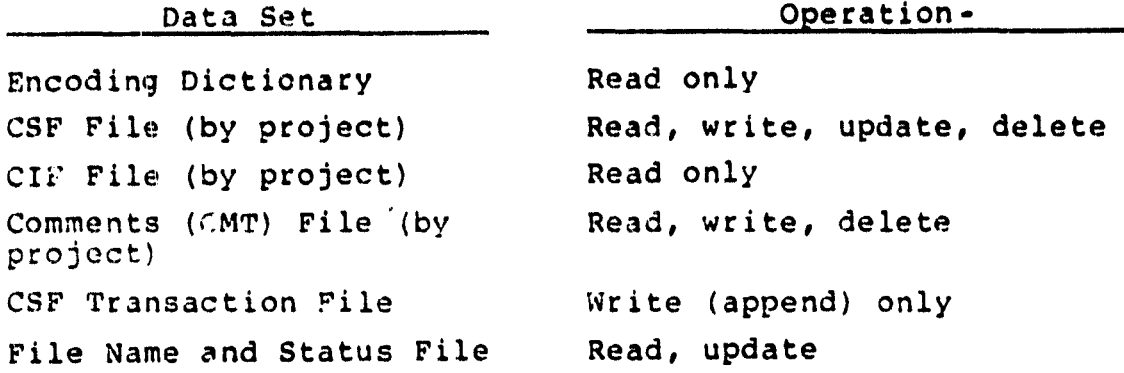

Program Invocation. Execution of UPDCSF may be initiated by either logging on with UIC (204,3) and entering "@UPDCSF" or logging on with another UIC and entering "@[204,3]UPDCSF".

Program Operation. Program activities are divided into three modes: ADD, CHANGE, and DELETE. Within these functions, other activities are divided into hierarchical levels. Program levels are summarized as follows:

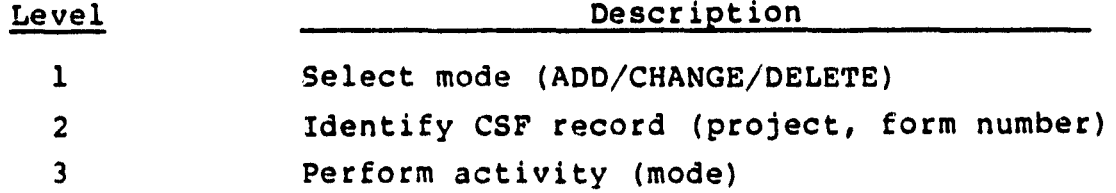

These activities are described below.

• Select Mode (Level 1). One of three modes may be selected: ADD new records, CHANGE existing records, or DELETE existing records. Mode selection can only be made at this level.

Identify-Record (Level 2). A valid project and form number must be supplied in response to the prompts. Entering "S" (stop) returns the program to the "select mode" prompt. A carriage return, in response to the "identify project" prompt, retains the previous response to that prompt.

• ADO Mode (Level 3). The message "duplicate record" appears if the form number supplied is already defined for this project. Otherwise, the operator is prompted for each field in turn. Prompts are also made for corrections to any input errors that have been detected. A carriage return may be entered for any field for which a value is not available. The completed record is then displayed. The data display should be carefully examined, and any discrepancies from what was intended should be noted. The record can be corrected later in the CHANGE mode. The prompt "enter x" appears next. The operator should respond with an "X" if the record is acceptable. If the data are marked acceptable, the operator is prompted for comments, and the record and comments are added to the data base. The proqram then returns to the "identify record" prompts **(level** 2).

CHANGE Mode (Level 3). The message "record not found" is displayed if the specified record is not defined for this project. Otherwise, the record is displayed in five segments. The values in the current display may be changed by entering the code corresponding to the field in response to the prompt "enter code for field." The operator is then prompted for a new value for that field. Entering a carriage return in response to the "enter code" prompt causes the next record segment to be displayed, or, in the

2-11

### **ORIGINAL PAGE 19 OF POOR QUALITY**

case of the last segment, causes a prompt for "disposition" to appear. Four responses are possible:

- LIST--List the current record; prompt again for disposition
- **e** EDIT--Resume suiting (as in paragraph above)
- **e** EXEC--Update the record on the data base; exit
- e (Carriage return cnlyj--Make no changes to the original record; exit

The last two responses return the program to the CSF "identify record" prompts (level 2) after completing the specified action.

DELETE Mode (Level 3). The message "not found" is displayed if the record is not defined for this project. Otherwise, the record is deleted and an appropriate message is displayed. The program returns to the "identify recora" prompts (level 2).

End of Session (Level 1). Specifying "S" (stop) in response to the prompt for function terminates the UPDCSF session. A summary of transactions **is displayed.**

### OPIGINAL PAGE 12 POOR QUALITY

2.4.3 UPDATE CHANGE REPORT FORM (UPDCRF) PROGRAM DESCRIPTION Program Function. UPDCRF supports the interactive addition, deletion, and editing of records in the Change Report Form (CRF) Files.

Data Sets Accessed. The following data sets are accessed:

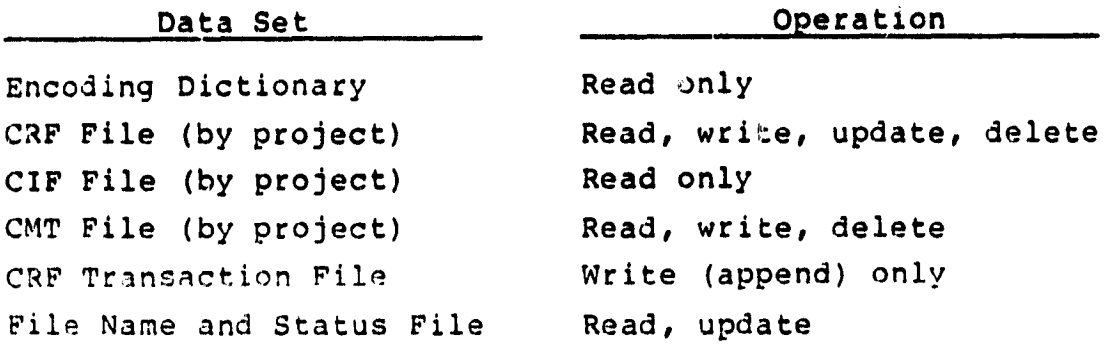

Program Invocation. Execution of UPDCRF may be initiated by either logging on with UIC [204,3] and entering "@UPDCRF" or logging on with another UIC and entering "@[204,3]UPDCRF". Program Operation. Proceeds as in UPDCSF (Section 2.4.2).

### **ORIGINAL PAGE IS OF POOR QUALITY**

2.4.4 UPDATE COMPONENT INFORMATION FILE (UPDCIF) PROGRAM DESCRIPTION

Program Function. UPDCIF supports the interactive addition, deletion, and editing of the CIFs. Optionally, CIF records can be updated from the SAP output.

Data Sets Accessed. The following data sets are accessed:

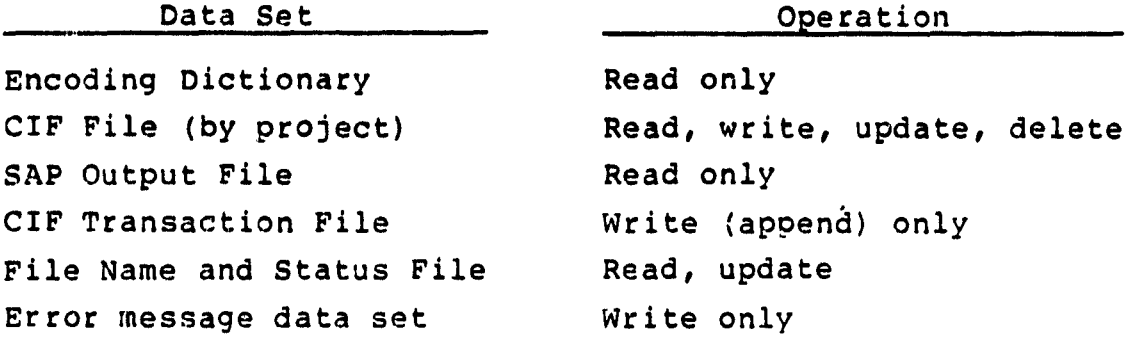

Program Invocation. Execution of UPDCIF may be initiated by either logging on with UIC [204,3) and entering "@UPDCIF" or logging on with another UIC and entering "@[204,3]UPDCIF".

CIF Data Structure. CIF records may be divided into two parts: an area that is filled with values supplied by SAP and an area that is filled with values collected elsewhere (PANVALET level, function, origin, etc.). The latter data are displayed first, on a single line (segment). The SAP data are displayed on two lines (subsequent segments).

Program Operation. Program activities are divided into four modes: ADD, CHANGE, and DELETE and READ from the SAP Output File. The READ mode is fully automatic. Records from the SAP Output File are matched (by component name) with CIF records; then the SAP data are copied into the CIF record. The record on the SAP Output File is then deleted. No checks are made for duplicate names or records in the SAP Output File or for already filled fields in the CIF records. The last SAP record read (for a component) supersedes all

### OPICINAL PACE 13 OF PUOR QUALITY

previous data in SAP-supplied fields. Unmatched SAP records remain in the SAP Output File for later processing.  $Compo$ nent names in SAP records that were not matched with a CIF record are listed on an external data set as well as displayed on the terminal. The operator is offered an opportunity to list this data set at the end of the session. Program activities in the other modes are divided into recurring layers:

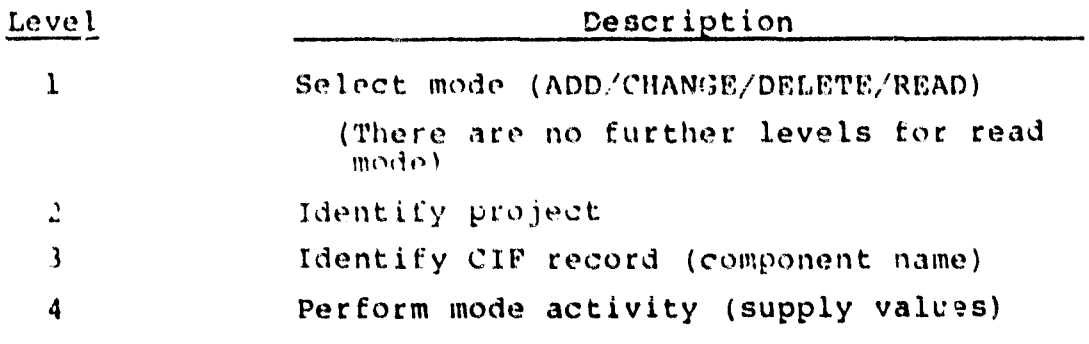

These activities are described below.

Select Mode (Level 1). Four modes are available: ADD new records, CHANGE existing records, DELETE existing records, and READ (and update existing data) from SAP Output File. Mode selection can only be made at this level.

Identify Project (Level 2). In response to a prompt, the operator must specify the project name to identify and open the proper CIF. The operator may respond to the "identify project" prompt with a project name, an "S," or a carriage return. "S" terminates the current mode and returns the program to the "select mode" prompt (level 1). Entering a carriage return causes the last response (project name) to this prompt to be reused. Phy other response is verified as a project name by comparison with the Encoding Dictionary.

Identify Record (Level 3). The operator must explicitly specify the component name in response to the "identify record" prompt (level 2). Furthermore, a CIF

 $2 - 15$ 

į.

### **ORIGINAL PAGE IS** OF POOR QUALITY

record must already exist for that component if the mode is CHANGE or DELETE; a CIF record for that component cannot already exist if the mode is ADD. An error returns the program to the "identify project" prompt (level 2).

ADD Mode (Level 4). Three different displays of data field titles are presented. The operator may supply values for some, none, or all the fields by entering a value directly below the field to be filled. The data fields identified in the last two displays can be filled from the SAP Output File by the READ function. The operator usually skips these fields when adding new records (by entering a carriage return only). Input values are validated immediately, and the operator is offered the opportunity to correct any errors detected in this line. The record is then added to the data base, and the program activity transfers to the "identify project" prompt (level 2).

CHANGE Mode (Level 4). Each of the three segments of data is displayed in turn. After each display, the operator is prompted for a field to change and a new value. The field and value are validated immediately, and the operator is offered an opportunity to correct any errors detected. Entering a carriage return only advances the program to the next segment. After the last segment, the operator is prompted for the disposition of the revised record. Entering "X" (execute) causes the corresponding data base record to be replaced with the revised record. Entering "L" (list) transfers program activity to the beginning of the change sequence (including displays) for this record. A null response (carriage return) aborts the transaction; the data base is not changed. Following an "X" or null response, program activity transfers to the "identify project" prompt  $(level 2).$ 

### ORIGINAL PAGE IS OF POOR QUALITY

DELETE Mode (Level 4). Identification of a valid component name results in the deletion of the related record. Program activity returns to the "identify project" prompt  $(level 2)$ .

End of Session (Level 1). Specifying "S" (stop) in  $\bullet$ response to the "select mode" prompt (level 1) terminates program execution. A summary of transactions is displayed.

#### 2.4.5 UPDATE COMPONENT STATUS REPORT (UPDCSR) PROGRAM DESCRIPTION

Program Function. UPDCSR supports the interactive addition, deletion, and editing of the Component Status Report (CSR) File.

Data Sets Accessed. The following data sets are accessit:

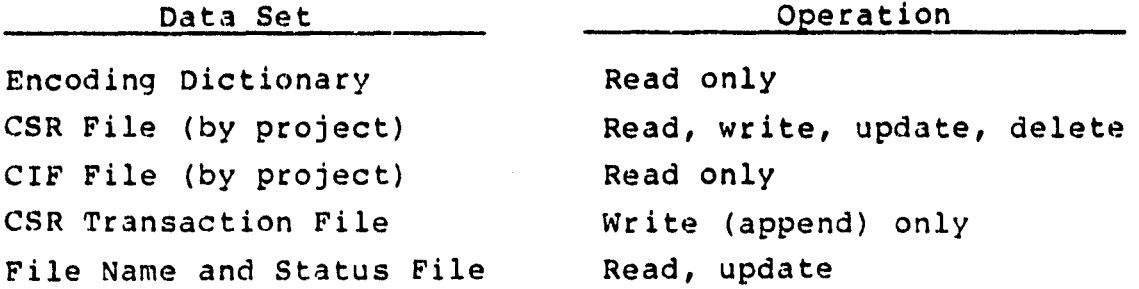

Program Invocation. Execution of UPDCSR may be initiated by either logging on with UIC (204,3) and entering "@UPDCSR" or logging on with another UIC and entering "@[204,3]UPDCSR".

CSR Data Structure. Any given CSR form may generate several CSR records. Each record corresponds to a horizontal line of data from the CSR form. The fields of a CSR record are divided into the following three areas for access and display purposes:

- CSR form-identification area--Project, form, programmer, phase, and date are fields common to all CSR records derived from the same form. All fields are required.
- CSR component-status area--Sequence number; component; and design, code, and test hours are unique within the group of records making up a form.
- CSR other-activity area--Other-activity name and hours may be filled instead of the component-status area. The component-status and other-activity areas cannot both be filled.

## **CR'OINAL** PASSE ... OF FOOR QUALITY

Program Operation. Program activities are divided into three modes: ADD, CHANGE, and DELETE. Within these modes, other activities are organized into hierarchical levels. Activity in a given level is terminated by entering "S" (stop) at the entry point for that level, or by providing the program with the necessary information to proceed. (An exception is the lowest level, which may be exited only by entering carriage returns in response to all prompts.) "S" always returns the program to the next higher level. The program levels are summarized as follows:

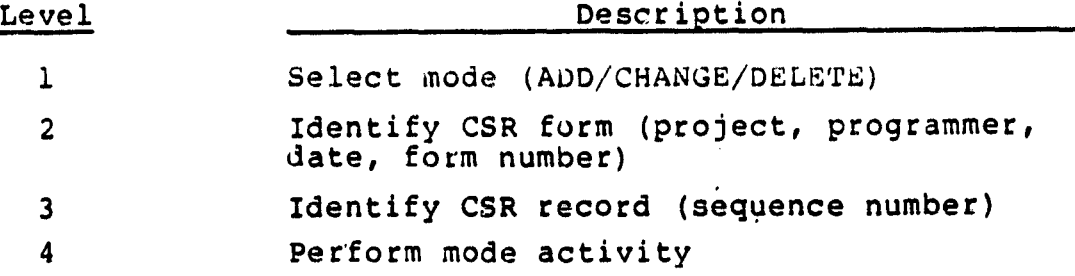

These activities are described below.

Select Mode (Level  $1$ ). Three modes are available: ADD new records, CHANGE existing records, and DELETE existing records. Mode selection can only be made at this level.

Identify Form (All Modes, Level 2). All fields must be supplied in the ADD mode. Only project and form number need be supplied for the CHANGE and DELETE modes. Entering "S" returns the program to the "select mode" prompt (level 1). A carriage return may be entered to retain the last project entered as the current project.

• ADD Mode (Levels 3 and 4). The user may enter a specific sequence number or enter a carriage return to use automatic sequencing option. Automatic sequencing increments the sequence number by 1 or sets it to 1 if no sequence number has previously been entered. If the sequence number has already been used with this form number, a "duplicate record" message is displayed. "S" may be entered

2-19

to return to the "form identification" prompts. Responding "A" will bypass subsequent number prompts and data titles (for fast data entry).

Identification of a valid sequence number produces a display of the component-status area field titles. The operator enters values (where available) for the fields below the dashed line. The TAB key may be used to skip blank fields. Entering a carriage return instead of a component name at this point produces a prompt for the other-activity area. The operator responds to this by entering the other-activity name (up to eight characters) and the hours separated by an equal sign (e.g., "TRAVML=123.4"). Entering a carriage return at this point aborts the transaction and returns the proqram to the "identify record" (sequence number) prompt. The operator is prompted for corrections to any input errors detected.

CHANGE Mode (Levels 3 and 4). The operator may enter a specific sequence number or "5" to stop. A carriage return results in the default sequence number "pl" being used. If the indicated sequence number is not found for the specified form number, the message "record not found" is displayed. Responding "A" causes all records of this form tc be displayed. (The program returns to the "identify form" prompts (level. 2).)

Once an existing record is identified and retrieved, it is displayed. The operator is then prompted for the field to be changed and the value to be used. These should be entered in the following format: "code=value," where code is the two-letter code for the field (indicated by "+" in the display titles) and value is the component name (if appropriate) or a decimal number (for hours). The other-activity area may be changed by specifying "OA=name=value", where name is the activity name (up to eight characters) and value

 $2 - 20$
is a decimal number. Note that inserting data in the otheractivity area of a record that contains information in the component-status area results in the loss of the componentstatus data. The operator is prompted for corrections to any input errors detected. Entering a carriage return in • response to the prompt for field and value terminates editing of that record.

The operator is then prompted for the disposition of the record. Four responses are possible:

- LIST--List the current record: prompt for disposition appears again
- EUIT--Reinitlate editing (as in paragraph above)
- EXEC--Update the record on the data base; exit
- (Carriage return only)--Make no changes to the original record; exit

The first two responses return the program to the "disposition" prompt. The last two responses return the program to the CSR "identify form" prompts (level 2) after completing the specified action.

DELETE Mode (Level 3). The operator may enter a specific sequence number or "S" for stop. A carriage return results in the default sequence number "bl" being used. If the indicated sequence number is not found for the specified form number, the message "record not found" is displayed. If the record is located, the message "deleted" appears (the record has just been deleted). Responding "A" causes all contiguous records of this form to be deleted. The program returns to the "identify form" prompts (level 2).

End of Session (Level 1). Specifying "S" in response to the prompt for mode terminates the UPDCSR session. A summary of transactions is displayed.

2.4.6 UPDATE RUN ANALYSIS FORM (UPDRAF) PROGRAM DESCRIPTION Program Function. UPDRAF supports the interactive addition, deletion, and editing of the Run Analysis Form (RAF) Files.

Data Sets Accessed. The following data sets are accessed:

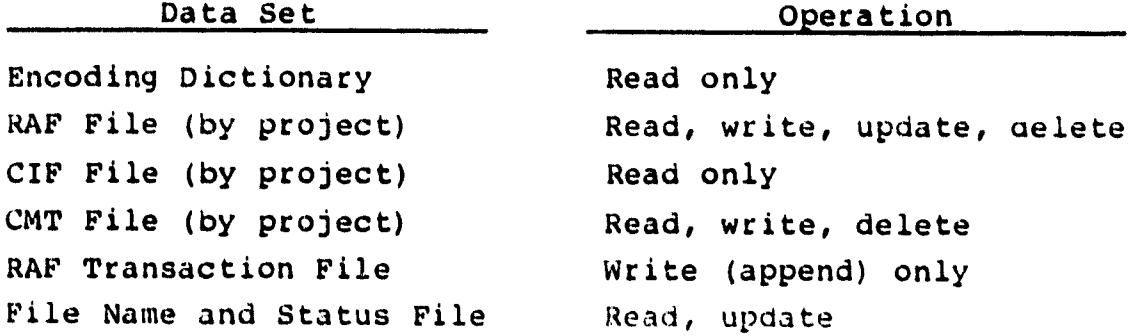

Program Invocation. Execution of UPDRAF may be initiated by either logging on with UIC  $[204,3]$  and entering "@UPDRAF" or logging on with another UIC and entering "@[204,3]UPDRAF".

RAF Data Structure. Any given RAF may generate several RAF records. Each record corresponds to one horizontal line of data from the form. The fields of an RAF record are divided into three areas for access and display purposes:

- RAF identification area--Project, form number, programmer, and computer are fields common to all records of the same form. All fields are required.
- RAF data area--Other fields define the specific run.
- Comment area--Maintained in a separate file.

Program Operation. Proceeds as in UPDCSR (Section 2.4.5).

## 2.4.7 UPDATE RESOURCE SUMMARY FORM (UPDRSF) PROGRAM DESCRIPTION

Program Function. UPDRSF supports the interactive addition, deletion, and editing of records in the Resource Summary Form (RSF) Files.

Data Sets Accessed. The following data sets are accessed:

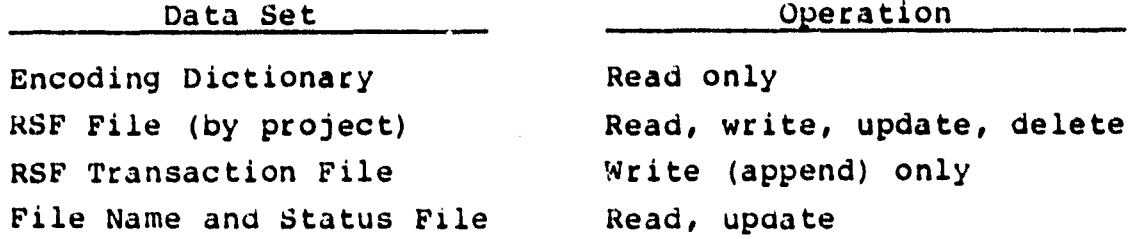

Program Invocation. Execution of UPDRSF may be initiated by either logging on with UIC (204,31 and entering "@UPDRSF" or logging on with another UIC and entering "@f204,3)UPDRSF".

RSF Data Structure. Any given RSF form may generate several RSF records. Each record corresponds to one horizontal line of data from the form. The fields of an RSF record are divided into two areas for access and display purposes:

- RSF identification area--Form number and project are common to all records of a form. Both fields are required.
- RSF data area--Other fields define a resource and its utilization.

Program Operation. Proceeds as in UPDCSR (Section 2.4.5).

# **ORIGINAL PAGE 13 OF POOR f.)UALITY**

2.4.8 UPDATE GROWTH HISTORY FILE (UPDHIS) PROGRAM DESCRIPTION

Program Function. UPDHIS supports the interactive addition, deletion, and editing of the Growth History **(HIS) Files.**

Data Sets Accessed. The following data sets are accessed:

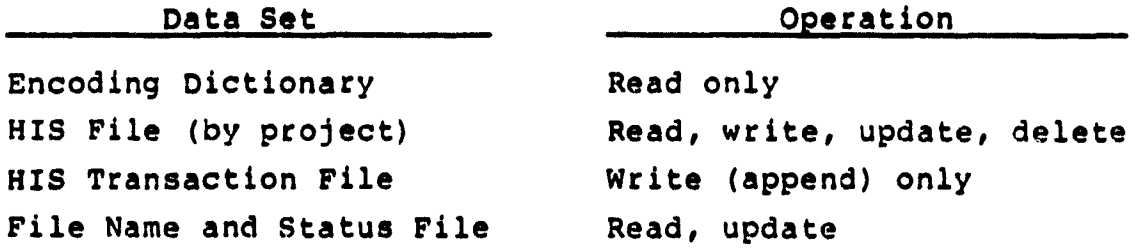

**Program Invocation. Execution of** UPDHIS may be initiated by either logging on with UIC (204,3] and entering "@UPDHIS" or logging on with another UIC and entering "@(204,3)UPDHIS".

Program Operation. Program activities are divided into three modes: ADD, CHANGE, and DELETE. Activities within these modes are divided into hierarchical levels. Activity on a level is terminated by entering "S" in response to the first prompt at that level. Program levels are as follows:

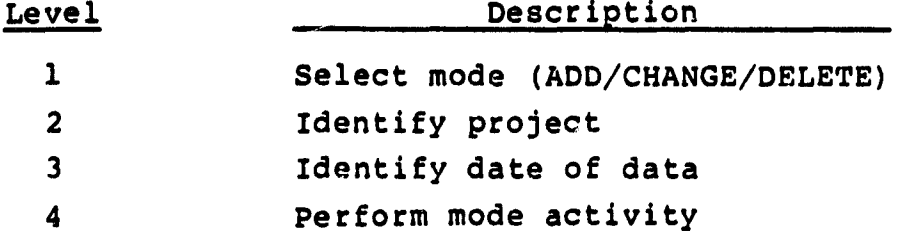

These activities are described below.

Select Mode (Level 1). Three modes are available: ADD new records, CHANGE existing records, and DELETE existing records. Mode selection can only be made at this level.

• Identify Project (Level 2). The operator must supply a project name or enter "S" (stop). A null response causes the previous project name to be reused. "S" returns program activity to the "select mode" prompt.

**2-24**

**8207**

# ORIGINAL PAGE IS OF POOR QUALITY

Identify Date of Data (Level 3). The date must be supplied. The add mode accepts the date from the same line as the rest of the data. DELETE and CHANGE modes require that the date be entered in response to the specific prompt for that field. .

• ADD Mode (Level 4). A line of data titles is displayed. Values for these fields should bo entered in a single line below the titles. Errors are then reported, and the operator is provided an opportunity to correct the error. No record is added to the data base without a complete and correct date. The operator continues to be prompted for data in this manner until a null date or line is entered. The program then transfers to the "identify project" prompt (level 2).

CHANGE Mode (Level 4). The data for the specified date are displayed, if found; otherwise, a message is displayed and the program transfers to level 2. The operator is prompted for the field to be changed and the replacement value. Responses should take the form "code=value," where code is the two-character code for the field and value is an acceptable value for that field. Errors are reported immediately, and the operator is given an opportunity to correct any error. Entering a null response results in a prompt for record "disposition." Entering "X" (execute) causes the changed record to replace the old record in the data base. "L" (list) transfers activity back to the display of data. A null or blank response causes the transaction to be ignored ( no change will be made to the data base). After null or "X", the program transfers to the " identify project" prompt ( level 2).

DELETE Mode (Level 4). The record for the specified date is deleted if found; otherwise, a message is displayed. The program returns to the "identify project" prompt ( level 2).

 $2 - 25$ 

8207

• Fnd of Session (Level 1). Specifying "S" in response to the prompt for mode terminates the UPDHIS session. A summary of transactions is displayed.

 $\ddot{\phantom{a}}$ 

## 2.4.9 UPDATE FILE NAME: AND STATUS FILE (UPDSTS) PROGRAM DESCRIPTION

Program Function. UPDSTS supports interactive deletion and editing of existing records in the File Name and Status (STS) File. (Records may only be added to the File Name and Status File through the CREATE utility.)

Data Sets Accessed. The following data sets are accessed:

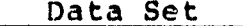

**8207**

#### Operation

Encoding Dictionary **Read only** File Name and Status File Read, update, delete

Program Invocation. Execution of UPDSTS may be initiated by either logging on with UIC [204;3) and entering "@UPDSTS" or logging on with another UIC and entering "@[204,3]UPDSTS".

Program Operation. The operator is prompted for the project name and file type (qualifier). The record for this file is retrieved from the data base and displayed. Then the operator is prompted for the field to be changed and the value to use. Responses should take the form "code=value," where code is the two-character code for the field and value is an acceptable value for the field. Errors are reported, and the operator is given an opportunity to provide corrections. Entering a null or blank response results in a prompt for disponition. Allowed responses are "L", list and resume editing; "X", complete the transaction by updating the data base; "D", complate the transaction by deleting the record from the data base; and "S", discard this transaction. Exercising any of the last three options (X, D, S) returns the program to the "project name" prompt. Entering a null response for the project name causes the next sequential record in the file to be retrieved. Entering "S" terminates the program.

#### 2.4.10 UPDATE ENCODING DICTIONARY (UPDENC) PROGRAM DESCRIP-TION

Program Function. I1POENC supports the interactive addition, deletion, and editing of records on the Encoding Dictionary (ENC).

Data Sets Accessed. The following data sets are accessed:

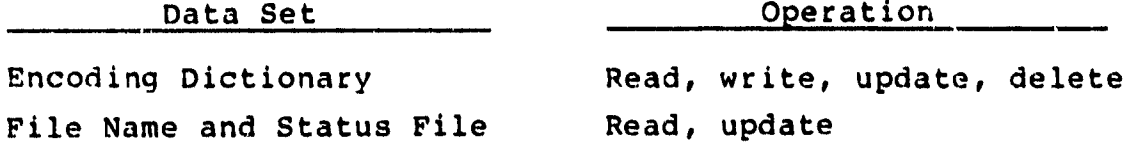

Program invocation. Execution of UPDENC may be initiated by either logging on with UIC  $[204,3]$  and entering "@UPDENC" or logging on with another UIC and entering "@[204,3]UPDENC".

Program Operation. The operator must first identify the mode/function in response to that prompt. "A" for add, "C" for change, and "S" for stop (terminate program) are allowed responses. The operator is prompted for the code type (category of codes) and item name (eight-character abbreviation). The operator is prompted for a description of the entry in the ADD mode. The previous description is displayed, and the operator is prompted for a replacement in the CHANGE mode. Entering "D" in response to this prompt causes the record to be deleted. A null or blank response leaves the record unchanged. Any other value is accepted as the new description. (Because of the nature of the Encoding Dictionary, only the description is a changeable field.) The program then returns to the "code type" prompt.

2.4.11 UPDATE ESTIMATED STATISTICS FILE (UPDEST) PROGRAM DESCRIPTION

Program Function. UPDEST supports the interactive addition, deletion, and editing of the Estimated Statistics (EST) File. Data Sets Accessed. The following data sets are accessed:

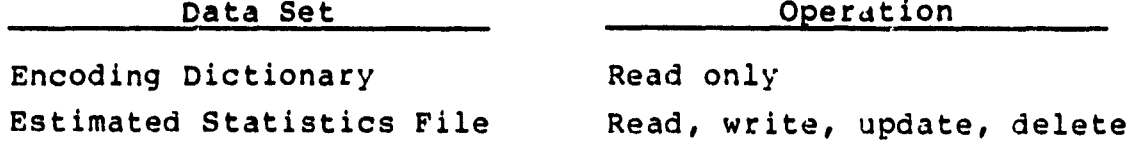

Program Invocation. Execution of UPDEST may be initiated by either logging on with UIC (204,3] and entering "@UPDEST" or logging on with another UIC and entering "@[204,3]UPDEST".

Program Operation. Program activities are divided into three modes: ADD, CHANGE, and DELETE. Activities within these modes are divided into three hierarchical levels. Program levels are summarized below.

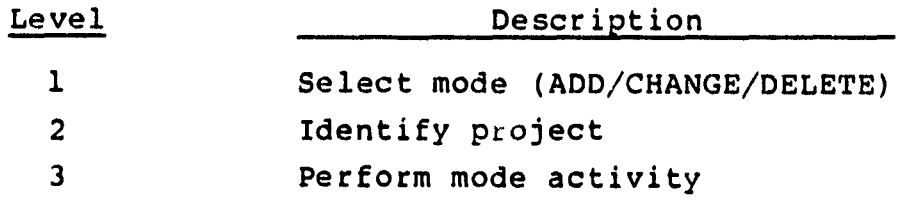

Select Mode (Level 1). Three modes are available: ADD new records, CHANGE existing records, and DELETE existing records. Mode selection can only be made at this level. "S" (stop) di:plays a summary of transactions, then terminates the pccgram.

Identify Project (Level 2, All Modes). The operator must supply a project name or enter "S". "S" returns program activity to the "select mode" prompt (level 1).

• ADD Mode (Level 3). Several sets of data titles are displayed consecutively. Each is followed by a prompt for data. Values should be entered in a single line immediately below the field to which they are to be applied.

The operator is notified of any errors detected and is given an opportunity to correct them. The newly constructed record is displayed after all data have been entered. The program then returns to the "identify project" prompt (level 2).

CHANGE Mode (Level 3). The data for the specified project are displayed, if found; otherwise, a message appears and the program returns to the "identify project" prompt (level 2). The operator is prompted for the field to be changed and the value to use. Responses should take the form "code=value," where code is the two-character field code and value is an acceptable value for this field. Entering a null or blank response results in a prompt for 'disposition." Allowed responses are "L", list and resume editing; "X", complete the transaction by updating the data base; and null (blank) response, discard this transaction. Exercising either of the last two options returns the program to the "identify project" prompt (level 2).

DELETE Mode (Level 3). The record for the specified project is deleted, if found; otherwise, a message is displayed. The program returns to the "identify project" prompt (level 2).

ż

2.4.12 UPDATE SUBJECTIVE EVALUATIONS FILE (UPDSEF) PROGRAM DESCRIPTION

Program Function. UPDSEF supports the interactive addition, deletion, and editing of records on the Subjective Evaluations File (SEF).

Data Sets Accessed. The following data sets are accessed:

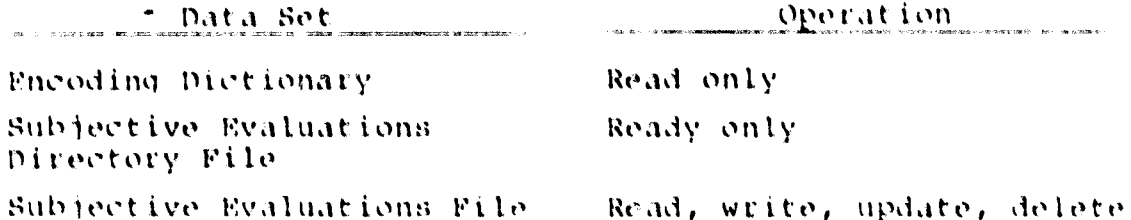

Program Invocation. Execution of UPDSEF may be initiated by either logging on with UIC [204,3] and entering "@UPDSEF" or logging on with another UIC and entering "@[204,3]UPDSEF".

Program Operation. Program activities are divided into three modes: ADD, CHANGE, and DELETE. Activities within these modes are divided into three hierarchical levels. Program levels are summarized below.

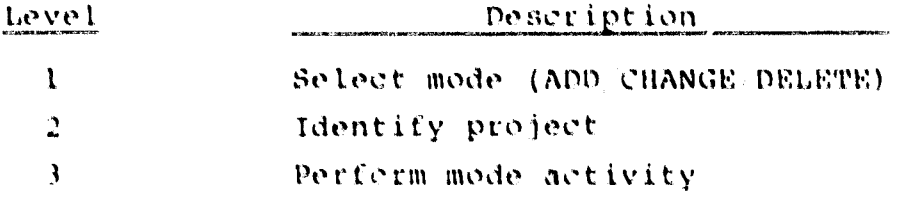

Select mode (Level 1). Three modes are available: ADD new records, CHANGE existing records, and DELETE existing records. Mode selection can only be made at this level. "S" (stop) displays a summary of transactions, then terminates the program.

Identify Project (Level 2, All Modes). The operator must supply a project name or enter "S". "S" returns program activity to the "select mode" prompt (level 1).

# **ORIGINAL PAGE 18 OF POOR QUALITY**

• ADD Mode (Level 3). Titles of measures of different categories are displayed consecutively. Each category may contain two or more lines. Each title line di3play is followed by a prompt for data. values should be entered in a single line immediately below the field to which they are to be applied. The operator is notified of any errors detected and is given an oppoituning to correct them. After each record is entered into the *SEF,* the operator is notified by the message "+++ DATA RECORD XX ADDED," where XX is the data record sequence number. After all seven records of a given project have been entered, the program returns to the "identify project" prompt (level 2).

CHANGE Mode (Level 3). After entering the CHANGE mode, the program first prompts for the name of the category of measure to be changed. The operator must supply a category name that is valid (see Appendix A of Reference 3). Otherwise, the message "RECORD NOT FOUND" is displayed and the program returns to the prompt for the name of the category of measure to be changed. If the category is valid, the data for the specified category of a given project are displayed. The operator is then prompted for the name of the field to be changed. After responding with a code name, the operator is prompted for a new value. The operator should respond with an acceptable new value for this field. Allowed responses for the field to be changed, besides the actual field name, are "L", list and resume editing; "X", complete the transaction by updating the *SEF;* and "S", discard this transaction and return to the prompt for the name of the category of measure to be changed.

• DELETE Mode (Level 3). All seven records of a specified project are deleted; otherwise, a message "\*\*\*DATA RECORD XX NOT FOUND" (where XX is the data record sequence number) is displayed. The program returns to the "identify project" prompt (level. 2).

 $2 - 32$ 

8207

2.4.13 UPDATE SUBJECTIVE EVALUATIONS DIRECTORY (UPDDIR) FILE PROGRAM DESCRIPTION

Proqram Function. UPDDIR supports the interactive addition, deletion, and editing of records on the Subjective Evaluations Directory (DIR) File.

Data Sets Accessed. The following data sets are accessed:

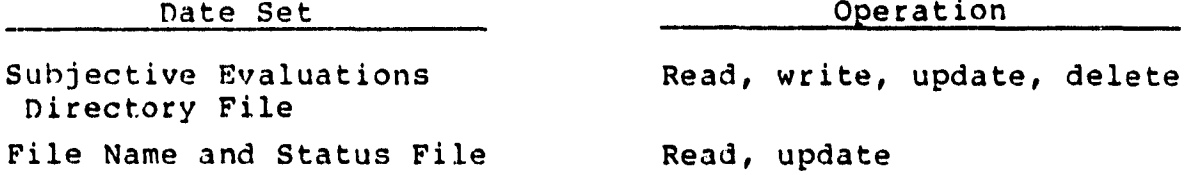

Program Invocation. Execution of UPDDIR may be initiated by either loqqing on with UIC (204,31 and entering "@UPDDIR" or logging on with another UIC and entering "@[204,3]UPDDIR".

Program Operation. The operator must first identify the mode/function in response to that prompt. "A" for add, "C" for change, "D" for delete, and "S" for stop (terminate program) are allowed responses. In all modes (except STOP) $_{\ell}$ the operator is prompted for the code-type. (With an entry of "S", the program returns to the "mode/function" prompt.) In the ADD mode, the operator is prompted for a description of the entry. In the CHANGE mode, the existing record is displayed and the operator is prompted for replacement values. In the DELETE mode, the "code-type" entered by the operator is deleted. In all modes, completion of the function is noted, and the program returns to that function's "code-type" prompt. With an entry of "S" to the "mode/ function" prompt, the STATUS.HDR is updated accordingly and a count of the functions performed is displayed prior to the program ending.

# **ORIGINAL PAGE IS OR POOR QUALITY**

2.4.14 UPDATE PHASE DATES FILE (UPDHDR) PROGRAM DESCRIPTION Program Function. UPDHDR supports the interactive addition, deletion, and editing of records on the Phase Dates (HDR) File.

Data Sets Accessed. The following data sets are accessed:

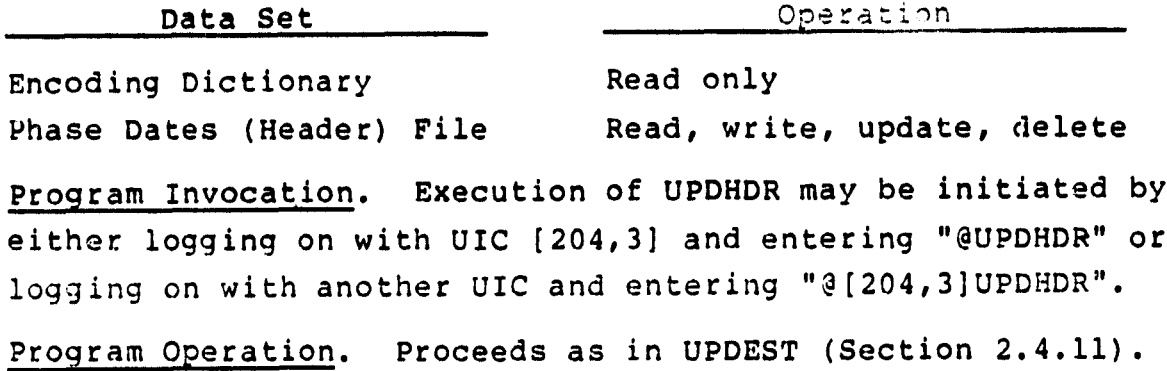

 $\bullet$ 

2.5 CREATE NEW PROJECT FILES (CREATE) UTILITY DESCRIPTION

ProgLom Function. CREATE initializes required records in the Encoding Dictionary and File Name and Status File and creates data base files for a new project.

Data Sets Accessed. The following data sets are accessed:

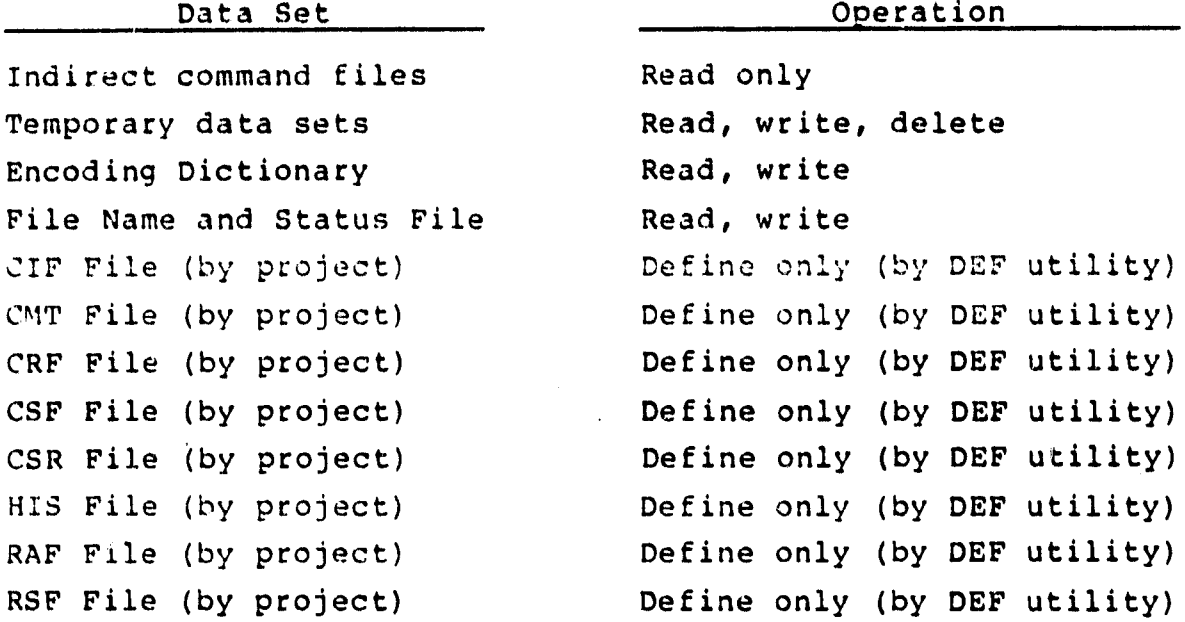

Program Invocation. Execution of CREATE may be initiated by either logging on with UIC (204,31 and entering "@CREATE" or logging on with another UIC and entering "@[204,3]CREATE".

Program Operation. The program first prompts for the project name. It then attempts to add the project name to the Encoding Dictionary and to create records; in the File Name and Status File for the project files that are to be created. Any errors are reported to the operator. The operator must decide, on the basis of the messages received, whether or not to proceed with the actual file creation,. Any reported error is sufficient cause to terminate CREATE. If the operator chooses to terminate CREATE, care should be taken to delete the records that have just been added to the Encoding Dictionary and the File Name and Status File using UPDENC and UPDSTS, respectively.

 $2 - 35$ 

**8207**

# **ORIGINAL PAGE 13 OF POOR QUALITY**

# 2.6 ARCHIVE DATA BASE FILES (ARCHIV) UTILITY DESCRIPTION

Program Function. ARCHIV makes a tape copy of the entire data base or of a list of files specified by the user.

Data Sets Accessed. The following data sets are accessed:

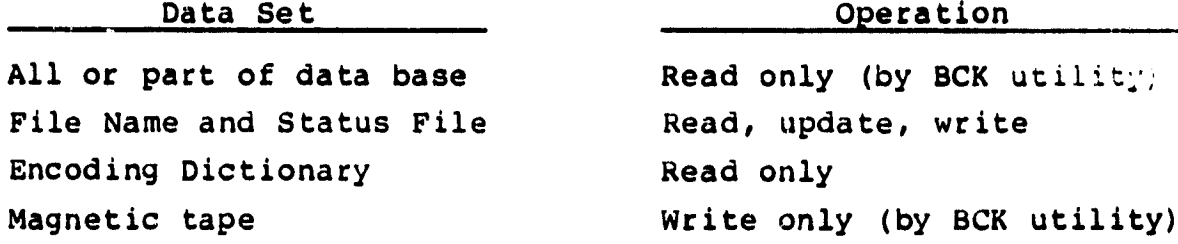

Program Invocation. Execution of ARCHIV may be initiated by either logging on with UIC  $(204,3)$  and entering "@ARCHIV" or logging on with another UIC and entering "@[204,3]ARCHIV".

Program Operation. The operator is first reminded to ready the tape from the console and specify the necessary command format. When this has been done, the operator should respond to the prompt for files to be saved by entering "ALL" or "LIST". The tape identification is then requested. This should be the same alphanumeric string used in the INI/MOU commands. If "ALL" was specified, all data sets under UIC (204,1] are copied to the tape. Otherwise, the program prompts for file names until a null response is entered. These files are verified against the File Name and Status File for accuracy, the last access date is reset, and the files are copied to tape. The File Name and Status File is updated before any data sets are copied under the "ALL" option.

<sup>&</sup>lt;sup>1</sup>See RSX-11 Command Language Manual (Reference 5) for details about the INI and MOU commands.

2.7 RESTORE DATA SASE FILES (RESTOR) UTILITY DESCRIPTION

Program Function. RESTOR recovers all or a list of data sets stored on a tape and reestablishes them under UIC (204,1).

Data Sets Accessed. The following data sets are accessed:

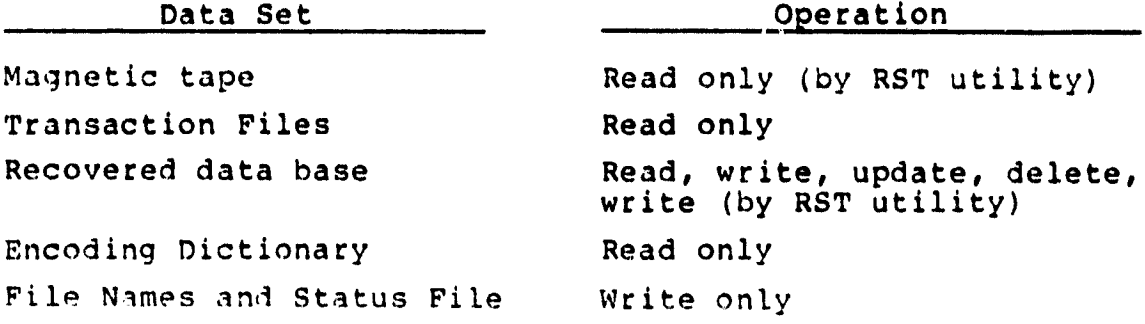

Program invocation. Execution of RESTOR may be initiated by either logging on with UIC (204,3) and entering "@RESTOR" or logging on with another UIC and entering "3(204,3)RESTOR".

Program Operation. The operator is first reminded to ready the tape from the console and specify the necessary command format. When this has been done, the operator should respond to the prompt for "files to recover" by entering "ALL" or "LIST". Specifying "LIST" causes the program to prompt for and recover files by name. Specifying "ALL" recovers the entire contents of the tape. The operator is then prompted for the versions of the Transaction **Files** to be merged with the data base. The operator should determine these files before beginning RESTOR by selecting the last versions in existence before the date of the archive (backup) tape copy from which the recovery (restore) is being made.

 $2 - 37$ 

. . . .

**2.8 COMPRESS DATA BASE FILES (COMPRESS) UTILITY DESCRIPTION**

**Program Function. COMPRESS compresses user-specified data base files. It first defines new versions of the files and then copies all records from the old versions to the new versions of the files.**

**Data Sets Accessed. The following data sets are accessed:**

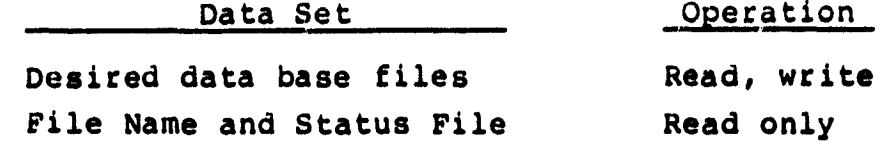

**Program Invocation. Execution of COMPRESS may be initiatea by logging on with UIC [204 <sup>1</sup> 3] and entering "@COMPRESS" or logging on with another UIC and entering "@[204,3]COMPRE5S11.**

**Program Operation. After "@COMPRESS" is entered, the user is given the prompt F\* COMPRESSF[S]: to which the.user can enter the name of the data base file to be compressed. (The "[S]" indicates that a character string is expected.) Wildcards (\*) may be used to specify all projects, all file types, or both. For example, F\* COMPRESSF[S]:\*.RAF would cause all Run Analysis Form Files to be compressed.**

**Some file characteristics, such as the file-extension quantity, vary depending on whether the file is considered "active" or "inactive." This is indicated by the current data base file version number. Any file with a version number less than octal 100 is considered active; all other files are inactive. (Most data base files are inactive.) Version numbers may be changed if necessary by using the PDP PIP command.**

**HELP may be entered in response to the COMPRESS prompt for user help information.**

#### 2.9 UPDATE STATUS FLAG (UPDSFG) UTILITY DESCRIPTION {

Program Function. UPDSFG updates the status flag field of every record in a selected data base file to a particular value. UPDSFG cannot be used to update the status flags in • header files.

Data Sets Accessed: The following data sets are accessed:

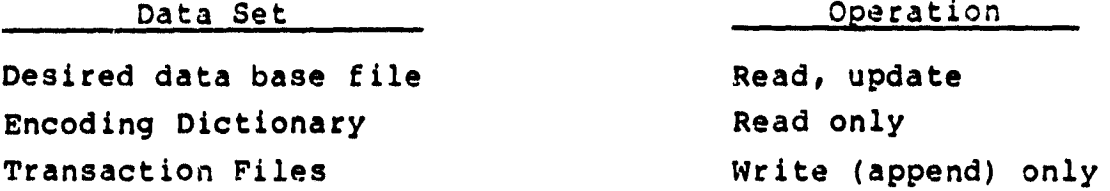

Program Invocation. Execution of UPDSFG may be initiated by either logging on with UIC (204,3) and entering "@UPDSFG" or logging on with anothar UIC and entering "@( 204,3)UPDSFG".

Program Operation. After the UPDSFG utility is entered; the operator is prompted first for the project name. The operator must supply a valid project name or enter "S" (stop). A null response causes the previous project name to be reused. "S" stops program execution. If an invalid project name is given, the program displays an error message on the terminal and prompts for the project name again. If a valid project name is entered, the program then prompts for the file type. The operator must enter a valid file type or "S" (stop). "S" or a null response returns program activity to the "project name" prompt. "ACC", "CIF", "CMT", "CRF", "CSF", "CSR", "HIS", "RAF", and "RSF" are valid file types. If an invalid file type is entered, an error message is displayed on the terminal and the program prompts the operator for the file type again.

If both project name and file type are valid, help information on the allowed status values is displayed, and the operator is prompted for the new status value. The operator must respond with one of the allowed values; otherwise, an

error message is displayed and the prompt for the status value is given again. The following status values are allowed:

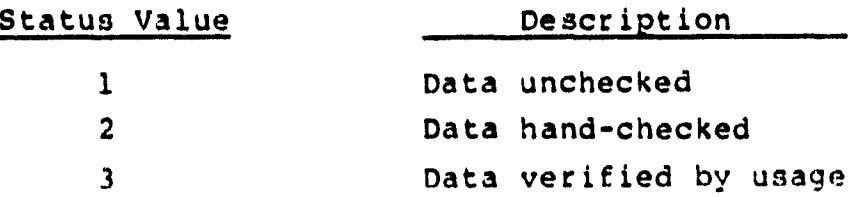

After the program updates the status flag for all records in the selected file to the new value, a summary report is printed on the terminal. The information displayed contains the file name, total number of records processed, and the new status value. In addition, the old status values in the file and the number of records having each old status value are displayed. After the summary report is displayed, the program, returns to the prompt for the project name.

2.10 UPDATE THE MODULE. FUNCTION OF THE COMPONENT INFORMATION FILE (CIF) UTILITY (UPDMFN) DESCRIPTION

Program Function. UPDMFN computes and updates the FORTRAN module function value for records of a given CIF in the SEL data ba<sub>:</sub>e.

Data Sets Accessed. The following data sets are accessed:

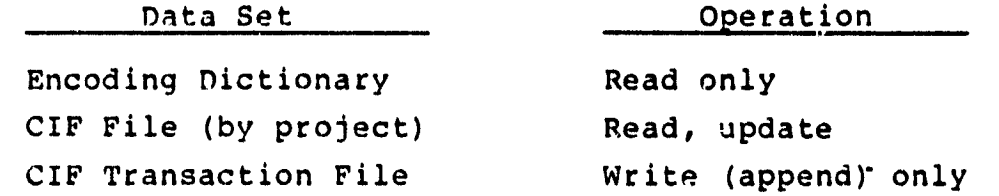

Program Invocation. Execution of IJPDMFN may be initiated by either logging on with UIC [204,3] and entering "@UPDMFN" or logging on with another UIC and entering "@[204,3]UPDMFN".

Program Operation. After the UPDMFN utility is entered, the operator is prompted for the project name. The operator must enter a valid project name or "S". for stop. "S" stops program execution. A null response also stops program execution.. When an invalid project name is entered, the program displays an error message on the terminal and prompts for project name again.

When the project name is valid, the program performs the following activities without operator intervention: For each record in the CIF, when the module function field is blank and the number of executable statements is greater than zero, the module function value is computed and stored in the appropriate field of the record. Otherwise, the module function value in the record is not changed. After all records in the specified CIF have been processed, a summary report, which contains the number of records read, number of records changed, and number of errors encountered, is displaved on the terminal. After the summary report is displayed, the program returns to the prompt for another project name.

#### SECTION 3 - SYSTEM DESCRIPTION

The DSAM system is composed of the programs and data sets described in the following subsections.

#### 3.1 SYSTEM ORGANIZATION

System activities are organized onto three levels:

- Function--The type of activity to be performed (e.g., UPDATE, or ARCHIV)
- Subfunction--The application of that activity to a specific file (e.g., update component information file (UPDCIF))
- Mode--The particular operation in progress on a file (e.g., ADD, CHANCE, or DELETE)

Only the UPDATE function has subfunctions (e.g., UPDCIF or UPDENC), and only the UPDATE subfunctions have modes (e.g., ADD or CHANGE). Six other utility functions are available in addition to the UPDATE function. Each utility function and UPDATE subfunction is an independently executable module. (Their operation was described in detail in Sections 2.4 through 2.10.) The executable modules of DSAM are composed of indirect command files and FORTRAN subroutines as indicated below.

## 3.1.1 INDIRECT COMMAND FILES

---

The highest level of system control is exercised by the  $i_{44}$ direct command files (Figure 3-1). The activities they perform include selection of the function to be performed, selection of the type of file, initiation of execution of FORTRAN programs, and integration of RMS utilities. Indirect command files are not compiled; they are interpreted code and system directives. Minimally, the call to the executable task image associated with each function is imbedded in an indirect command file of the same name. Listings of

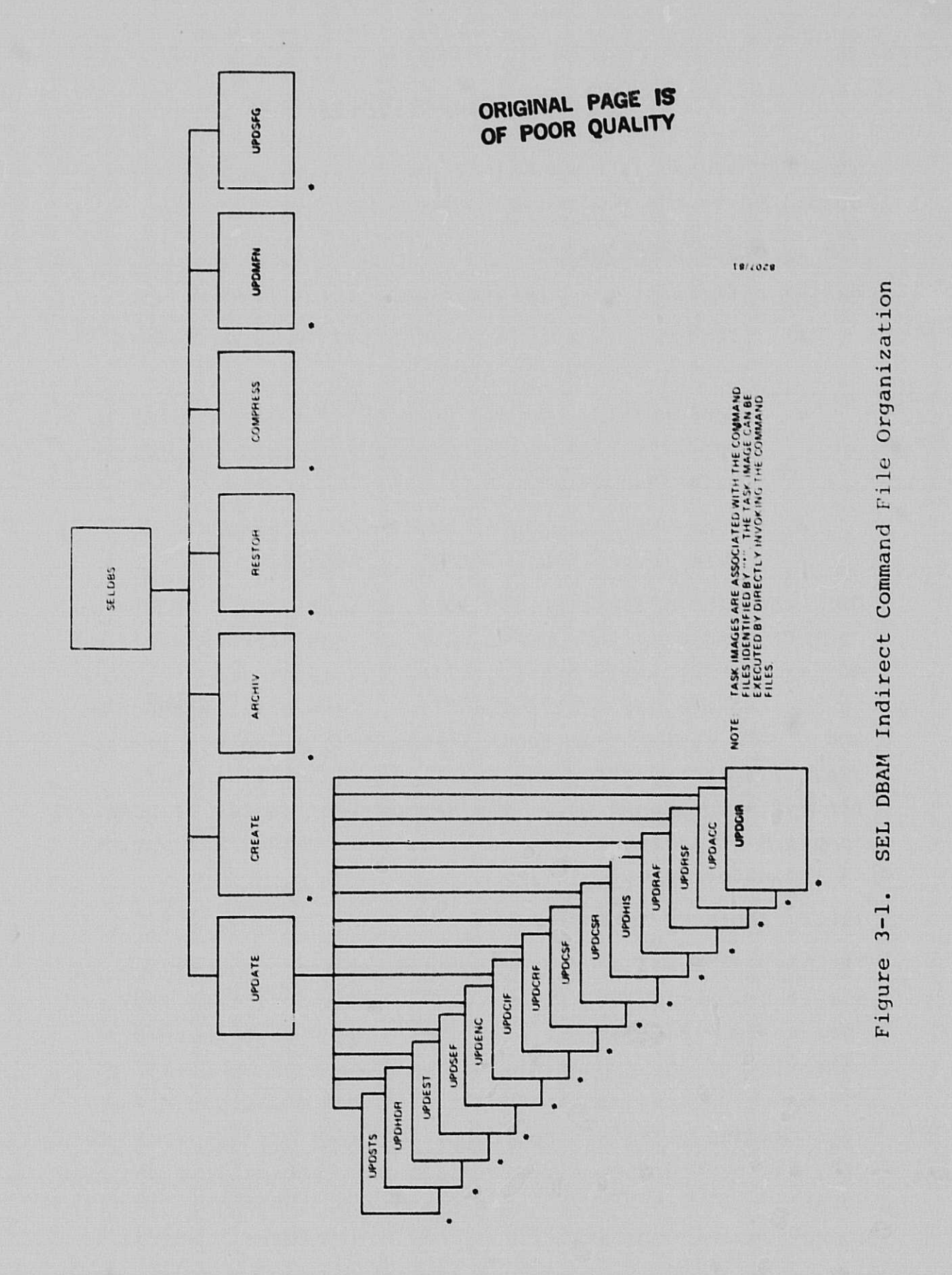

L.

the DRAM indirect command files are presented in Appendix D. Other services may also be connected by these indirect command files.

# 3.1.2 INTERACTIVE UPDATES

The special nature of the Record Management System (RMS) indexed file structure prevents SEL files from being accessed by the usual sequential methods. Interactive update programs take advantage of the RMS-indexed feature to provide fast access to the data. Every record in a file is identified by a unique field (primary key) and possibly by other fields (alternate keys). These keys are used to manipulate RMS-indexed records directly.

The 13 UPDATE subfunctions update the data base. Figures A-1 through A-13 in Appendix A illustrate the baseline diagrams for these subfunctions. The module functions are described in Tables B-1 through B-13 and in Table B-20 in Appendix B. Three modes (ADD, CHANGE, DELETE) within each 'subfunction are supported for all SEL files except the Comments Yile. The additional capability of reading data from the SAP Output File is also available in the UPDCIF function.

Comments can only be added or deleted; they cannot be changed. Comments are not logically independent of the forms to which they pertain, and so they are updated as part of a form update. No separate UPDATE function is available for Comment Files.

#### 3.1.3 FILE MAINTENANCE UTILITIES

Four utilities--CREATE, ARCHIV, RESTOR, and COMPRESS- support the maintenance of the global data base structure. These utilities are indirect command files that use RMS system utilities in addition to application programs to perform their function. Descriptions of the utilities follow (the

RMS utility used is noted in parentheses). Figures A-14 through A-17 in Appendix A illustrate the baseline diagrams for these functions. The individual module functions are described in Tables B-14 through B-17 and in Table B-20 in Appendix B. Reference 6 describes the use of the RMS utilities.

The CREATE (DEF) uti ity enters a new project name in the Encoding Dictionary, creates all data files specific to that project, and adds records for those files to the File Name and Status File. The **six** Header Files are the only data sets that must be defined by separate procedures.

The ARCHIV *(BCK)* utility makes a tape copy of all or a list of data base files. The "last backup date" field in the File Name and Status File is updated for every file saved. The Transaction Files are also reinitialized if the entire data base is archived. The date and tape identification of every ARCHIV transaction is recorded on a log data set.

The RESTOR (RST) utility recovers all or a list of data sets from a tape. Previous versions of Transaction Files are merged with the reinstalled files if "ALL" is specified.

The COMPRESS (DEF, IFL) utility compresses the data base files by sorting the file indexes and reformatting the data into contiguous blocks.

#### 3.1.4 INDEPENDENT UTILITIES

Two utilities--UPDMFN and UPDSFG--are included in DBAM to perform some special functions. Figures A-18 and A-19 in Appendix A illustrate the baseline diagrams for these functions. The individual module functions are described in Tables B-18, B-19, and B-20 in Appendix B.

The UPDMFN utility computes and updates the FORTRAN module function value for records of specified CIFs. The UPDSFG

utility updates the status flag field of every record in a selected data base file to a particular value. UPDSFG cannot be used to update status flags in header files.

#### 3.2 DATA SET DESCRIPTIONS

The data sets used by DRAM fall into the three groups described below. All files, unless otherwise noted, are located on disk DB1 in UIC [204,1].

#### 3.2.1 DATA BASE FILES

Data base files contain the information used in the interpretation and analyses that are the goals of the SEL. The files containing descriptions of the structure of these files are presented in Appendix E. The detailed formats of the files are presented in Reference 3. All data base files are RMS-indexed files with fixed-length, formatted records. (The SEF and SAP files are exceptions as noted below.)

There are six header files in the data base. Three of these files contain information describing other files or their content: the Encoding Dictionary (ENCODE.HDR), the File Name and Status File (STAT.HDR), and the Subjective Evaluations Directory File (DIR.HDR). The other three header files contain summary information describing the projects: the Phase Dates File (HEADER.HDR), the Estimated Statistics File (EST.HDR), and the Subjective Evaluations Data File (SEF.HDR). The SEF is the only data base file containing variable-length records.

Where are nine "form" data file types in the data base. Each project may be represented by up to nine files, one of each type. These files are named "project.abv", where project is the name of the project and abv is the three-character file type abbreviation (Table 1-1). The files contain either form, computer, component, or comment data.

The SAP Output File is the only sequential organization data base file. This file contains the component data extracted from project source code *by* the SAP (Reference 2).

# *3.2.2 TRANSACTION FILES*

Transaction files receive afterimages of all updates made to seven types of form data files. (There is no transaction file for either the CMT or Accounting Information (ACC) type of form data file.) A transaction file has the same format as the corresponding form data file but has additional bytes to specify the type of transaction  $(A = ADD, D = DELETE,$  $C = CHANGE$ ) and the date of the transaction. These files are named " 1204, 11 TRANS.abv", where abv is the throacharacter form type (Table  $1-1$ ). These files have fixed length and sequential formats and are the only files associated with the SEL data base that are located on disk DBO.

# 3.2.3 OTHER FILES

Several files are used by the maintenance utilities to pass data among indirect command files, programs, and RMS utilities. CREATE uses "[204,3]PRONAM.DAT" to hold the name of the project for which files are being created. ARCHIV and RESTOR use "[204,3JFILNAM.DAT" to save the specification of files to be archived or restored. A log of ARCHIV transactions is maintained on **<sup>11</sup>** [204 <sup>1</sup> 3]BCKLOG.DAT". Error messages generated by UPDCIF while processing SAP data are saved on "[204,3]MESSAGE.SAP". All of these data sets have variablelength sequential formats.

#### 3.3 TASK-BULLD PROCEDURES

All programs described in this document were implemented in structured FORTRAN. Consequently, all sources must pass through the FORTRAN Preprocessor (FPP) (Reference 7) before compilation. The locations of all data sets required to prepare a task image (load module) are listed in Table 3-1.

Table 3-1. Locations of Component Data Sets

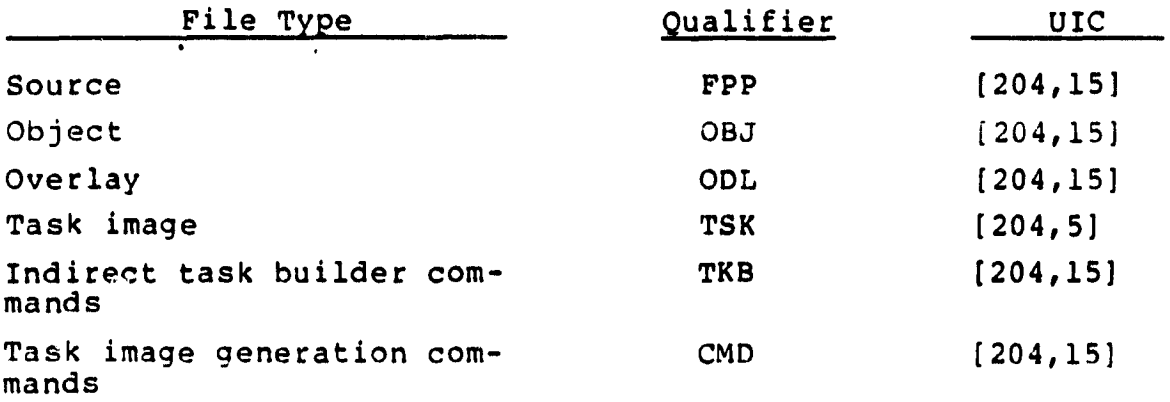

The component (subroutine) name is used as the file name of the source and object data sets. The program (function) name is used as the file name of the task images. Overlay Descriptor Language data set names have the format "XX.ODL" and indirect task builder command data set names have the format *"XX.TKB",* where XX is the subsystem prefix (Table 3-2). Task-build options used in preparing task images are listed in Table 3-2. Task image generation command files perform all precompile, compile, and task buila operations and have names with the format "XXGEN.CMD", where XX is the subsystem prefix. Appendix C lists the Overlay Descriptor Language needed to build these task images.

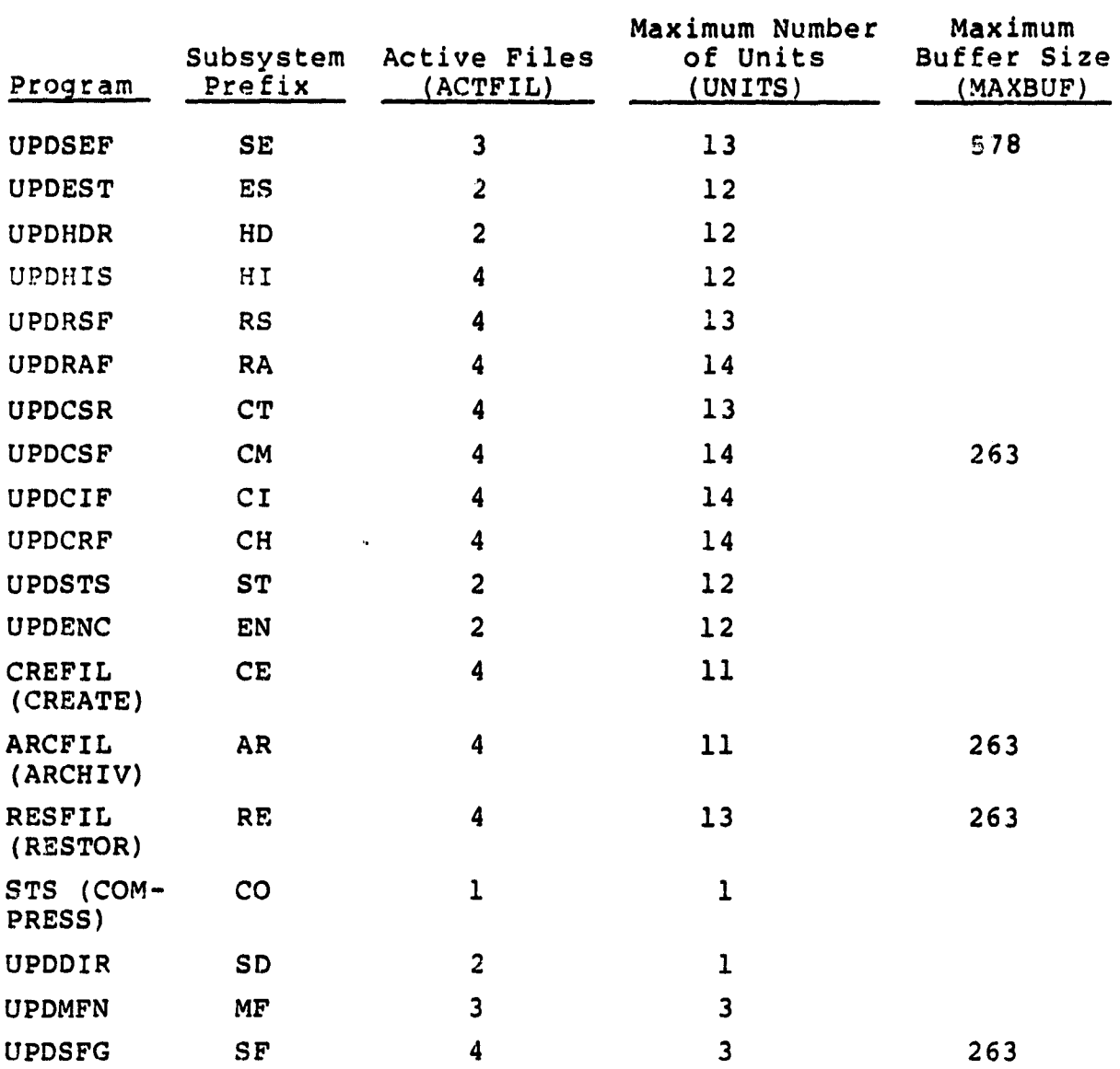

Table 3-2. Task-Build Options for DBAM Functions

 $\ddot{\phantom{a}}$ 

 $\bullet$ 

#### APPENDIX A - BASRLINE DIAGRAMS

Appendix A contains baseline diagrams for the DBAM programs. Fiqures A-1 through A-13 and show the 13 update subfunctions; Figures A-14 through A-19 show the 6 utility functions.

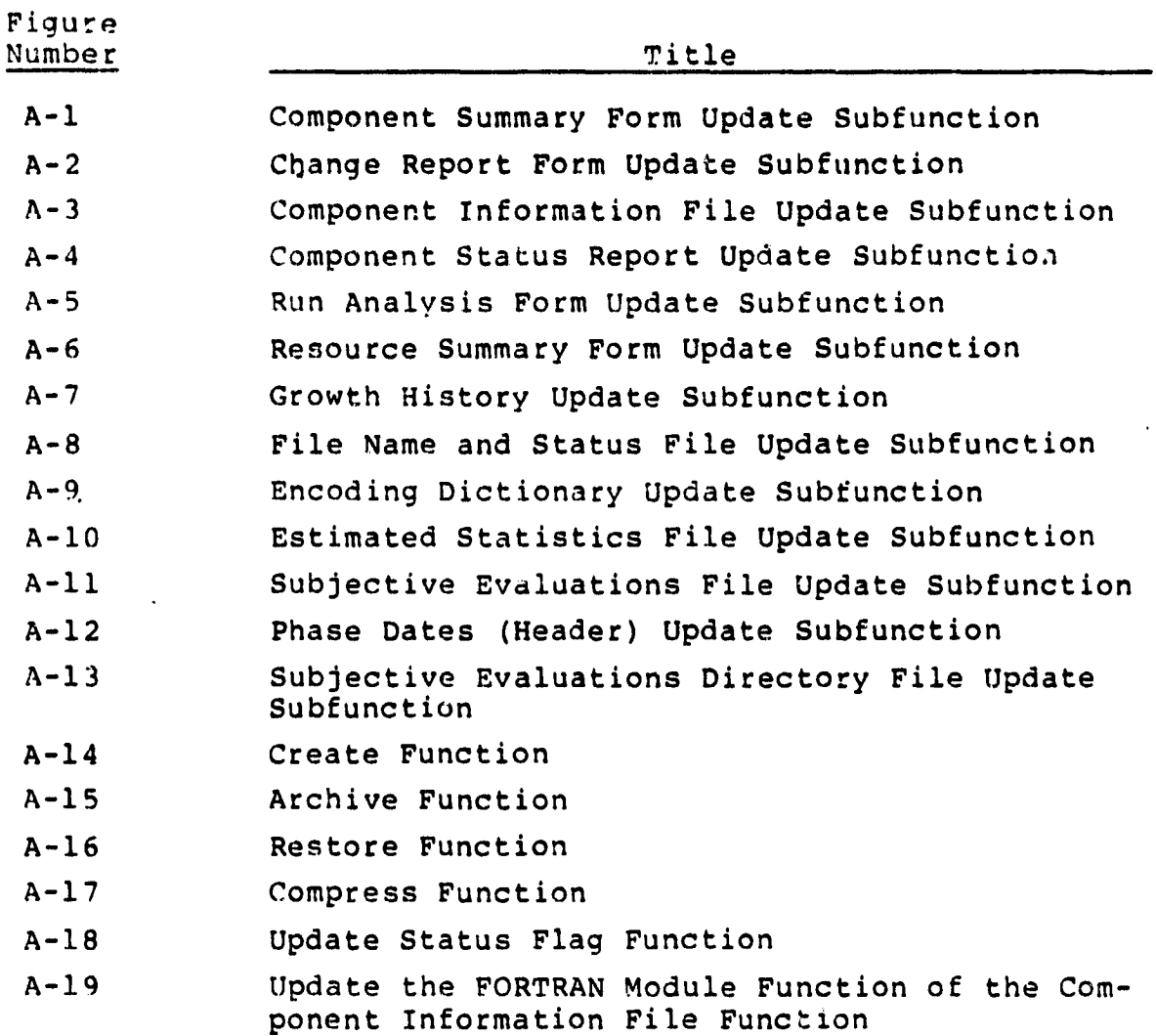

 $\bullet$ 

 $\bar{\sigma}$ 

 $\frac{3}{4}$ 

 $\bar{\mathbf{S}}$ 

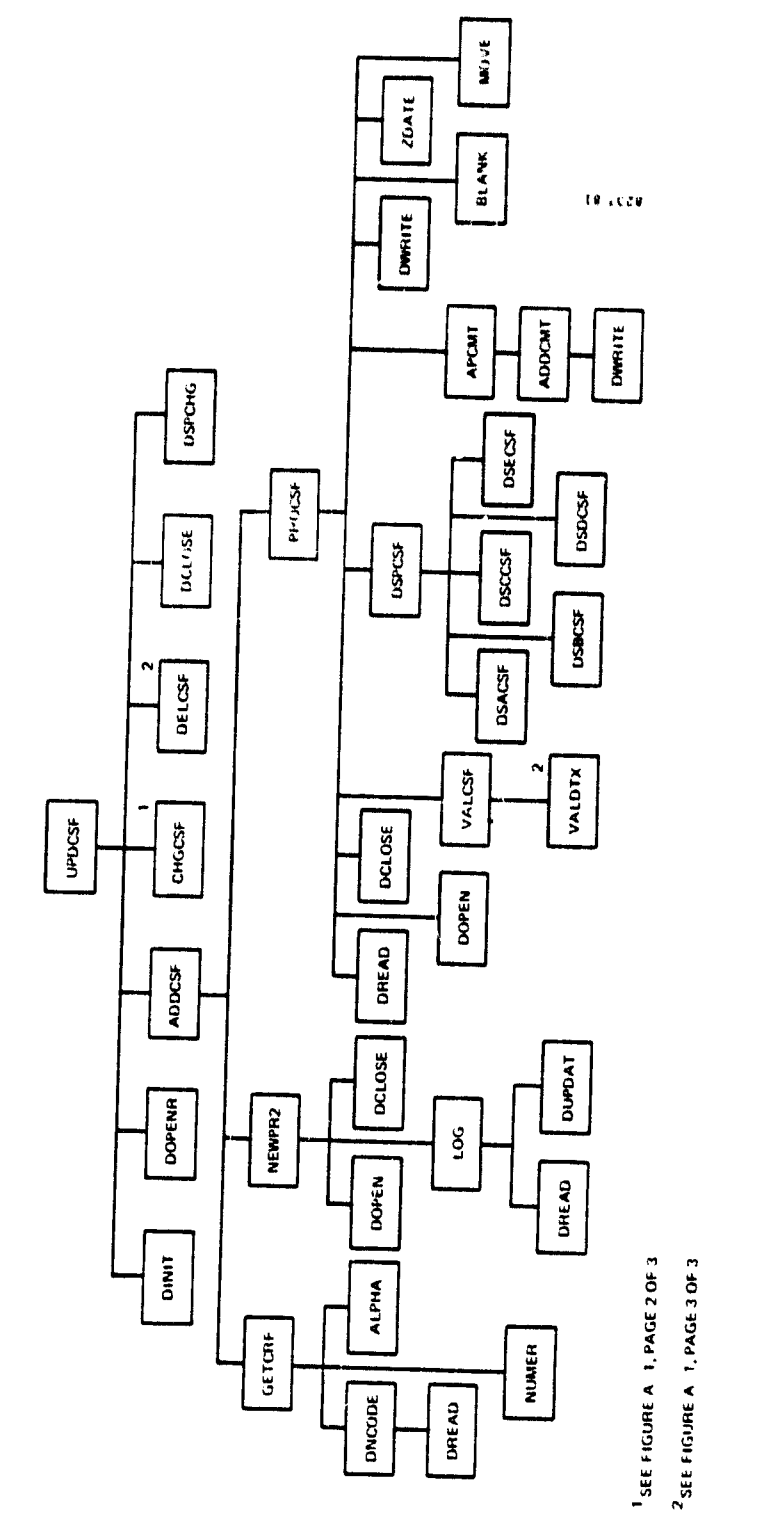

 $\ddot{\phantom{1}}$ 

 $\bullet$ 

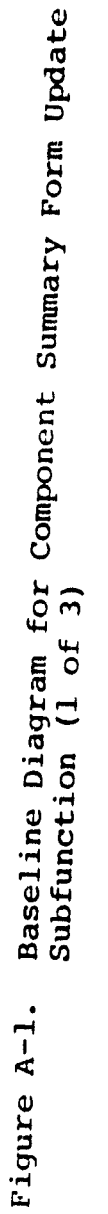

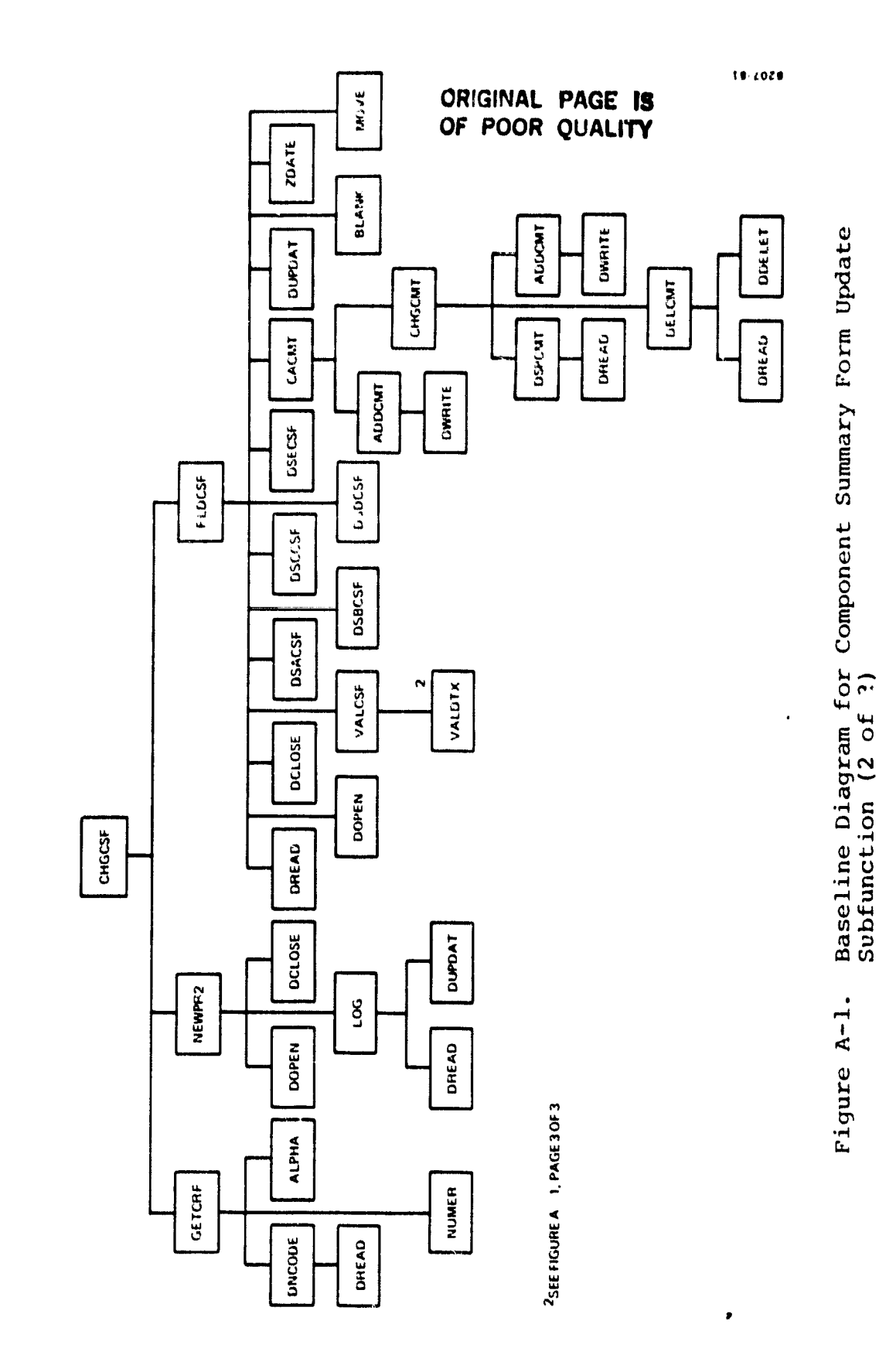

 $\bullet$ 

 $A-3$ 

 $\hat{\mathcal{L}}$ 

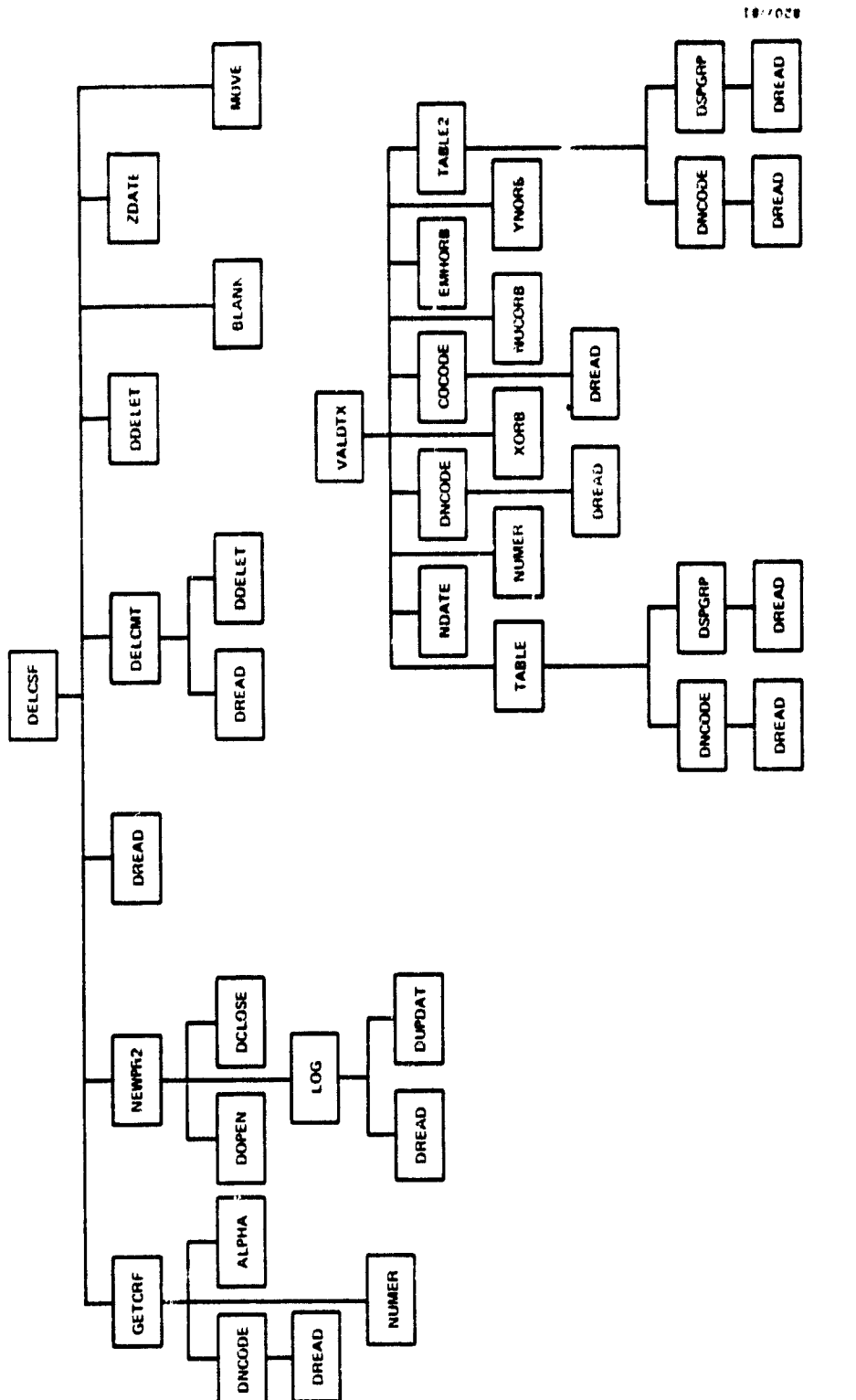

 $\ddot{\phantom{0}}$ 

ORIGINAL PAGE IS OF POOR QUALITY

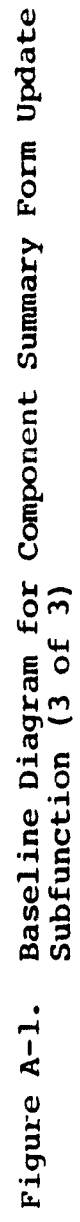

 $\bullet$ 

 $A - 4$ 

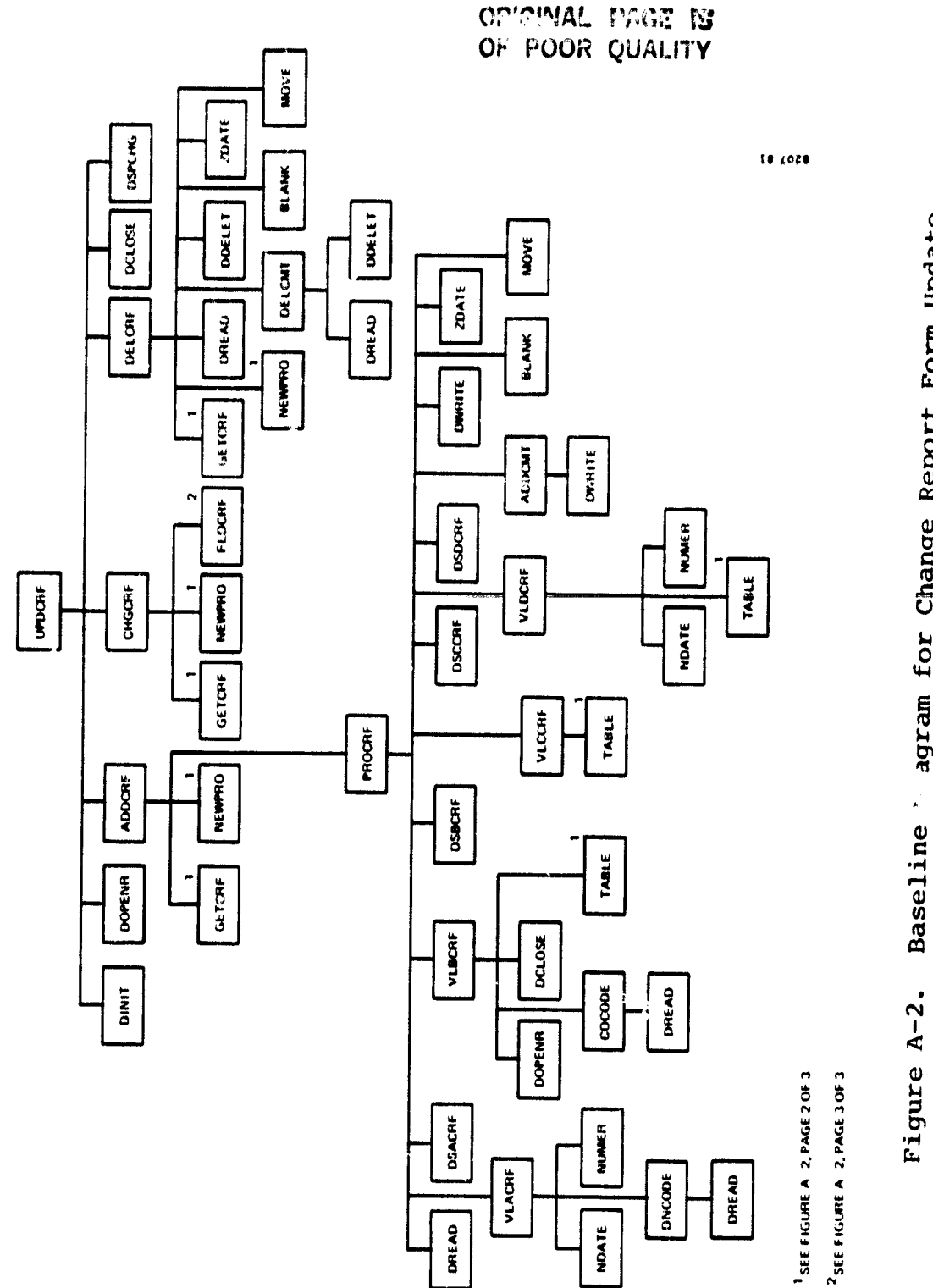

 $\hat{\mathbf{r}}$ 

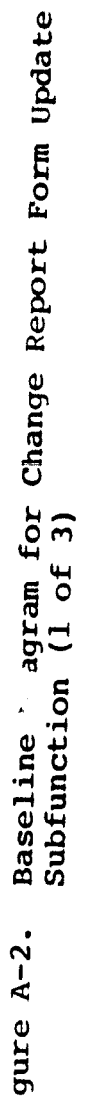

 $\bullet$ 

 $\ddot{\phantom{0}}$ 

# ORIGINAL PAGE IS

 $\ddot{\phantom{0}}$ 

 $\ddot{\phantom{1}}$ 

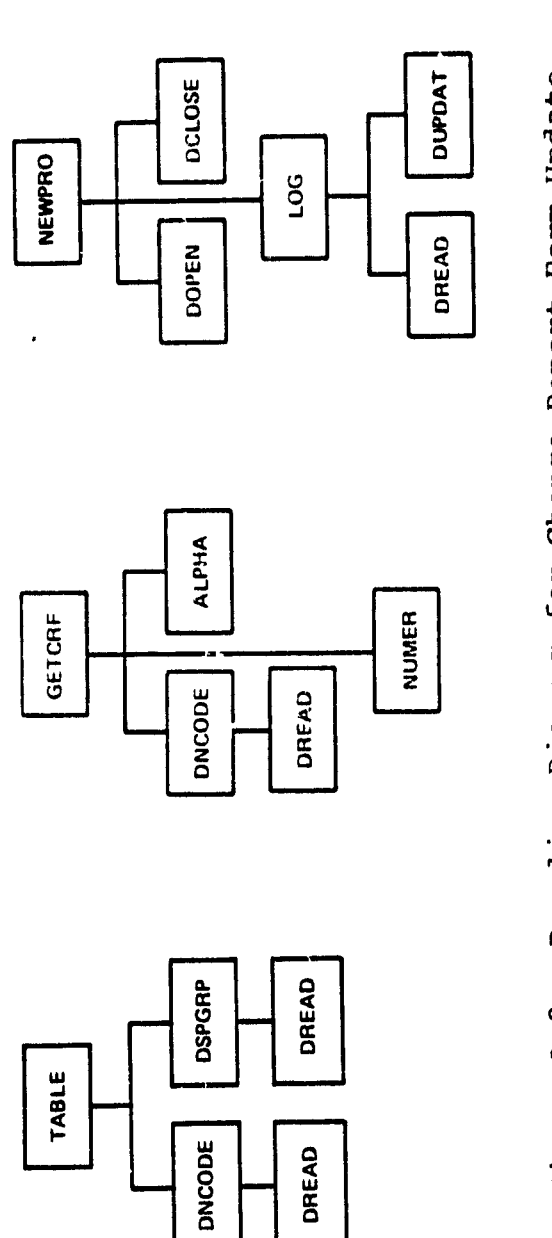

8207/81

 $\hat{\phantom{a}}$ 

Baseline Diagram for Change Report Form Update<br>Subfunction (2 of 3) Figure A-2.

 $\bullet$ 

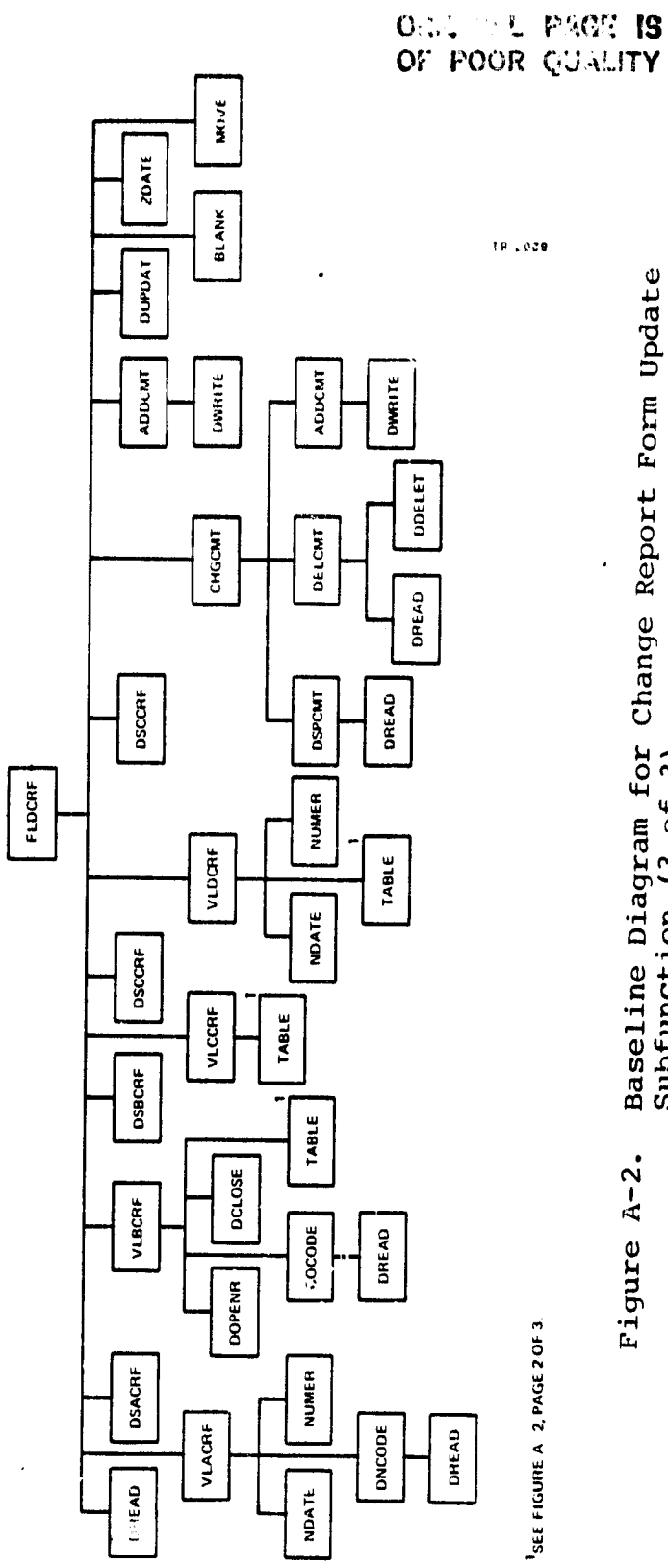

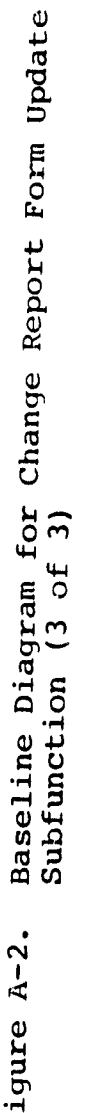

k,
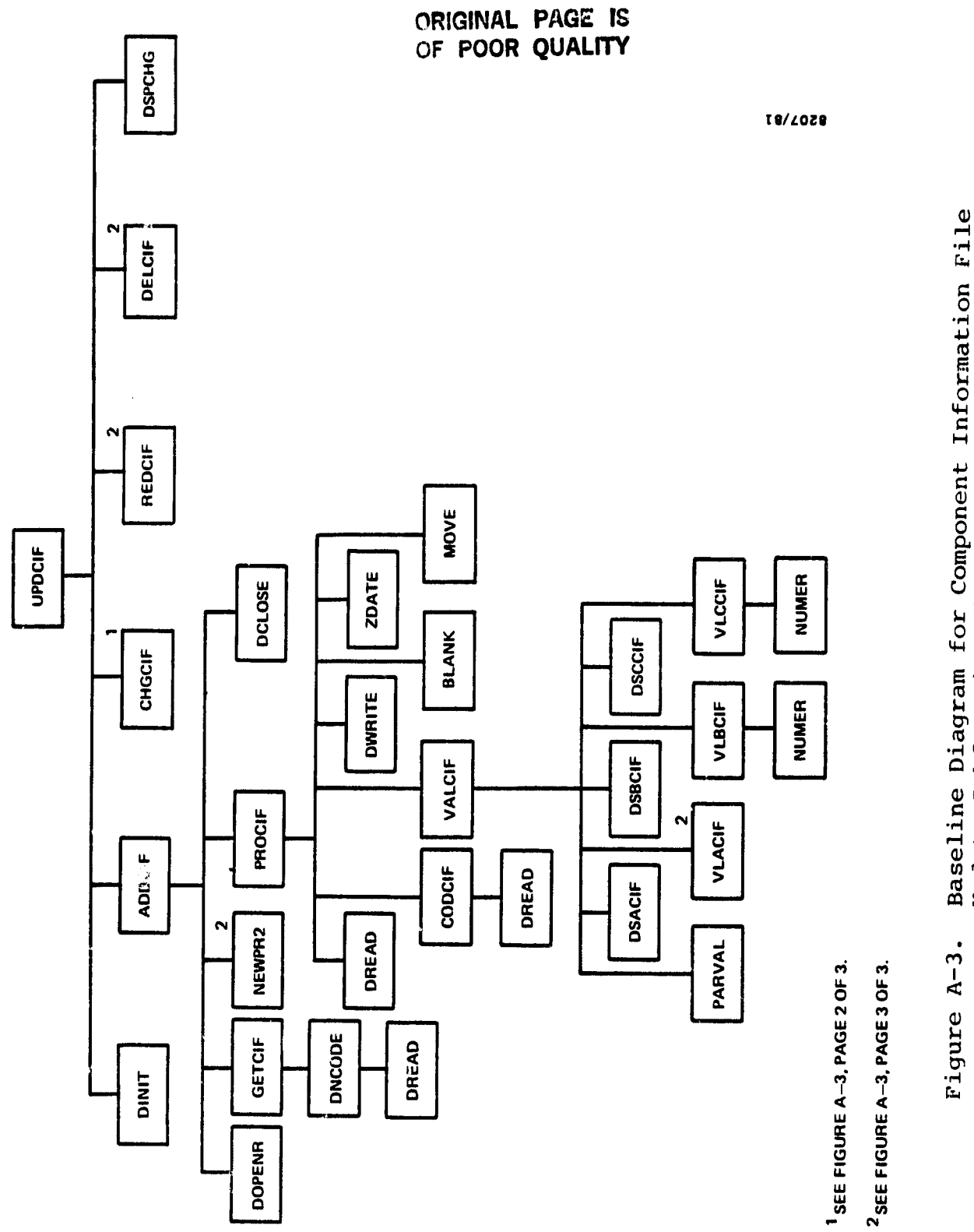

 $\bullet$ 

 $\ddot{\phantom{0}}$ 

Baseline Diagram for Component Information File<br>Update Subfunction (1 of 3)

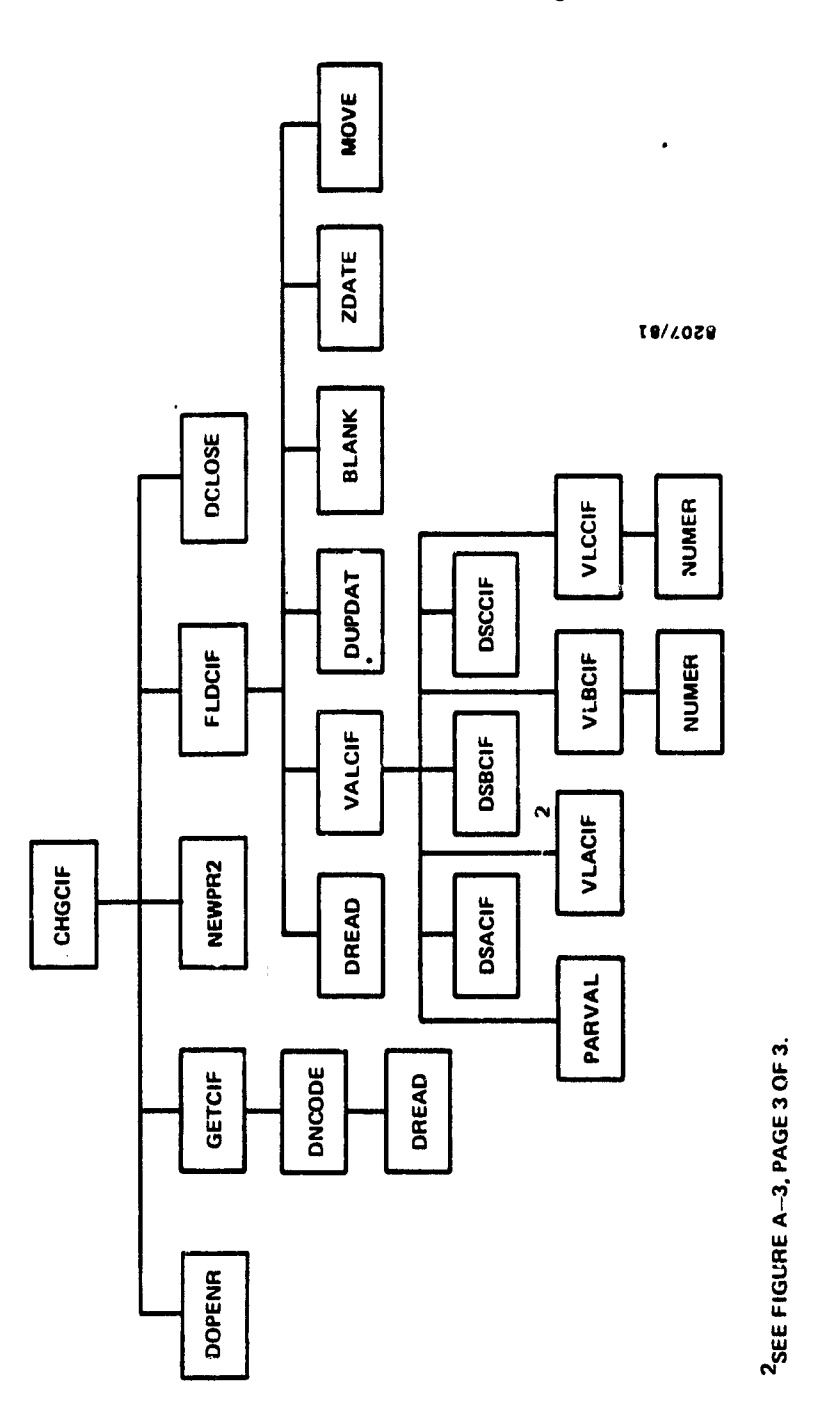

 $\lambda$ 

Baseline Diagram for Component Information File<br>Update Subfunction (2 of 3) Figure A-3.

 $\hat{\boldsymbol{\theta}}$ 

ORIGINAL PAGE IS<br>OF POOR QUALITY

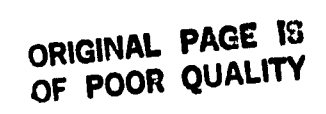

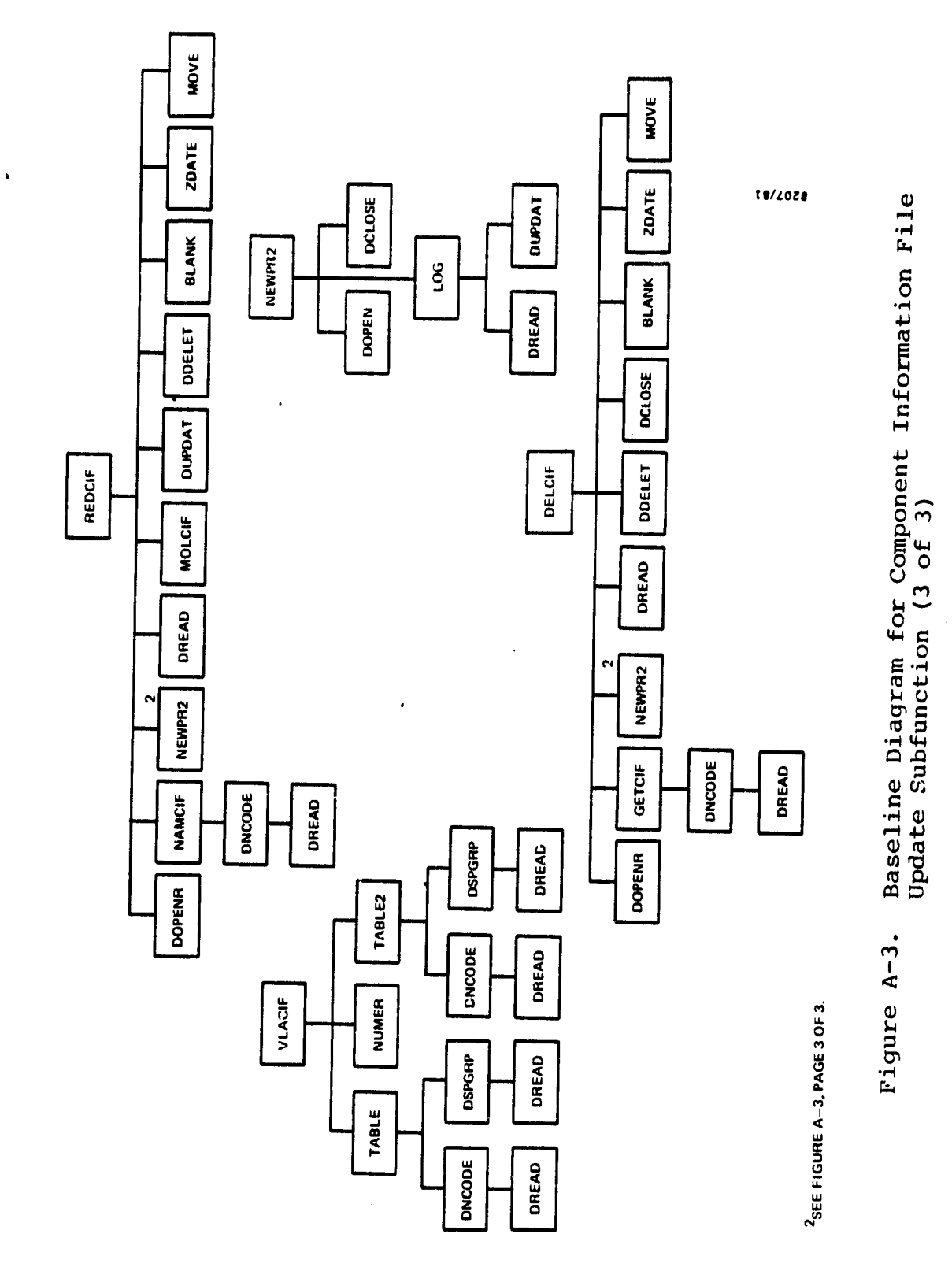

 $\overline{\phantom{a}}$ 

ORICINAL FINE NO **UF POOR QUALITY** 

 $\bullet$ 

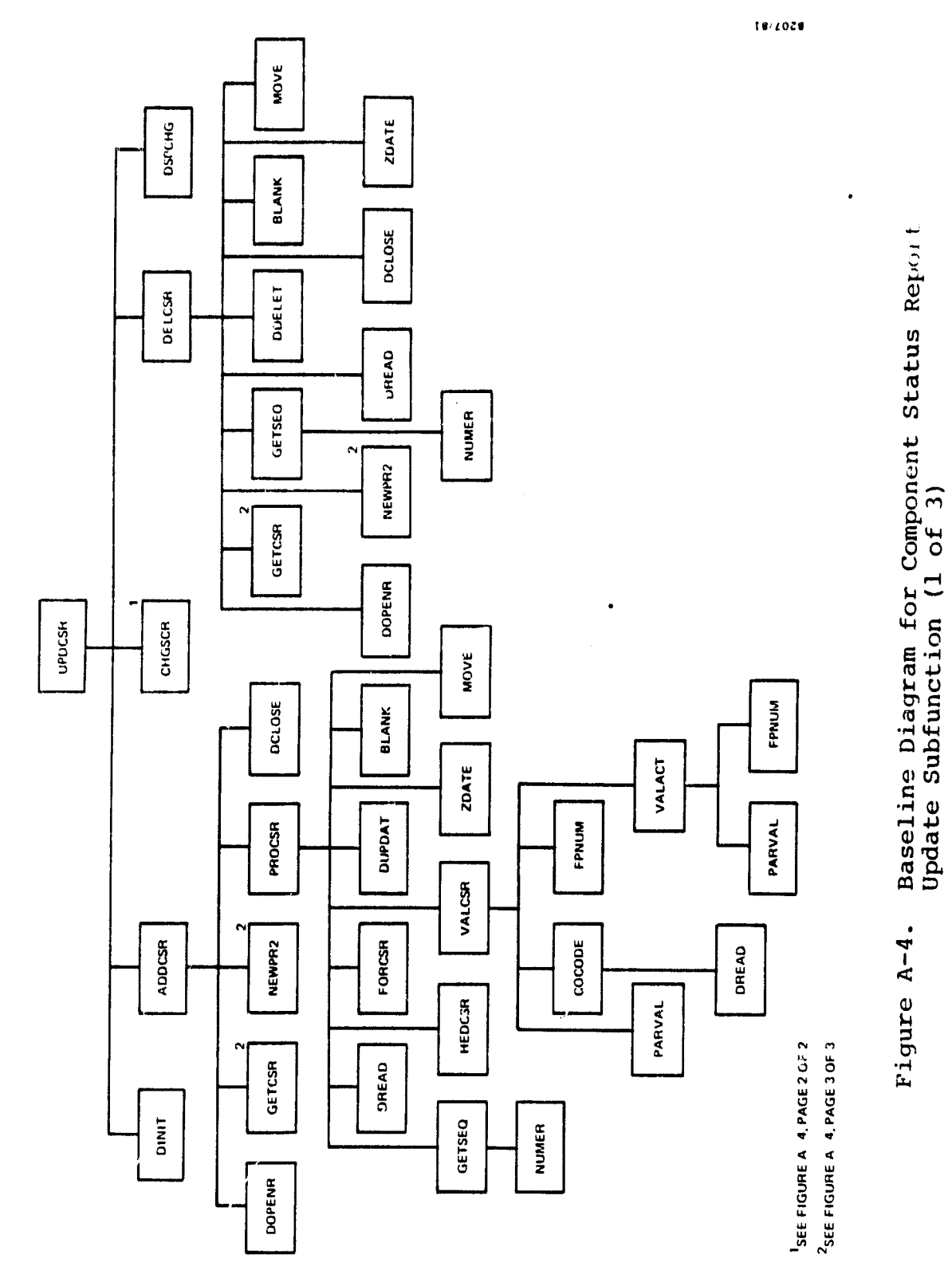

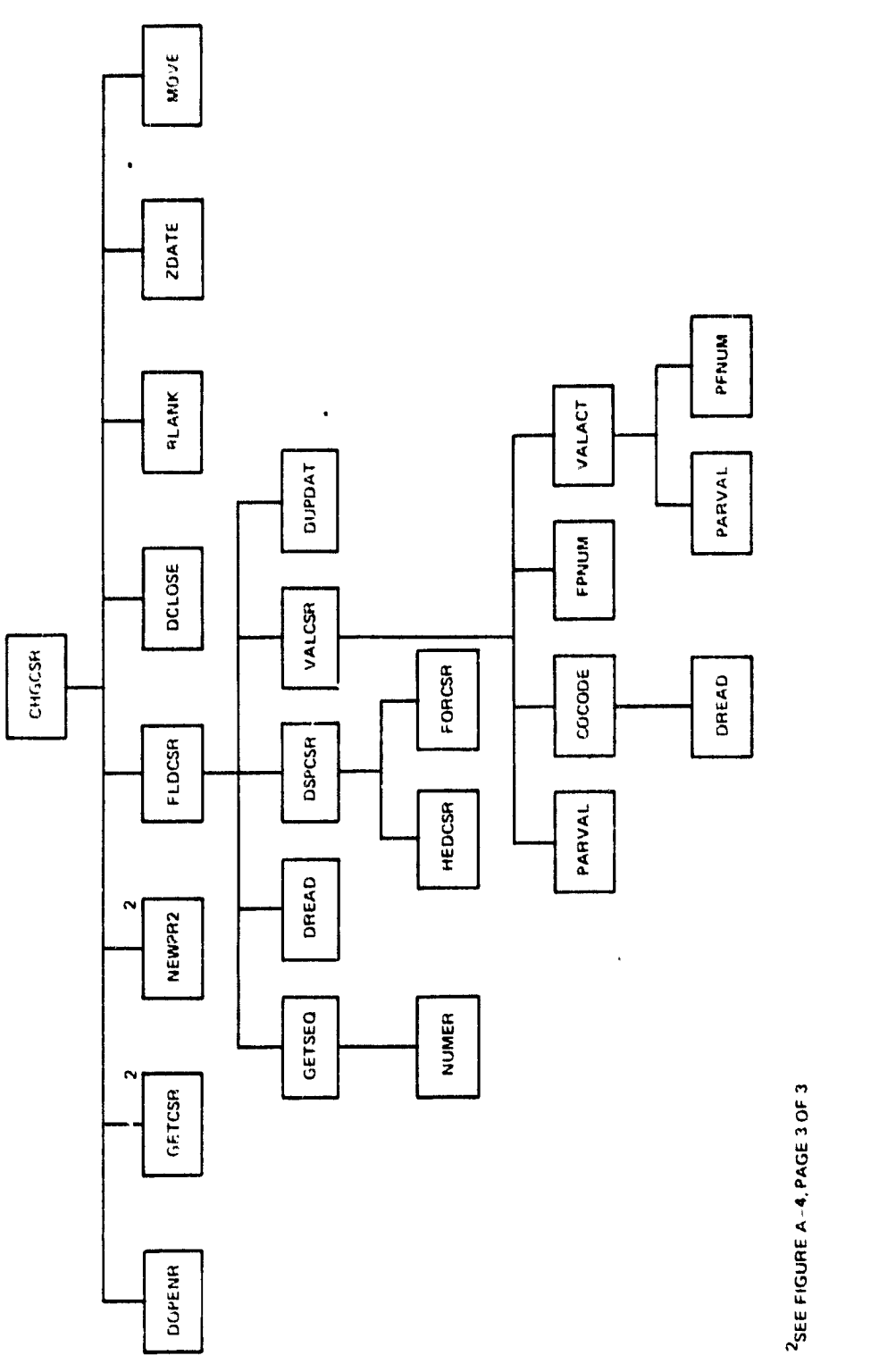

ORIGINAL PAGE 19 OF POOR QUALITY

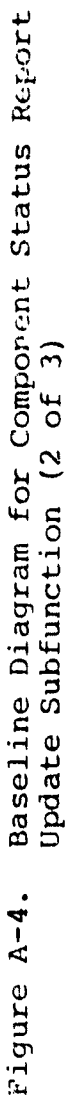

 $A-12$ 

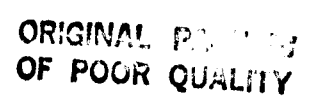

 $\cdot$ 

Ĵ.

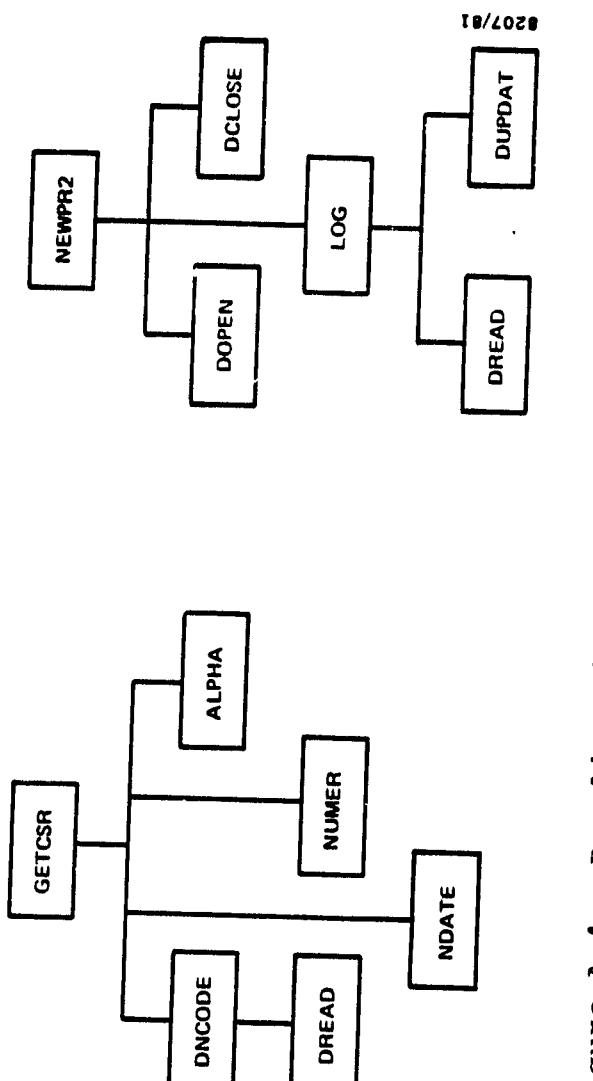

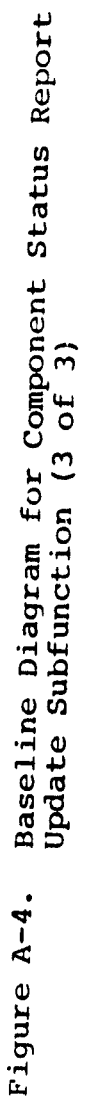

 $\ddot{\phantom{1}}$ 

 $\bullet$ 

 $\hat{\boldsymbol{\beta}}$ 

この 神話の

 $A-13$ 

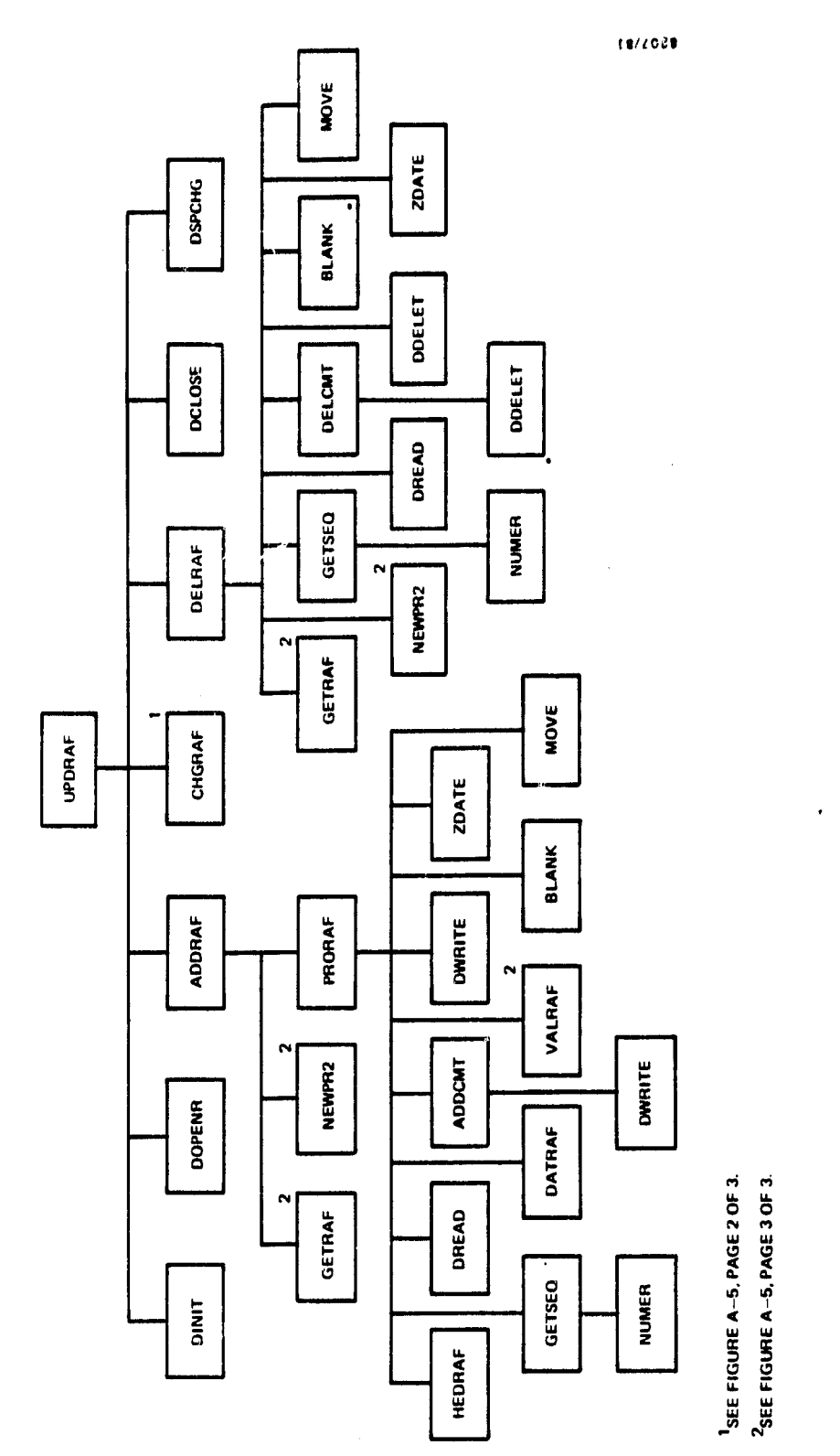

Baseline Diagram for Run Analysis Form Update<br>Subfunction (l of 3) Figure A-5.

 $\begin{array}{c} \rightarrow \\ \rightarrow \\ \rightarrow \\ \rightarrow \\ \rightarrow \\ \rightarrow \\ \rightarrow \\ \end{array}$ 

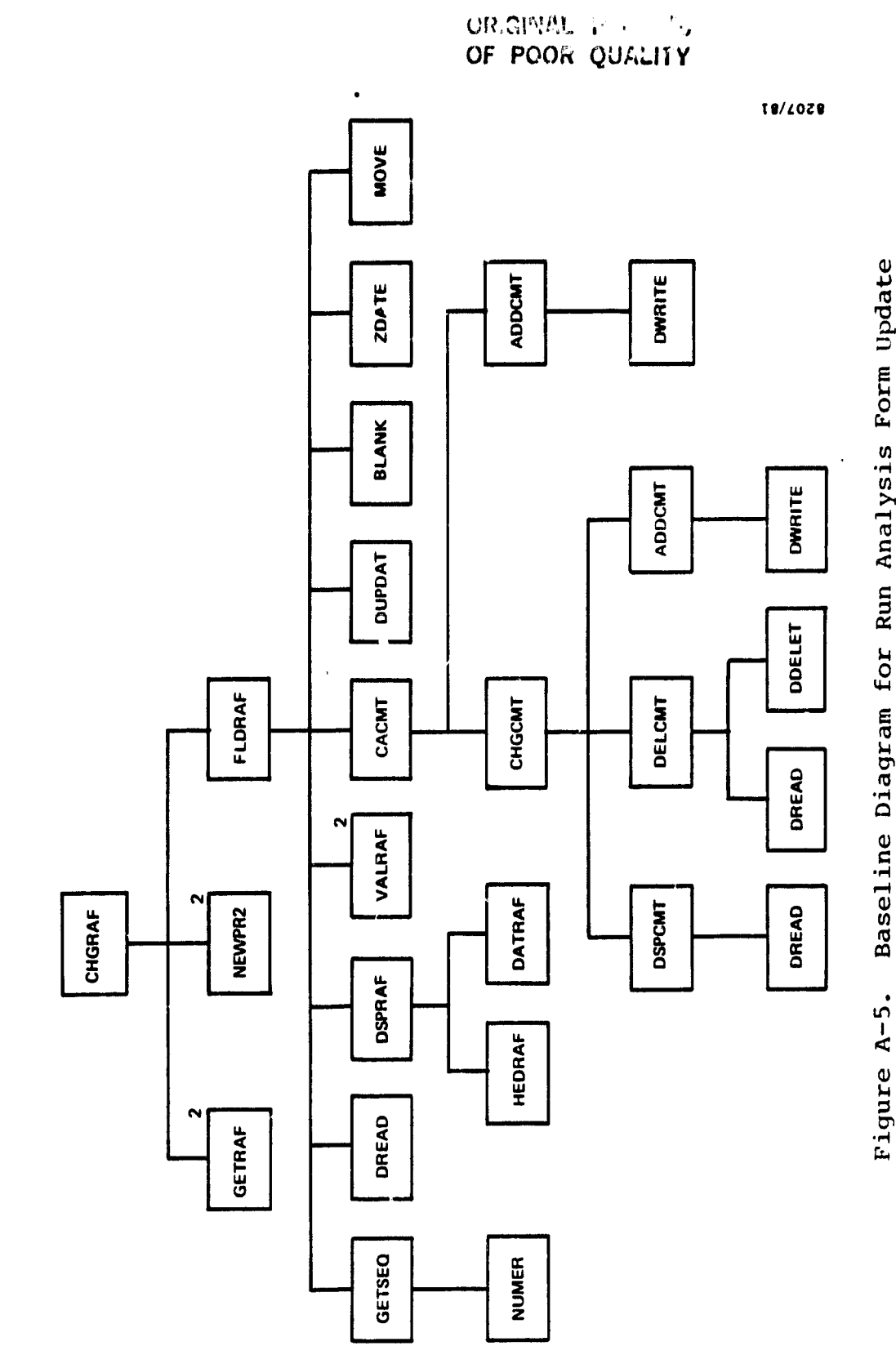

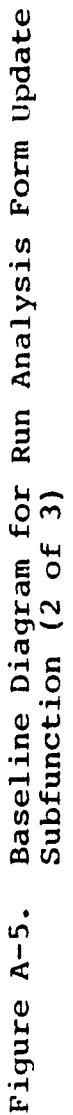

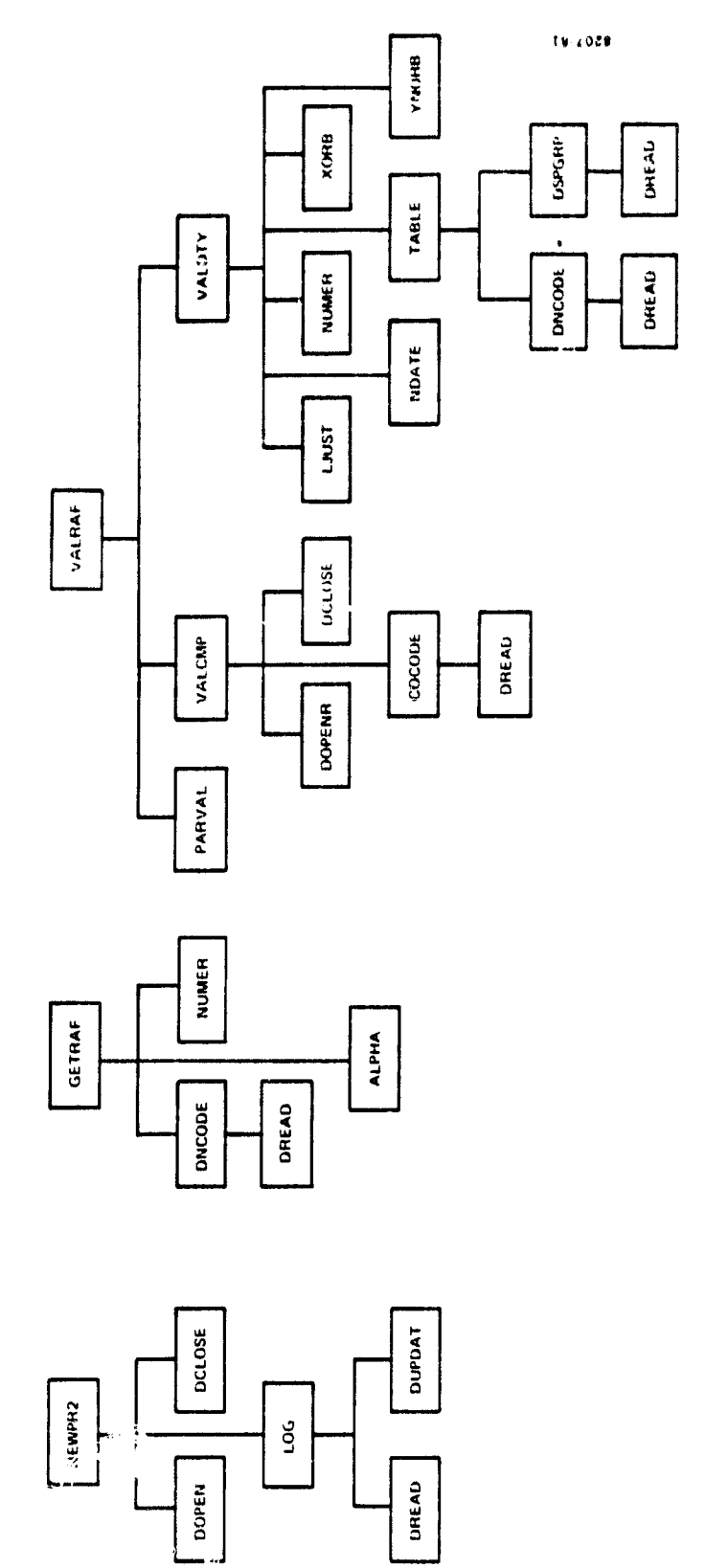

 $\ddot{\phantom{a}}$ 

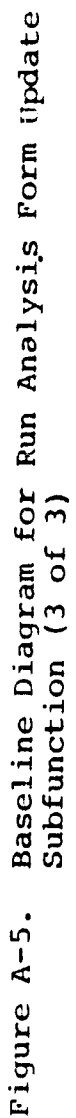

 $\bullet$ 

 $\hat{\mathbf{v}}$ 

 $\ddot{\phantom{0}}$ 

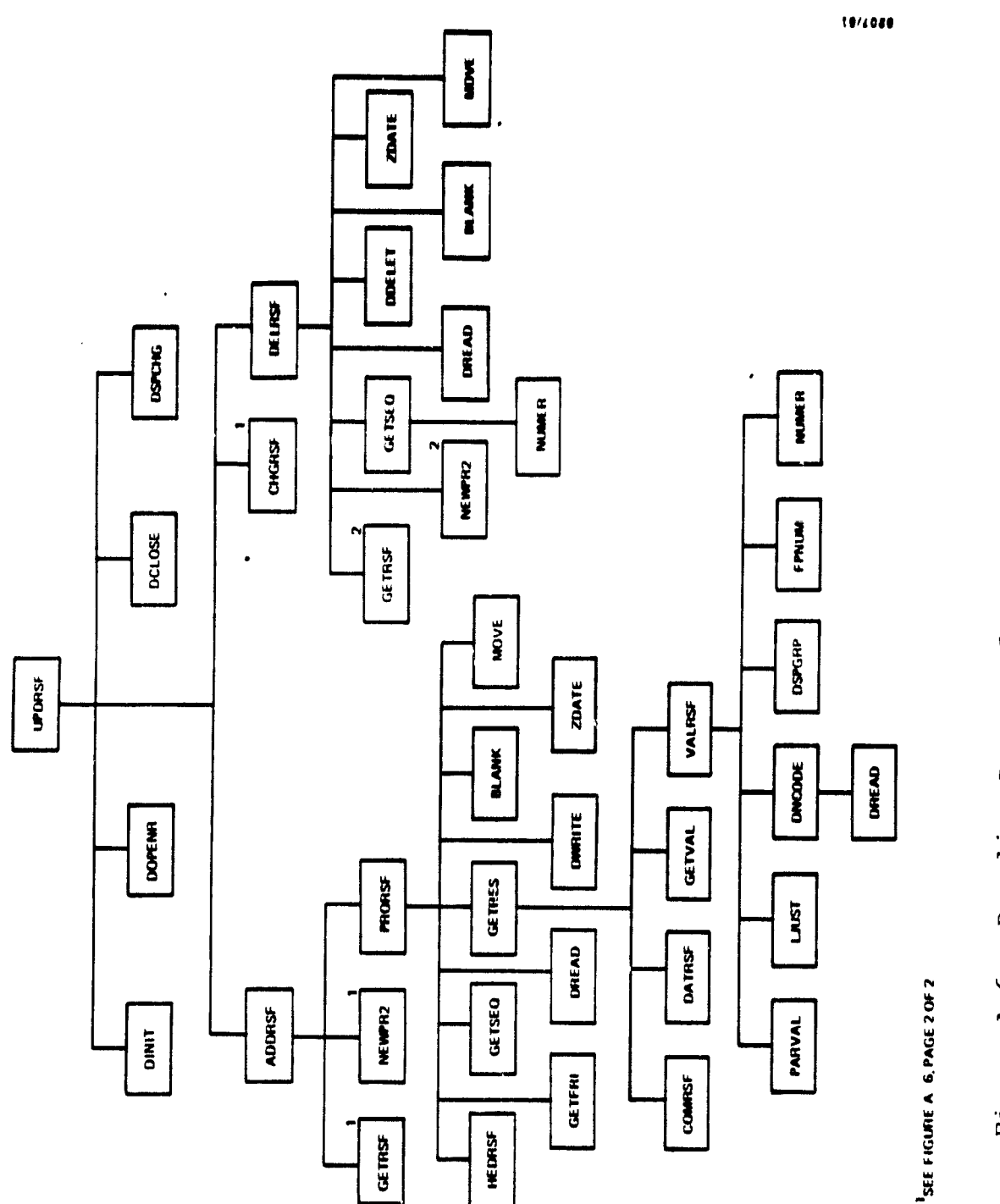

ORIGINAL PAC / 13

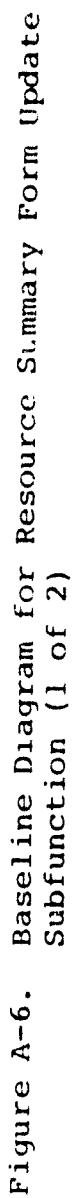

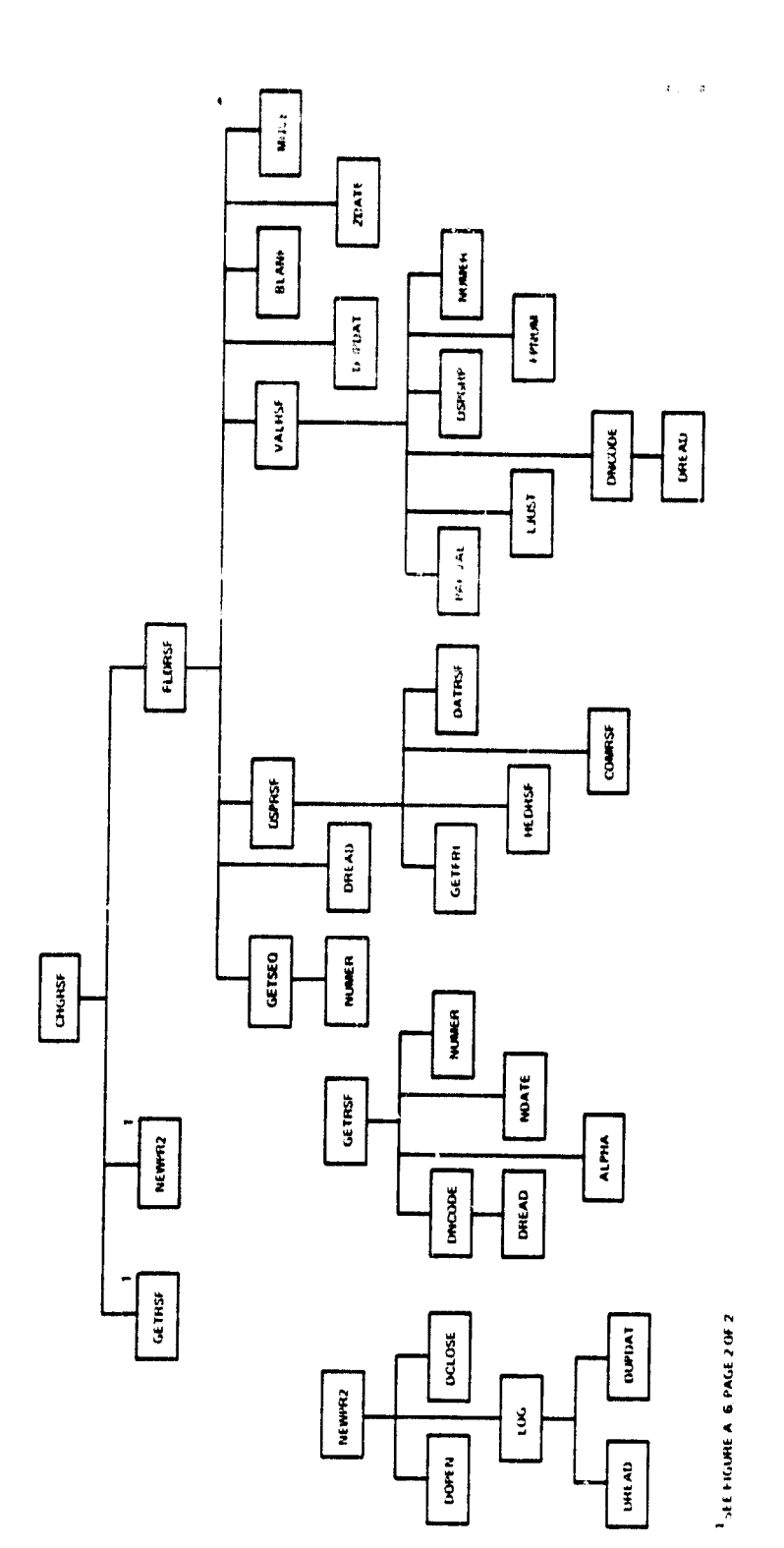

 $\bar{\mathbf{r}}$ 

ORIGINAL PAGE IS

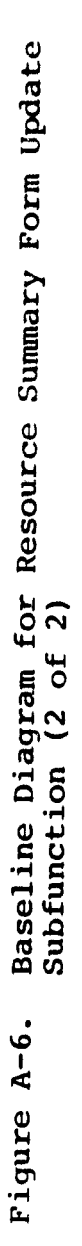

 $\hat{\boldsymbol{\xi}}$ 

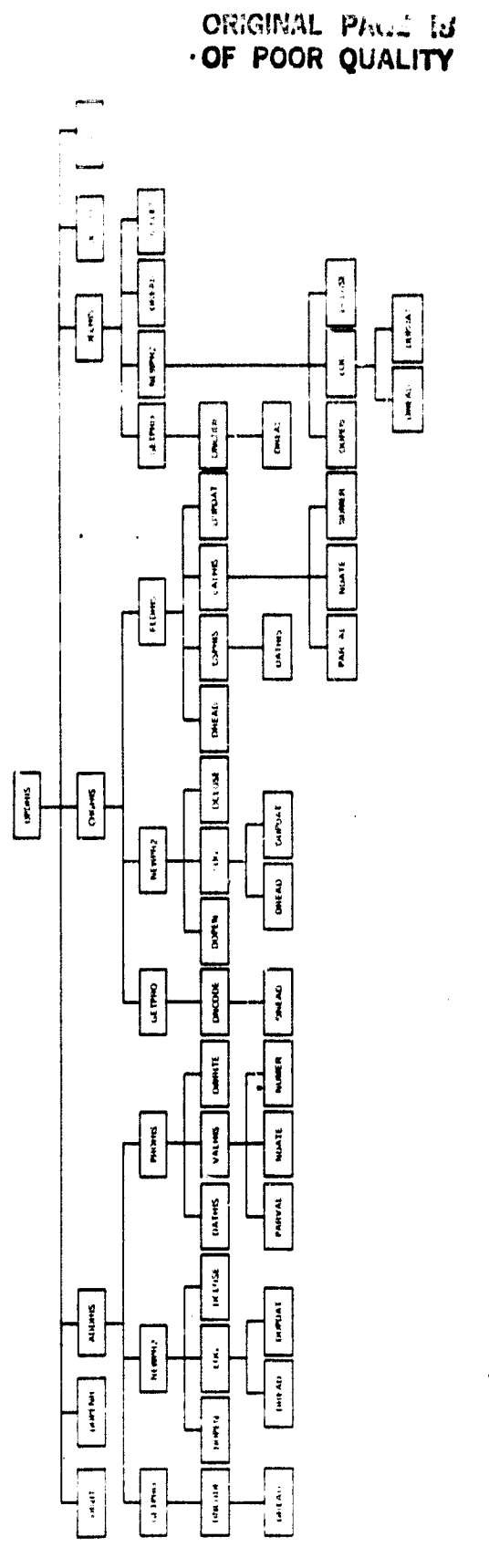

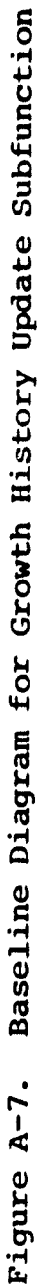

ý,

 $A-19$ 

ORIGINAL PAGE 15<br>OF POOR QUALITY

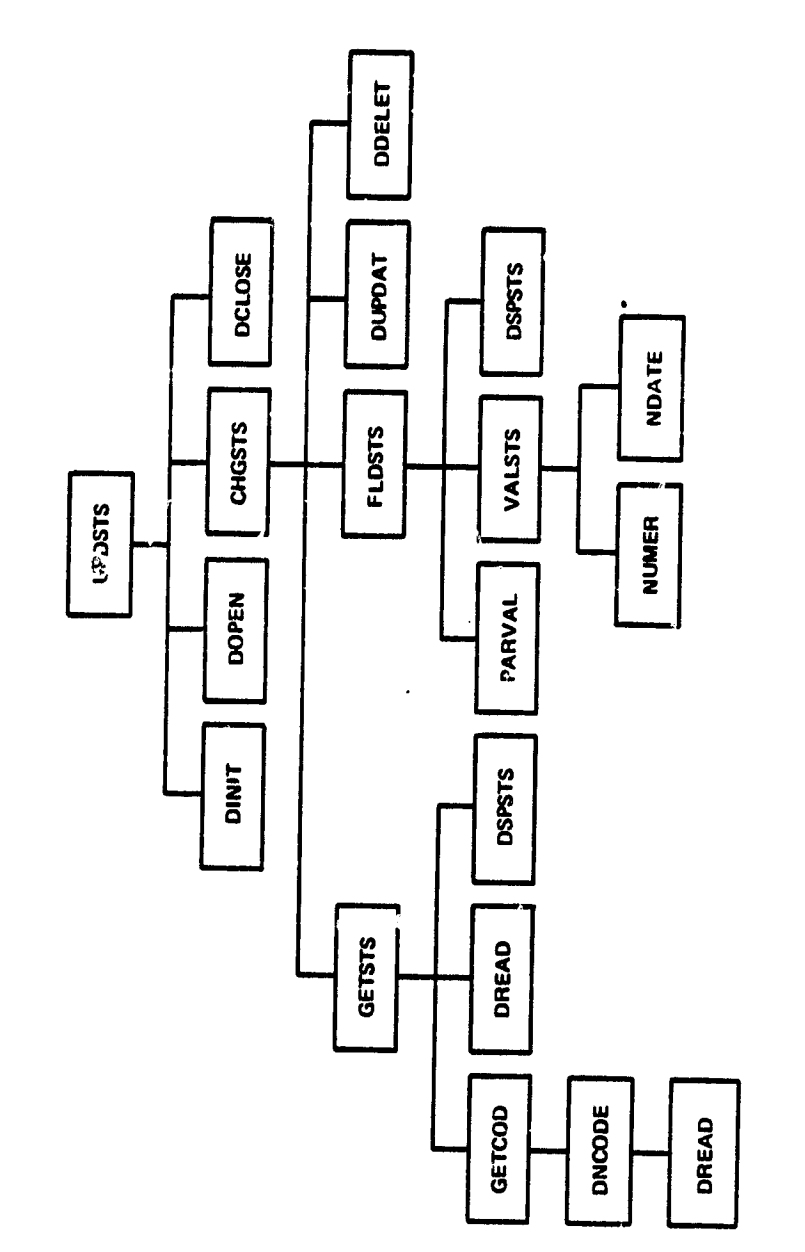

 $\ddot{\phantom{0}}$ 

 $\bullet$ 

 $\ddot{\phantom{1}}$ 

 $\ddot{\phantom{a}}$ 

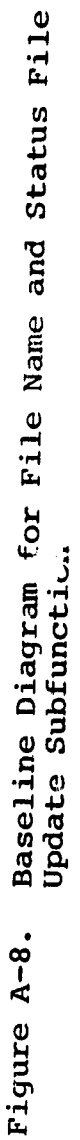

QRIGINAL PAGE IS OF POOR QUALITY

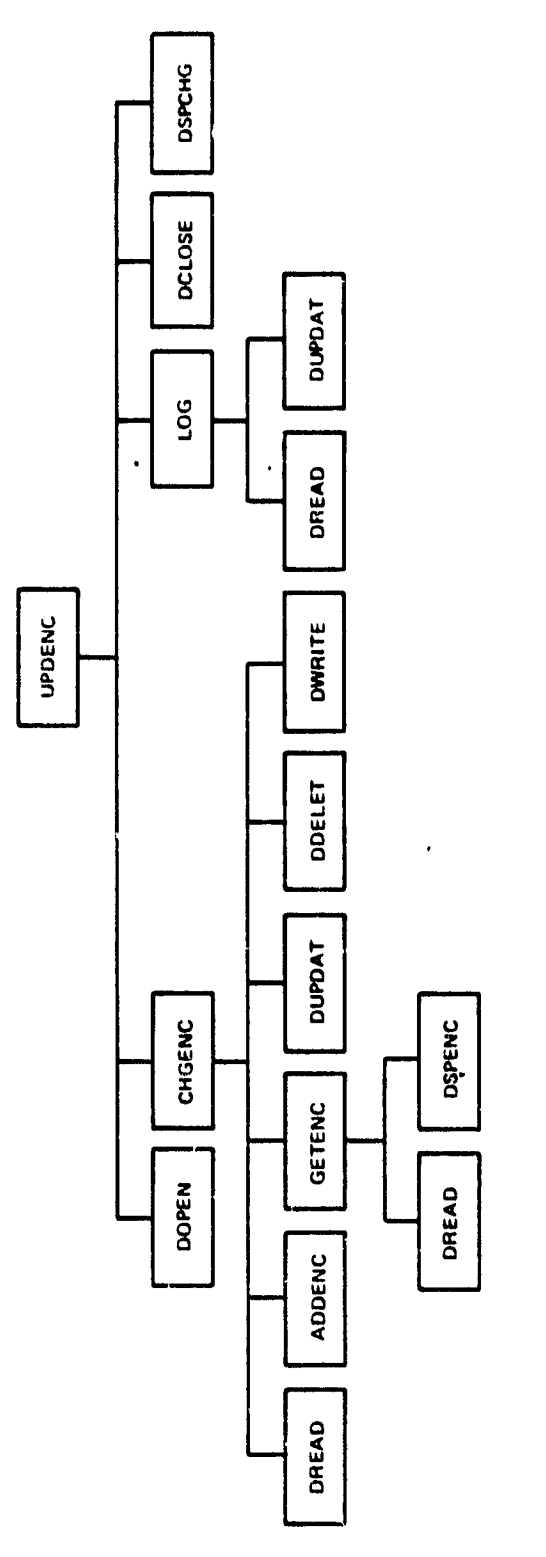

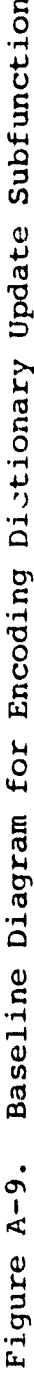

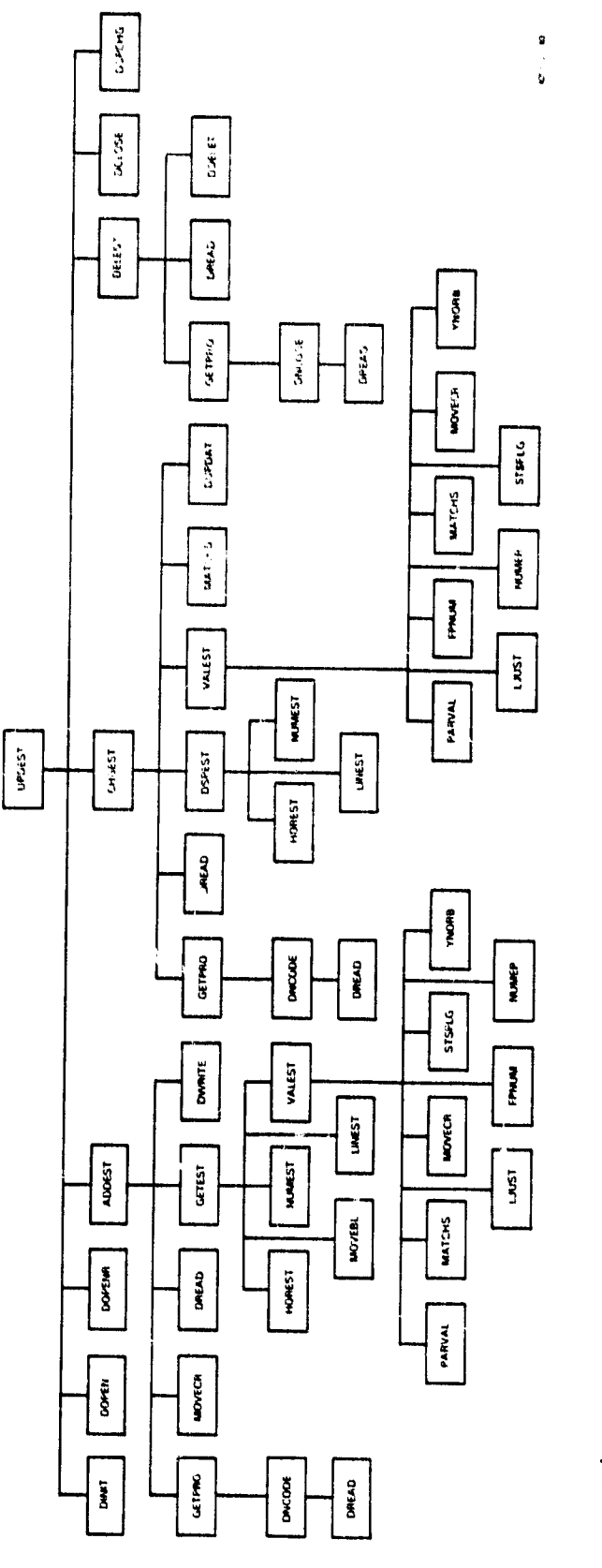

 $\bar{\gamma}$ 

Baseline Diagram for Estimated Statistics File Update Subfunction Figure A-10.

 $\bullet$ 

 $\bullet$ 

quipe  $\frac{1}{\Gamma(\frac{1}{2\pi i})}$ 

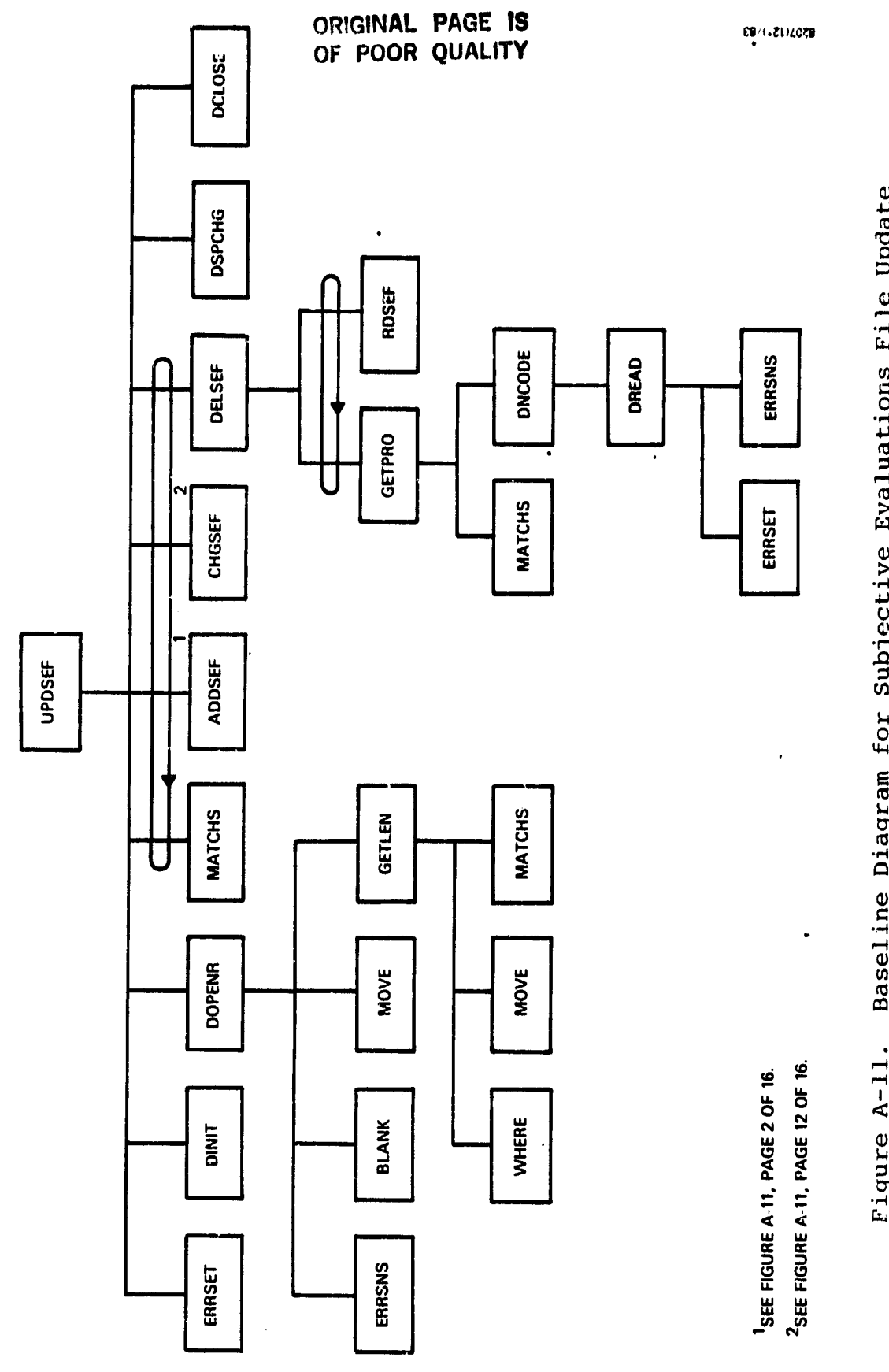

 $\bullet$ 

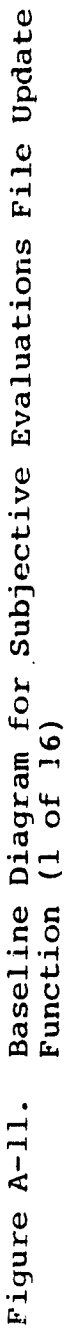

计接收 医外科

 $\vec{r}$  ,

 $\sim$ the control of the control of the control of the control of the control of the control of the control of the control of the control of the control of the control of the control of the control of the control of the control

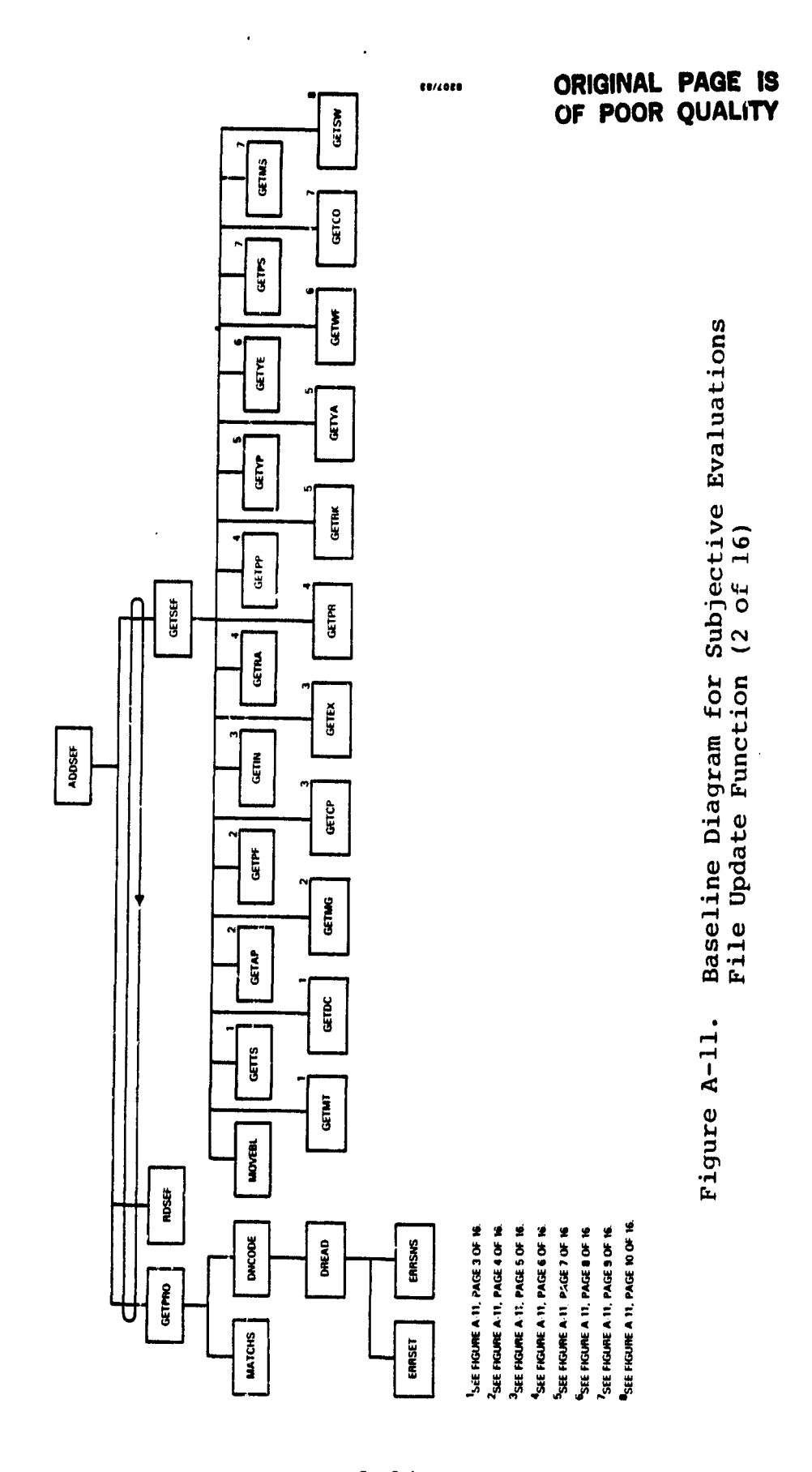

 $\frac{1}{2}$ 

 $\hat{\epsilon}$ 

 $\ddot{\phantom{0}}$ 

 $A - 24$ 

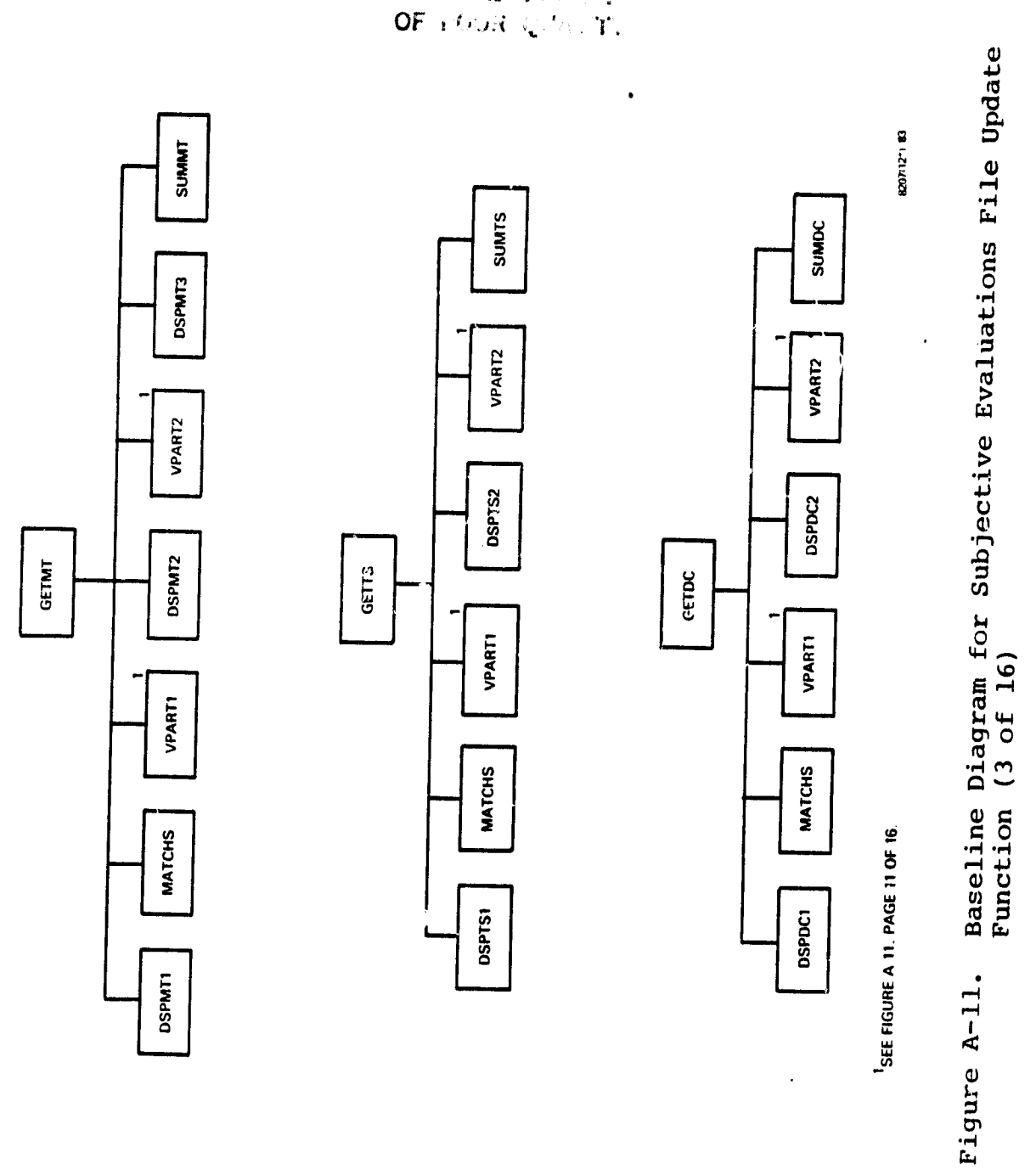

 $\overline{\phantom{a}}$ 

CRICINAL PACE DE

÷,

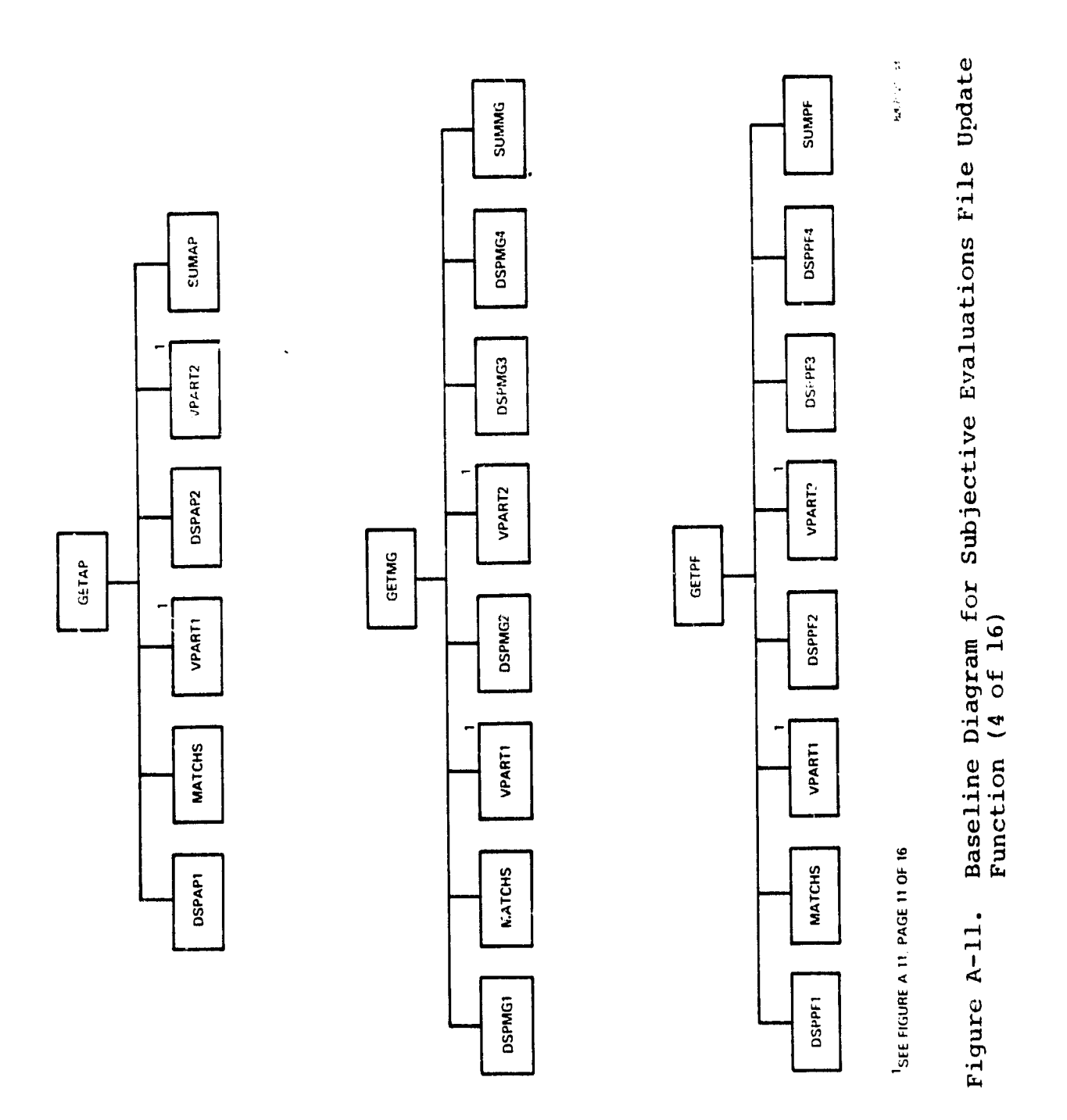

 $\ddot{\phantom{a}}$ 

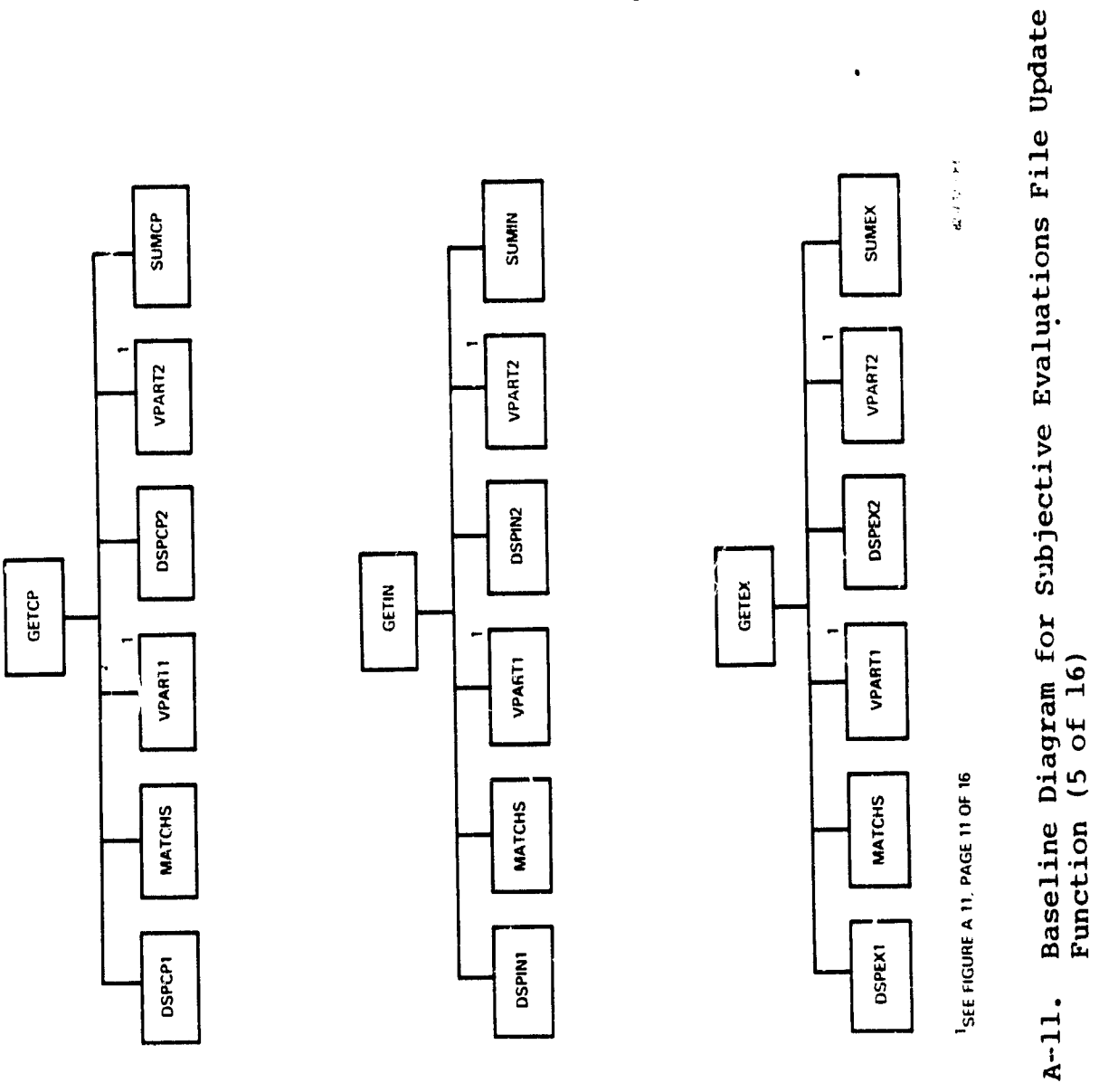

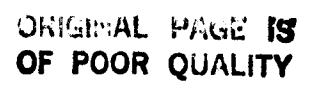

 $\frac{1}{4}$ 

Figure A-11.

 $\ddot{\phantom{0}}$ 

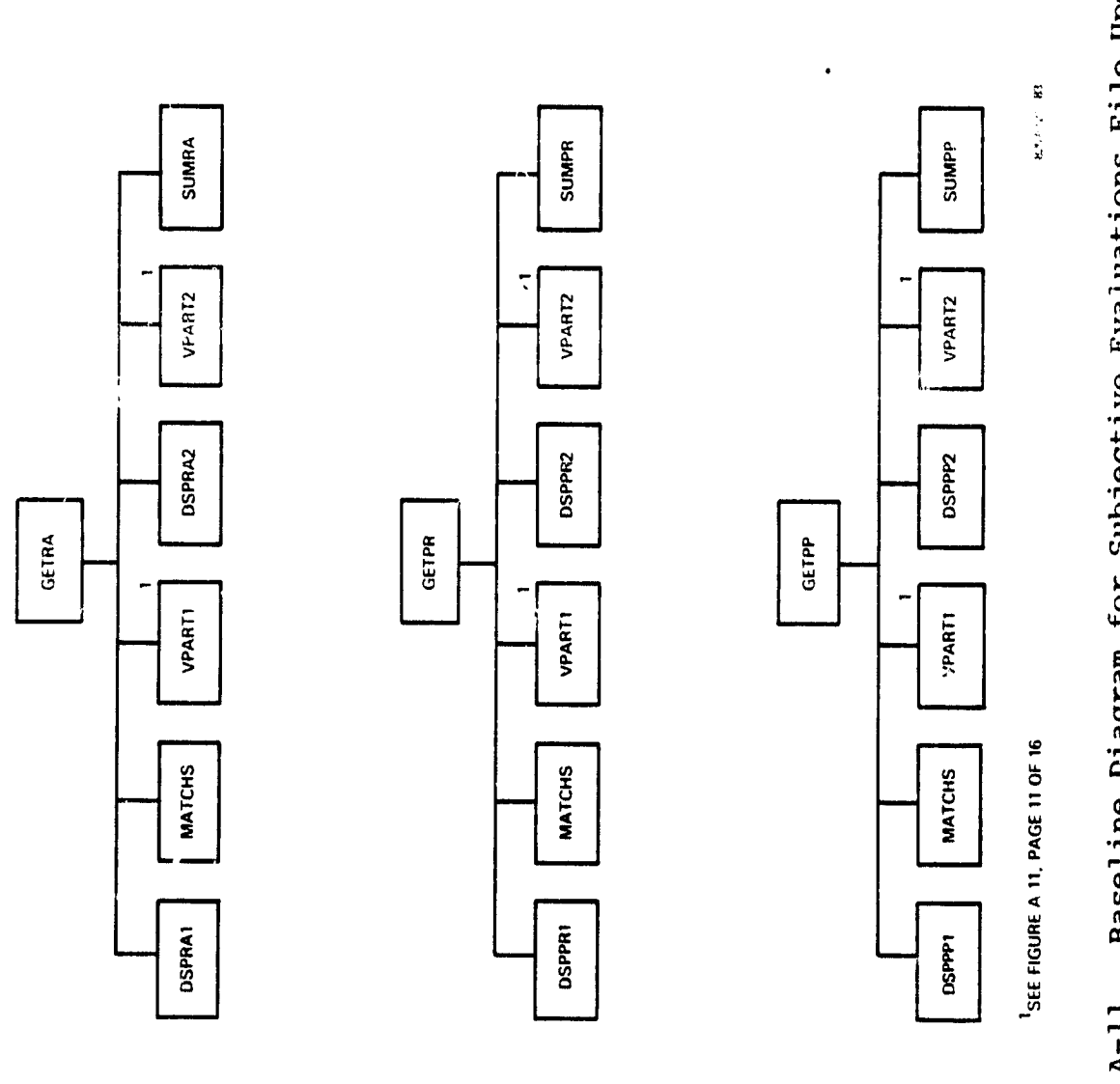

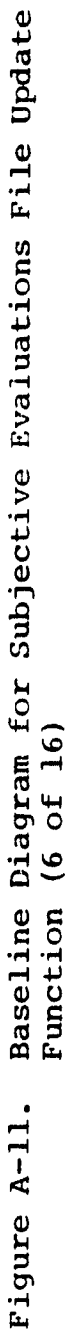

 $\ddot{\phantom{0}}$ 

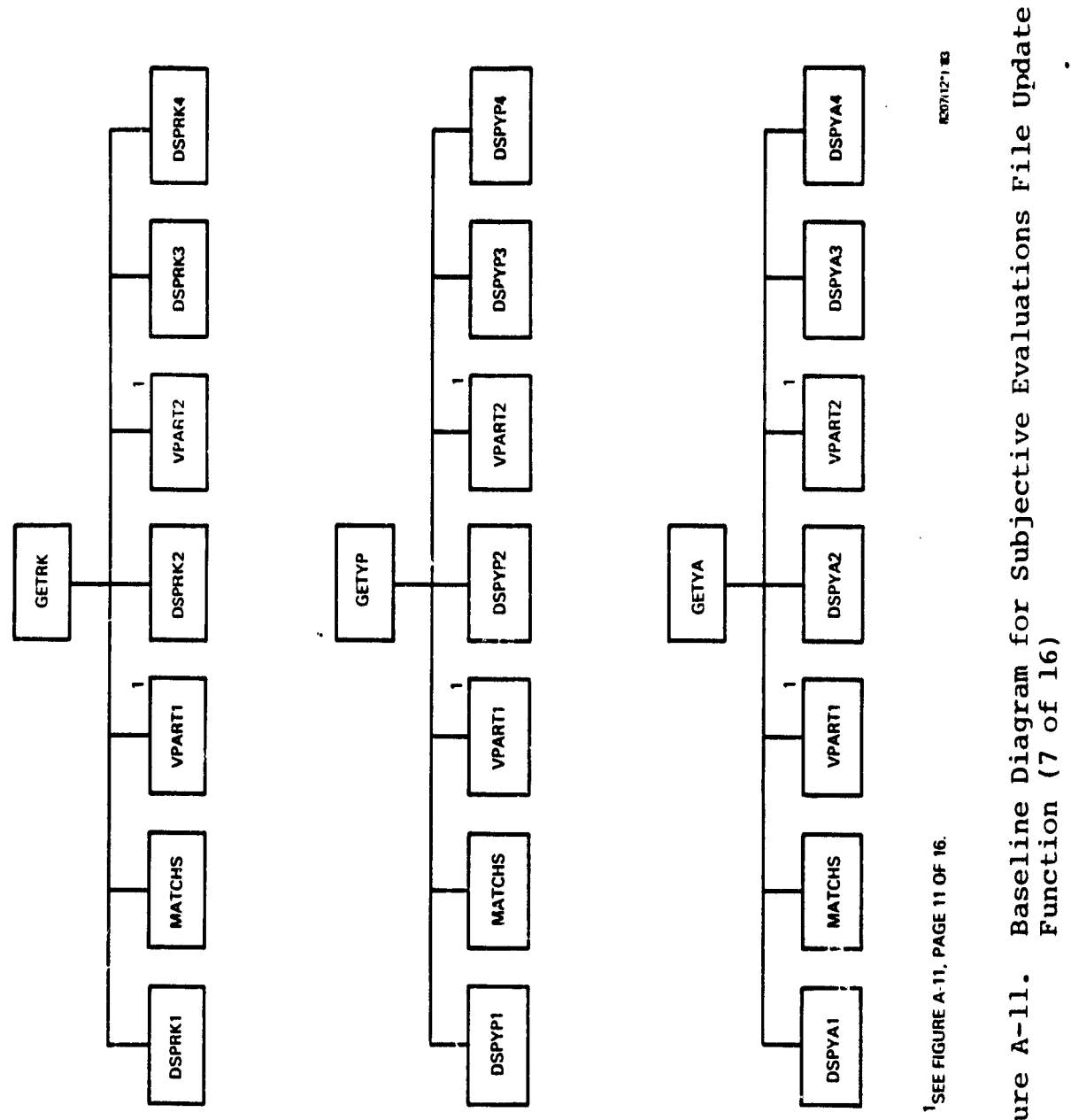

ORIGINAL HAUG IS

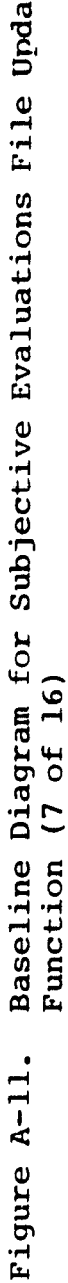

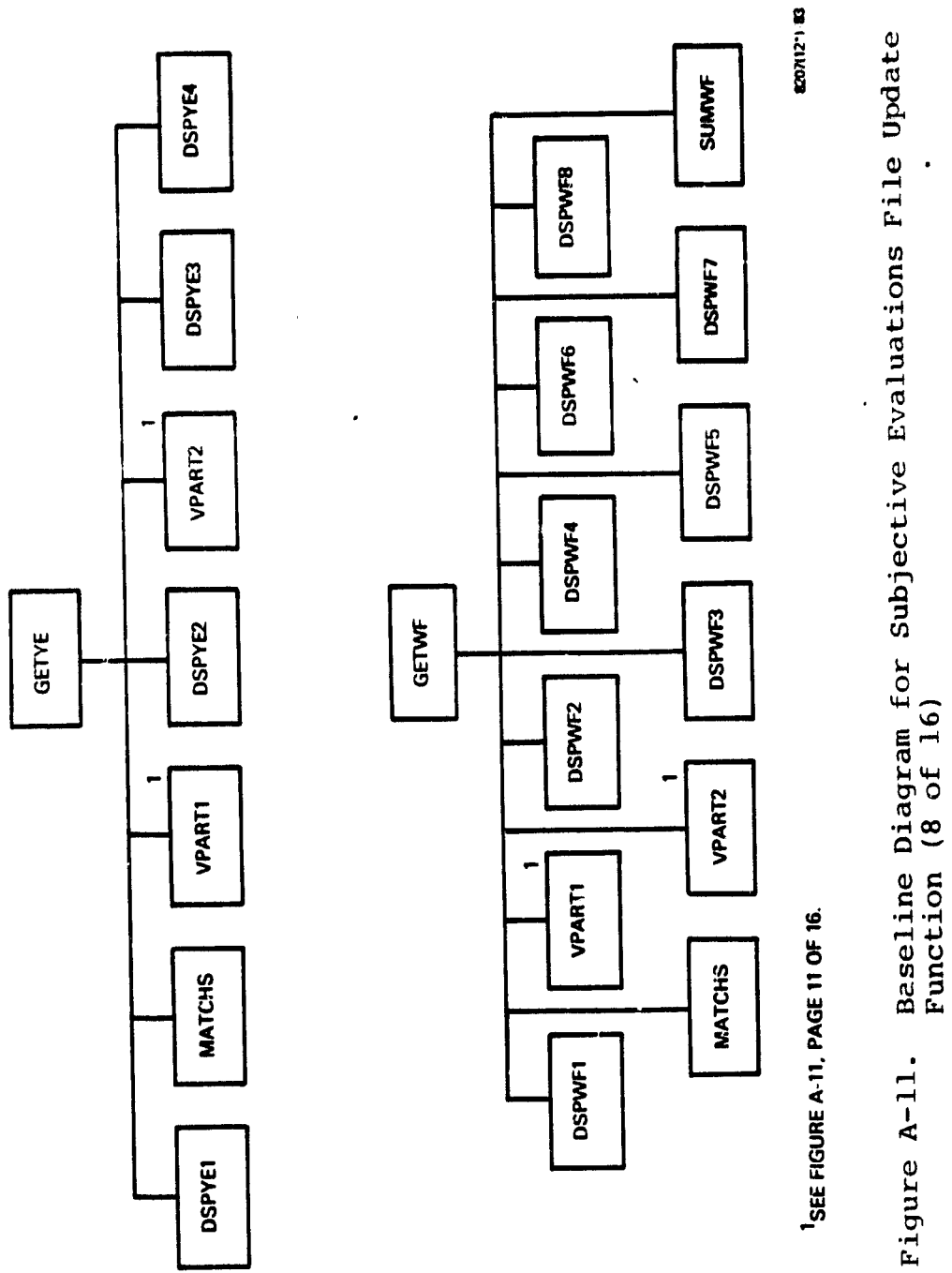

 $\hat{\mathbf{v}}$ 

 $\overline{a}$ 

 $\omega_{\rm c}$ 

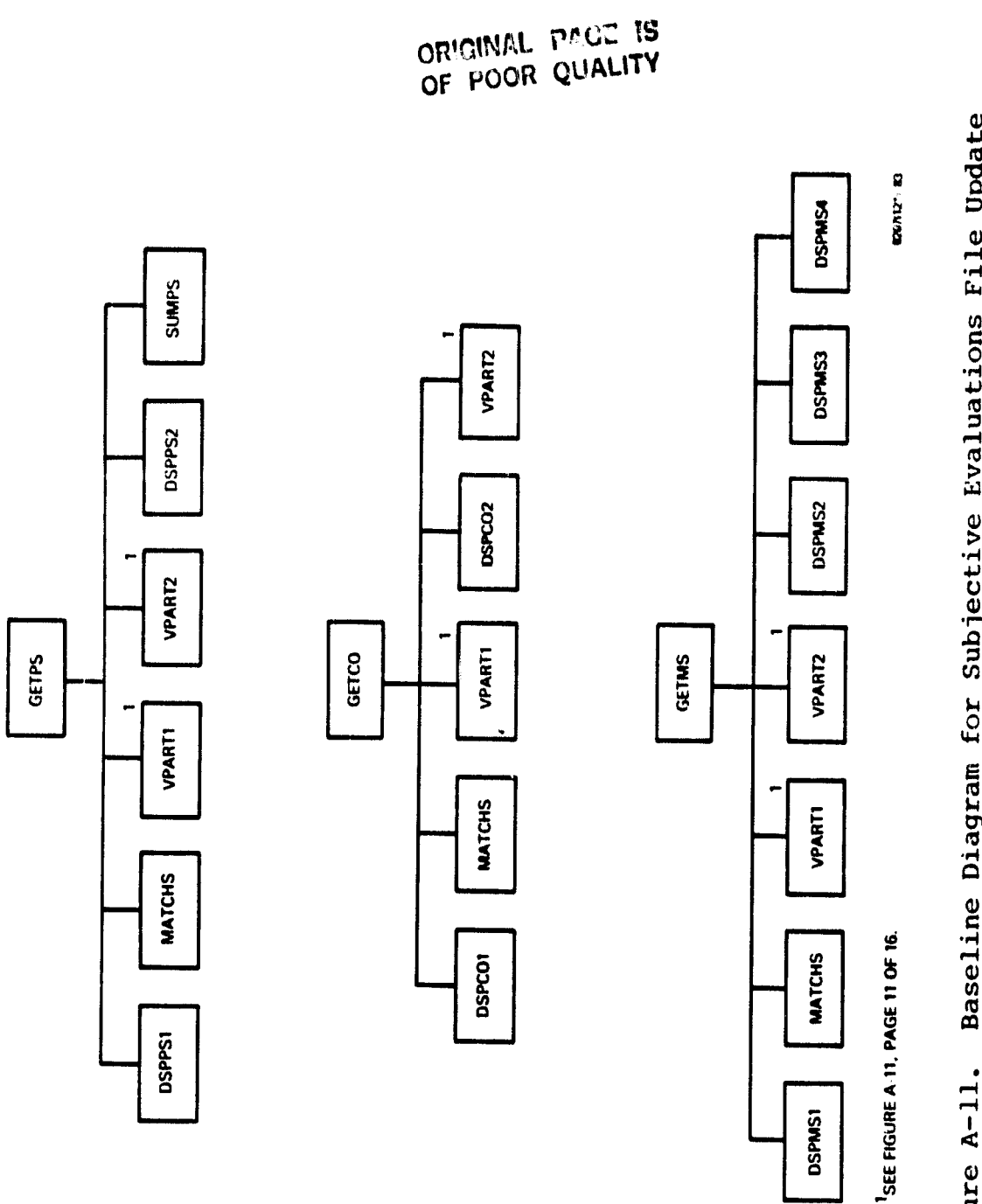

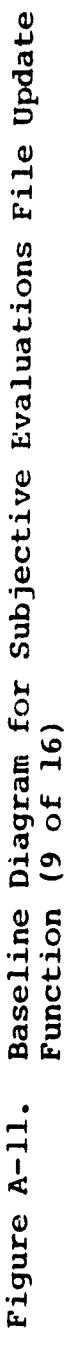

**ANTISERINA** 

 $\ddot{\phantom{a}}$ 

 $\hat{\mathbf{v}}$ 

 $\bullet$ 

 $\bullet$ 

 $\label{eq:2} \frac{1}{2} \sum_{i=1}^n \frac{1}{2} \sum_{j=1}^n \frac{1}{2} \sum_{j=1}^n \frac{1}{2} \sum_{j=1}^n \frac{1}{2} \sum_{j=1}^n \frac{1}{2} \sum_{j=1}^n \frac{1}{2} \sum_{j=1}^n \frac{1}{2} \sum_{j=1}^n \frac{1}{2} \sum_{j=1}^n \frac{1}{2} \sum_{j=1}^n \frac{1}{2} \sum_{j=1}^n \frac{1}{2} \sum_{j=1}^n \frac{1}{2} \sum_{j=1}^n \frac{1}{$ 

 $\ddot{\phantom{0}}$ 

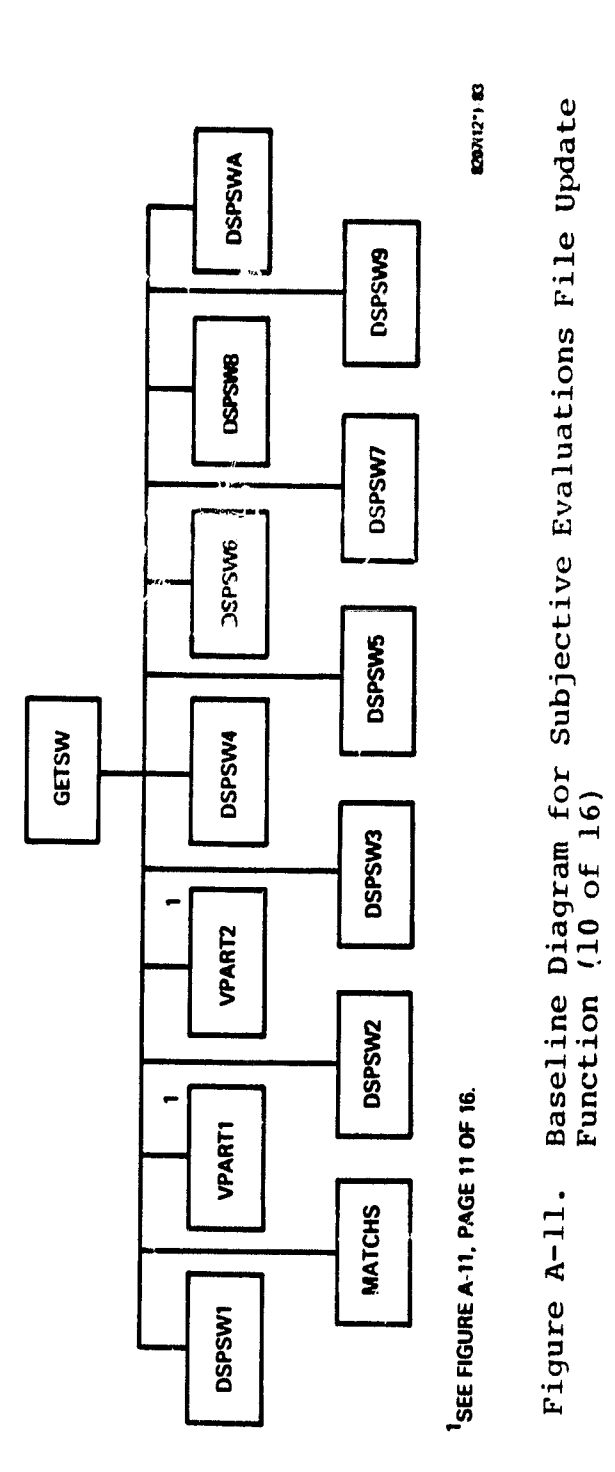

 $\ddot{\phantom{0}}$ 

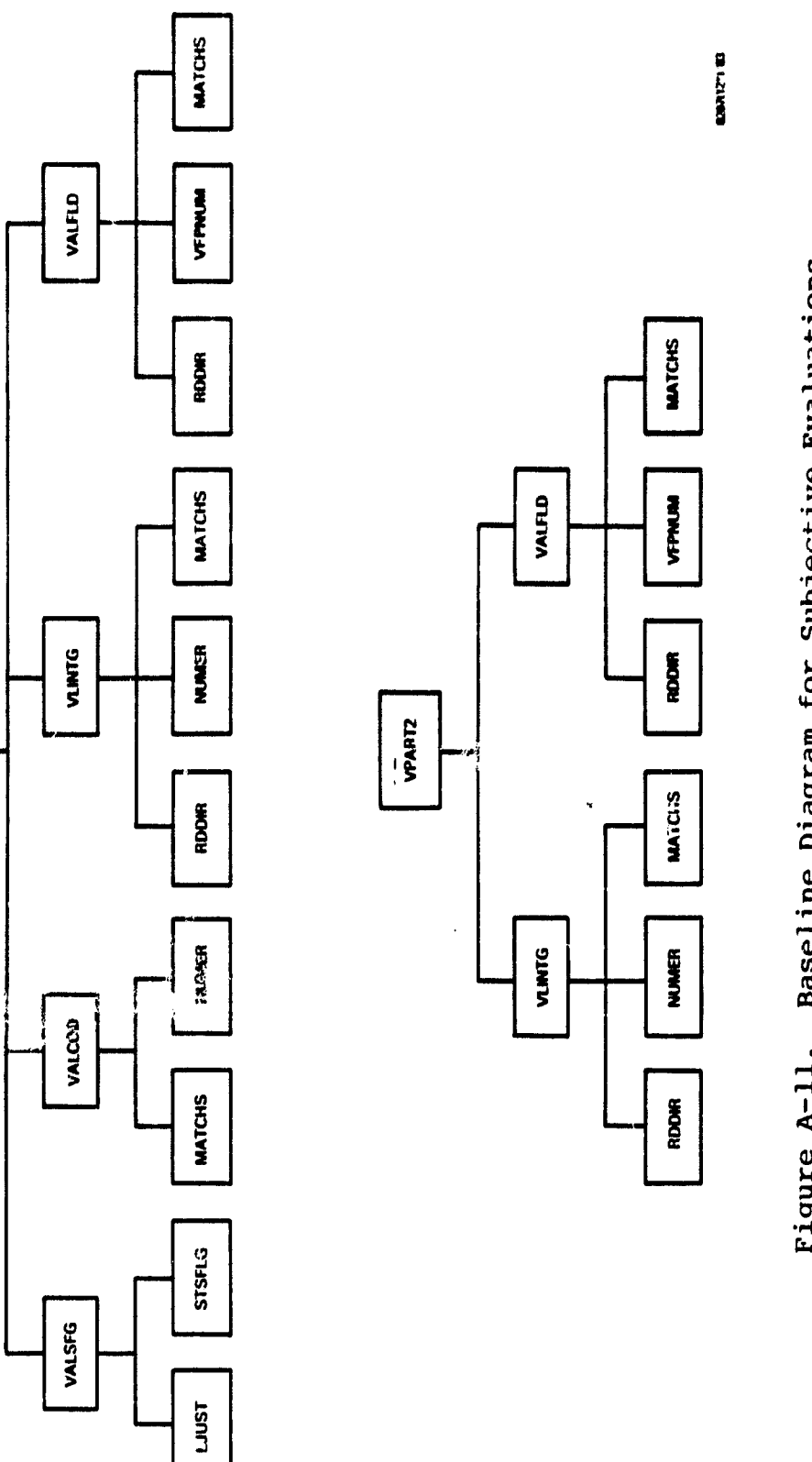

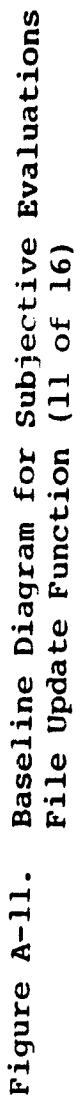

 $A - 33$ 

 $\bullet$ 

 $\cdot$ 

**VPARTI** 

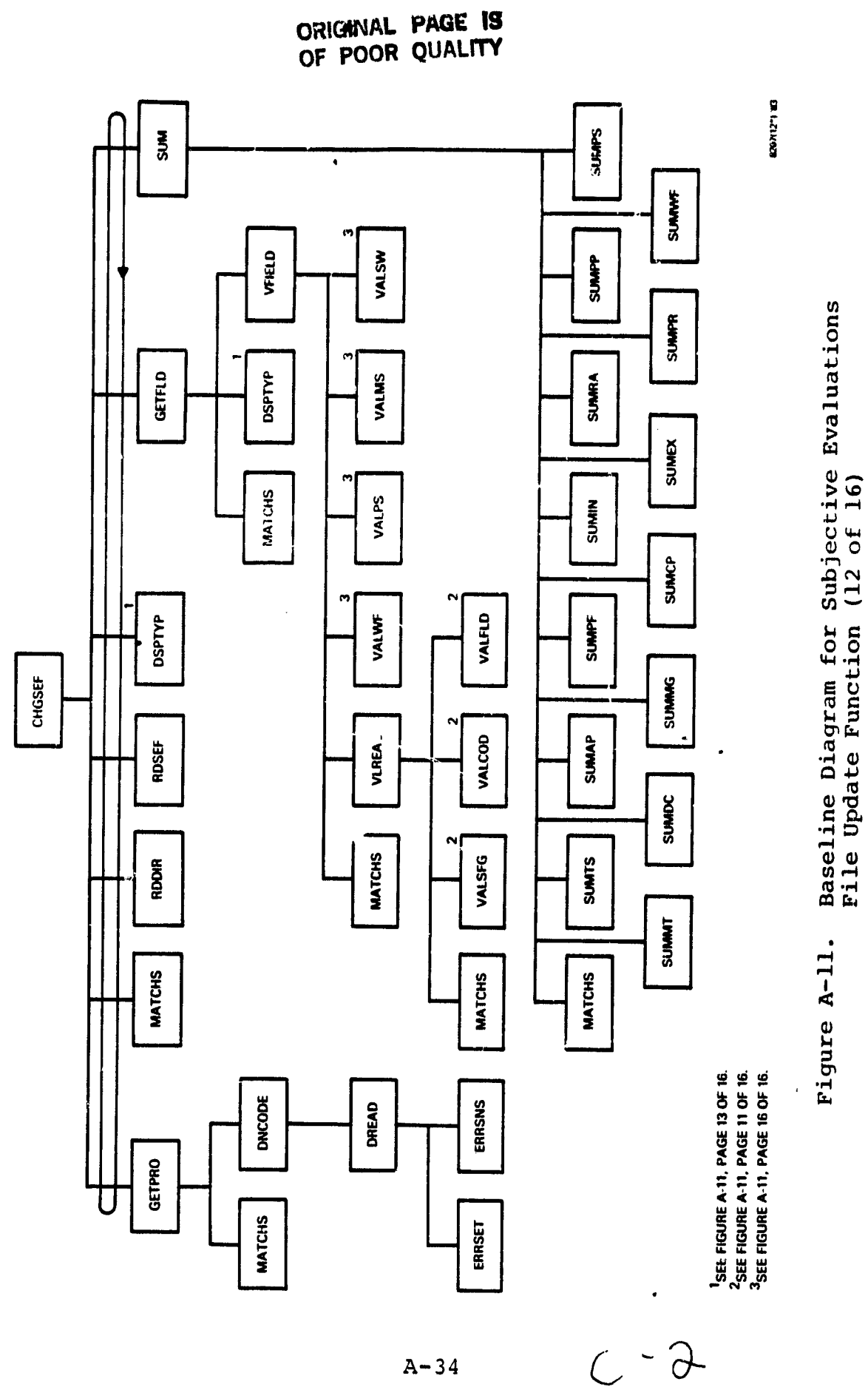

 $A - 34$ 

 $\mathbf{v}$ 

 $\ddot{\phantom{1}}$ 

 $\frac{1}{2}$  $\frac{\partial}{\partial t} = \frac{\partial}{\partial t}$ 

÷

 $\mathbf{i}$ 

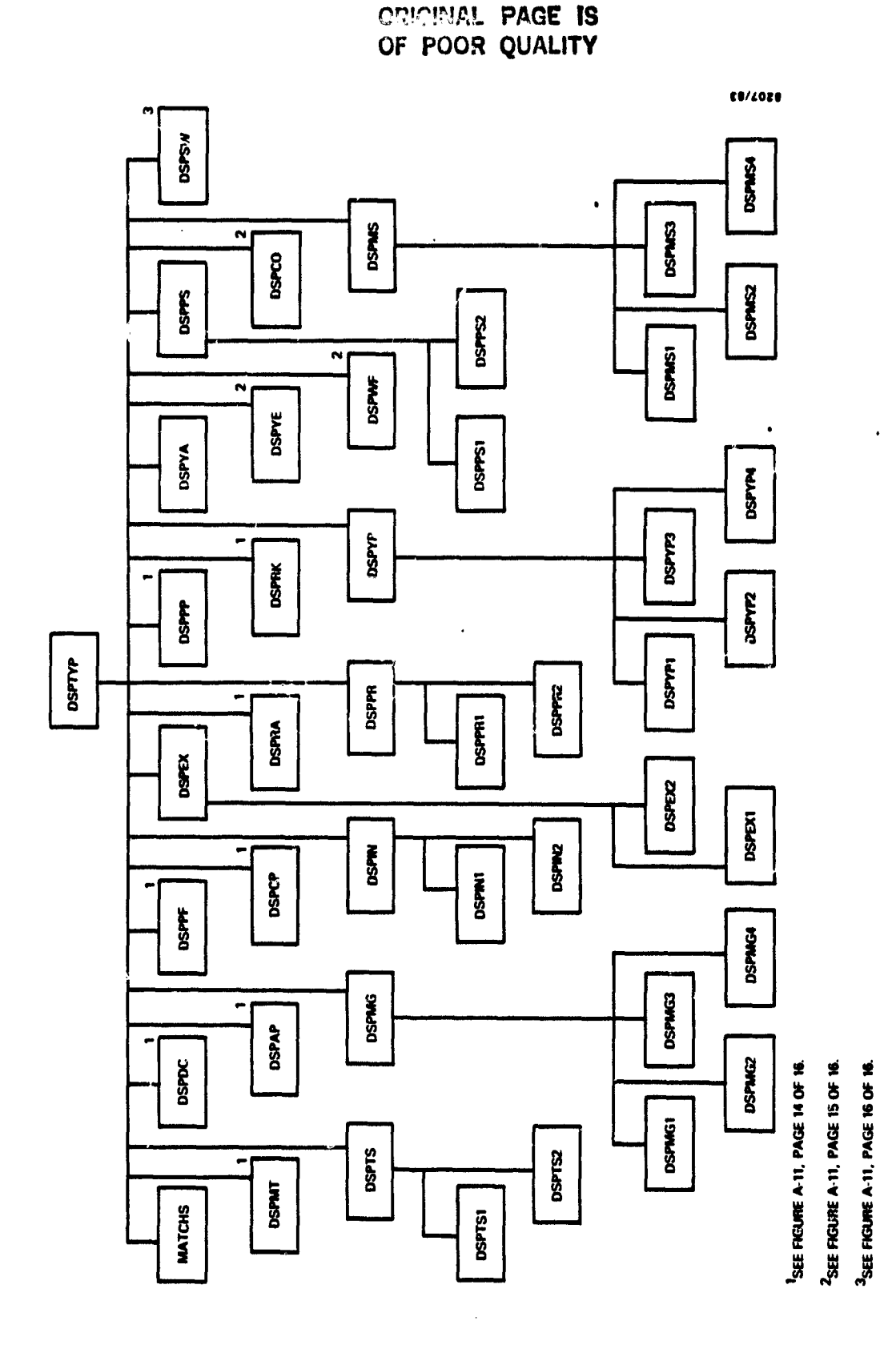

**CITATION** 

 $p$  ,  $\mathbf{r}$  is a symmetry.

 $\begin{array}{c} \begin{array}{c} \begin{array}{c} \begin{array}{c} \end{array} \\ \begin{array}{c} \end{array} \end{array} \end{array} \end{array} \end{array}$ 

 $\label{eq:1} \mathbf{C} \mathbf{u} \leq \mathbf{u} \quad \text{for} \quad \mathbf{u} \in \mathcal{X}$ 

Baselinc Diagram for Subjective Evaluations<br>File Update Function (13 of 16) Figure A-11.

**Contract Contract** 

 $\mathbf{r}$ 

 $\frac{1}{2}$ 

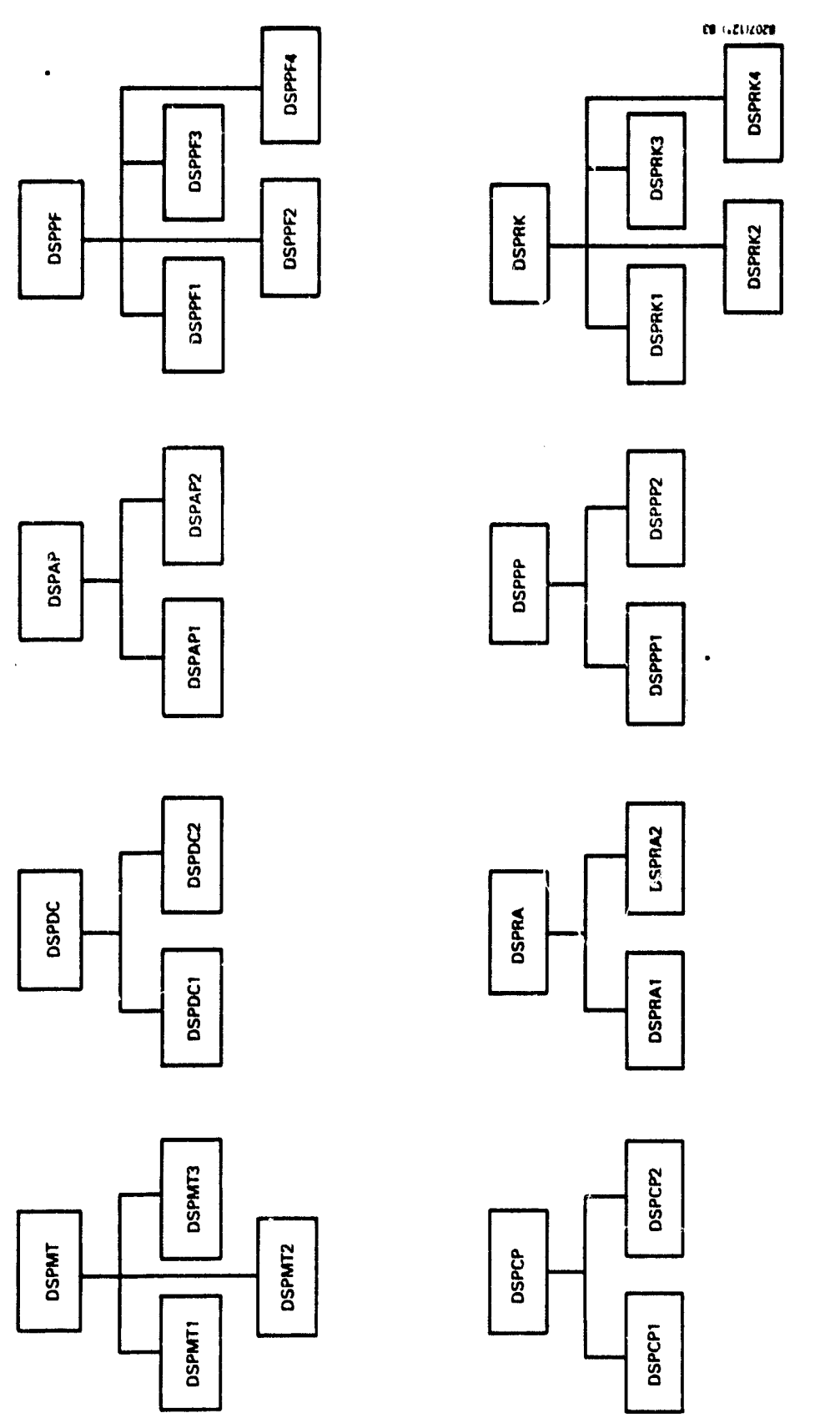

Baseline Diagram for Subjective Zvaluations File Update<br>Function (14 of 16) Figure A-11.

 $\cdot$ 

#### ORIGINAL PACT IS OF POOR QUALITY

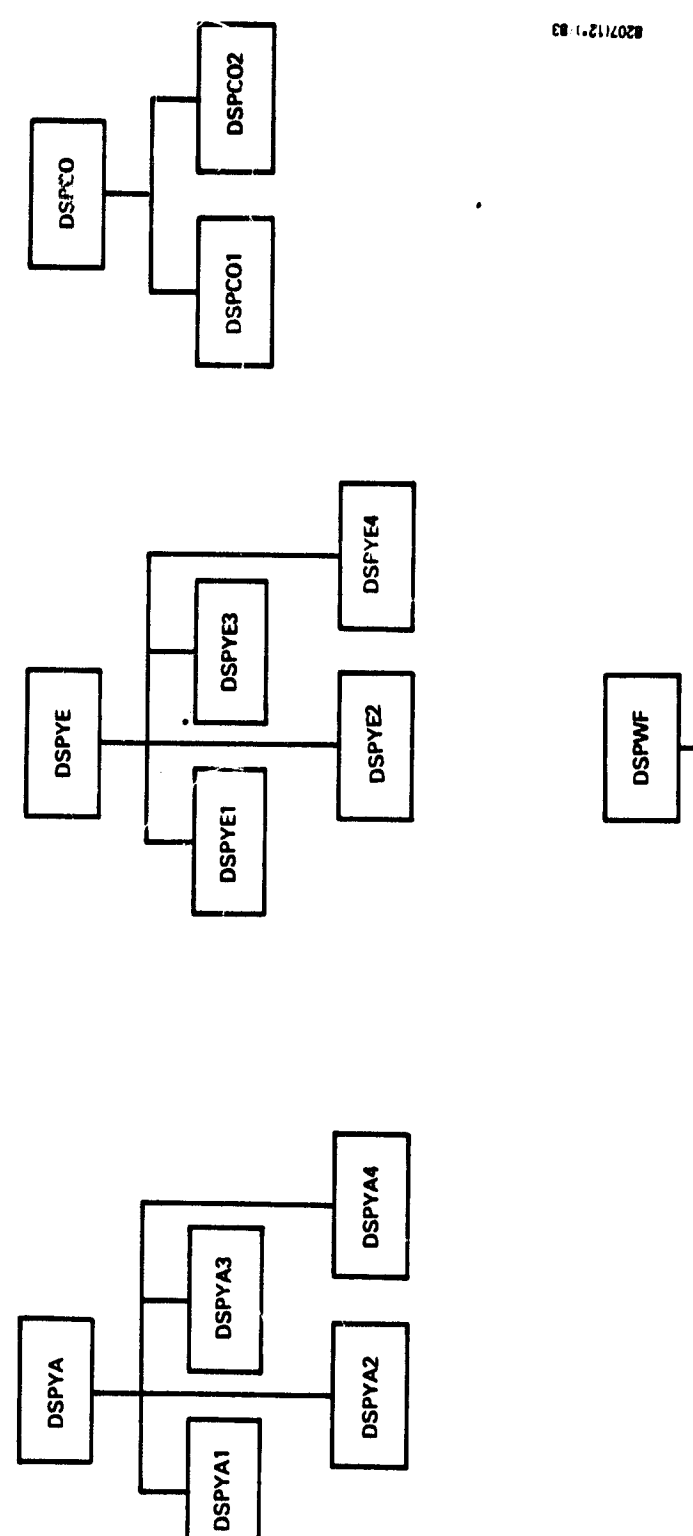

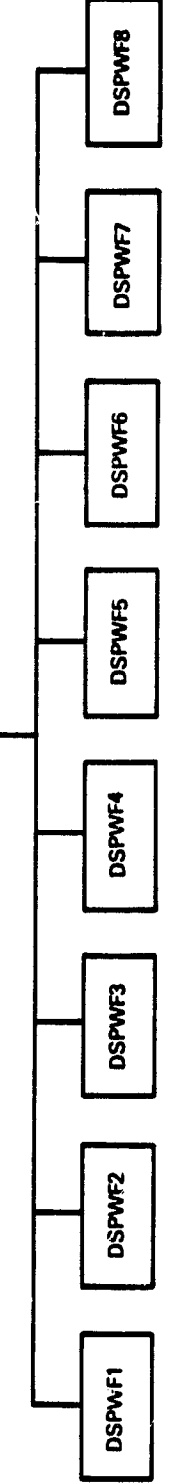

 $\ddot{\phantom{0}}$ 

 $\frac{1}{\tau}$ 

Ĵ,

 $\begin{array}{c} 1 \\ 1 \\ 2 \end{array}$ 

Baseline Diagram for Subjective Evaluations File Update<br>Function (15 of 16) Figure A-11.

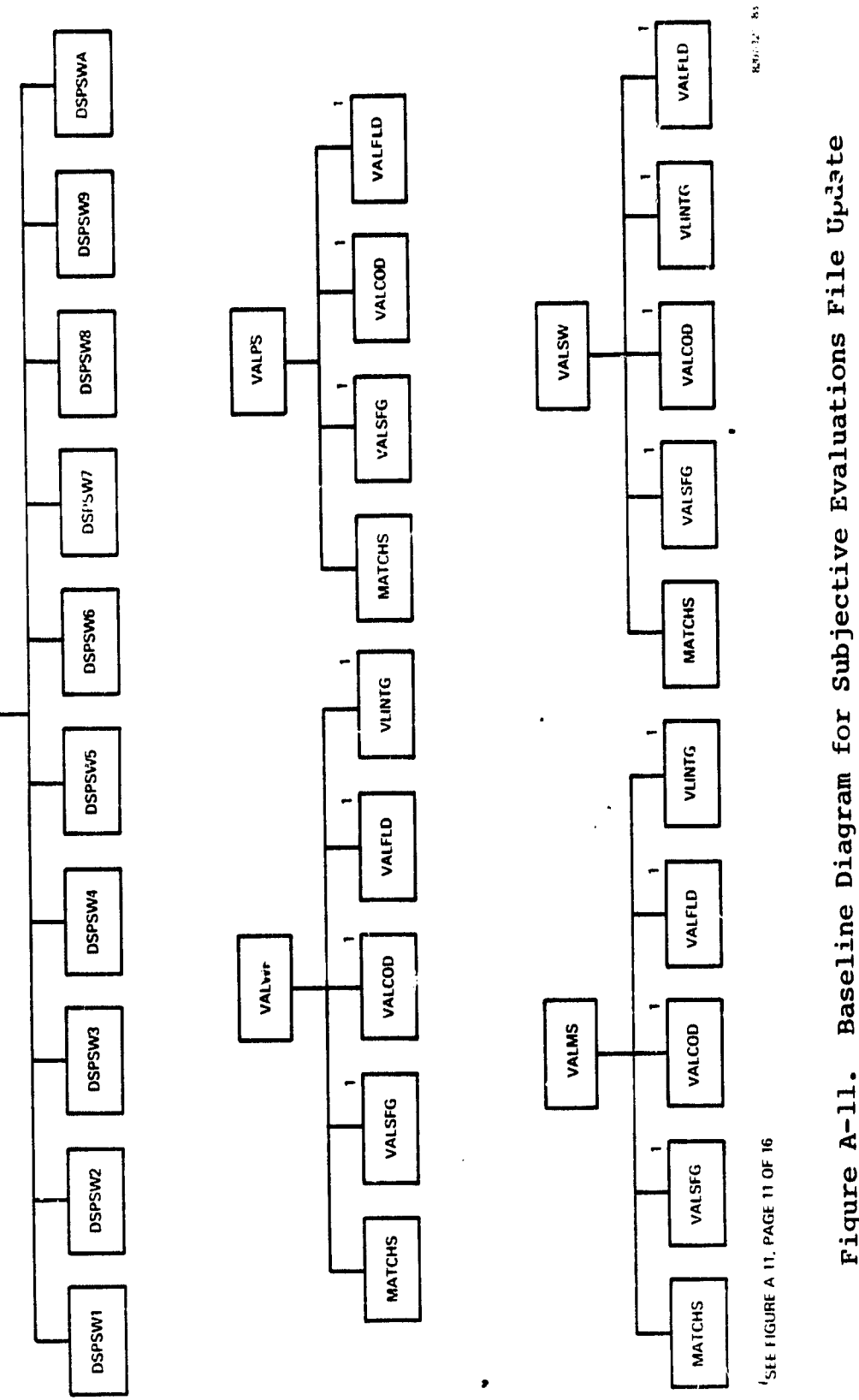

**DSPSW** 

Baseline Diagram for Subjective Evaluations File Update<br>Function (16 of 16) Figure A-11.

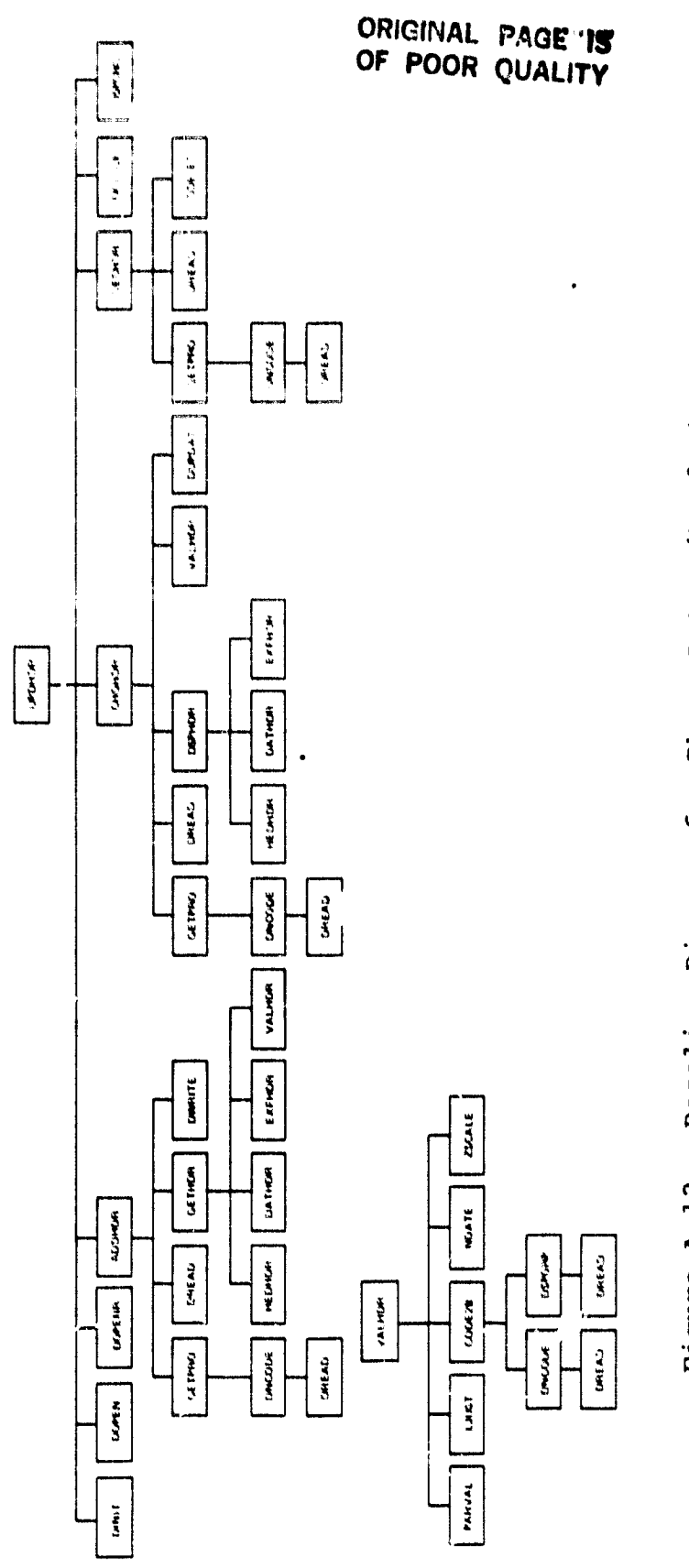

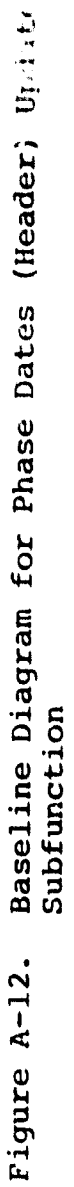

 $\cdot$ 

 $A-39$ 

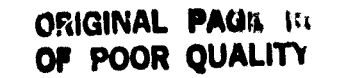

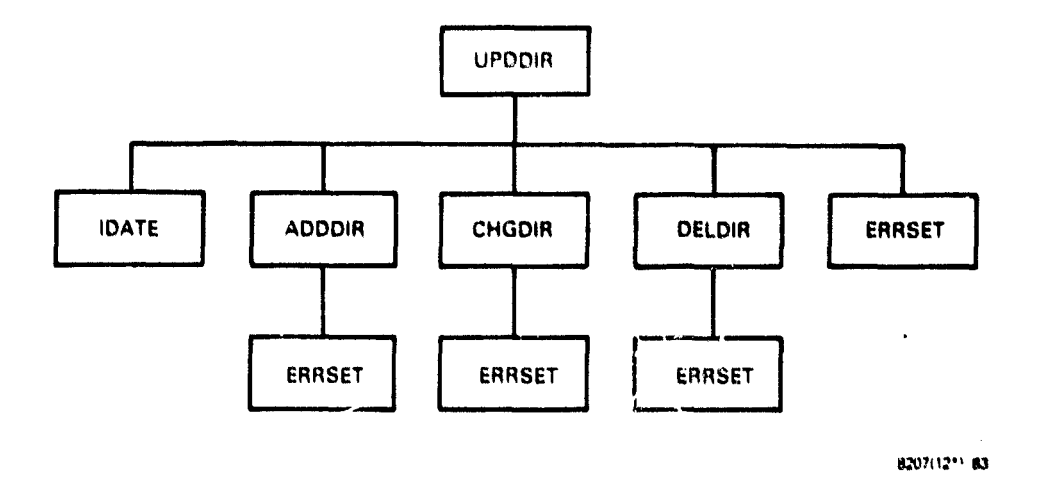

 $\bullet$ 

Baseline Diagram for Subjective Evaluations<br>Directory File Update Function Figure A-13.

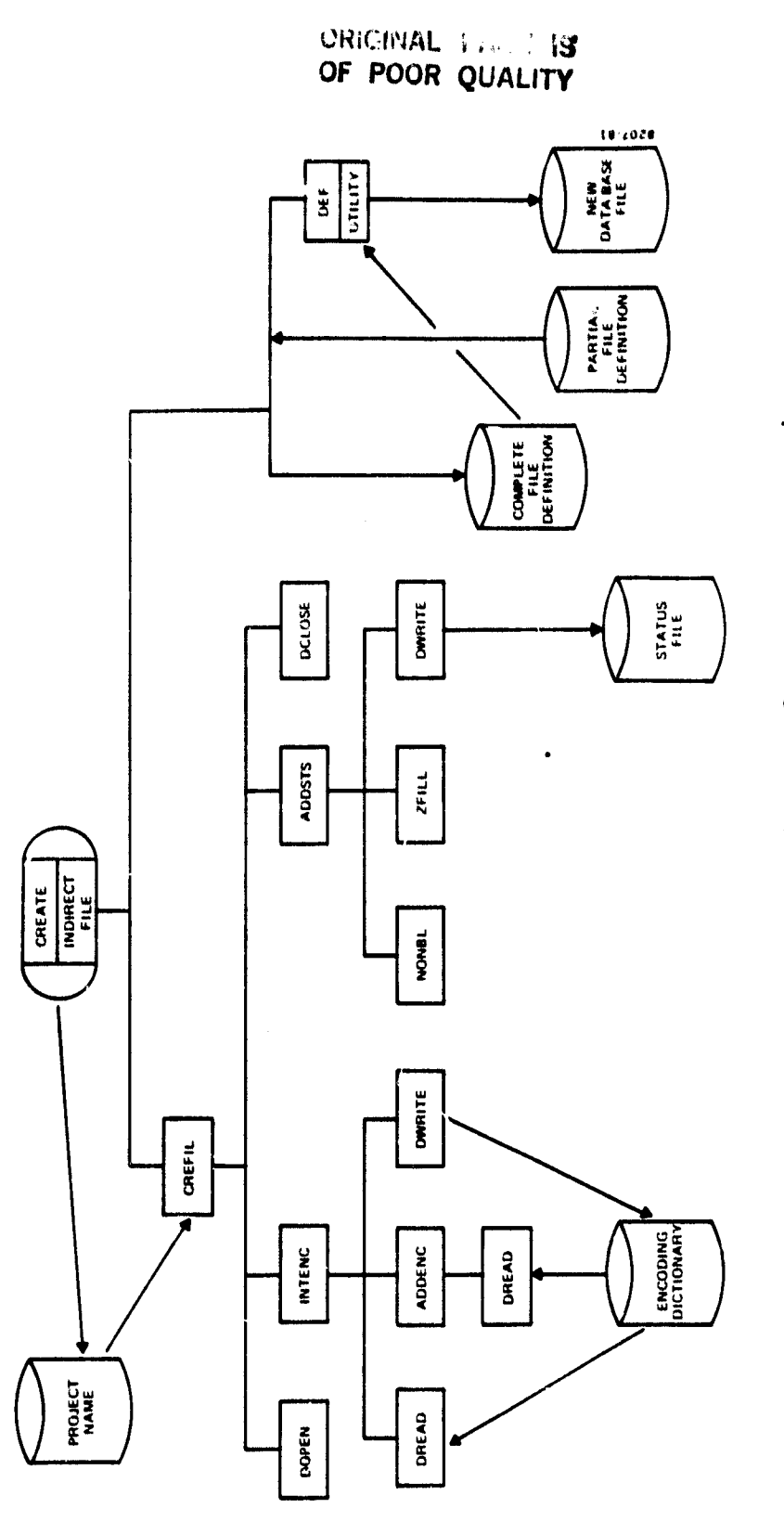

į  $\frac{1}{2}$ 

 $\begin{array}{c} \bullet \end{array} \begin{array}{c} \bullet \end{array} \begin{array}{c} \bullet \$ 

-----

 $\mathbf{r}_1$  and  $\mathbf{r}_2$  and  $\mathbf{r}_3$ 

 $\bullet$ 

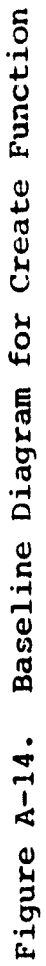

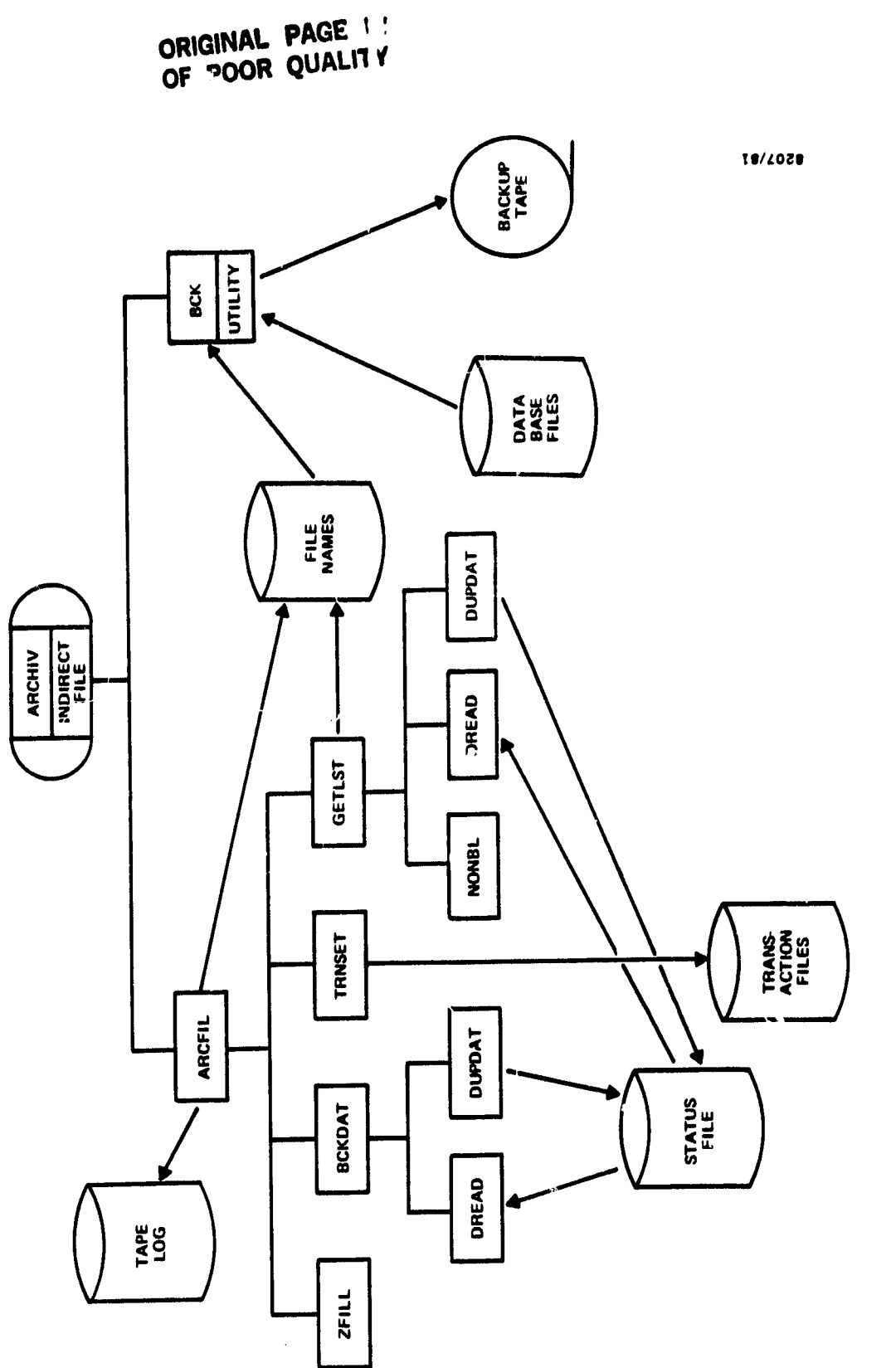

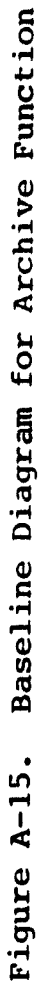

 $\bullet$ 

 $\ddot{\phantom{1}}$ 

 $\ddot{\phantom{0}}$ 

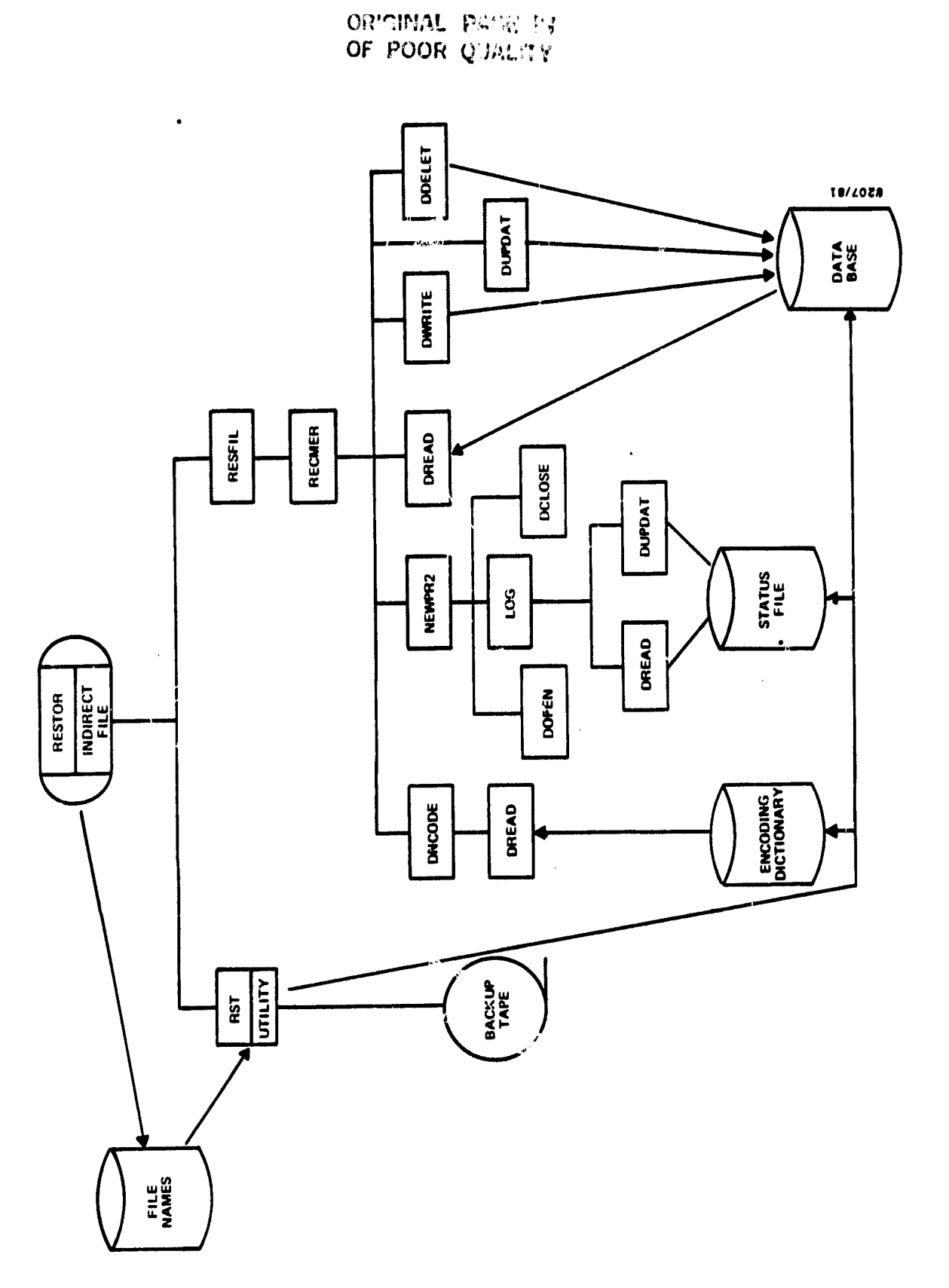

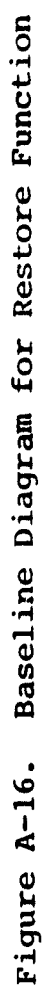
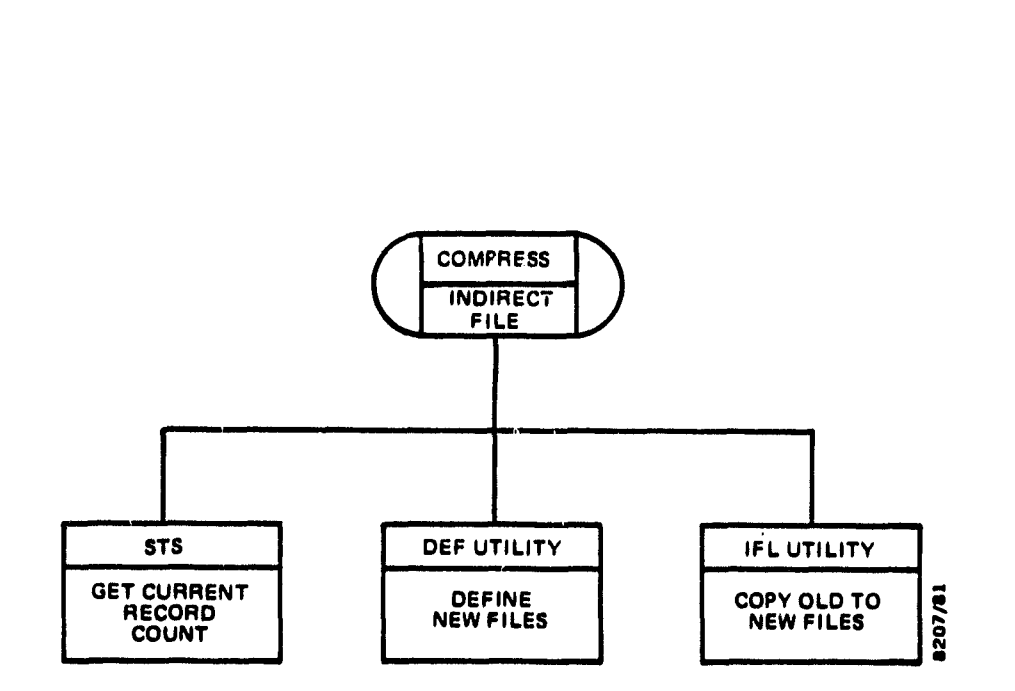

 $\bullet$ 

 $\cdot$ 

 $\ddot{\phantom{a}}$ 

 $\ddot{\phantom{a}}$ 

Figure A-17. Baseline Diagram for Compress Function

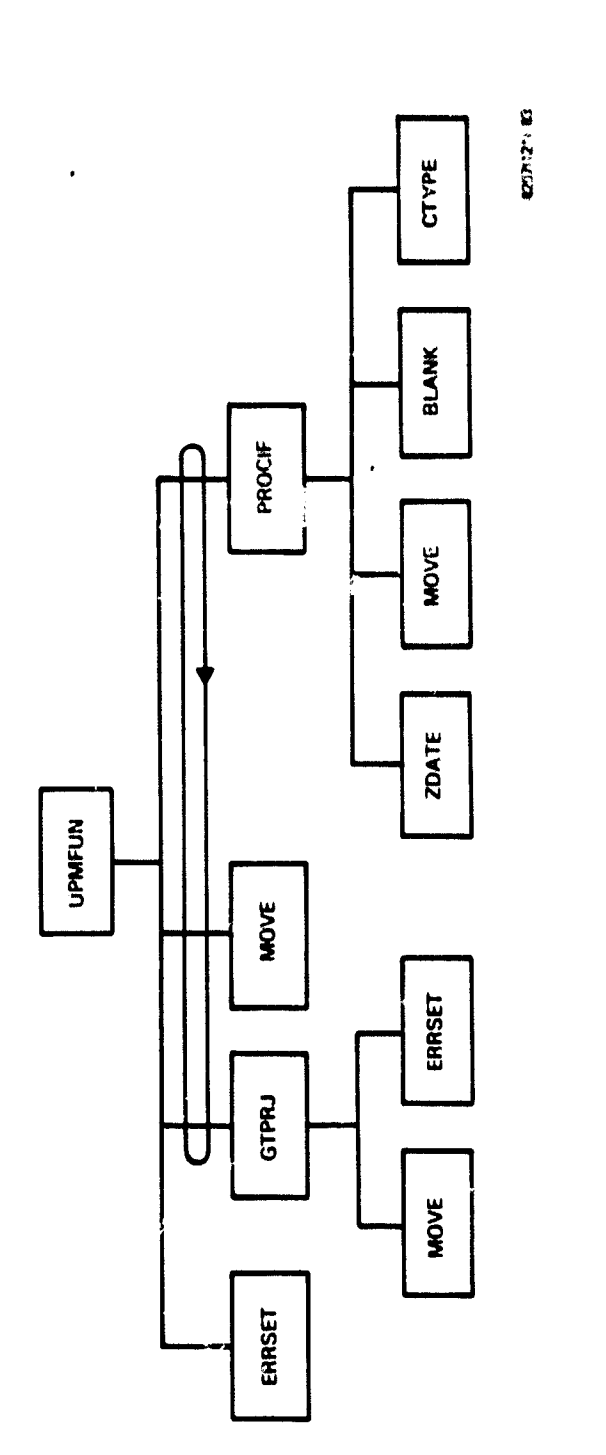

 $\cdot$ 

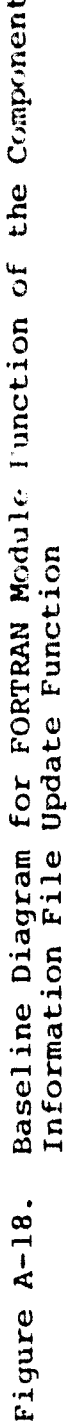

 $\bullet$ 

 $\hat{\mathcal{L}}$ 

 $\frac{1}{3}$ 

OPIGINAL PAGE 13

 $\bullet$ 

.

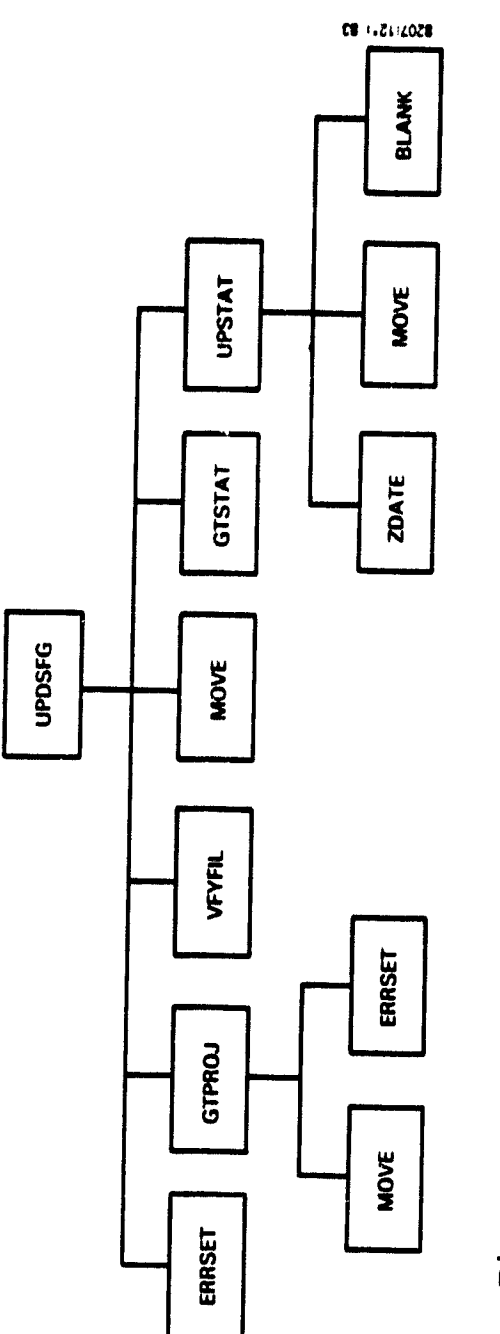

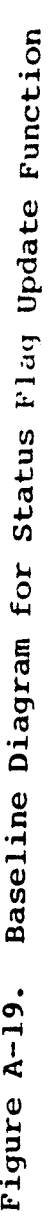

.

#### APPENDIX B - COMPONENT DESCRIPTIONS

Appendix B contains brief descriptions of all components written for DRAM. These are organized by **subfunction (task** image). Those components that are common to several subfunctions are listed in the last table.

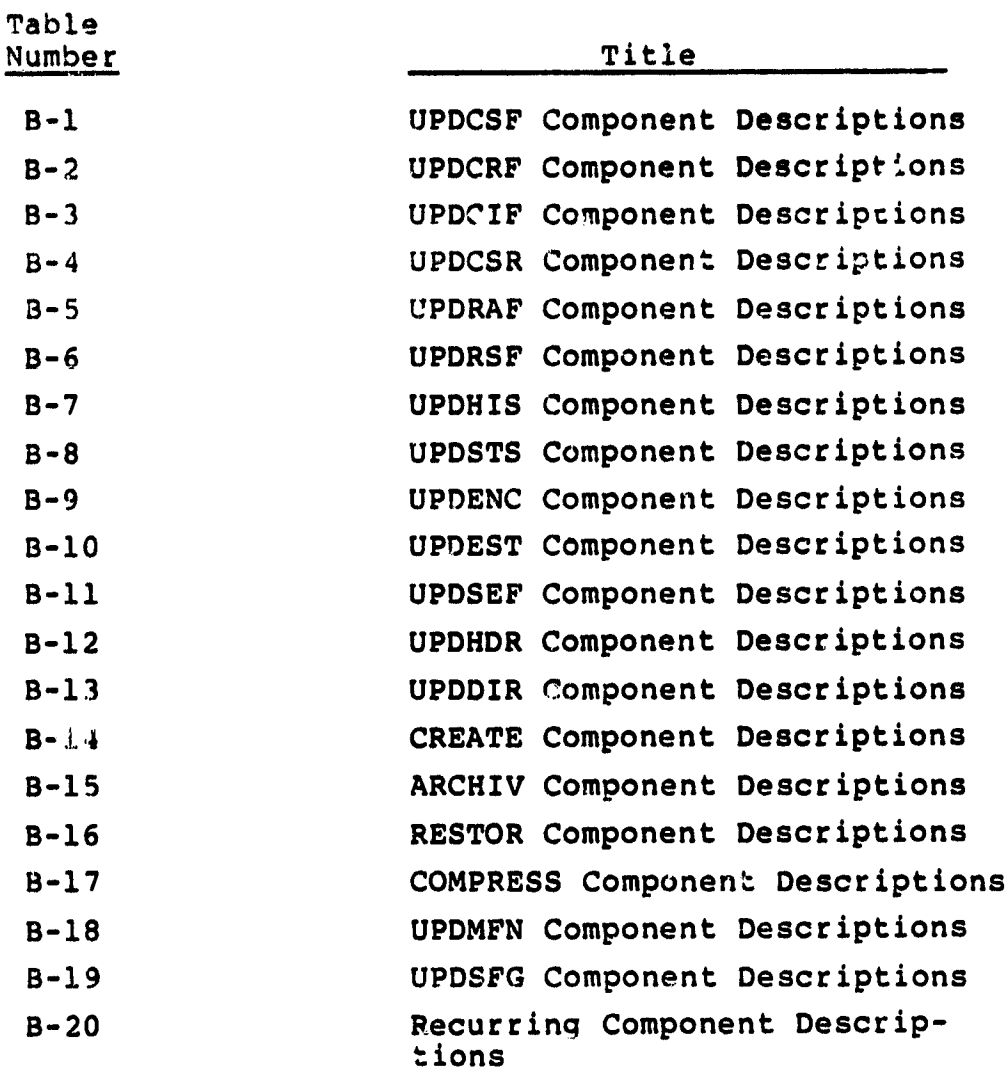

 $\eta$ 

Table B-l. UPDCSF Component Descriptions

 $\bullet$ 

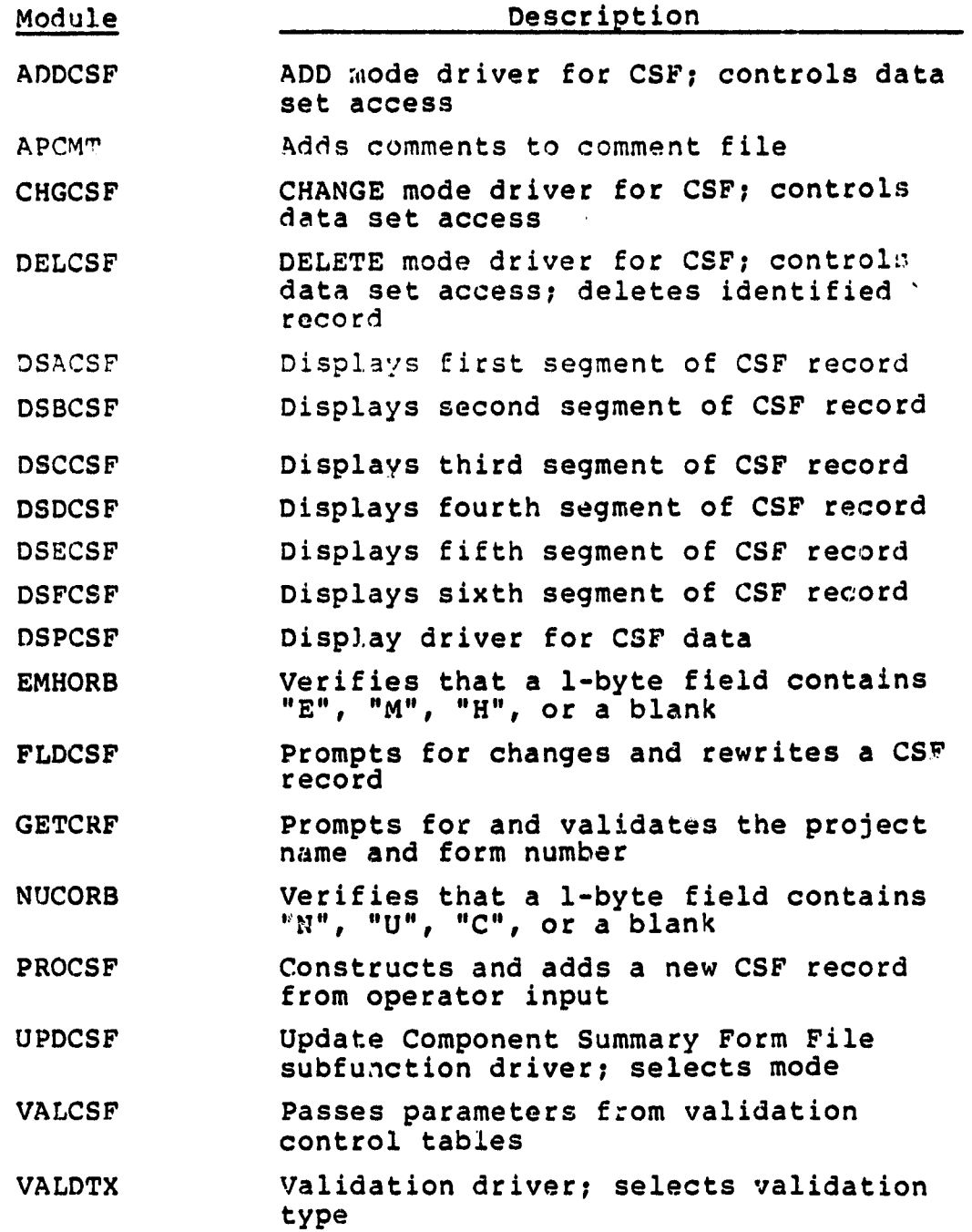

 $\ddot{\phantom{1}}$ 

 $\sim$ 

**CALIDRAPS AND TAX** 

Table 9-2. UPDCRF Component Descriptions

 $\bullet$ 

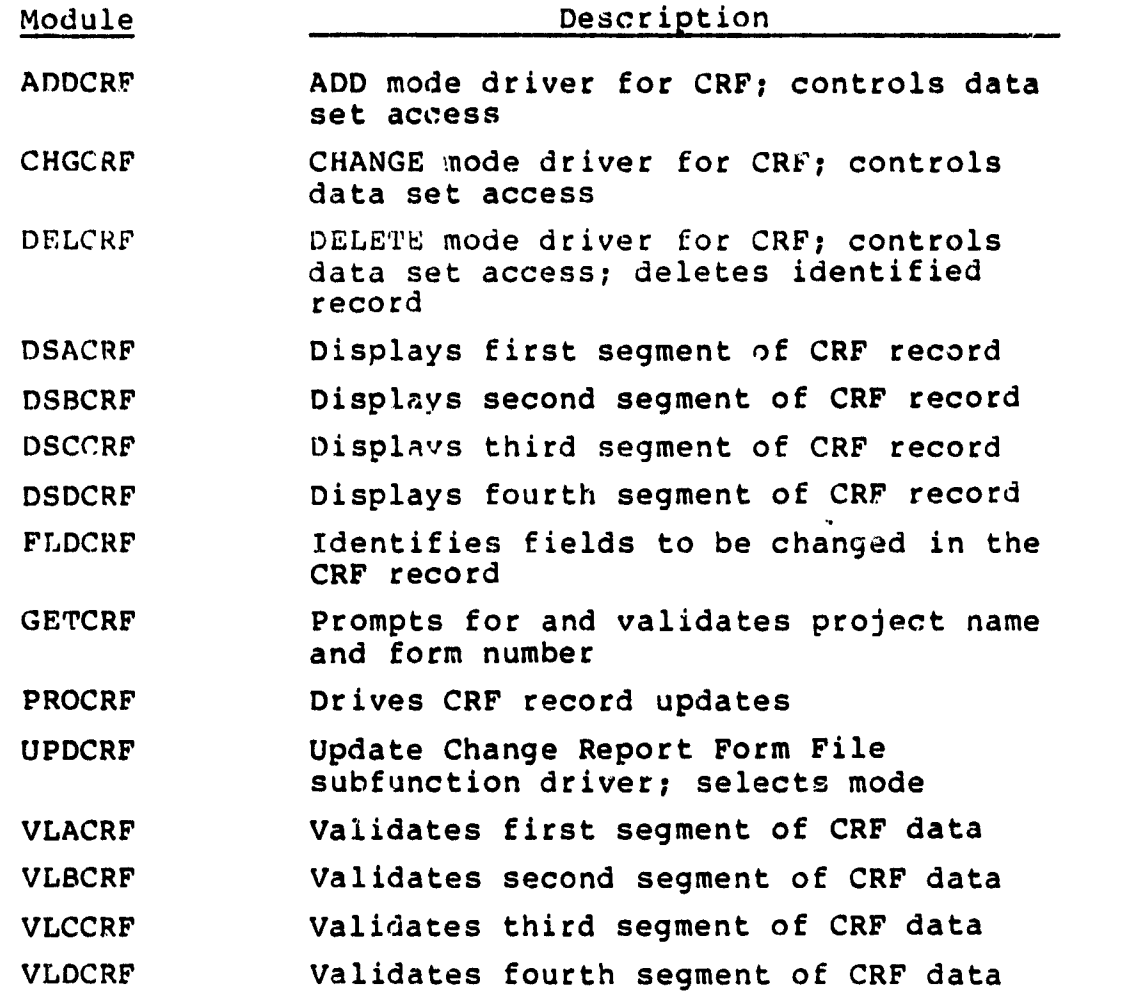

 $\mathcal{L}^{\text{max}}_{\text{max}}$  , where  $\mathcal{L}^{\text{max}}_{\text{max}}$ 

# Table B-3. UPDCIF Component Descriptions

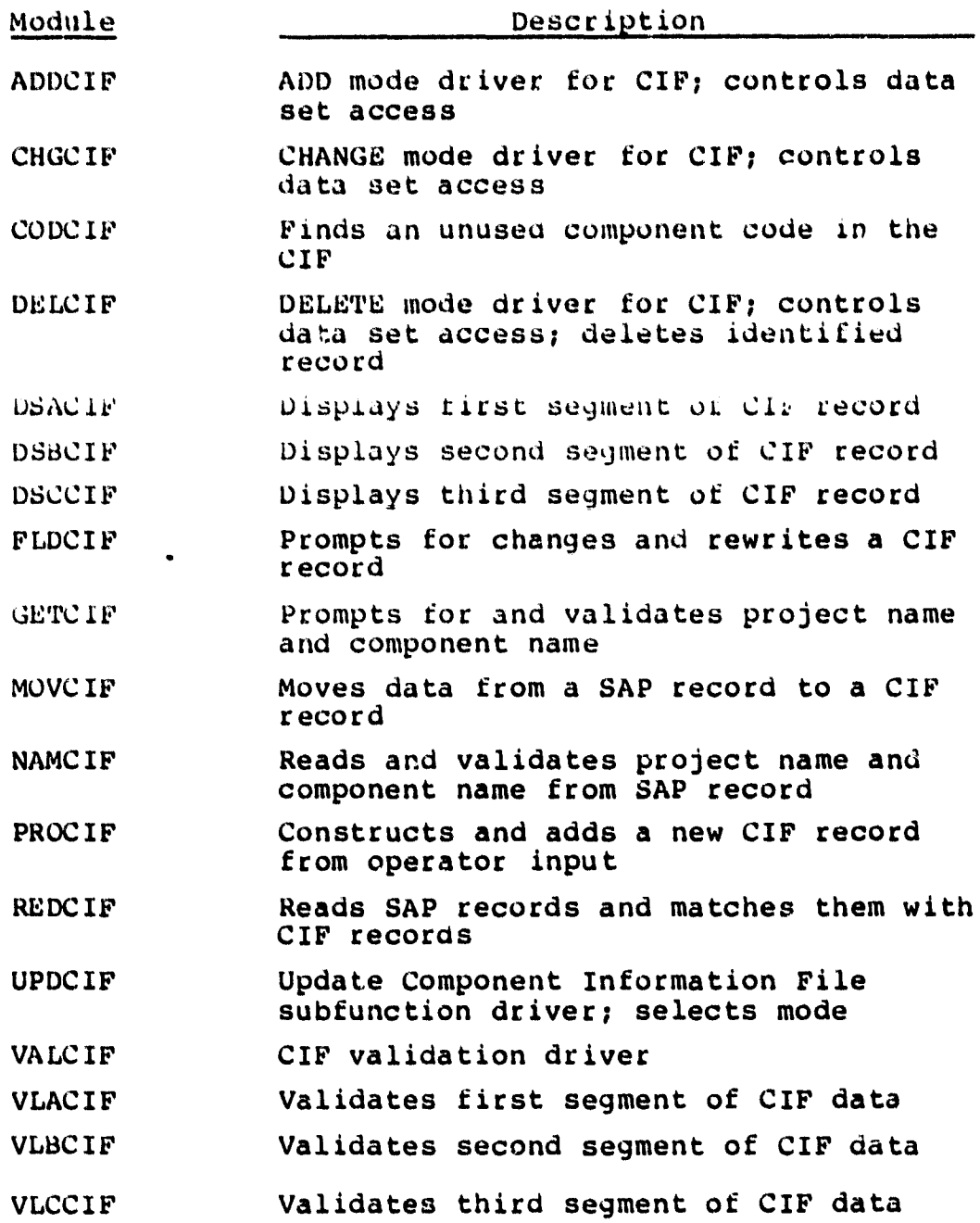

CHOFIAL PARK IS OF POOR QUALITY

Tahle B-4. UPDCSR Component Descriptions

 $\hat{\bullet}$ 

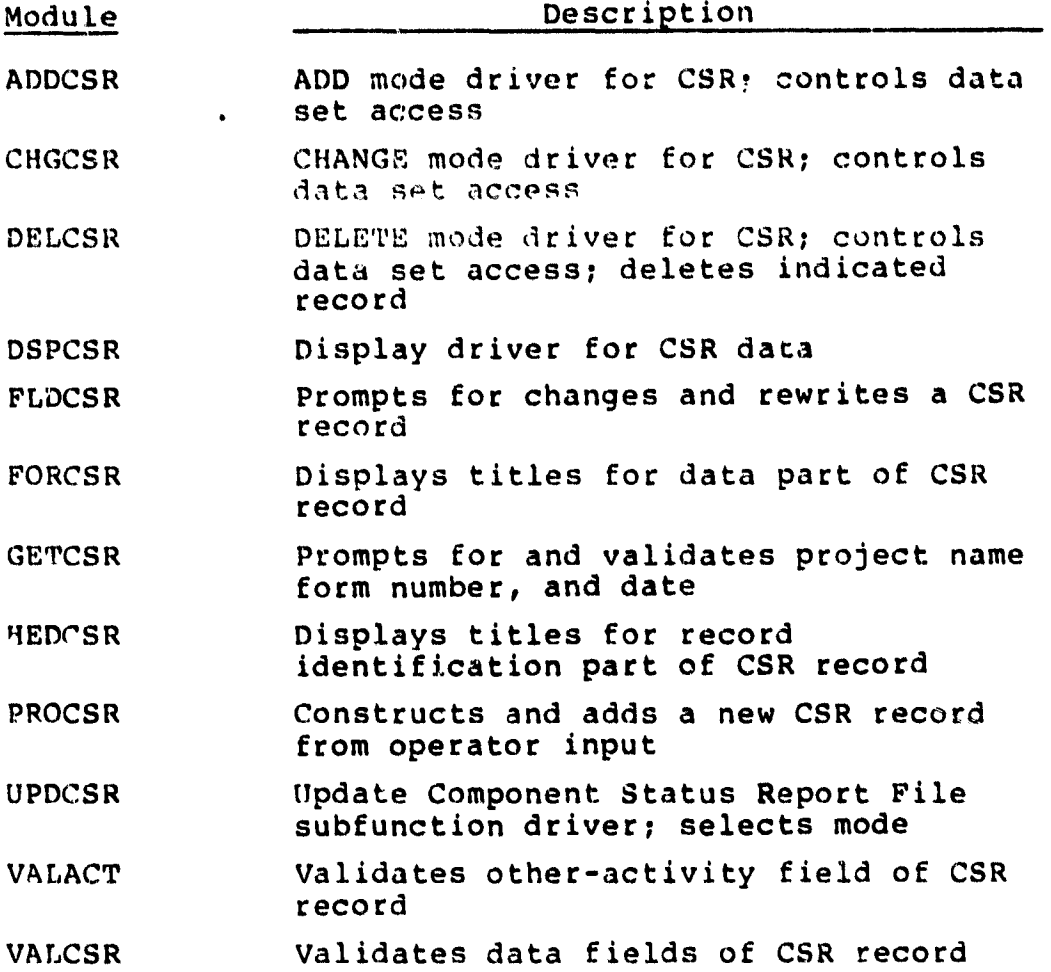

a **22.25** 

 $\begin{array}{c} \frac{1}{2} & \frac{1}{2} \\ \frac{1}{2} & \frac{1}{2} \end{array}$ 

 $\mathbb{R}^2$ 

 $\bullet$ 

Table B-5. UPDRAF Component Descriptions

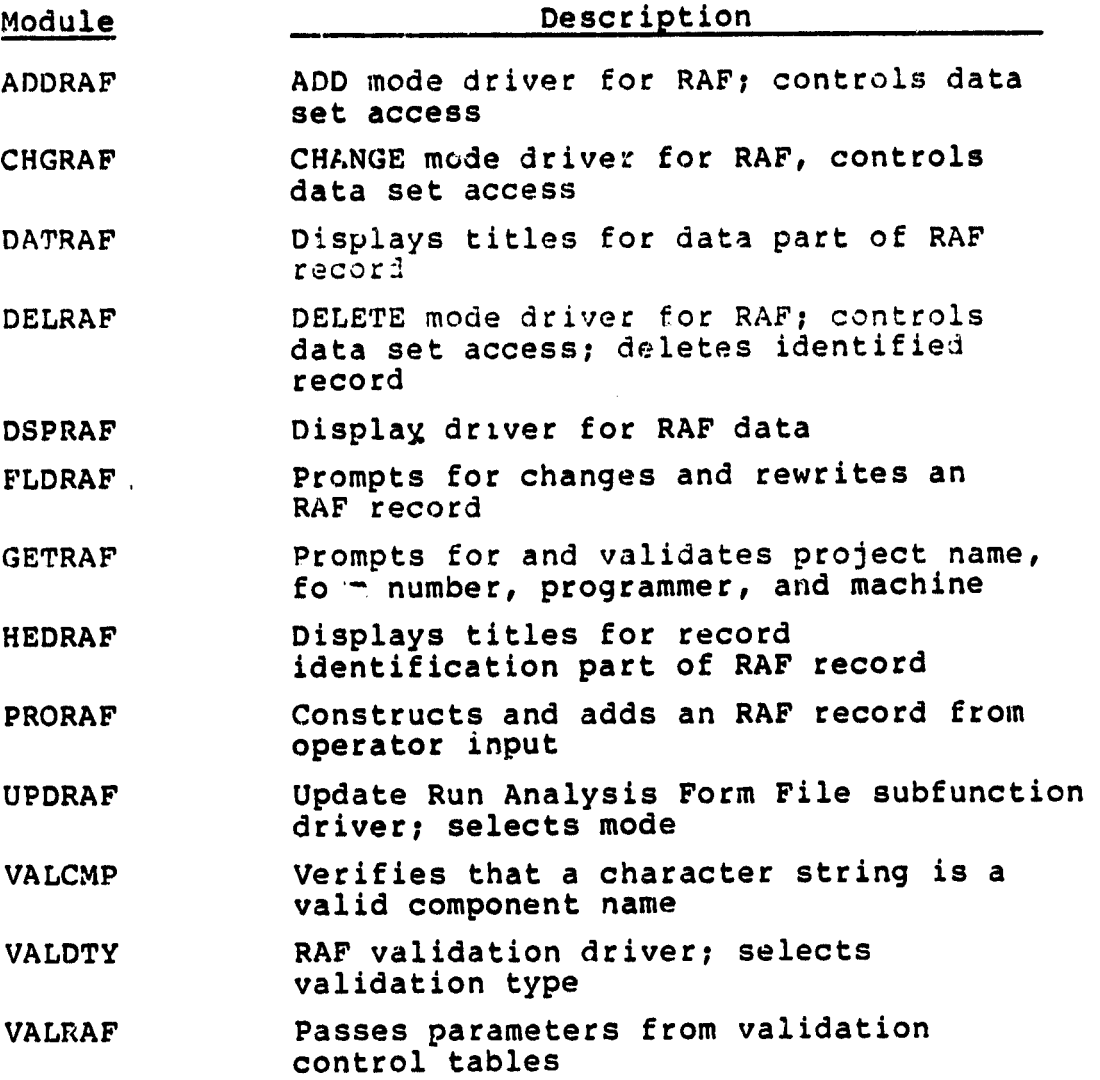

 $\overline{\phantom{a}}$ 

# ORIGINAL IT.

 $\sim$   $\star$ 

 $\frac{1}{2}$  and  $\frac{1}{2}$  . Then  $\frac{1}{2}$ 

 $\frac{1}{2}$ 

 $\frac{1}{4}$ 

 $\mathcal{L}$ 

Table B-6. UPDRSF Component descriptions

3

美洲海岸

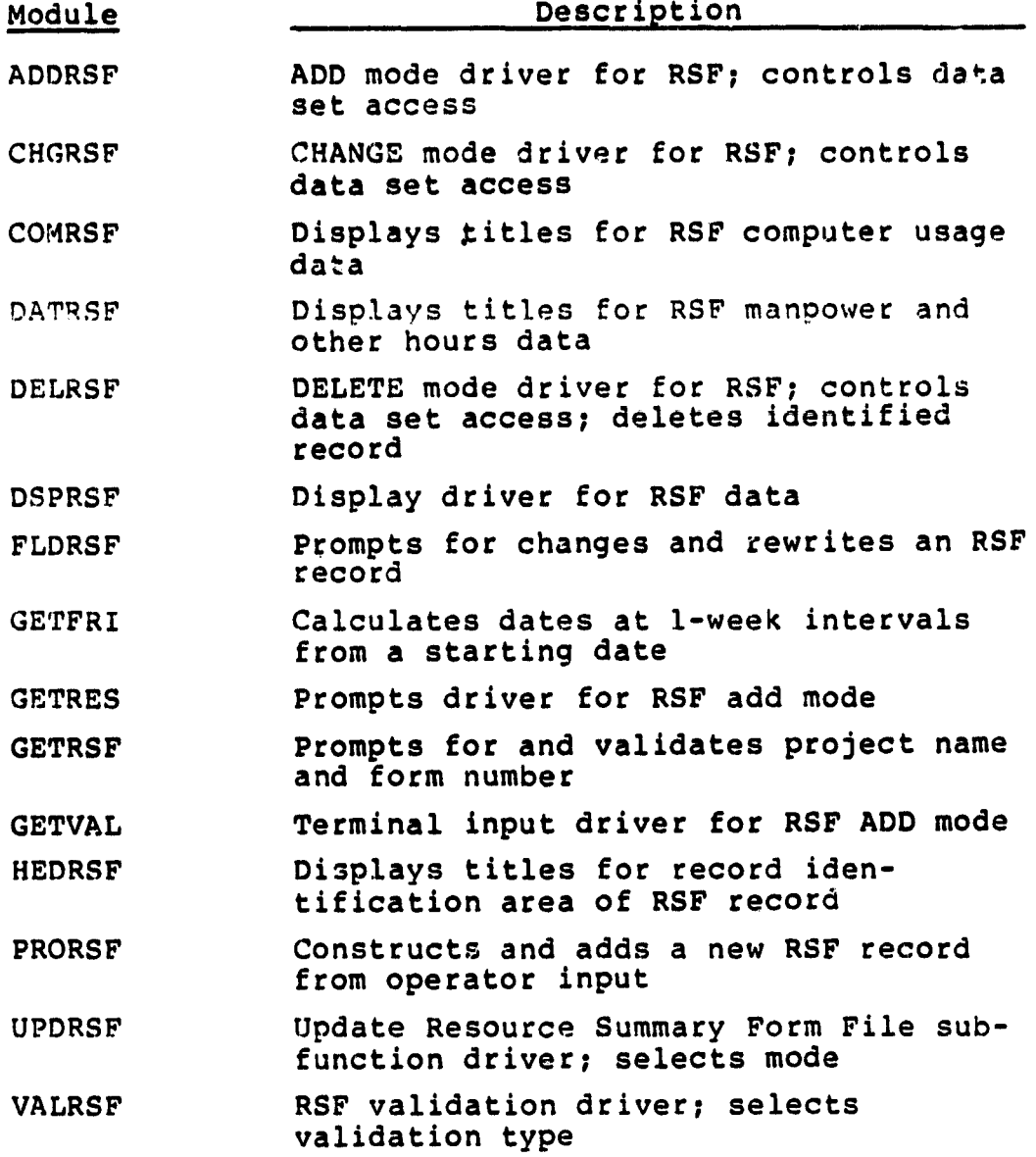

 $\sim 10$ 

Table B-7. UPDHIS Component Descriptions

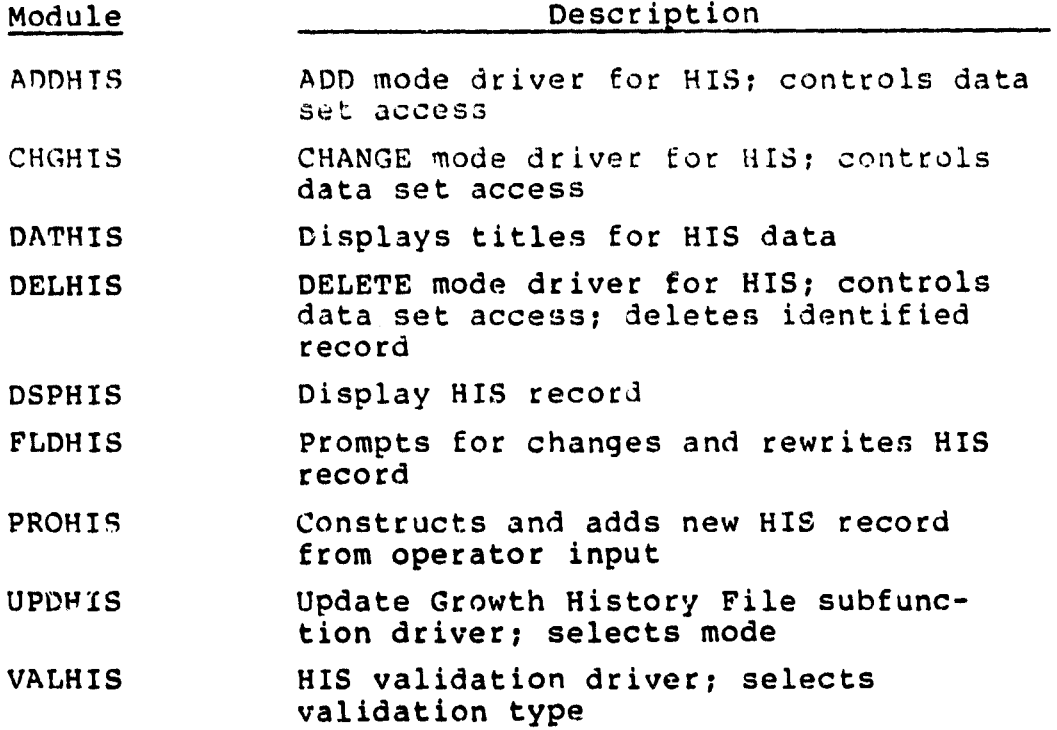

 $\bullet$ 

 $\mathcal{L}^{\pm}$ 

ORIGINAL Poled Is

 $\bullet$ 

 $\bar{\mathbf{X}}$ 

 $\ddot{\phantom{a}}$ 

 $\mathcal{L}$  , we denote a  $\mathcal{L}$ 

 $\begin{array}{c} 1 \\ 1 \\ 2 \end{array}$ 

 $\bar{\star}$ 

 $\ddot{\phantom{0}}$ 

 $\sim 10^6$ 

Table 8-8. UPDSTS Component Deperiptions

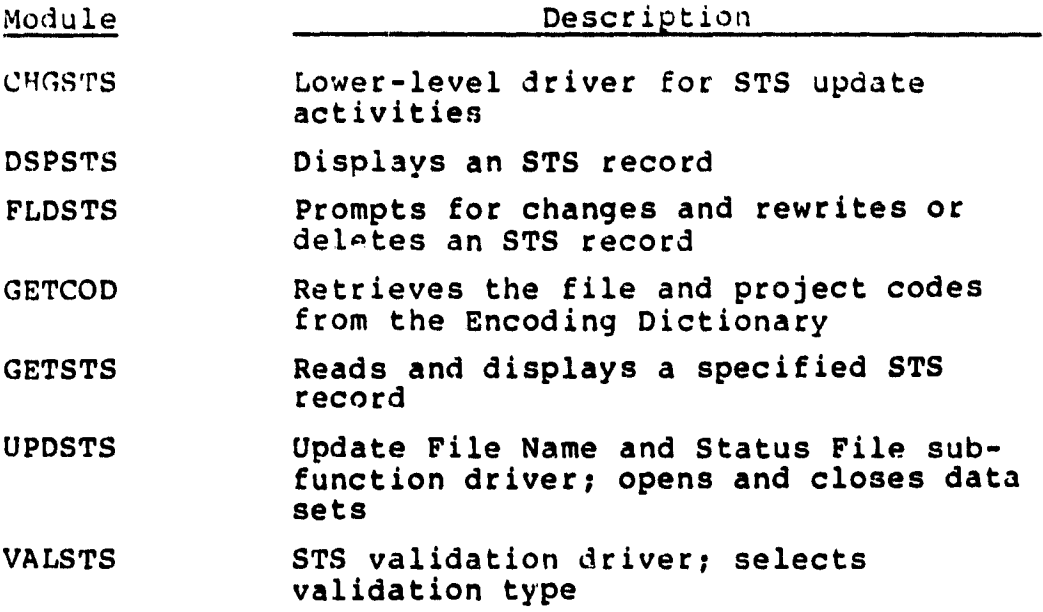

 $\frac{1}{2}$ 

 $\bar{\mathbf{r}}$ 

Table B-9. UPDENC Component Description

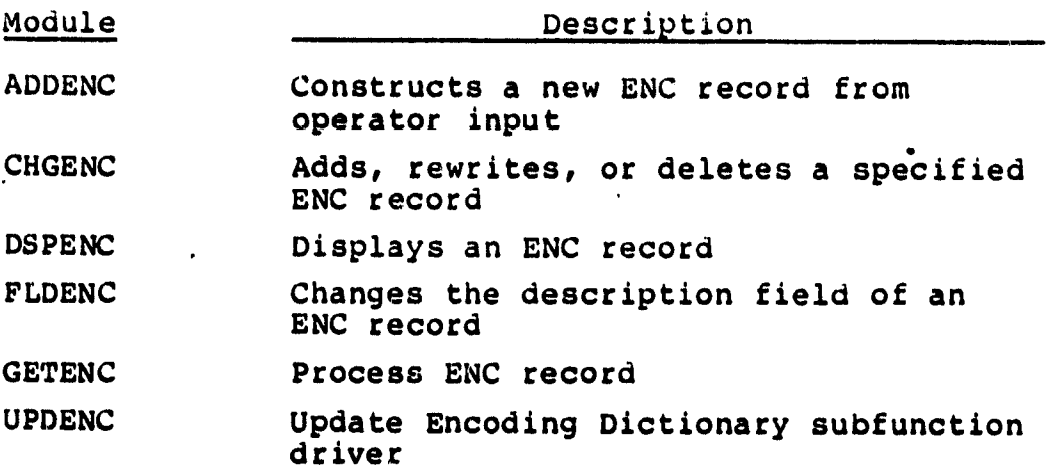

ORIGINAL PRODUCED  $\sim 100$ 

 $\sim$ 

 $\sim 100$ 

 $\bullet$ 

 $\bullet$  . The second properties of  $\mathcal{O}(\mathbb{R}^d)$ 

 $\sim 10$ 

Table B-10. UPDEST Component Descriptions

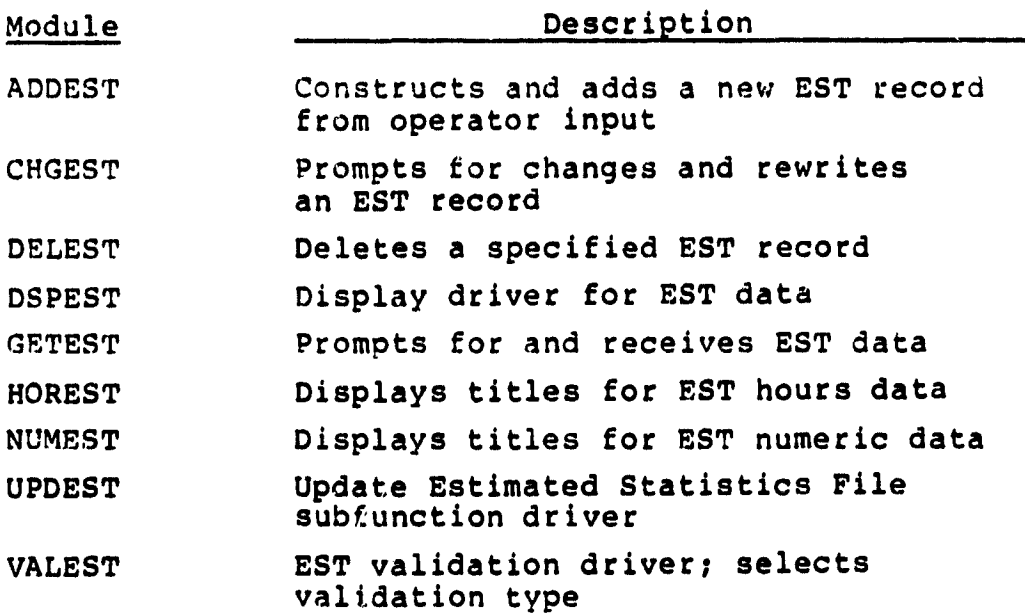

 $\ddot{\phantom{a}}$ 

*Table B***-11. UPDSEF Component Descriptions (1 of 8)**

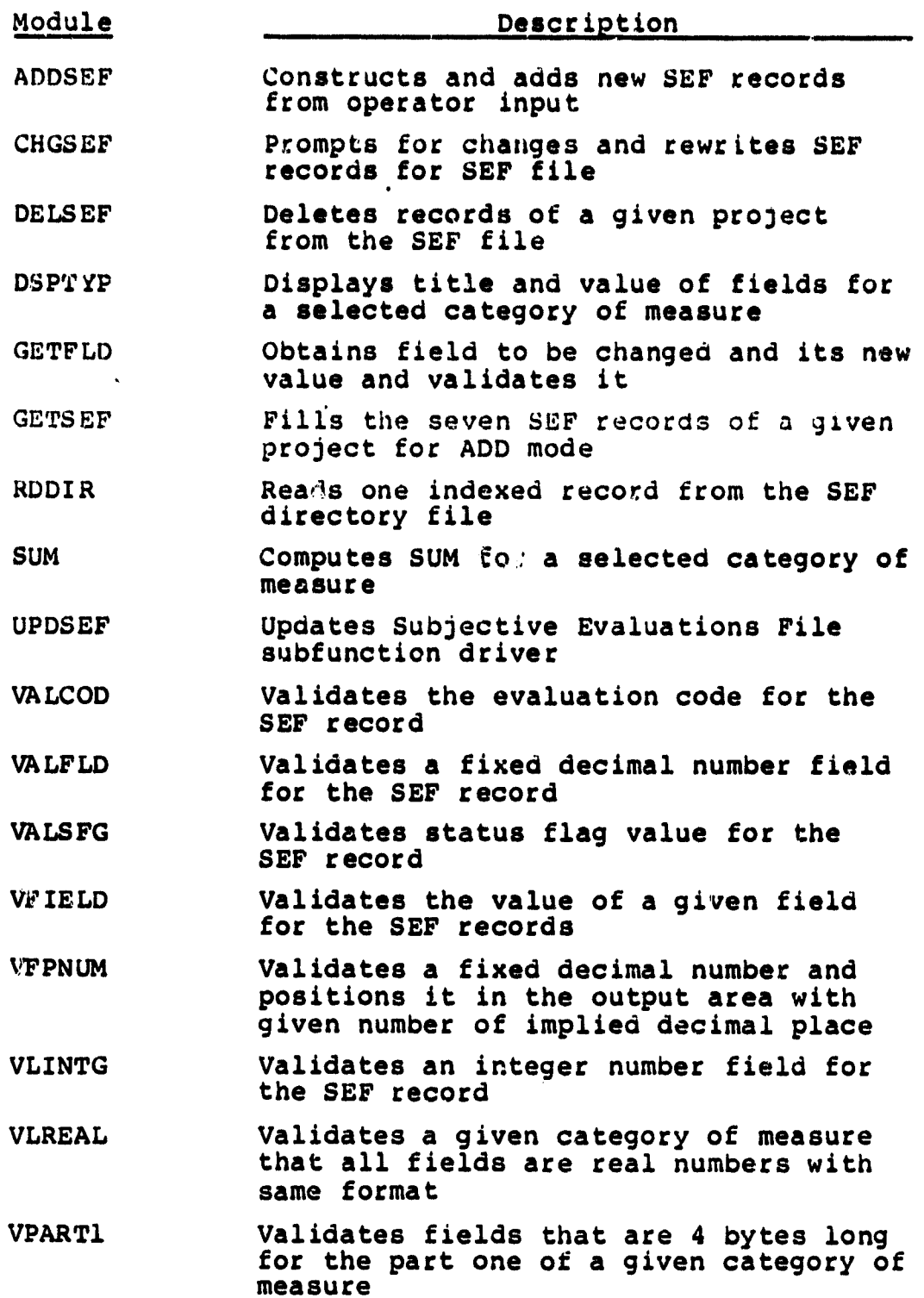

#### **OR101M AL P"t49 It** OF POOR QUALITY

# *Table B*-11. UPDSEF Component Descriptions (2 of 8)

 $\hat{\xi}$ 

 $\bar{z}$ 

Ŕ Ĵ,

 $\frac{1}{2}$ 

 $\bar{a}$ 

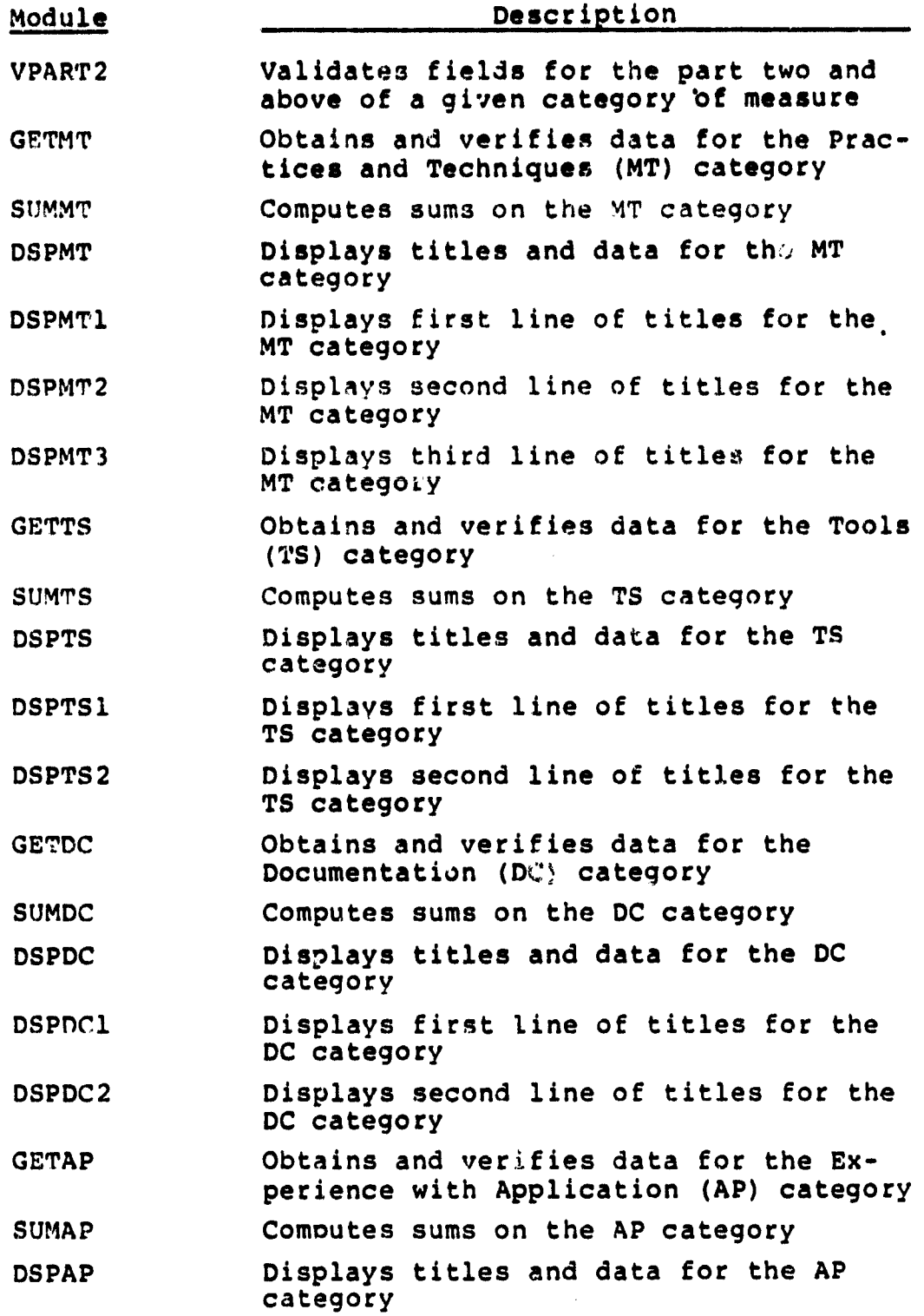

**Table B-11. UPDSEF Component Descriptions (3 of 8)**

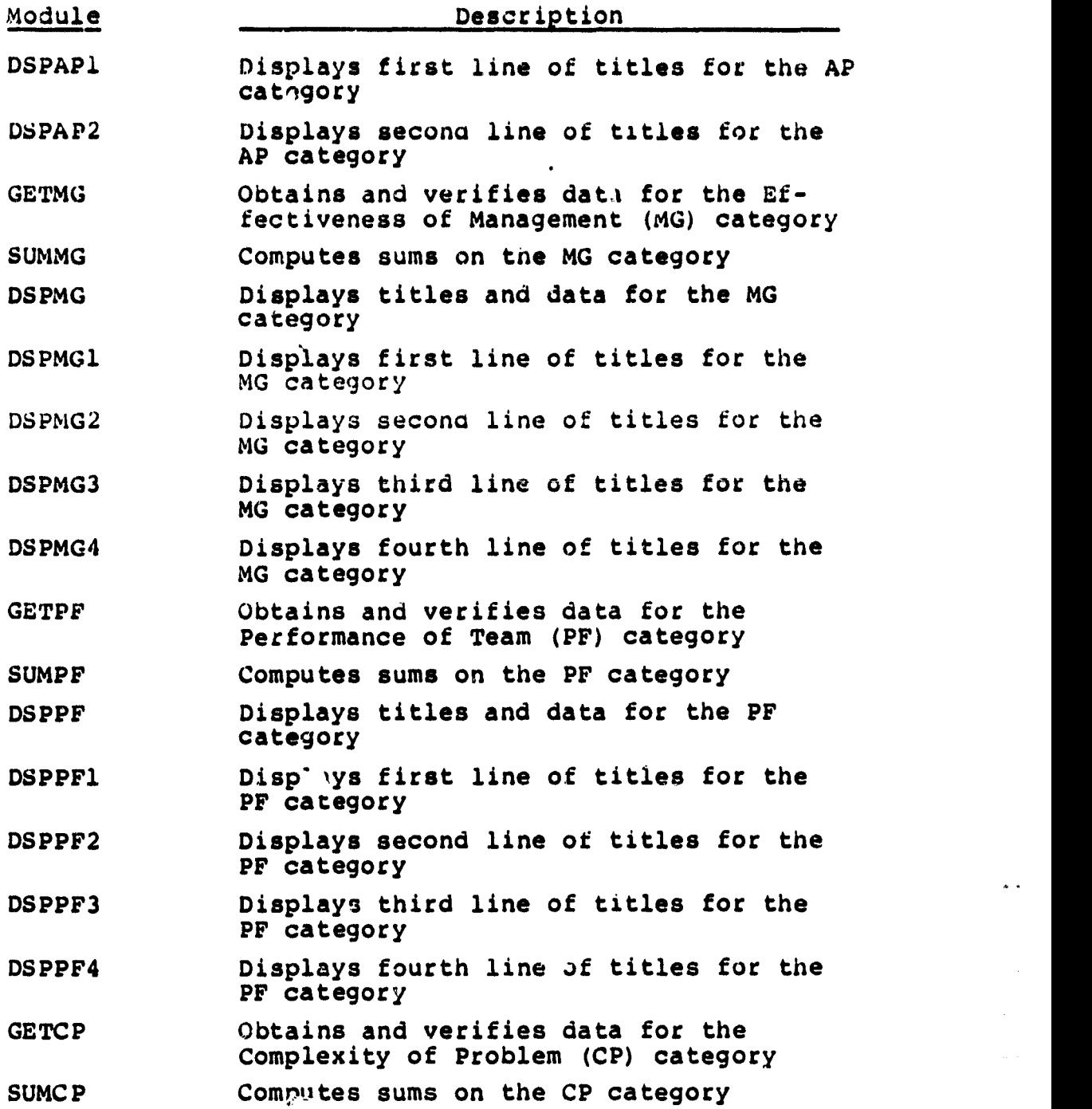

 $\star$   $\star$ 

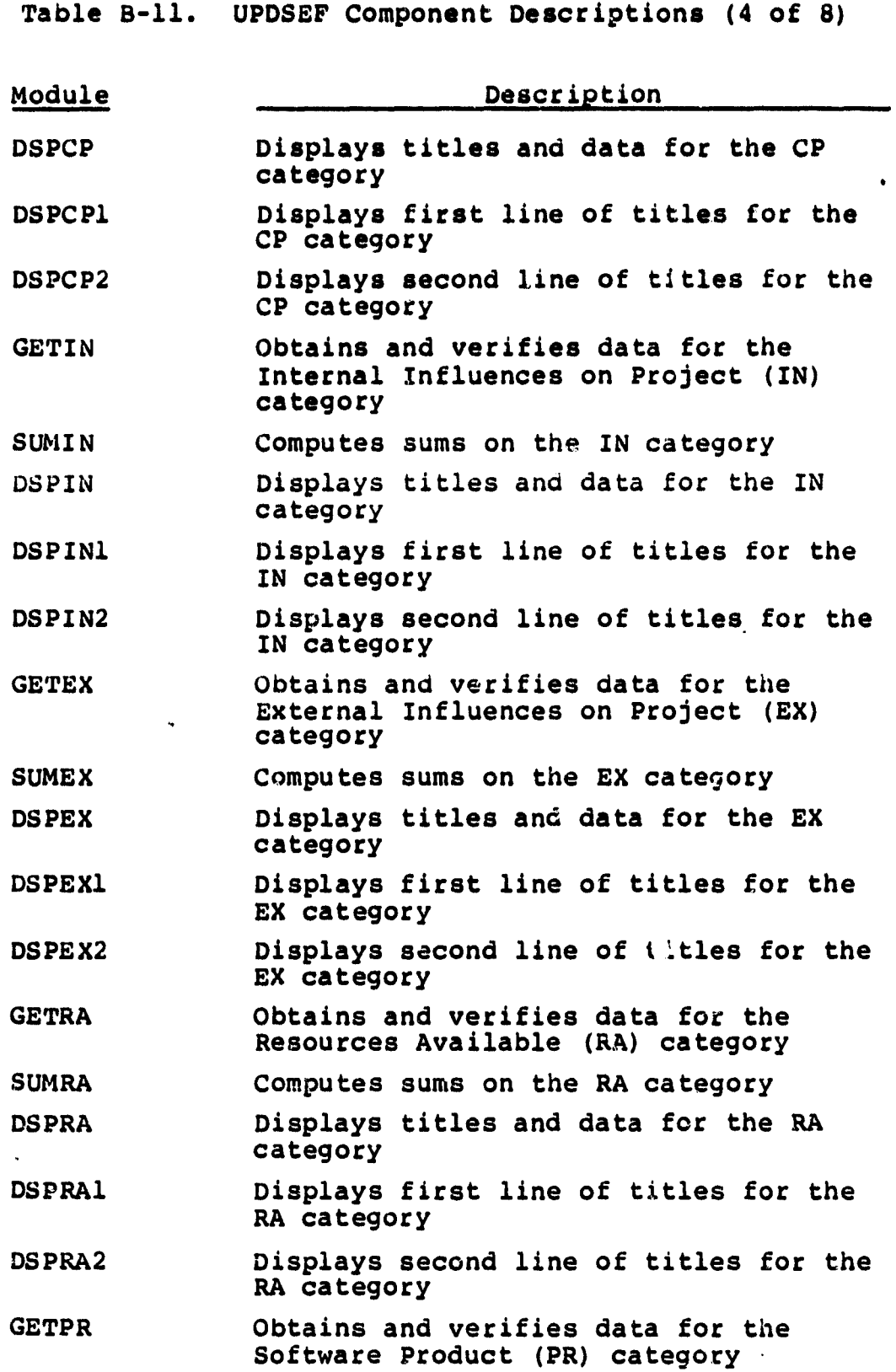

 $\ddot{\phantom{0}}$ 

 $\ddot{\phantom{0}}$ 

 $\vec{k}$  $\frac{1}{8}$ 

Table B-11. UPDSEF Component Descriptions (5 of 8)

 $\bullet$ 

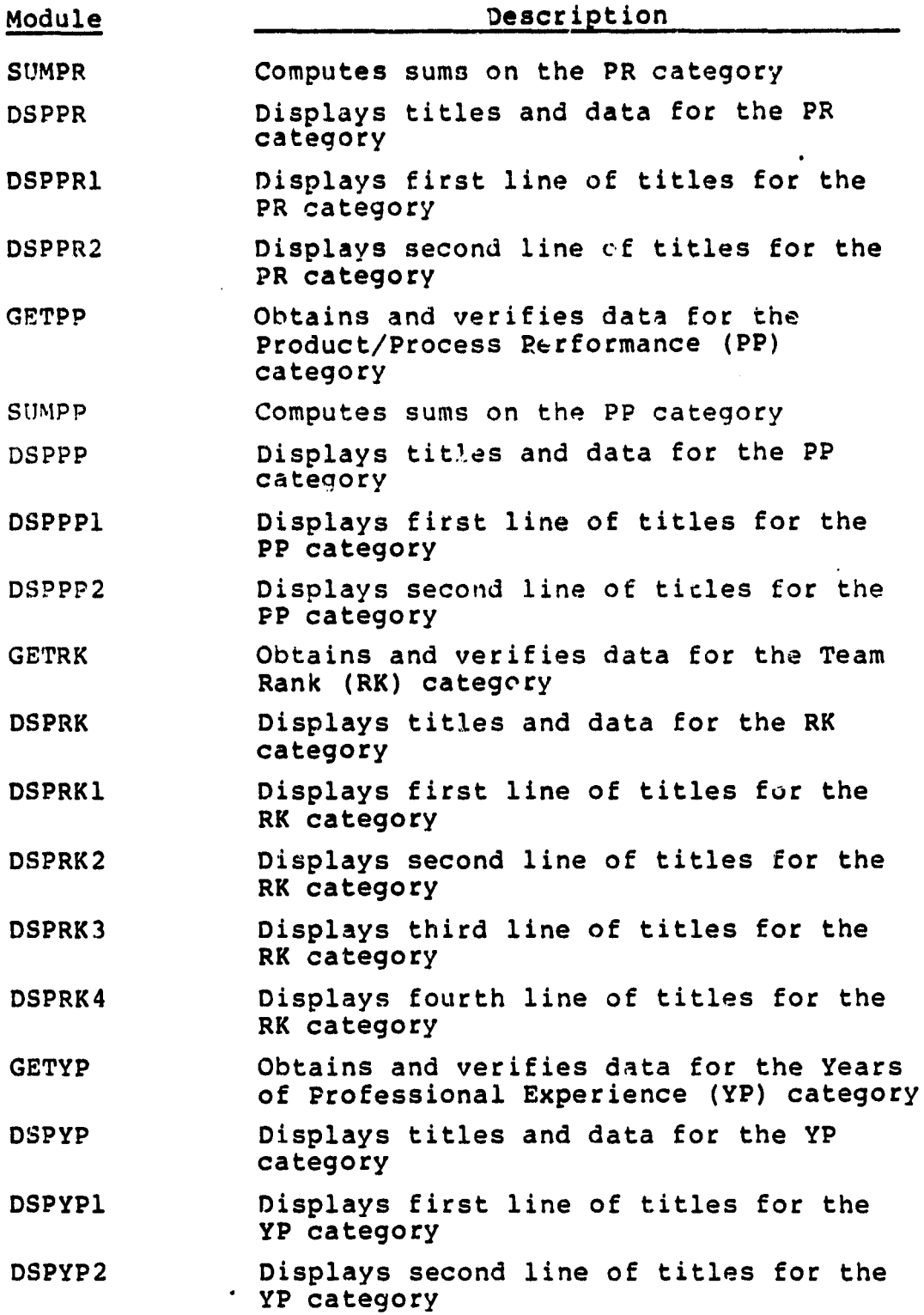

8207

 $\sim 10^{11}$  m  $^{-1}$ 

 $\ddot{\phantom{1}}$ 

Table B-11. UPDSEF Component Descriptions (6 of 8)

 $\ddot{\phantom{1}}$ 

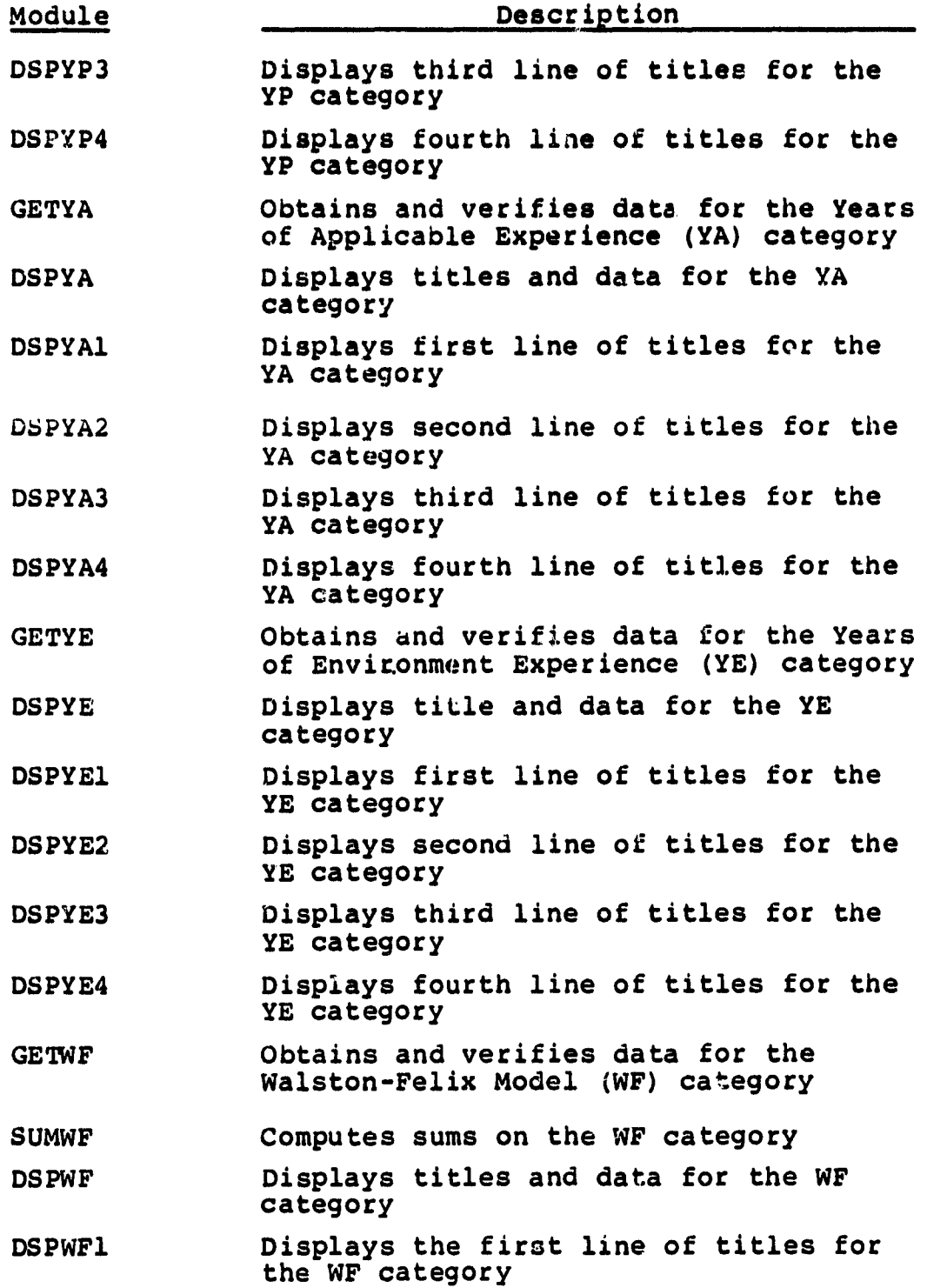

 $\frac{1}{2}$ 

 $\tilde{\mathbf{A}}$ 

8207

 $\frac{1}{2} \left( \begin{array}{cc} \frac{1}{2} & \frac{1}{2} \\ \frac{1}{2} & \frac{1}{2} \\ \frac{1}{2} & \frac{1}{2} \end{array} \right)$ 

 $\bar{\lambda}$ 

 $\bar{\beta}$ 

 $\bar{\mathbf{z}}$ j.

 $\mu$  to an eight

 $\frac{1}{\sqrt{2}}\sum_{i=1}^{n} \frac{1}{\sqrt{2}}\sum_{i=1}^{n} \frac{1}{\sqrt{2}}\sum_{i=1}^{n} \frac{1}{\sqrt{2}}\sum_{i=1}^{n} \frac{1}{\sqrt{2}}\sum_{i=1}^{n} \frac{1}{\sqrt{2}}\sum_{i=1}^{n} \frac{1}{\sqrt{2}}\sum_{i=1}^{n} \frac{1}{\sqrt{2}}\sum_{i=1}^{n} \frac{1}{\sqrt{2}}\sum_{i=1}^{n} \frac{1}{\sqrt{2}}\sum_{i=1}^{n} \frac{1}{\sqrt{2}}\sum_{i=1}^{n}$ 

Table B-11. UPOSEF Component Descriptions (7 of 8)

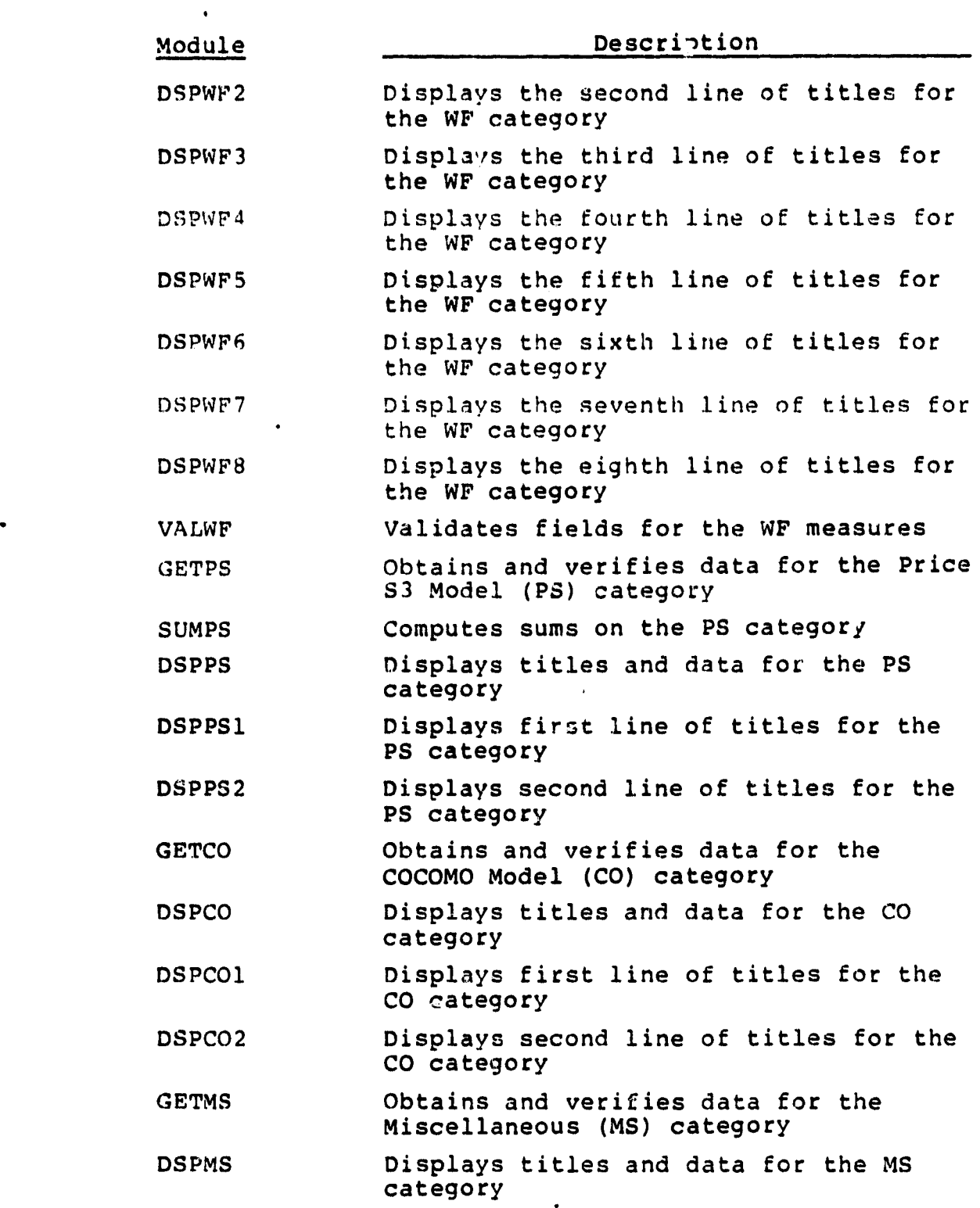

 $0.07$ 

### CRICPLAL PAGE 13 OF POOR QUALITY

## Table B-11. UPDSEF Component Descriptions (8 of 8)

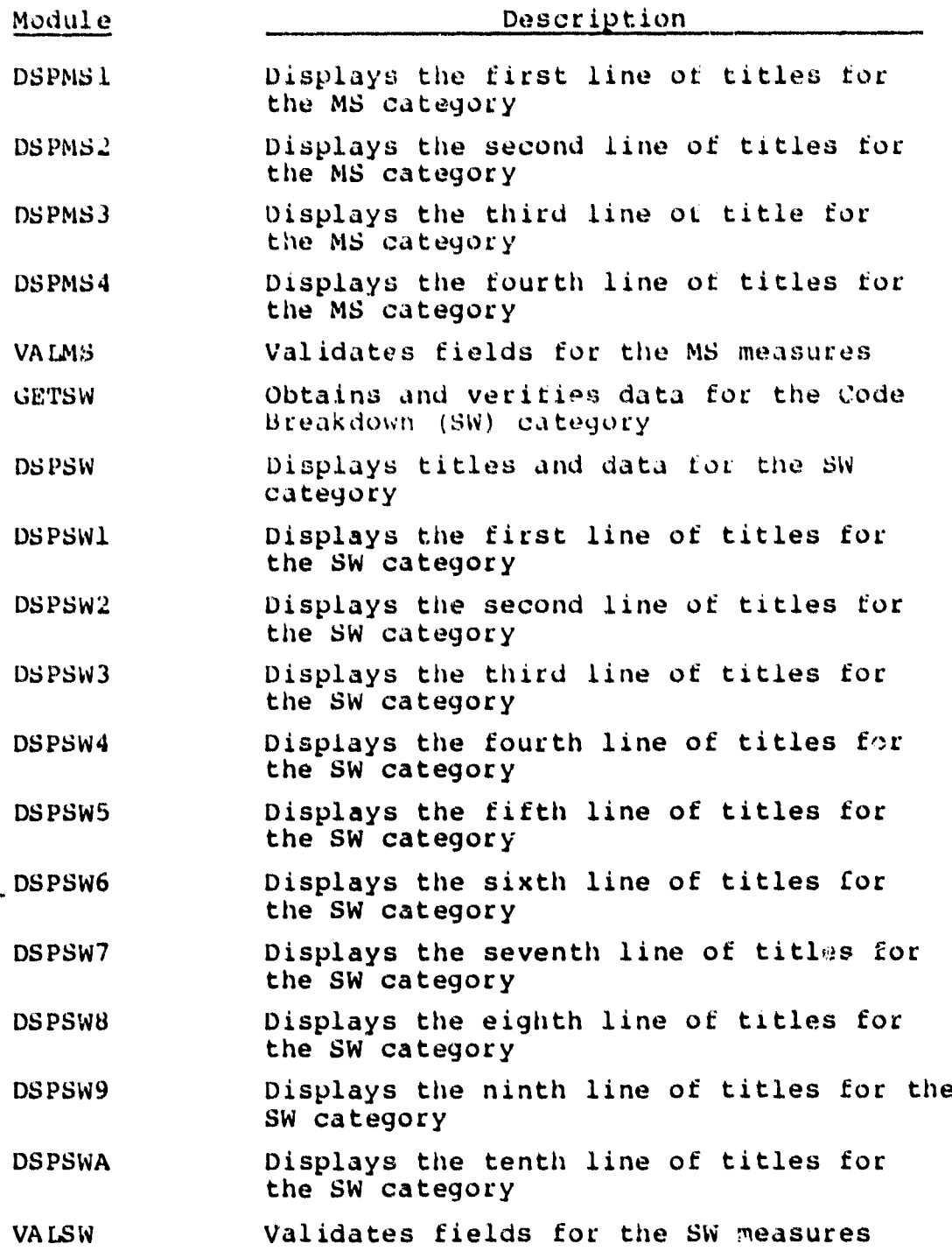

 $\frac{1}{2}$ 

 $\frac{1}{2}$ 

 $\langle \cdot \rangle$ 

Table B-12. UPDHDR Component Descriptions

 $\bullet$ 

 $\ddot{\phantom{0}}$ 

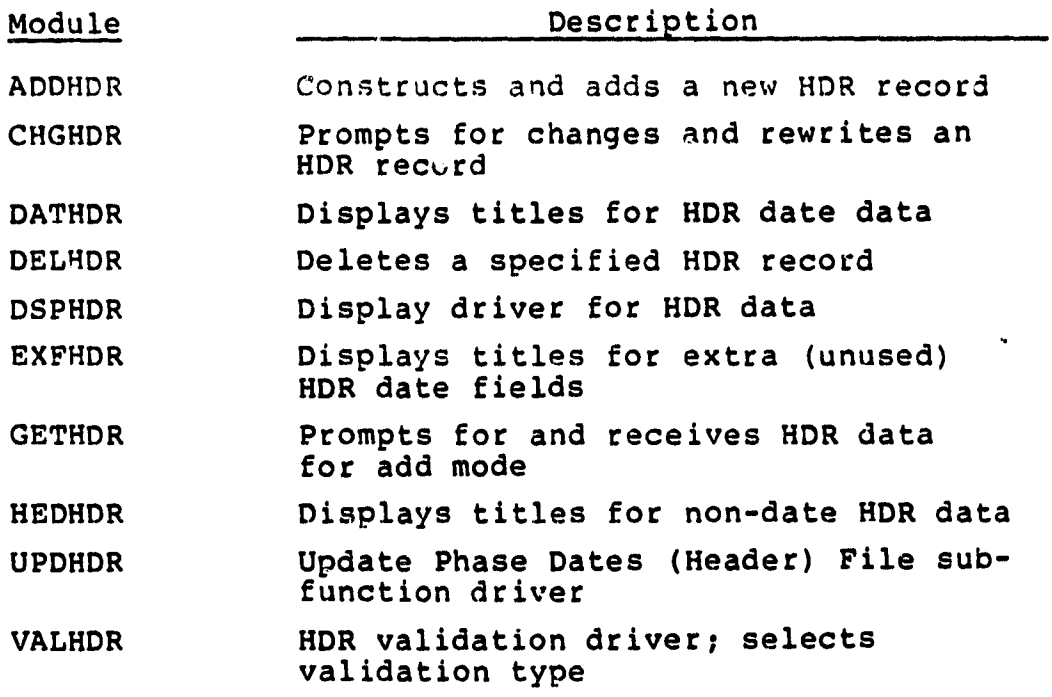

**BERTHELIAN** 

 $\label{eq:1} \sigma(\xi) = \mathcal{N}(\xi)$ 

 $\frac{1}{2}$ 

 $\frac{6}{3}$  $\frac{u}{v}$  $\bullet$ 

 $\frac{1}{2}$ 

K

# Table B-13. UPDDIR Component Descriptions

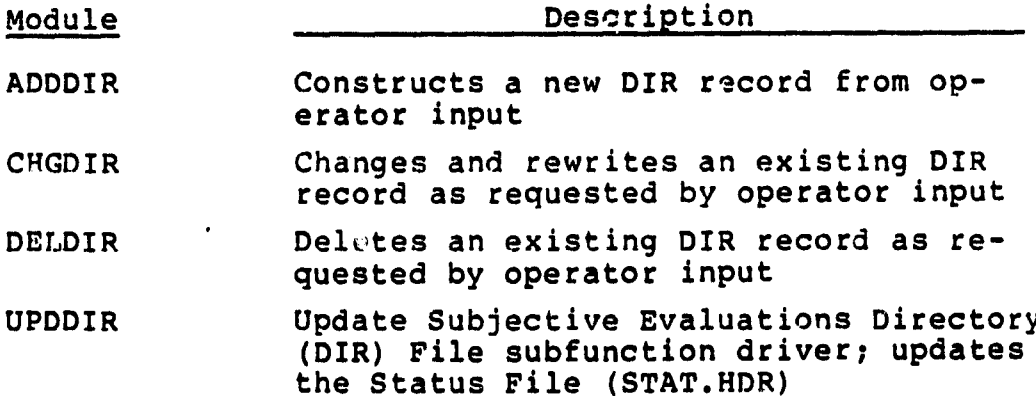

 $\bullet$ 

 $\ddot{ }$ 

Table B-14. CREATE Component Descriptions

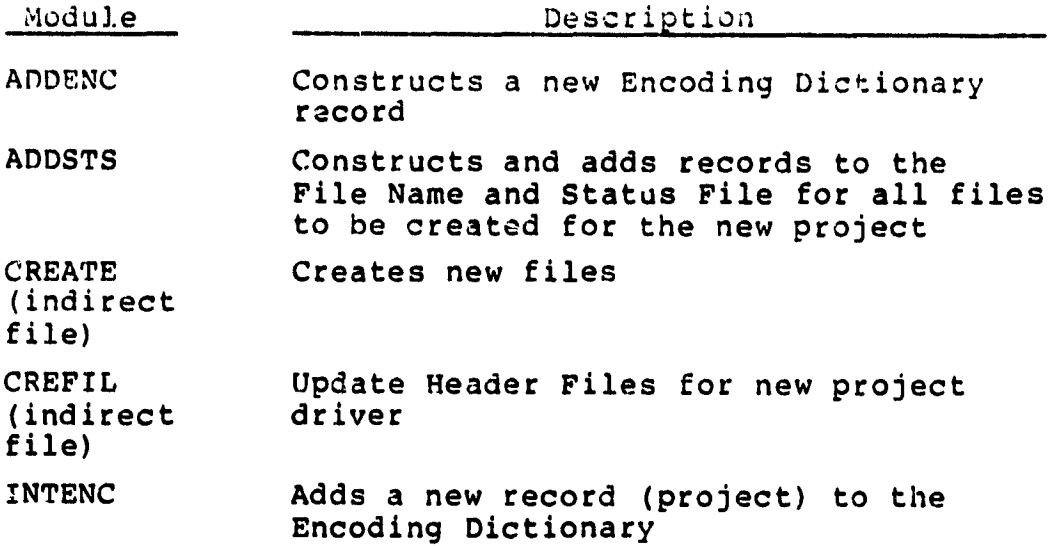

Table B-15. ARCHIV Component Descriptions

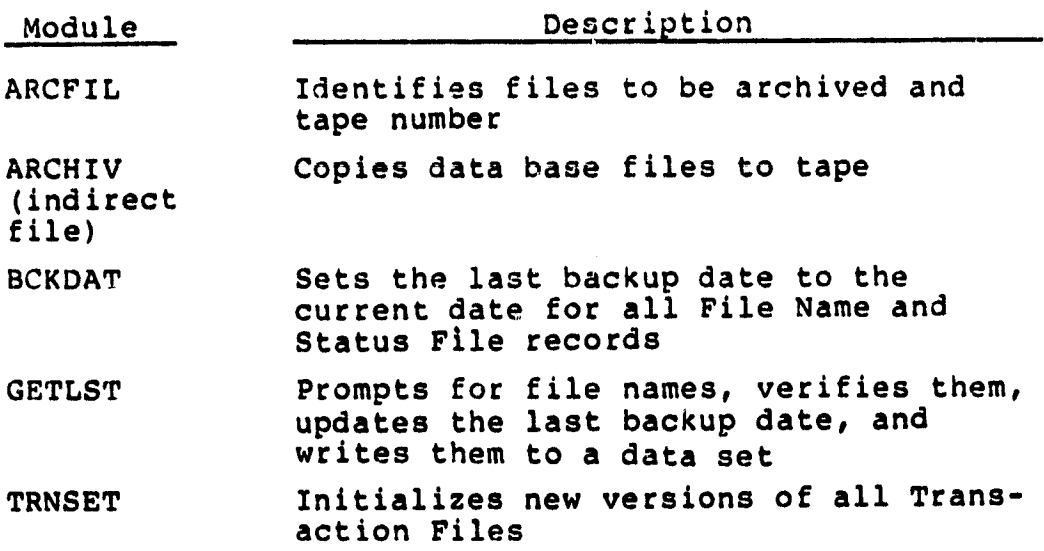

 $\bar{\mathcal{A}}$ 

 $\frac{1}{2}$  $1.368$ 

 $\ddot{\phantom{a}}$ 

 $\langle \bullet \rangle$  .  $\langle \bullet \rangle$ 

 $\bullet$ 

Tahle B-16. RESTOR Component Descriptions

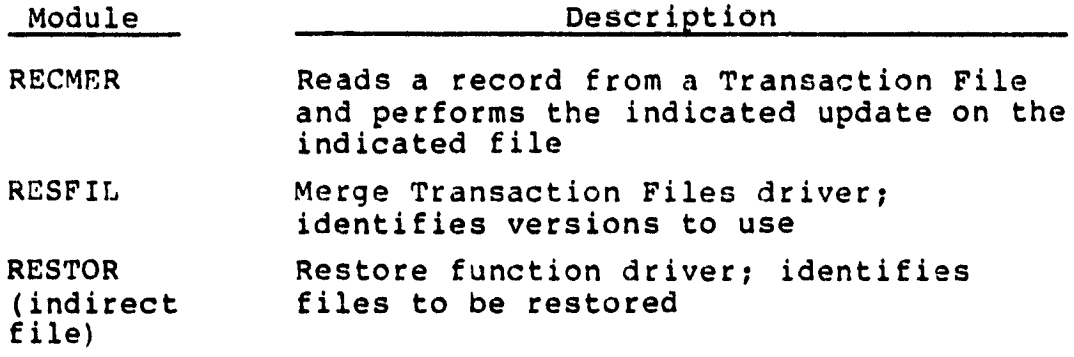

*OF POOR QUALITY*

 $\bullet$ 

 $\ddot{\phantom{a}}$ 

Table B-17. COMPRESS Component Descriptions

 $\bullet$  . The second properties  $\mathcal{L}_{\mathcal{A}}$ 

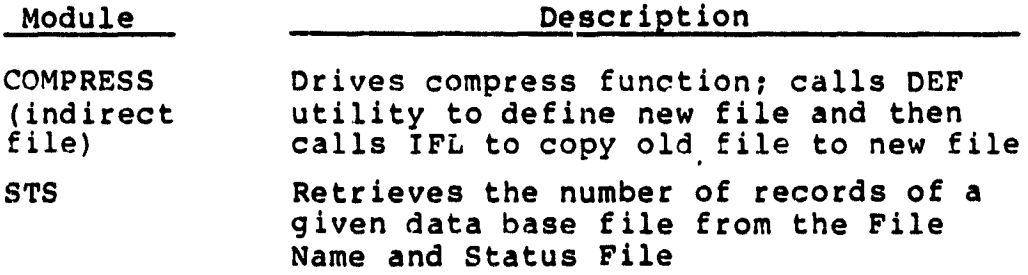

 $\sim 10^7$ 

 $\sim$ 

 $\frac{1}{2}$ 

 $\sim$   $\sim$ 

 $\alpha$  and  $\alpha$  , where  $\alpha$ 

 $\frac{1}{\mathbf{r}}$ 

 $\frac{1}{4}$ 

 $\mathbf{z}$  is a

 $\bar{\phantom{a}}$ 

 $\frac{1}{2}$ 

 $\frac{1}{2}$  $\ddot{\phantom{0}}$ 

 $\bullet$ 

 $\bullet$ 

 $\frac{1}{k}$  $\sim 3^{\circ}$ 

*Table B-18.* **U?D.dF.J component Descriptions**

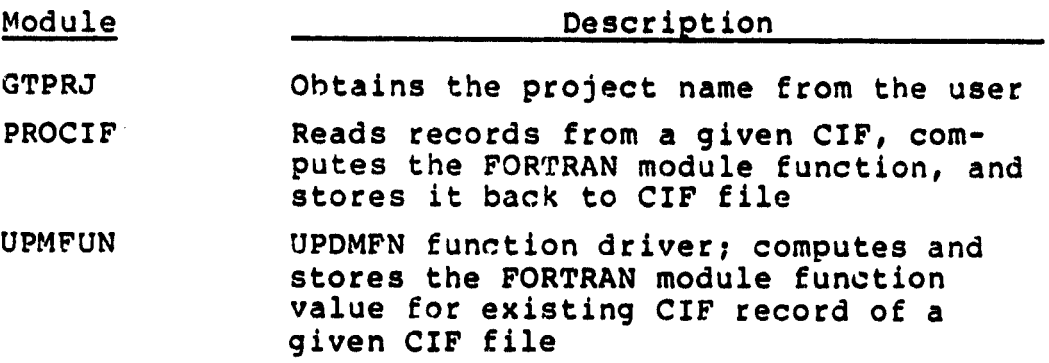

CRYGINGE PLACE R3

 $\bullet$ 

 $\Lambda$ 

Table B-19. UPDSFG Component Descriptions

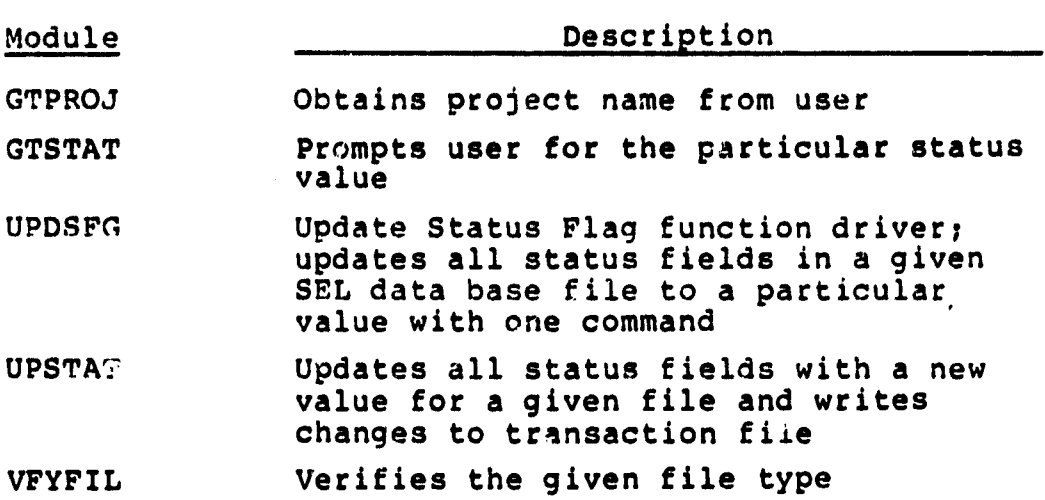

 $\sim$   $\sim$ 

 $\frac{1}{2} \sum_{i=1}^{n} \frac{1}{2} \sum_{j=1}^{n} \frac{1}{2} \sum_{j=1}^{n} \frac{1}{2} \sum_{j=1}^{n} \frac{1}{2} \sum_{j=1}^{n} \frac{1}{2} \sum_{j=1}^{n} \frac{1}{2} \sum_{j=1}^{n} \frac{1}{2} \sum_{j=1}^{n} \frac{1}{2} \sum_{j=1}^{n} \frac{1}{2} \sum_{j=1}^{n} \frac{1}{2} \sum_{j=1}^{n} \frac{1}{2} \sum_{j=1}^{n} \frac{1}{2} \sum_{j=1}^{n$ 

 $\frac{1}{2}$  $\hat{\mathbf{r}}$  Table R-20. Recurring Component Descriptions (1 of 2)

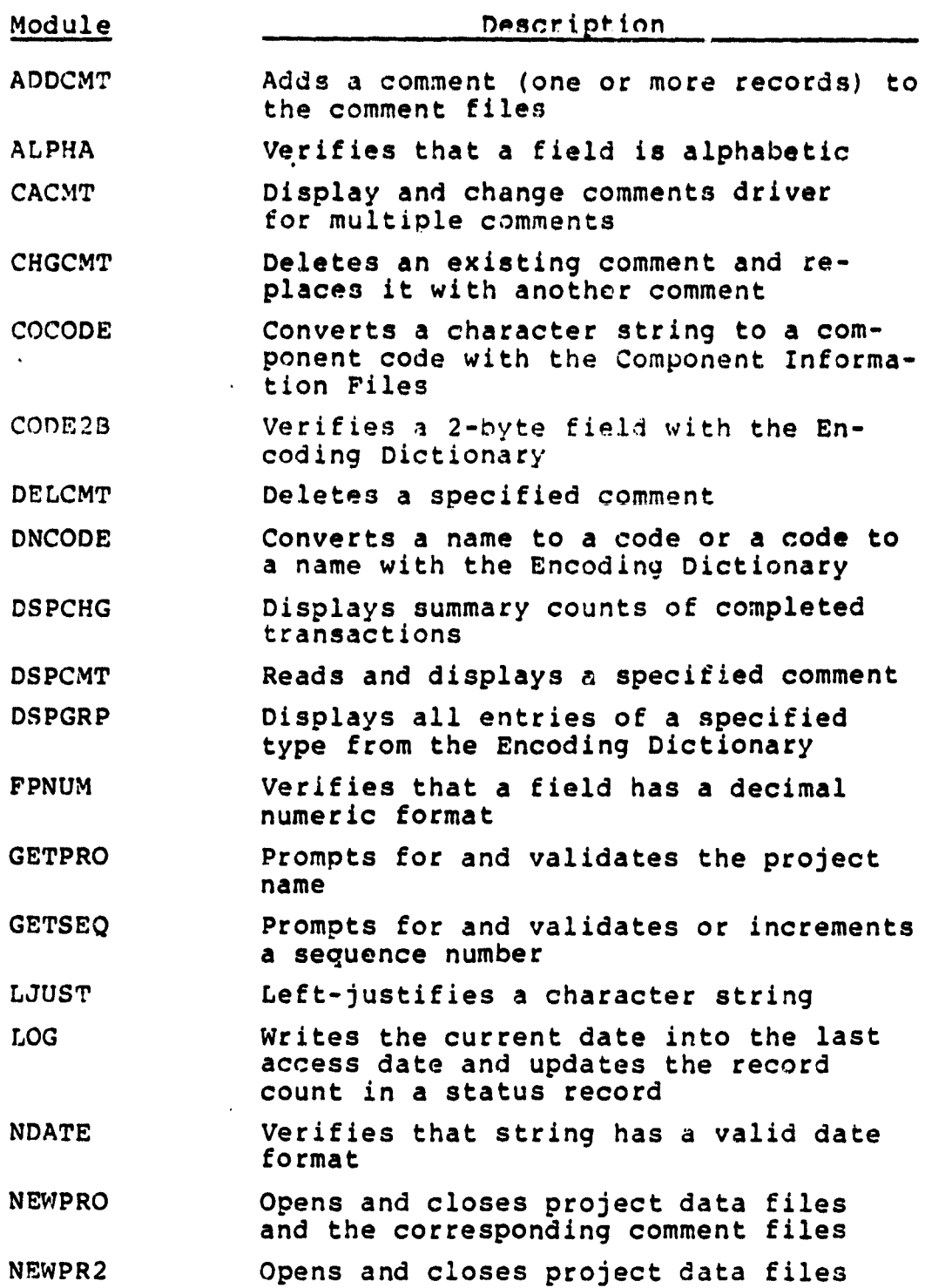

 $\bullet$ 

**The Second State** 

# Table B-20. Recurring.Component Descriptions (2 of 2)

 $\ddot{\phantom{0}}$ 

**EMERGED** 

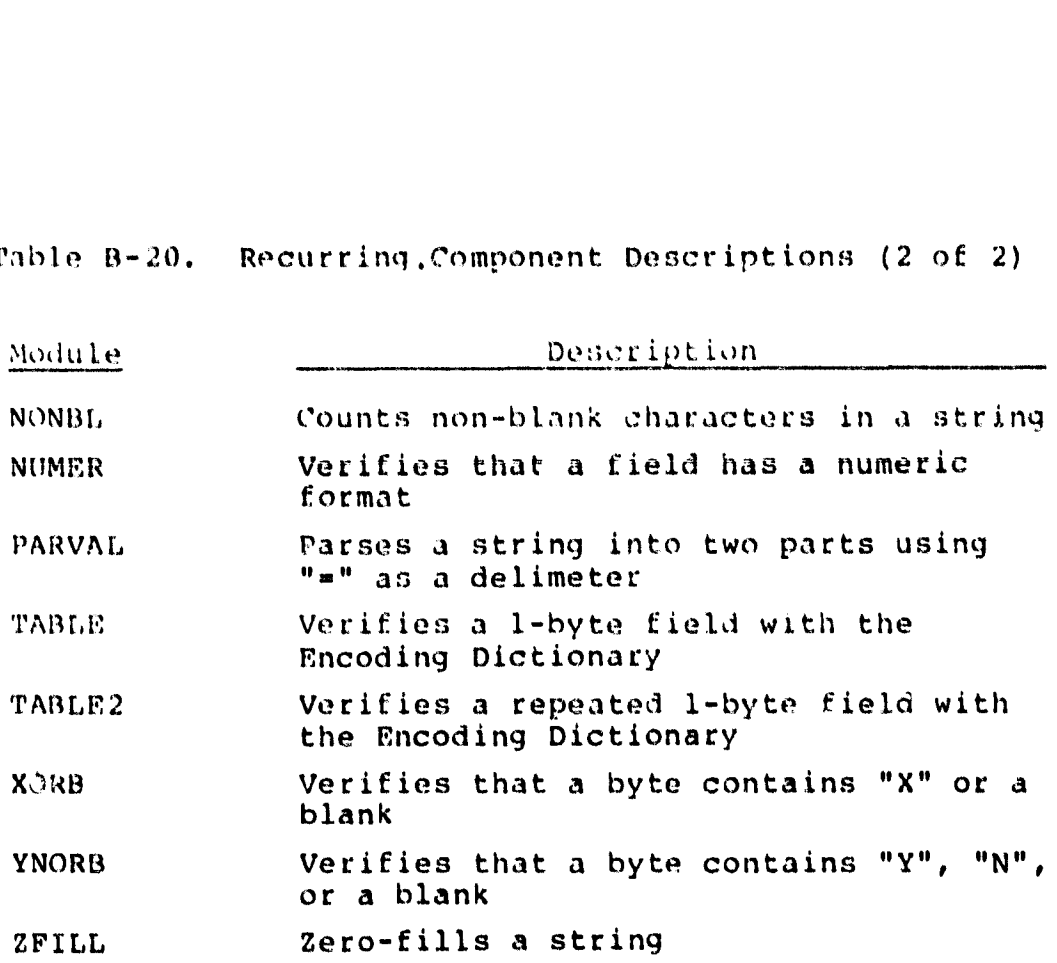

### <sup>u</sup> **APPENDIX C - OVERLAY DESCRIPTION FILES**

This appendix contains the Overlay Descriptor Language needed to task-build the task images listed in Table 3-2 (Section 3) .

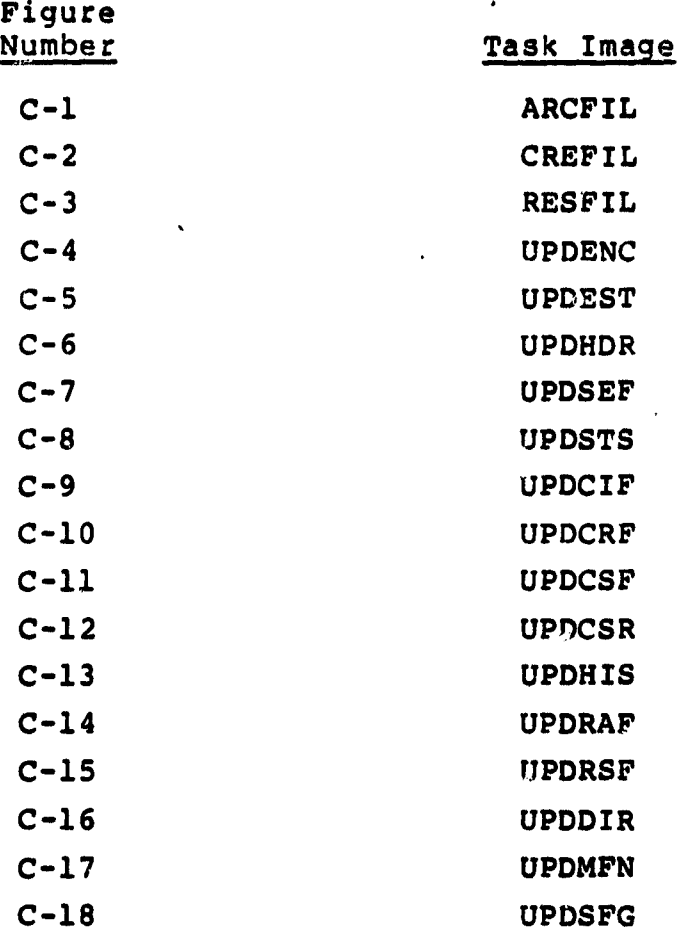

 $\frac{1}{2}$ د<br>4 5 5 ę 9 10 I1 12

 $1 \frac{1}{5}$ 

 $\cdot$ 

,i lل ij

11

ں 1

i 1 C.

 $\ddot{\phantom{1}}$ 

 $\omega^{-\frac{1}{2}}$ 

 $\cdot$ GAR. ODL  $\mathbf{r}$  $\cdot$  $\cdot$ THE OVERLAY STRUCTURE FOR THE DBAM ARCHIVE DATA BASE FILES (ARCHIV  $\cdot$ UTILITY (P. LO 10/12/82)  $\cdot$ .ROOT RIISROT-OTSROT-\$ROOT,OTSALL,RMSALL \$ROOT: .FCTR C204.15JARARCFIL-C204,15JARTRNSET-C204,15JARBCKDAT-\$ROOT \$ROOT2: .FCTR C204,153ARGETLST-C204,153DMZFILL -C204,153DMNONBL -\$ROOTS \$ROOT3: .FCTR C204, 71<sup>1</sup> JTMOVE -C204, 73UTCHAREQ-SROOT4 \$ROOT4: .FCTR C204, 7JUTMATCHS-C204, 73UFRMSIAC/LB QLB: C 1 , j 3RMS 11M QLB : C 1, 1 3RMS 12X .END

#### Figure C-1. ARCFIL Overlay Description File a

 $\ddot{\phantom{0}}$ 

; OCE.ODL  $\cdot$ ÷ OVERLAY STRUCTURE FOR THE DBAM CREATE NEW PROJECT FILES (CREATE) UTILITY (P. LO 10/12/82)  $\cdot$  $\cdot$ f . POOT Rf1SROT-OTSRI.,T-\$ROOT, OTSALL, RMSALL \$ROOT: . FCTR C 2174, 15 3CECPEF IL-C 204, 15 3CE INTEPIC-C 204, 15 3DMAD" -;AC-SPOOT2 \$ROOT2 : . FCTP C 204, 15 3CEADDSTS-C 204.15 3DMNONBL -C 204, 15 3DMZ)' . LL -27ROOT3 \$ROOT3: .FCTR [2174, 73UTCHAREQ-\$ROOT4 \$ROOT4: .FCTR C 204, 73UTMATCHS-C204, 73UFRMSIAC/LB Ga LB:C 1, 13RMS11M OLS : C 1, t 3RMS 12" Fill

#### Figure C-2. CREFIL Overlay Description File

12

1

J

 $\frac{15}{16}$ 

 $\mathbf{r}$ **<sup>t</sup> ORE.** ODL <sup>s</sup> OVERLAY STRUCTURE FOR THE DRAM RESTORE DATA BASE FILES (RESTOR) 4 UTILITY (P. LO **10/12/82) 5 %** 6 .ROOT RMSROT— OTSROT— SROOT.L TSALL,RMSALL \$ROOT: .FCTR C204,153RERESFIL —**C204,** 157RERECMER —C204.157DMNEWPR2—\$ROOT2 <sup>9</sup> \$ROOT"' : . FCTR 1203, 15 ]DMLOG —C 20:3.15 ]Dh1DNCODE — \$ROOT3 9 \$ROOTS: .FCTR C"'04, 7]UTCHAREO—\$RO€1T4 \$200T4: .FCTR 1204, 73UTMATCHS-1204, 7]UTMOVE — 1204, 77UFRMSIAC/LB 1© OLB:C1,17RMSIIM OLB : C 1, 1 ]RMS 12X 1 4

. END the contract of the contract of the contract of the contract of the contract of the contract of the contract of the contract of the contract of the contract of the contract of the contract of the contract of the con

 $\Delta \sim 10^4$ 

#### **Figure C-3. RESFIL Overlay Description File**

2 OEN.ODL  $\boldsymbol{\mathcal{I}}$ ÷  $\ddot{\phantom{a}}$ OVERLAY STRUCTURE FOR THE DBAM UPDATE ENCODING DICTIONARY (UPDENC)  $\frac{4}{3}$ PROGRAM (P. LO 10/12/82) 5 ĵ, þ .ROOT RMSROT-OTSROT-\$ROOT,OTSALL,RMSALL \$ROOT: .FCTR C204,15]ENUPDENC-1204,15]EtICHGENC-1204;15]ENGETENC--ROOT2 \$ROOT2: .FCTR 1204,15]DMADDENC-1204,15JDMLOG —1204,15JENDSPENC-\*ROOT3 \_\_\_\_\_\_\_\_\_\_ \$ROOTS: .FCTR 1204.153DMDSPCHG—\$ROOT4 to \$ROOT4: FCTR C204, 73UTMATCHS-1204, ']UFRMSIAC/LB <sup>11</sup> QLB:C1,13RMS11M is a constant of the constant of the constant of the constant of the constant of the constant of the constant of the constant of the constant of the constant of the constant of the constant of the constant  $\mathbf{r}$ . END  $\blacksquare$ 

#### **Figure C-4. UPDENC Overlay Description File**

 $\ddot{\phantom{0}}$ 

 $\mathbf{r}$ 

c

 $\frac{1}{2}$ 

 $\bar{z}$ 

 $\frac{1}{2}$ 

 $\ddot{\ddot{\psi}}$ u

 $\frac{11}{11}$  $\frac{1}{2}$ 13 ! -15  $\mathbf{1}^{\dagger}$ 

ا ٤.

^i

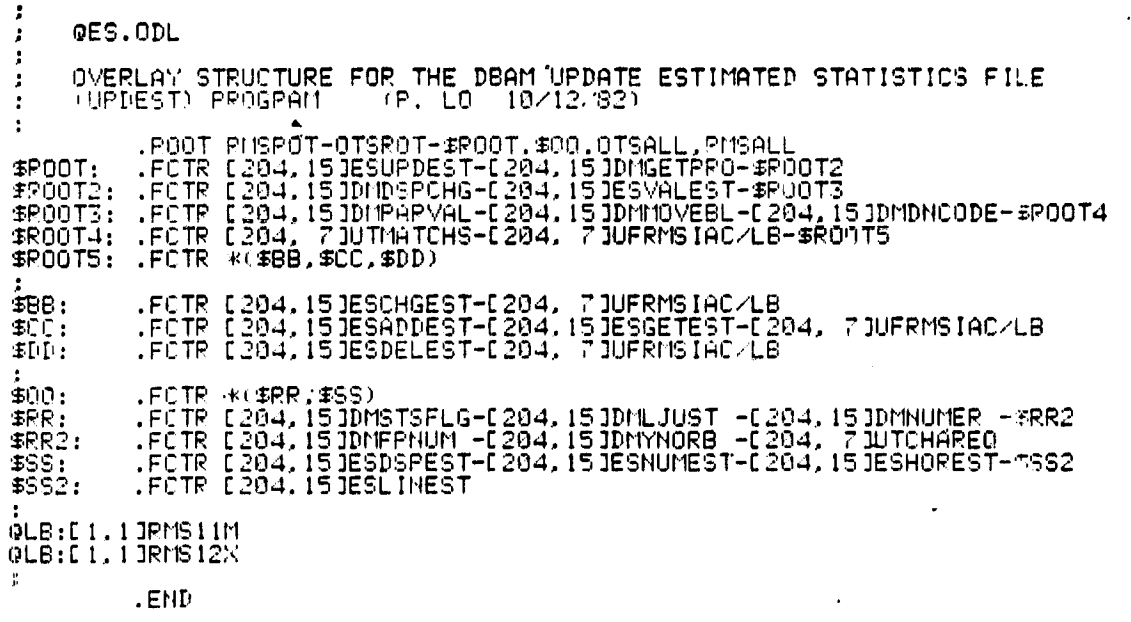

Figure  $-5$ . UPDEST Overlay Description File

 $C-4$
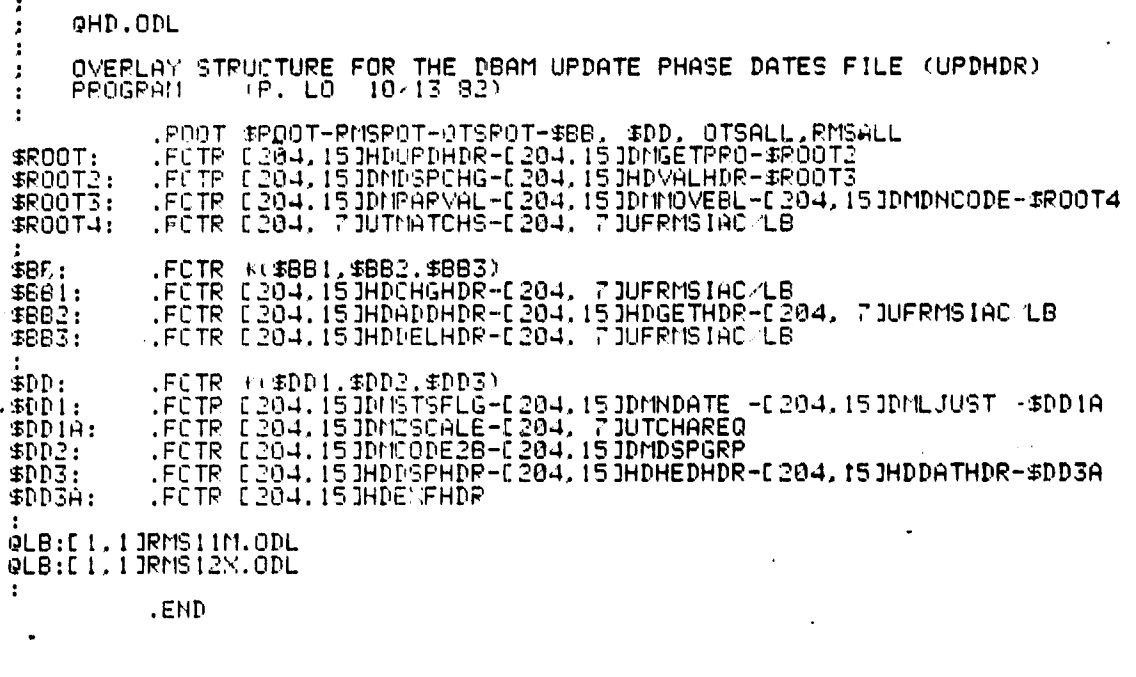

Figure C-6. UPDHDR Overlay Description File

~

**EXTRA WALKING** 

 $\frac{1}{2}$ 

 $\label{eq:1.1} \frac{1}{\mathfrak{m}(\omega)}\leq \frac{1}{\omega}\sum_{i=1}^n\frac{1}{\omega_i}$ 

 $\frac{1}{2}$ 

ים<br>ב l0<br>11<br>!2 l5 |6  $\mathsf{I}$  : !<br>. 2U Z^ 6 2O

"

4 5 6,

**GSF.ODL** THE OVERLAY STRUCTURE FOR THE DBAN UPDATE SUBJECTIVE EVALUATIONS<br>FILE (UPDSEF) PROGRAM (P. LO 11/15/82) .ROOT RHSROT-OTSROT-OROOT, GQQ,OTSALL,RHSALL<br>.FCTR [204,15]SEUPDSEF-C204,15]DHGETFRG-C204,15]DHDNCQDE-OROOT? **\*ROOT:** +ROOT2: .FCTR C204+1535EDSFCHG-C204+ 73UTHOVE -C204+ 73UTHATCHS-+ROOT3<br>+ROOT3: .FCTR C204+1535EDSFCHG-C204+1535EVFART2-C204+ 33SFRDSEF -+ROOT3<br>+ROOT4: .FCTR C204+1535EVFART1-C204+1535EVFART2-C204+ 33SFRDSEF -+ROOT4 \$ROOTS: .FCTR #(\$BB,\$CC,\$DD) **SHEE** .FCTR C204,153SECHOSEF-C204,153SEDSPTYP-C204,153SEGETFLD-09B1 \$8911 .FCTR C204,153SEVFIELD-C204,153SESUN -C204,153SEVLREAL-\$BB2 .FCTR #(B1+B2+B3+B4+B5+B6+B7+B0+B9+B10+B11+B12+B13+B14++BB3)<br>.FCTR #(B15+B16+B17+B18+B19+B20+B21) **SBB21 SBB3:** .FUTR C204,153SEDGPAP  $B1:$ .FCTR E204,1535EDSPCD<br>.FCTR E204,1535EDSPCP **B21** 831 .FCTR [204,153SEDSPDC **B41** FOR E204+1535EDSPEX<br>FCTR E204+1535EDSPEX<br>FCTR E204+1535EDSPIN  $B5$ **B61** .FCTR C204,1538EDSPHG<br>.FCTR C204,153SEDSPHS -C204,153SEVALMS<br>.FCTR C204,153SEDSPMT  $57:$ **BB1 B91 B10!** .FCTR E204,15JSEDSPPF FCTR C204,1535EDSPPP<br>FCTR C204,1535EDSPPR **B111**  $5121$ 8131 .FCTR C204,15JSEDSPPS -C204,15JSEVALPS **B14:** .FCTR C204,1535EDSPRA<br>.FCTR C204,1535EDSPRK **B15: B161** -FCTR L204,151SEDSPSW -E204,151SEVALSW FCTR C204.153SEDSPTS<br>FCTR C204.153SEDSPWF -C204.153SEVALWF **B171 B181** .FCTR £204,153SEDSPYA **B19:** .FCTR (204,1515EDGPYE<br>.FCTR (204,1515EDGPYP **B20: B211 ACCI** .FCTR C204,1535EADDSEF-C204,1535EGETSEF-C204,153DMMOVEBL-\$CC1 .FCTR [204, 71UFRMSIAC/LB-9CC2<br>.FCTR E204, 71UFRMSIAC/LB-9CC2<br>.FCTR \*(C1,C2,C3,C4,C5,C6,C7,C8,C9,C10,C11,C12,C13,C14,9CC3) **SCC11 ACC21** .FCTR #(CIS.CI6.C17.C18.C19.C20.C21)<br>.FCTR E204.1535EBETAP  $*CC31$  $C11$ .FCTR 0204,153SEGETCO  $C21$ FCTR E204, ISISEGETCP<br>FCTR E204, ISISEGETCC<br>FCTR E204, ISISEGETCC  $C31$  $C41$  $C51$ .FCTR E204, 153666FTIN  $\frac{C6!}{C7!}$ .FCTR C204,15JSEGETHS  $C8:$ C91 .FCTR E204,151SEGETHT C10: FOTR E204+151SEGETPF  $C111$ FCTR C204,15JSEGETEP  $C121$ .FCTR L204,153SEGETPR

Figure C-7. UPDSEF Overlay Description File (1 of 2)

C131 .FCTR C204+1539EGETPS<br>C141 .FCTR C204+1538EGETRA<br>C151 .FCTR C204+1535EGETRK C14: .FCTR C204,1535EGETRA<br>C15: .FCTR C204,1535EGETRK C14: .FCTR C204r153SE0ETSW<br>C17: .FCTR C204r153SE0ETTS<br>C18: .FCTR C204r153SE0ETWF .FCTR C204,153SEGETTS-C10: .FCTR C204,1535E0ETWF<br>C19: .FCTR C204,1535E0ETYA C19: .FCTR C204,1538EGETYA<br>C201 .FCTR C204,1538EGETYE C20t .FCTR C204r157SE0ETYE C213 .FCTR C204r153SEOETYP snn: 40D: .FCTR C204r153SF.DELSEF-C204 ► 73UFRMSIAC/LS  $6001$ 400: .FCTR 4RR-\*(489) 4RR: .FCTR C204r153DMSTSFLO-C204r153DMLJUST -C204r153DMNUMER -4RR2 4RR21 .FCTR C204r1538EVFPNUM-C204r1539EVALSFO-4RR3 4RR38 .FCTR C204r153SEVALCOD-C204r1538EVALFLD **ASS!** 488: FCTR #(S1+82+S3+S4+S5+S4+S7+S8+S9+S10+S11+S12+S13+S14+4SS2)<br>4882: FCTR #(S15+S14+S17+S18+S19+S20+S21) 49821 .FCTR \*(815rS16r517 ► 510rS19rS20r823) S1: .FCTR C204r153SESUMAF' -C204r1575EDSPAPI-C204.1533EDSPAP2 52: FCTR [204+13]SED5PC01-[204+15]8ED**SP**C02<br>53: FCTR [204+13]SESUNDF ~[204+13]SEDSPCP1-[204+13]SEDSPCP2<br>53: FCTR [204+15]SESUNDC ~[204+15]SEDSPDC1-[204+15]SEDGPDC2<br>53: FCTR [204+15]SESUMEX ~[204+15]SEDSPEX1-[204+15]SEDSPE 87: .FCTR C204r1538ESUMMO -C204ol538EDSPM0I-C204#153SEDSPMO2-87ii S7A: .FCTR C204r153SEDSPM03-C204r133SEDSPM04 SS: .FCTR C204r153SEDSPM81-C204.153SEDSPM92-C20491518EDSPM82-SAA SSA: .FCTR C204PI53SEDSPM94 891 .FCTR C204r153SEDSPMTI-C204r153SEDSPMT2-C204r1S39EDSPMT3-99A S7A: .FCTR C204,153SESUMMT<br>S10: .FCTR C204,153SESUMPF S10: .FCTR C204PI53SESUMPF -C204r153SEDSPPFI-C204r153SEDSPPF2-S10A S10A: .FCTR C204r153SEDSPPF3-C204r153SEDSPPF4 S11: .FCTR C204r153S?SUMPP -C204r153SEDSPPPI-C204PI53SEDSPPP2 513:<br>514: 12: .FCTR C204r153SESUMPR -C204r153SEDSPPRI-C204r153SEDSPPR2 13: .FCTR C204r153SESUMPS -C204r153SEDSPPSl-E2O4vl53SEDSPPS2 5141 .FCTR C204r153SESUMRA -C204r153SEDSPRAi-C204r153SEDSPRA2 515: .FCTR C204,153SEDSPRK1-C204,153BEDSPRK2-C204,153BEDSPRK3-515A<br>515A: .FCTR C204,1538EDSPRK4 S15A: .FCTR C204,1538ED9FRK4<br>S16: .FCTR C204,1535ED9PSW1-516: .FCTR C204r133SEDSPSWI-C2049153SEDSPSW2-C204PI53SEDSPSW3-916A 816A: .FCTR C204,153SEDGPSW4-C204,153SEDBPSW5-C204,153GE9BPSW6-816E<br>816B: .FCTR #204,153SEDSPSW7-C204,153SEDSPSWB-C204,153SEDSPGW?-516C<br>816C: .FCTR #204,153SEDSPGWA 5173 .FCIR C204r1535ESUMT9 -C204 ► i53SEDSPTSi-C204r•153SEDSPTS2 Ste: .FCTR C2049153SESUMWF -C204r153SEDSPWFI-C204r1533CDBPWF7-S1BA SISA: .FCTR C204xlS3SEDSPWF3-C204PISISEDSPWF4-L204PIZ36EDOPWFS-9180 S190: FCTR C204r153SEDSPWF6-C204x15]SEDSPWF'J-C204 ► 153t'iED:iFIWFS 519: .FCTR C204+1519EDSPYA1-C204+153SEDSPYA2-C204+153SEDSPYA2-S19A<br>519A: .FCTR C204+153BEDSPYA3 SIVA: .FCTR C204,153S2DSPYA3<br>S20: .FCTR C204,153SEDSPYEI S20: .FCTR C204+15JSEDSPYEI-C204+153SEDSPYE2-C204+153SEDSPYE3-920A<br>S20A: .FCTR C204+153SEDSPYE4 521: FCTR C204+153SEDSPYP1-C204+153SEDSFYP2-C204+153SEDSPYP3-S21A<br>521A: FCTR C204+153SEDSPYP4 S21A: .FCTR C204r153SEDSPYP4 ,<br>MLB:CI+L3RMS1IN OLD': C: - 1 7RMS1':.X <sup>r</sup> END

ORIGINAL FILM T OF POOR GUALITY

Figure C-7. UPDSEF Overlay Description File (2 of 2)

đ, ن ۾

Y

r

ł

j

ORIGINAI, PAGE 18 OF POOR QUALITY  $\overline{a}$ 

 $\frac{1}{2}$ 

 $\rightarrow$ 

 $\ddot{\phantom{a}}$ 

 $\ddot{\phantom{a}}$ 

 $\ddot{\phantom{0}}$ 

 $\cdot$ **@ST.ODL** -8  $\bullet$ OVERLAY STRUCTURE FOR THE DBAM UPDATE FILE NAME AND STATUS FILE<br>(UPDSTS) FROGRAM (P. LO 10/12/82)  $\sqrt{2}$  $\pmb{\mathfrak{z}}$ -.ROOT RMSROT-OTSROT-\$ROOT, OTSALL, RMSALL \$ROOT: .FCTR L204,1535TUPDSTS-L204,1535TCHGSTS-L204,153STDSPSTS-\$ROOT2 #ROOT2: .FCTR E204,151DHPARVAL-E204,151ST0ETSTS-\$ROOT3<br>\$ROOT3: .FCTR E204,151ST0ETCOD-E204,151ST0ETSTS-\$ROOT3<br>\$ROOT4: .FCTR E204,151ST0ETCOD-E204,151DHNUMER-E204,151STFLDSTS-\$ROOT4<br>\$ROOT4: .FCTR E204,151STVALSTS-E204,151DH \$ROOTS: .FCTR C204, 7JUTMATCHS-C204, 7JUFRMSIAC/LB @LB:C1,1JRMS11M **QLB:C1,1JRMS12X**  $\bullet$ .END

 $\bullet$ 

 $\ddot{\phantom{1}}$ 

 $\cdot$ 

Figure C-8. UPDSTS Overlay Description File

- そうようかいたい (4) (1) いち、小手工工工工工工工工厂、 いしばらせ さかー かけてき いまいき

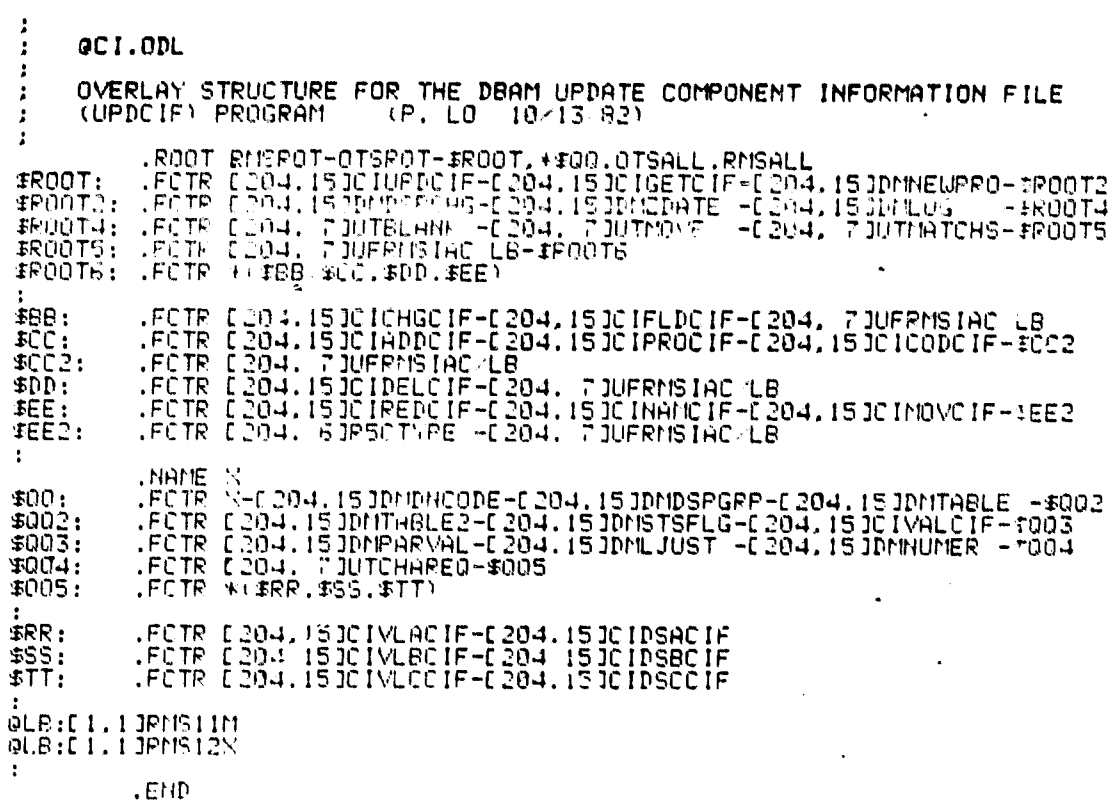

OPENE LANDING

 $\begin{array}{c} \mathbf{1} & \mathbf{1} & \mathbf$ 

# Figure C-9. UPDCIF Overlay Description File

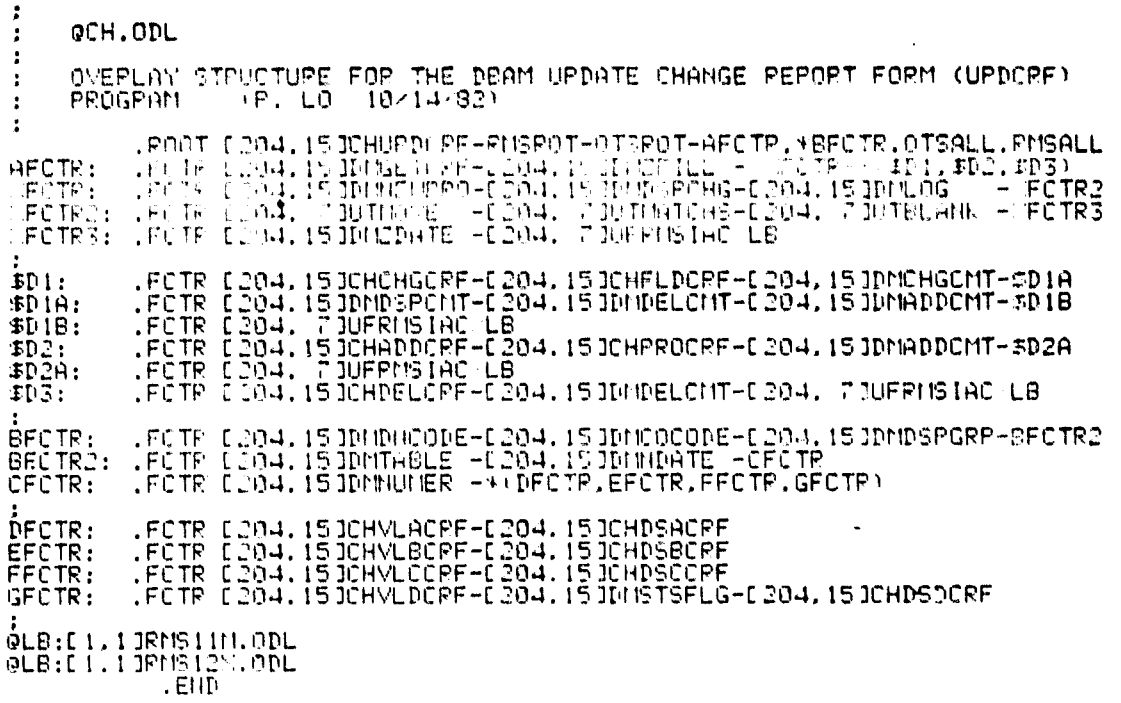

Figure C-10. UPDCRF Overlay Description File

CELLUSSE SATE IS

 $\bullet$ 

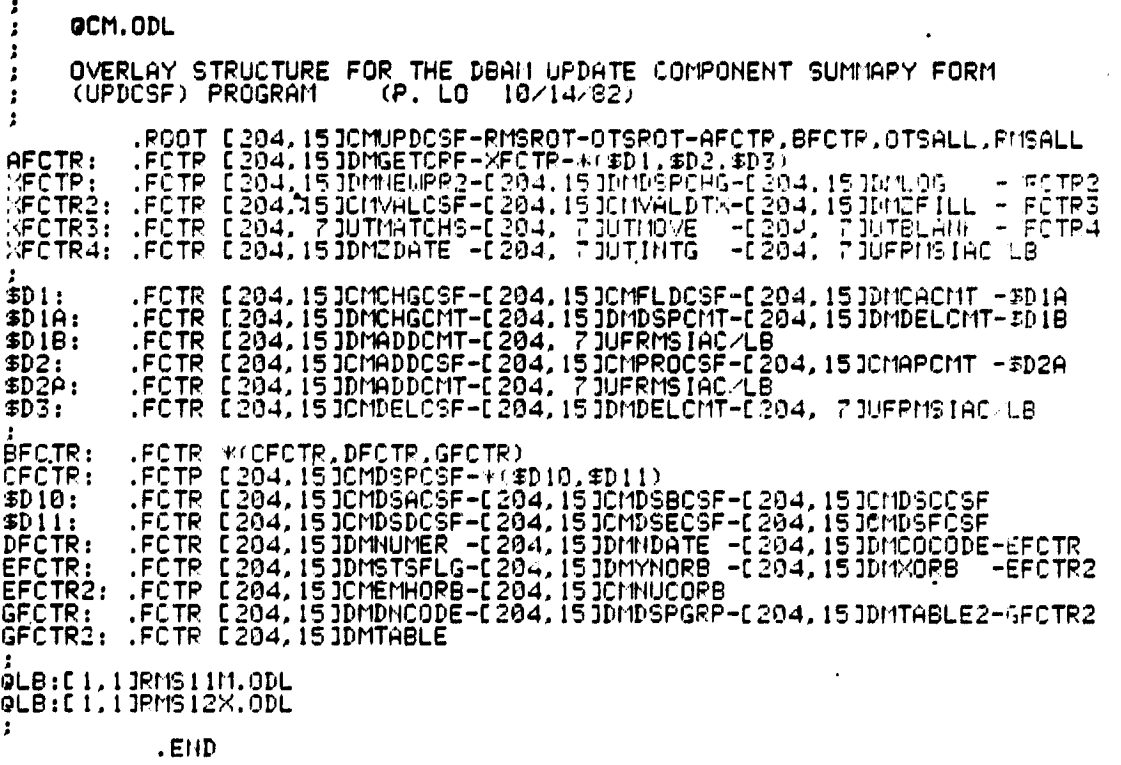

## Figure C-11. UPDCSF Overlay Description File

 $\overline{\phantom{a}}$  $\bullet$  .

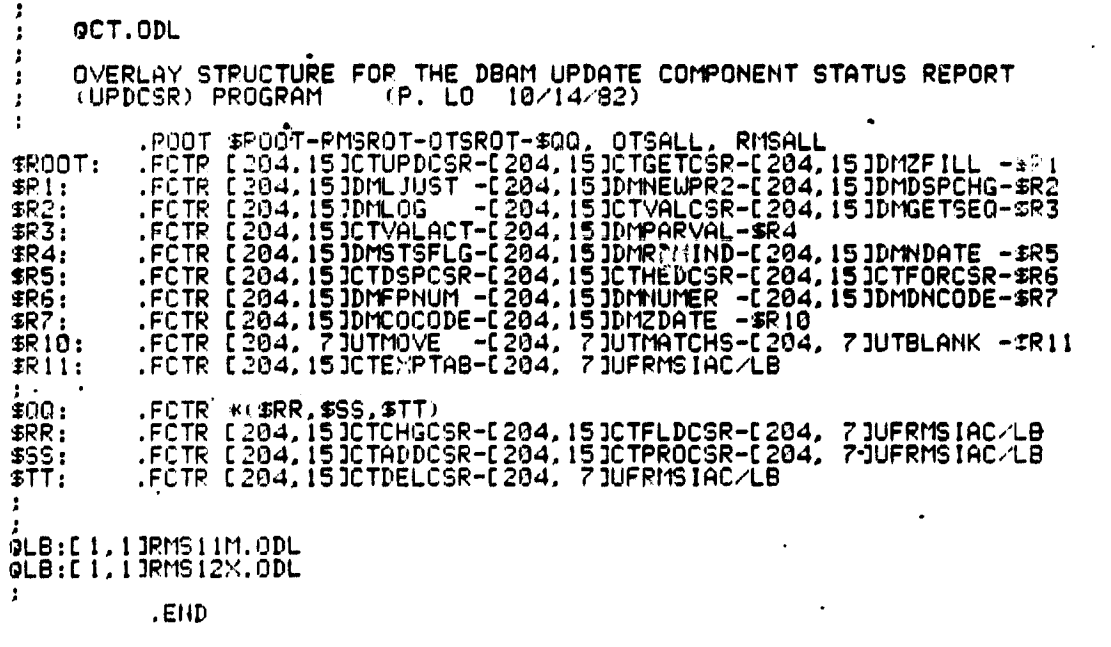

## Figure C-12. UPDCSR Overlay Description File

 $\sigma$   $\bullet$ 

 $\frac{1}{\sqrt{2}}$  $\alpha$  ).

 $\bullet$  $\overline{\mathcal{C}}$  .

ang,

 $\bullet$ 

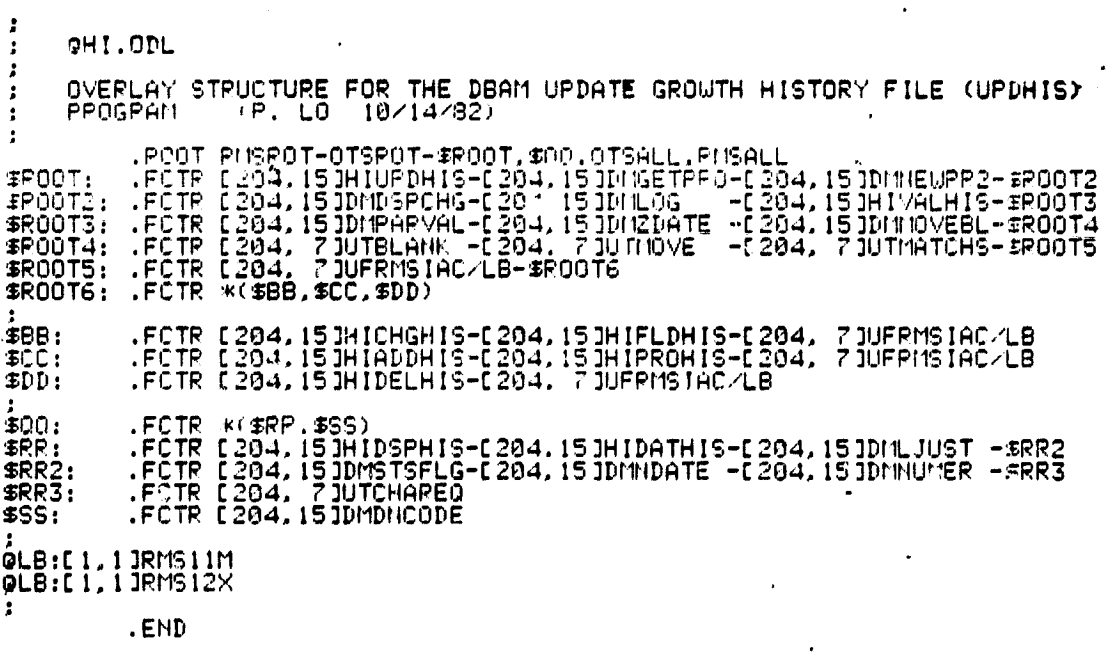

CEMENT PAG

## Figure C-13. UPDHIS Overlay Description File

 $\overline{\phantom{a}}$ 

Ĵ

 $\frac{1}{3}$ 

 $\begin{array}{c} 0\\ 0\\ 0\\ -4\\ 0\\ 0\\ \end{array} \begin{array}{c} 0\\ 0\\ 0\\ 0\\ 0\\ 0\\ 0\\ \end{array} \begin{array}{c} 0\\ 0\\ 0\\ 0\\ 0\\ 0\\ \end{array} \begin{array}{c} 0\\ 0\\ 0\\ 0\\ 0\\ 0\\ \end{array} \begin{array}{c} 0\\ 0\\ 0\\ 0\\ 0\\ 0\\ \end{array} \begin{array}{c} 0\\ 0\\ 0\\ 0\\ 0\\ 0\\ \end{array} \begin{array}{c} 0\\ 0\\ 0\\ 0\\ 0\\ 0\\ \end{array} \begin{array}{c}$ 

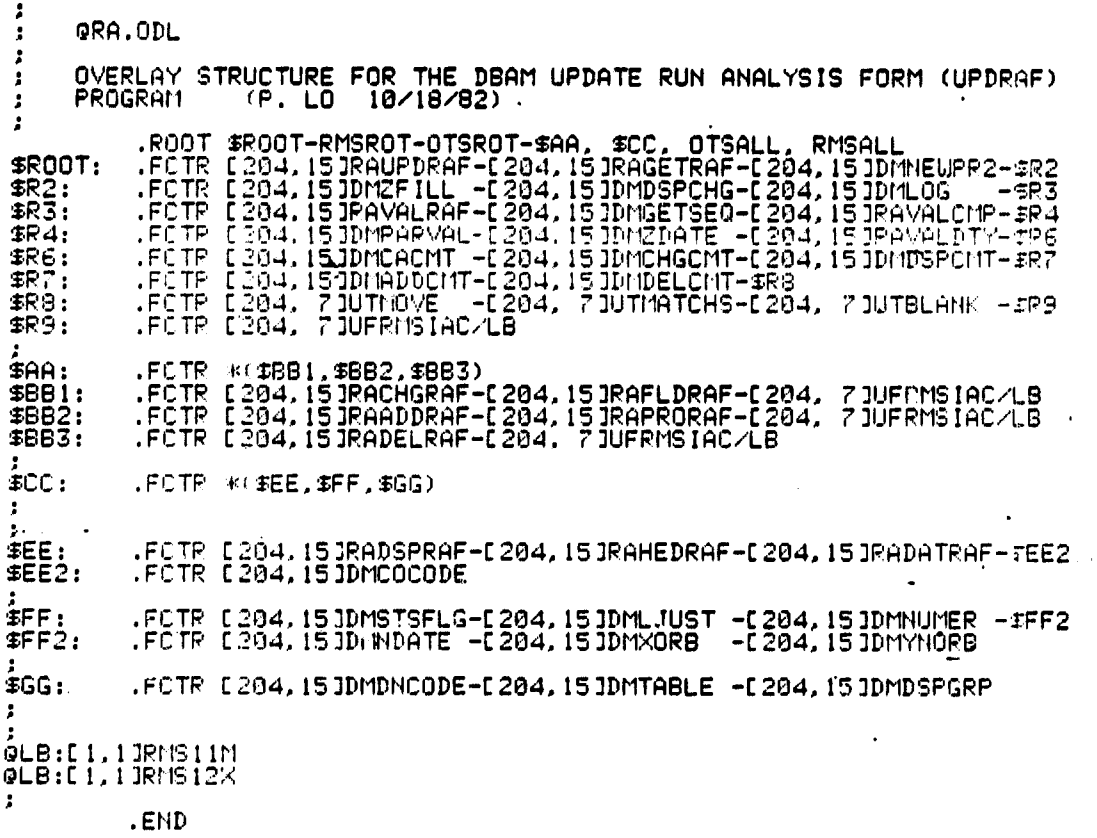

www.wiw.wiw.window.com/windows-com/window-<br>hold produce a ware of the community windows-community

Í

## Figure C-14. UPDRAF Overlay Description File

ORICELSL ... [15

.

 $\frac{1}{2}$ 

**CONTACT** 

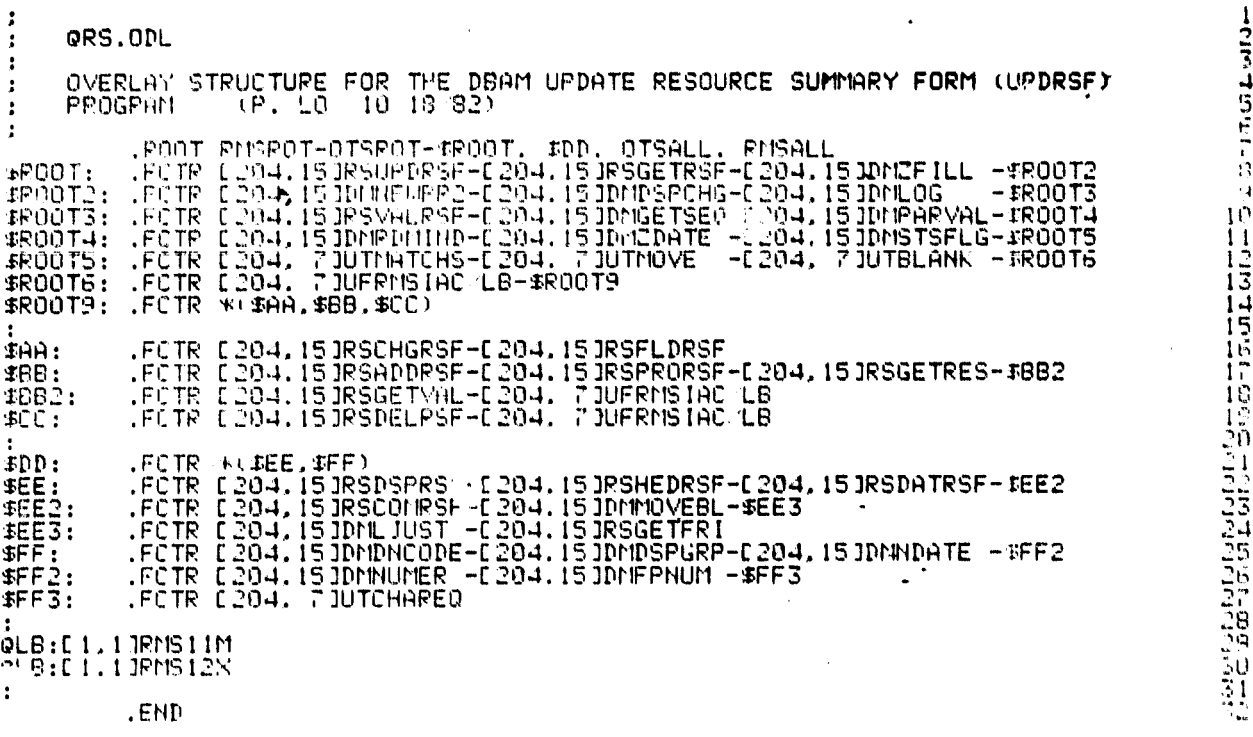

## Figure **C-15,. UPDRSF** overlay Description File

 $C-15$ 

"

UPDATE SUBJECTIVE EVALUATION DIRECTORY (DIR) FILE  $\mathbf{r}$ OVERLAY STRUCTURE. (J. COOK 11/4/82)  $\bullet$ f .ROOT #TREE1,OTSALL,RMSALL **STREE1:** .FCTR \$ROOT-RMCROT-OTSROT .FCTR L204.153SDUPDDIR-C204.153SDADDDIR-C204.153SDCHGDIR-\$R1<br>.FCTR C204.153SDDELDIR **SROOT: SR1:**  $\bullet$ GLB:C1,13RMS11M.ODL @LB:E1,1JRMS12X.ODL .END 

Figure C-16. UPDDIR Overlay Description File

 $\mathbf{1}$ 

 $\ddot{ }$ 

 $\frac{1}{2}$ 

-2 QMF.ODL  $\cdot$ ÷ OVERLAY STRUCTURE FOR DBAM UPDATE CIF FORTRAN MODULE FUNCTION<br>UTILITY (4/30/82 BY P. LO) J, ÷ ÷ .ROOT RMSROT-OTSROT-\$ROOT,OTSALL,RMSALL<br>.FCTR [204,15]MFUPMFUN-[204,7]UTMOVE-\$ROOT2<br>.FCTR \*<\$GTPRJ,\$PROCF) \$R00T:  $$R0012:$  $$GTPRJ:$ .FCTR [204, ISJMFGTPRJ  $EPROCF:$ .FCTR [204.15]MFPROCIF-[204.7]UTBLANK-[204.15]DMZDATE-\$PROC1<br>.FCTR [204. 6]RSCTYPE  $FROCI:$ **QLB:C1, 1 JRMS 11M**<br>QLB:C1, 1 JRMS 12X  $\cdot$  : .END

 $\bar{\alpha}$ 

Figure C-17. UPDMFN Overlay Description File

ORIGEIAL MA 153

**Classification** 

 $4.1.23$ 

٠,  $\frac{1}{4}$ 

 $\mathbf{r}$ 

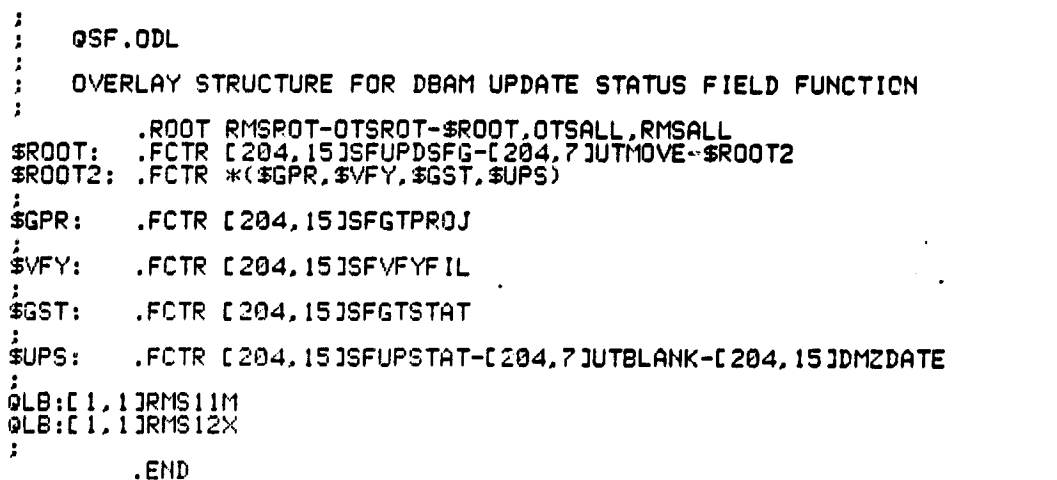

## Figure C-18. UPDSFG Overlay Description File

 $\pmb{\chi}$ 

#### APPENDIX 0 - INDIRECT COMMAND FILE LISTINGS

Appendix D contains indirect file command listings.

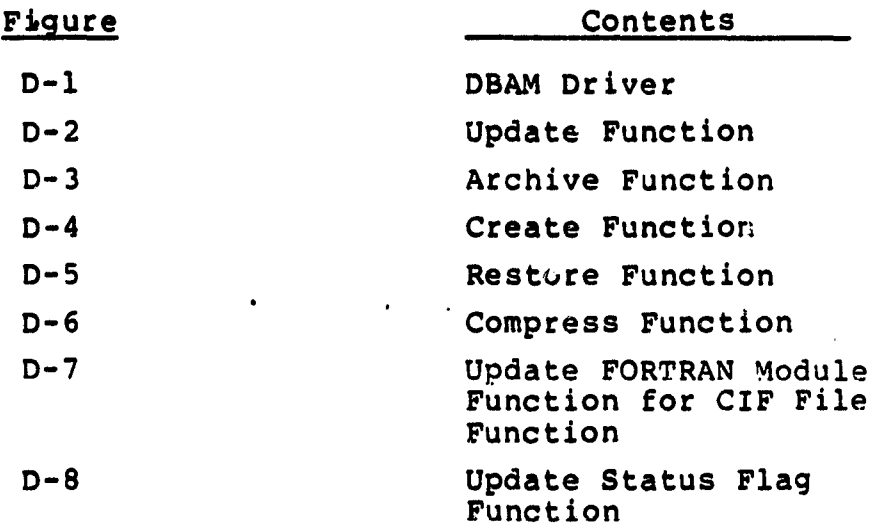

j

```
******************************
               * SUFTWARE ENGINEERING LABORATORY *<br>* DATA BASE HANAGEMENT SYSTEM *
- 1
               ************************************
IDETAILED OPERATOR INSTRUCTIONS MAY BE OBTAINED BY LISTING
: "SELBBS.HLP" OR BY CONSULTING THE USER'S GUIDE.
\bullet.IF OPER <> 'ADD' .00TO 200
        GADDALL
                                      \ddot{\phantom{a}}.GOTO 100<br>.200: .IF OPER <> 'UPDATE' .GOTO 300<br>@UPDATE
         .GOTO 100
    .300: . IF OPER <> 'CREATE' .GOTO 500<br>QCREATE
    .GOTO 100<br>.500! .IE OPER <> "ARCHIVE" .GOTO 600<br>@ARCHIV
    .00T0_100<br>6001 .IF OPER <> "RESTORE" .00T0 650.
         GRESTOR
    .00TO 100<br>6501 .IF OPER <> "COMPRESS" .00TO 660.
         QCOMPRESS
    .GOTO 100<br>.660: .IF OPER <> "UPDMFN" .GOTO 670<br>QUPDMFN
    .GOTO 100<br>.670: .IF OPER <> 'UPDSFG' .GOTO 700<br>@UPDSFG
    .GOTO 100<br>.7001 .IF OPER <> 'STOP' .GOTO 800<br>.GOTO 900
.800: ITHE INVALID FUNCTION SPECIFIED.<br>USE - 'ADD', BATCH PROCESSING OF ADDITIONS<br>/ UPDATE', INTERACTIVE DATA UPDATE
                        "CREATE", ADD NEW PROJECT"<br>"ARCHIVE", SAVE DB ON TAPE<br>"RESTORE", REPLACE DD FROM TAPE
                         "COMPRESS", COMPRESS DRECIFIED DATA BASE FILES<br>"UPDMEN", UPDATE FURIRAN MODULE FUNCTION FOR CIF<br>"UPDSFG", UPDATE STATUS FLAG FIELDS WITH ONE COMMAND
                        'STOP'. TERMINATE PROURAN
.: END WHILE
.0070 100.900: !#***************** END SEL DBAM *********************
```
Figure D-1. DBAM Driver Indirect Command File

 $\frac{1}{2}$ 

 $\bullet$ 

FRARERRARRERRERRER UPDATE FUNCTION REARRERRERRERRERRE .1001 .ASKS FORM ENTER FORM TYPE  $I.F$  FORM  $\diamond$  'RAF' .GOTU 200 **QUEDRAF** -0010 900<br>-0010 900<br>-2001 -IF FORM <> 'RSF' -0010 300 QUPDRSF **.GOTO 900** .3001 .IF FORM <> 'CSR' .00TO 400 **QUPDCSR** -00TO 900<br>-00TO 900<br>-400! .IF FORM <> 'CSF' .00TO 500 **QUPDCSF .GOTO 900** .5001 .IF FORM <> 'CRF' .GOTO 600 **QUPDCRF** .GOTO 900<br>.GOTO 900<br>.600: .IF FORM <> "CIF" .GOTO 700 QUPDCIF .GOTO 900<br>.7001 .IF FORM <> "HIS" .GOTO 720<br>@UPDHIS .GOTO 900<br>.GOTO 900<br>.720: .IF FORM <> "STS" .GUTO 730 **QUPDSTS** .GDTO YOO<br>.730: .IF FORM <> "ENC" .GOTO 740 .<br>.GOTO 900<br>.J40: .IF FORM <> "EST" .GOTO 750 **QUF DSEF** .00TO 900<br>.00TO 900<br>.760: .IF FORM <> "HDR" .00TO 800 **QUPDHDR QUPDDIR** .GOTO 900<br>.GOTO 900<br>.BS0: .IF FORM = 'STOP' .GOTO 900 \*\*\*\* INVALID FORM TYPE SPECIFIED.<br>\*\*\*\* INVALID FORM TYPE SPECIFIED.<br>\*900: \*\*\*\*\*\*\*\*\*\*\*\*\*\*\*\*\* RESTART SEL DRMS \*\*\*\*\*\*\*\*\*\*\*\*\*\*\*\*\*\*\*\*\*

Figure D-2. Update Function Indirect Command File

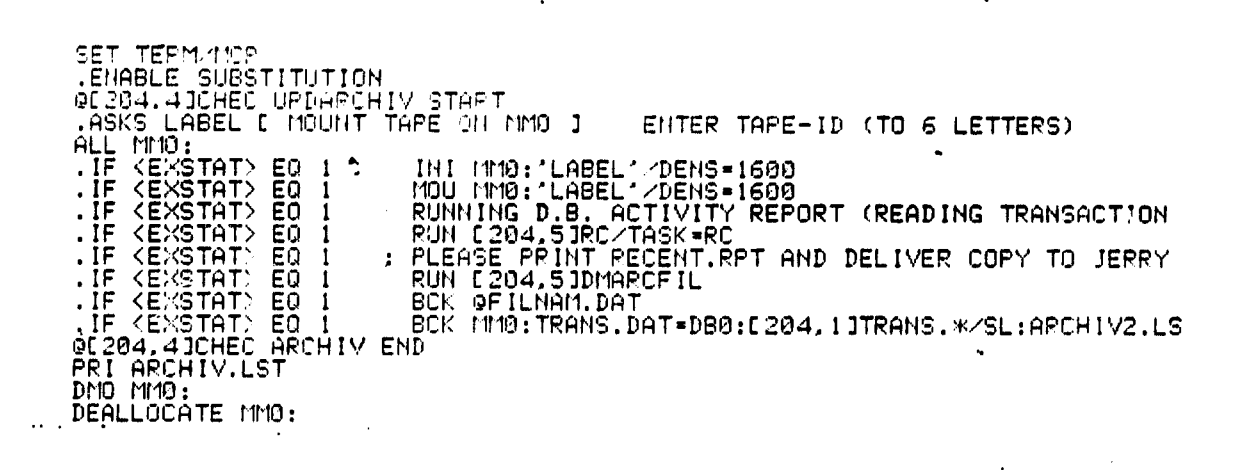

 $\bullet$ 

#### Figure D-3. Archive Function Indirect Command File

```
Concept 17 Deck 13
                                    Grader Bonder
.ENABLE SUBSTITUTION
.ENABLE GLOBAL<br>.ENABLE QUIET
.SETS SNAME P1<br>.SETS *VTYP *CIFCMTCRFCSFCSRHISRAFRSF*
.SETW SNTYP B.
SETS SUICI 'C204,11'<br>SETS SUIC2 'C204,41'<br>SETF SPROMT
                               F DATA BASE FILES
                               F DEFINE COMMAND FILE UIC
.IF SNAME EQ **
                       .SETT SPROMT
.IFT SPROMT
                  \mathbf{H}******** CREATE FILES FOR NEW PROJECT ********
.SETF SERROR
.SETF SEDF<br>.SETN SALLOC 5.
.SETN SEXTEN 8.
.SETN SDFILL 512.
.SEIN SIFILL 950.
.SETN SFILLA 1000.
.SETN SFILLE 1000.<br>.SETN SFILLC 1000.
.SETN SFILLD 1000.
.WHILE1: .: MORE PROJECTS TO CREATE
                     .ASKS $NAME ENTER NEW PROJECT NAME OR "STOP"
    .IFT *PROMT
    .IF SNAME EQ *STOP*
                               .GOTO ELSE1
       .OPEN #1 [204,31PRUNAM.DAT
       .DATA #1 '$NAME'
       .CLOSE #1
       11 UPDATING ENCODING DICTIONARY AND FILE STATUS FILE
       RUN L204, SIDMCREFIL
       .SETF $ERROR
       .1ASK $ERROR ARE THERE ANY ERRORS SO FAR
       .IFT SERROR
                         .GOTO ENDIF2
           .SETN ITYP 1.
           \bulletWHILE2: \bullet \bullet ITYP LE 24
                                       (3 * SNTYP)
              .SETS STYP SUTYPEITYP:ITYP+2.J
              .SETS ODBF2 OUIC1+ONAME+"."+STYP<br>.TESTFILE 'ODBF2'
                    . Junny Ed 1 - - .GOTO ELSE4<br>-CREATING '$DBF2'<br>$UIC?'""""
              .IF <FILERR> EQ 1
                  @'$UIC2'DEFINE'$TYP'.CMD
                  .GOTO ENDIF4
              .ELSE41
                  .SETT SERROR
                  !! FILE '$DBF2' ALREADY EXISTS; NEW FILE NOT CREATED
              .ENDIF4:
               .SETN ITYP ITYP+3.
           . FEND WHILE MORE FILES TO CREATE FOR CURRENT PROJECT
           .IF ITYP LE 24.
                                  .GOTO WHILE2
       .ENDIF2:
       .GOTO ENDIF1
    .ELSE1: .; 'STOP' ENTERED<br>.SETT $EOF
    .ENDIF1:
.FEND WHILE NOT EOF
.IFT SPROMT .AND .IFF SEOF .AND .IFF SERROR
                                                         .GOTO WHILE1
.IFF $ERROR
                   SRD 99*.TMP/DE
\mathbf{1}END OF CREATE
\mathbf{H}\mathbf{H}.STOF:
```
Figure D-4. Create Function Indirect Command File

÷.

SET TERM/MCR \*\*\*\*\*\*\*\*\*\*\*\*\*\*\*\* BEGIN RESTORE \*\*\*\*\*\*\*\*\*\*\*\*\*\*\*\*\*\*\* IPLEASE READY YOUR TAPE FROM THE SYSTEM CONSOLE #DHOU MMO#XXXXXX/DENS=1600 ł FUHERE 'XXXXXX' IS THE TAPE IDENTIFICATION -9 .ENABLE SUBSTITUTION **GE204,41CHEC RESTOR START** .OPEN FILNAM.DAT .100: . ASKS FNAME ENTER FILES (LIST/ALL) .IF FNAME > "ALL".GOTO 200<br>.DATA \*.\*=MMO:E204,13SELDBS.DAT .CLOSE RST @FILNAM.DAT<br>FRUN E204,141DMRESFIL RUN E204,51DMRESFIL .GOTO 900<br>.200: .IF FNAME = \*\* .GOTO 900  $\ddot{\phantom{a}}$ .IF FNAME O 'LIST' .GOTO 100 .#DATA C204,13%.\*=MM0:C204,13SELDBS.DAT/SE:-.DATA \*.\*=MMO:E204,1JSELDBS.DAT/SE:-.300: . ASKS FNAME ENTER FILE NAME TO SAVE .IF FNAME = \*\* .GOTO 700<br>.DATA 'FNAME' **.GOTO 300**  $\frac{1}{2}$ ,700: .DATA [204,3]NOTFIL.DAT .700: .DATA .CLOSE RST GFILNAM.DAT .900: !\*\*\*\*\*\*\*\*\*\*\*\*\*\*\*\* END RESTORE \*\*\*\*\*\*\*\*\*\*\*\*\*\*\*\*\*\* GE204,4JCHEC RESTOR END

 $\ddot{\phantom{a}}$ 

Figure D-5. Restore Function Indirect Command File

 $\ddot{\phantom{0}}$ 

OF POOR QUALITY

 $\ddot{\phantom{0}}$ 

Ì

ل<br>تا

- al

THIS INDIRECT FILE (PROGRAM) COMPRESSES THE SEL DATA BASE  $\ddot{\phantom{1}}$  $JUL$  81 - 1  $\cdot$  : .: BASELINE  $\sim 3$  $\sim 1$ **Lulus CPR**  $\ddot{\phantom{1}}$ ์HELP<br>CMP<br>EJLDIR  $\ddot{\phantom{0}}$  $\cdot$  :  $\cdot$  : **CHPFIL** 5Ō  $\cdot$  : DEFNEU δÕ  $\ddotsc$ :<br>ENABLE SUBSTITUTION<br>ENABLE GLOBAL<br>ENABLE QUIET OC204.4JCHEC COMPRESS START<br>
SETTS #P! P!<br>
:SETTS #P! P?<br>
:SETTS #WT.P "ACCATMO!FCMTCRFCSFCSRENCESTGPSHDRHISRAFRSFSEFSTS"<br>
:SETTS #WIC! "[204.1]" : FOR NOW THEN [204.3]?<br>
:SETTINFILE 1.<br>
:SETTINFILE 1.<br>
:SETTINFILE 1.<br>
:SE .PHPSE UIC "[.]" DUNMY GROUP MEMBER DUNNY<br>.IF GPOUP EO "304" ... GOTO ENDF10<br>... JUIC .UIC>' CANNOT CONPRESS THE DATA BASE. YOU MUST USE A 204 UIC.<br>.enDF10: END WHILE<br>
THE TRED'S CONFIGURED AND CONFIDENCE OF THE TRED'S CONFIDENCE.<br>
THE TRED'S CONFIDENT (1995)<br>
THE TRED'S CONFIDENCE OF THE SHOULD BE WILLIF TO COPPRESS.<br>
THE TRED'S CONFIDENCE<br>
THE CONFIDENCE OF THE SURVEY (TIME) END OF COMPRESS.<br>A SUMMARY OF RESULTS IS CONTAINED IN MSG. DAT.  $11<sub>1</sub>$ İΓ .GOTO STOP .HELP: .: THIS SUBROUTINE WRITES HELP INFORMATION TO THE TERMINAL. II IF YOU WANT TO COMPRESS A SINGLE FILE. ENTER THAT NAME.<br>UILDCARDS (\*) MAY BE USED TO SPECIFY ALL PROJECTS OR ALL<br>!! FORM TYPES. FOR EXAMPLE: Figure D-6. Compress Function Indirect Command File

 $(1 \circ f \circ)$ 

 $\bullet$ 

 $\ddot{\phantom{a}}$  $\ddot{1}$ \*\* COMPPESS)[S]: DEA.RAF<br>\* COMPPESS [S]: \* PAF<br>\* COMPPESS [S]: DEA.\*<br>>\* COMPRESS [S]: \*.\* άì  $\mathbf{1}$ THESE MAY BE ENTERED ON THE COMMAND LINE. FOR EXAMPLE: 000294.n100NPPESS K.RAF .PETUPN .CMP: .: THIS SUBROUTINE READS THE DIRECTORY FILE OF SELECTED DB FILES AND .: OPEATE A DIPECTORY FILE CONTAINING NAMES OF FILES TO BE COMPRESSED<br>.GOSUB FILDIR<br>.IFT BERPOR ...GOTO ENDETO<br>...PENR #2 99DIR.THP<br>.....DUNNY READ TO GET PAST THE HEADER PEAD #2 REC2<br>
PEAD #2 REC2<br>
PEAD #2 REC2<br>
PEAD #CHOREC2<br>
PEAD #CHOW #NUM<br>
SETS #CHOW #NUM<br>
SETS #CHOW #NUM<br>
SETS FOR #CC2 19, :10.3<br>
PEAD #ALNOW #NUM<br>
SETS PEAC #2 #LNOW = "#ALNOW"<br>
SETS PEAC #2 = 10.1<br>
PEAC (10)<br>
PEAC #2 .ELSE37:<br>.ENDF37:<br>.ENDF37: FILE '\$DBF2' IS ALREADY CONTIGUOUS; IGNORED<br>.ENDF37: .FILE IS LOCKED<br>LSE38: .:FILE IS LOCKED (AND THEREFORE IGNORED)<br>..PATA #1 '<TIME>' FILE '\$NAME' IS LOCKED, NOT COMPRESSED<br>..PATA #1 '<TIME>' F ENDESS:<br>GOTO ENDE36:<br>ELSE36:<br>ENDE36:<br>ENDE36: . IFF SEOF<br>
. IFF SEOF<br>
.ELSE32: ENDF32 .GOTO WHIL34<br>
.ELSE32: ZERO FILES SELECTED<br>
.POTA +1 ' (TIME)<br>
.ENDF32:<br>
.ENDF32:<br>
.ENDF30:<br>
.ENDF30:<br>
.ENDF30:<br>
.ENDF30:<br>
.ENDF30:<br>
.ENDF30: **RETURN** 

Figure D-6. Compress Function Indirect Command File  $(2 \text{ of } 6)$ 

 $\begin{array}{l} \begin{array}{c} \text{1.11} \\ \text{2.12} \end{array} & \begin{array}{l} \text{1.13} \\ \text{1.14} \end{array} & \begin{array}{l} \text{1.13} \\ \text{1.14} \end{array} \end{array}$ OF POOR QUALITY .FILDIR: .: HIS SUBROUTINE CPEATES OF PIP DIRECTORY OF SELECTED DB FILES TO .GOTO ELSE44 ENDF44: SETT SERROR<br>ELSEN2: SETT SERROR<br>ELSEN2: SETT SERROR<br>ENDF42: INVALID STRING 'SPI'<br>ENDF42: ENDF40<br>ELSENT SERROR<br>ELSENT SERROR<br>ENDF40: ENDF40: .FE†ūPÑ .CIPFIL: .. THIS SUBPOUTINE DOES THE COMPRESS ON THE SINGLE GIVEN FILE. .ENDFE2:<br>.GOTO.ENDF50<br>SE50: : NO DATA BASE FILE (SHOULD NEVER HAPPEN)<br>!! FILE '\$DBF!' NOT FOUND FILE '\$DBF!' NOT FOUND<br>.DATA #1 '<TIME>' FOUND FILE '\$DBF!' NOT FOUND PHILE<br>DATA #1<br>PATA #1<br>FINC #NFILE<br>RETURN

Figure D-6. Compress Function Indirect Command File  $(3 of 6)$ 

..Commun this subsouting DEFINES A HEU PILE FOR THE GIVEN FILE TYPE. A HIGH- INC. IN THE REPORT OF SUITS AND RECORDS IN SOME CONTROL AND INTERNATIONAL INCOLLULATION OF THE REPORT OF RECORDS IN SOME CUTTY AND RECORD IN SOME CUTTY OF THE REPORT OF RECORDS IN SOME CUTTY OF THE REPORT OF RECORD .: HIGFHEAR IDEAC # MIDRECT | ITAP # MITAPT IRACTIVE MIRECTIVE<br>Higher Server Incredia Mitaliagum IIDIC2 # MIDIC31  $\begin{array}{ll} \mathcal{P} & \mathcal{P} & \mathcal$ . IF SETT FOUND<br>SETT FOUND<br>SETN SPECL 80.<br>SETN SNER 3. .GOTO ENDF63 IF AT P NE "CUT"<br>SETT FOUND<br>SETN BRELL 104.<br>SETN BN ET 1.<br>ENDF64: .GOTO ENDF64  $\bullet$ IF \$TIP HE "IFF"<br>SETT FOUND<br>SETH \$RECL 101.<br>SETH \$HKEY 1.<br>ENDF65: .GOTO ENDF65 IF STYP NE "CSF"<br>SETT FOUND<br>SETH SRECL 250.<br>SETH SHKEY 2.<br>ENDF66: .GOTO ENDF66  $\bullet$ IF STYP NE "CSP"<br>SETT FOUND .<br>SETH SPECL 79.<br>SETH SHKEY 3.<br>ENDF67: .GOTO ENDF67 IF STYP NE "HIS"<br>SETT FOUND<br>SETH SEECL 29.<br>ENDF72 SHECL 1. .GOTO ENDF72  $\mathcal{L}_{\mathcal{A}}$ 

Figure D-6. Compress Function Indirect Command File  $(4$  of 6)

 $\mathbf{r}$ 

IF STYP HE "RAF"<br>SETT FOUND<br>ETT FOUND<br>ENDF73: SIKEY ! .GOTO EMDF73 IF STYP HE "RSF"<br>SETT FOUND<br>SETN SRECL 115.<br>SETN SPREY 1.<br>ENDF741 .GOTO ENDF74 LIF STYP EQ "HuR" .SETT FOUND FF FOUND<br>
FF SACTIV GOTO ELSE99<br>
SETN SPFILL 1009,-(3.\*(SRECL+7.))<br>
SETN SPFILL 1009,-(3.\*(SRECL+7.))<br>
SETN SAKEC/10.+1.)<br>
SETN SAKEC/10.+1.)\*10.<br>
SETN SEXTEN 39.<br>
SETN SEXTEN 39.<br>
SETN SEXTEN 39.<br>
SETN SEXTEN 39.<br>
SETN SE .ENDF99:<br>.165TFILE '\$DBF2', DUNNY \$VERS2,<br>.165TFILE '\$VERS!' \$VERS2's '\$VERS2'<br>.1 \$VERS1 "."\$VERS! ..GOTO ENDF97<br>.1 \$VERS1 "."\$VERS! ..GOTO ENDF97<br>.if \$CTT \$EROR<br>.ENDF97: 0 ...THE. "\$HFILE" '\$DBF2' NOT COMPRESSED<br>......... ESOT -<br>SETT SERROR<br>Lag INVALID FILE TYP: 'STYP'<br>Lag INVALID FILE TYP: 'STYP' ENDESH<br>.ELI. LELSE NO RECORDS READ ON FILE STS FILE<br>.ELI. SETT SERROR<br>|| FILE 'SPPEI' HAS A REC COUNT-0 ON THE FILE STATUS FILE.<br>|| SO THIS FILE ... 'SNFILE' 'SDBFI' RECORD COUNT IS 0, NOT COMPRESSED<br>|| SO THIS ... THE ... .RETURN .CHRINT: .: THIS SUBROUTINE CONVERTS A CHARACTER STRING TO A DECIMAL INTEGER. OPEN 03 99INT.TMP<br>ENABLE DATA 03<br>.ENABLE DATA 03<br>.ENABLE GLOBALITUTION<br>.ENABLE GLOBALITY<br>.DETURN Figure D-6. Compress Function Indirect Command File  $(5$  of  $6)$ 

#### **ORIGINAL PAQE 18 OF POOR QUALITY**

 $\bullet$ 

 $\cdot$ 

 $\tilde{g} = \tilde{g}$ 

l,

. .

œ, ÷  $\stackrel{\scriptscriptstyle{>}}{\scriptscriptstyle \sim}$  .

os  $\frac{1}{\epsilon}$  $\mathcal{L}$ ÷¥

 $\sigma$  in o À

 $\frac{1}{2}$ 

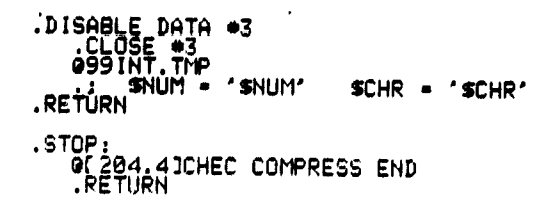

**Figure D-6. Compress** *Function* **Indirect Command File (6 of 6)**

 $\ddot{\phantom{a}}$ 

 $\cdot$ QUPDMFN.CMD  $\cdot$  $\cdot$ UPDATE THE FORTRAN MODULE FUNCTION OF A COMPONENT INFORMATION FILE  $\cdot$  $\cdot$ ÁC204,4JCHEC UPDMEN START<br>RUN C204,5JDMUPDMEN/TASK=UPDMEN<br>GC204,4JCHEC UPDMEN END

43.5.44

Á

 $\sim$ 

 $\alpha$ 

4

 $\boldsymbol{u}$ 

 $\ddot{ }$  $\pm 0$  Figure D-7. Update FORTRAN Module Function for CIF File Function Indirect Command File

÷ QUPDSFG.CMD  $\boldsymbol{\mathcal{I}}$  $\ddot{\phantom{0}}$ UPDATE STATUS FLAG OF A SEL DATA BASE FILE (P. LO  $4/23/82$ ÁDZ04,4JCHEC UPDSFG START<br>RÚN D204,5JDMUPDSFG∕TASK=UPDSFG<br>@D204,4JCHEC UPDSFG END

> Figure D-8. Update Status Flag Function Indirect Command File

 $\lambda$ 

#### APPENDIX E - FILE DEFINITIONS

Appendix E contains listings of the file definitions.

 $\bullet$ 

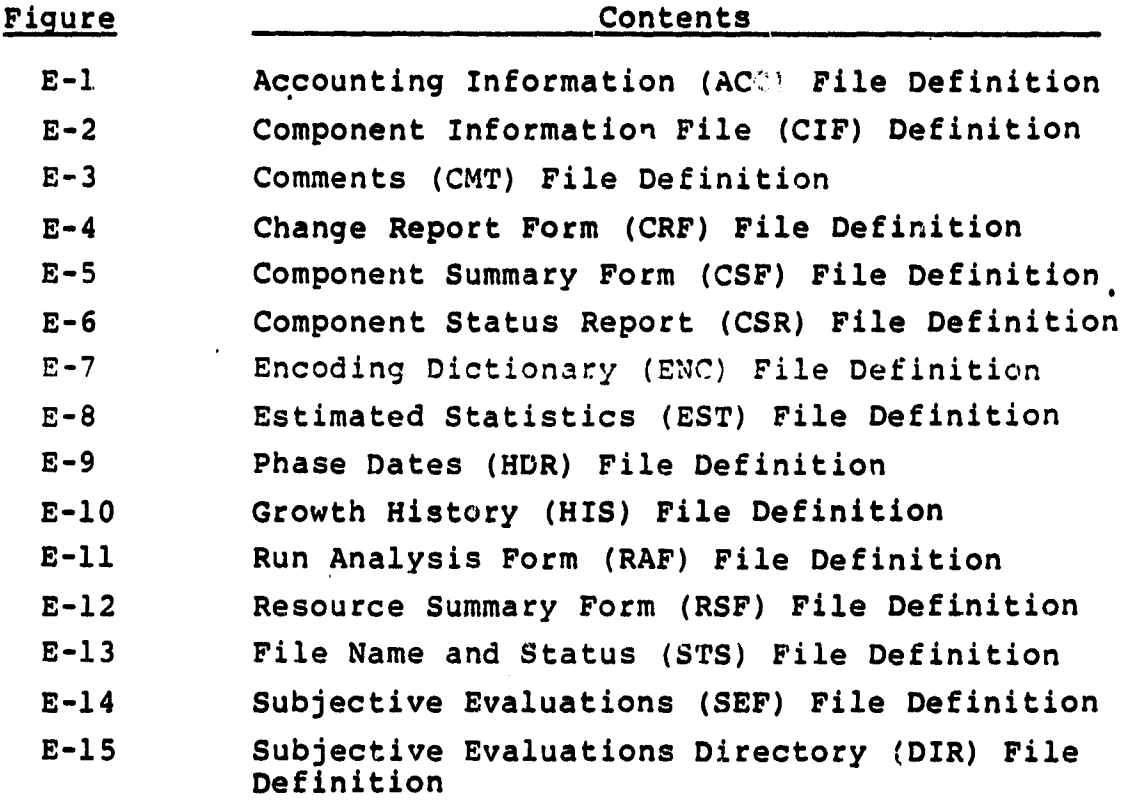

 $E-1$ 

. . . .

đ

ij

Í

 $\frac{1}{2}$ 

 $\mathbf{r}$ 

÷.

 $\sim$   $\sim$ 

.ENABLE SUBSTITUTION ...<br>;; THE FIRST QUESTION ASKS FOR THE FILE SPECIFICATION.  $'_{NQ}$ SDBF2' THE NEXT QUESTIONS DEAL WITH FILE ORGANIZATION & RECORD ATTR.<br>
FILE ORGANIZATION<br>
FILE ORGANIZATION<br>
FECORD SIZE<br>
FILE CORNET CONTROL<br>
THE FOLLOWING QUESTIONS DEAL WITH KEYS<br>
THE FOLLOWING QUESTIONS DEAL WITH KEYS<br>
DATA TY  $\mathop{\text{ipx}}\limits_{\mathsf{FLX}}$ 67 **YES** ŚTR  $\mathbf{r}$  $\overline{2}$ **KEY LENGTH** J.  $\mathbf{1}$  $\mathbf{a}$ EN HATE (IF ANY)<br>
INCRETING DESITIONS DEAL WITH ALLOCATION AND PLACEMENT ATTRIBUTES<br>
INCREMENTAL ALLOCATION (BLOCKS, \*1)<br>
DEFINE AREAS CONTROLS AREAS?<br>
BUCKET STATES TON<br>
BUCKET AND CONTROLS (AREA \*2)<br>
THE MERITIANS AREAS? KEY HAME (IF ANY)  $\mathbf{r}$  $\mathbf{z}$  $110$  $\pm$  : ΪЮ  $\pm$  1 ∻๋es  $\cdot$  :  $\cdot$  :  $\mathbf{1}$ -11 ' SEXTEN' 77  $\cdot$  :  $\frac{25}{2000}$ ää. 33  $\ddot{\phantom{a}}$ 10  $\mathbf{H}$  $\mathbf{L}$ ้ เอ็  $\mathbf{1}$  .  $\frac{755}{100}$  $\mathbf{1}$ ŦЕ  $\mathbf{r}$ 10  $\mathbf{z}$ Ĥ 10  $\sim$ **YES**<br>NO  $\pm$  : ÷ '\$DF!LL'<br>'\$DF!LL'  $\mathbf{1}$  $\cdot$  $\mathbf{A}$  $^{\prime}$ \$IF $_{2}^{\dagger}$ LL'  $\mathbf{1}$  $\sim$ J.  $\mathbf{r}$  $\cdot$ **RUED** GROUP  $\mathbf{z}$ **RUED SYSTEM**  $\mathbf{H}$ ŔWED **WORLD**  $\mathbf{1}$ DISABLE DATA<br>CLOSE #3 LE DEFINE NEW INDEXED FILE .RETURN

Figure E-1. Accounting Information (ACC) File Definition

.ENABLE SUBSTITUTION .: CREATE DEFINE COMMAND FILE WITH GPPROPRIATE PARAMETERS<br>.OPEN #3 99DEF.TMP<br>.ENABLE DATA #3\_... ...<br>.. THE FIRST QUESTION ASKS FOR THE FILE SPECIFICATION.  $\cdot$ ł  $$DBF2'$ ΝÕ **THE NEXT QUESTIONS DEAL WITH FILE ORGANIZATION & RECORD ATTR**<br>
FILE OPGANIZATION<br>
RECORD FORMAT<br>
RECORD SIZE<br>
RECORD SIZE<br>
THE CARRIAGE RETURN CONTROL<br>
IN THE FOLLOWING QUESTIONS DEAL WITH KEYS<br>
THE FOLLOWING QUESTIONS DE  $\mathop{\rm ip}\nolimits_{\mathop{\rm EX}\nolimits}$ 80 **YES**  $\dot{\epsilon}$  tr  $\mathbf{r}$  $\overline{z}$ **KEY LENGTH**  $\cdot$  $\mathbf{1}$  $\mathbf{a}$ KEY NAME (IF ANY)  $\cdot$  $\mathbf{1}$ DUPE KEYS?<br>MORE KEYS?<br>DATA TYPE<br>KEY LOCATION NO<sub>STR</sub>  $\mathbf{r}$  :  $\mathbf{1}$  : (SECONDAY KEY) (FIRST ALT)  $\mathbf{1}$ ÷  $\cdot$  :  $\overline{c}$ *VEV LENGTH*  $\ddot{\cdot}$  $\pm$  :  $\overline{c}$ *FEY HAME OF ANY*  $\cdot$  $\mathbf{1}$ DUPE KEYS?<br>ALLOW KEYS TO CHANGE<br>DEFINE NULL KEY VALUE<br>MORE KEYS?<br>DATA TYPE (TERTIARY<br>KEY LOCATION  $\mathbf{H}$  $\mathbf{L}$  $\mathbf{1}$  $\mathbf{L}$ (TERTIARY KEY)  $\mathbf{r}$  $\ddot{\tilde{z}}$  $\mathbf{1}$ 10 KEY LENGTH Å  $\mathbf{L}$  $\overline{3}$ KEY NAME (IF ANY)  $\mathbf{r}$  $\mathbf{1}$ FREETING OURSETIONS DEAL WITH FILE PROTECTION<br>THE MEST DEFINITION OF THE MEST CONTROLL OF THE MEST DUPIES AND RELEASED TO THE MEST DUPIES TO AREA ...<br>THE MEST DUPER FROM THE MEST CONTROLL? (AREA ...)<br>INITIAL ALLOCATION<br>THE **VES**<br>NO  $\mathbf{1}$  $\mathbf{1}$  $\pmb{\mathcal{V}}$ ÑŨ  $\pm$ ŦŦ. Áο  $\mathbf{1}$ NQ.  $\mathbf{1}$ SALLOC'  $\mathbf{1}$ ∕′ \$EXTEN′<br>YES  $\mathbf{z}$  $\mathbf{z}$  $\begin{array}{lll} \text{SP} & \text{SP} & \text{H} & \text{H} \\ \text{SP} & \text{SP} & \text{H} & \text{H} \\ \text{SP} & \text{SP} & \text{H} & \text{H} \\ \text{SP} & \text{SP} & \text{H} & \text{H} \\ \text{SP} & \text{H} & \text{H} & \text{H} \\ \text{SP} & \text{H} & \text{H} & \text{H} \\ \text{SP} & \text{H} & \text{H} & \text{H} \\ \end{array}$  $\mathbf{z}$  $\mathbf{H}$ ŦŦ.  $\mathbf{H}$  $\mathbf{z}$  $\mathbf{z}$  $\mathbf{L}$  $\cdot$  $\mathbf{r}$ - 1 ŔWED GROUP  $\mathbf{H}$ ŔWED **SYSTEM**  $\mathbf{r}$  : **RUED** WORLD .  $\mathbf{L}$ DISABLE DATA<br>CLOSE #3 DEFINE NEW INDEXED FILE .RETURN

Figure E-2. Component Information File (CIF) Definition

# ORIGINAL PAGE 19

 $\ddot{\phantom{a}}$ 

 $\ddot{\phantom{a}}$ 

重工 计计算

 $\frac{1}{4}$ 

Ã.

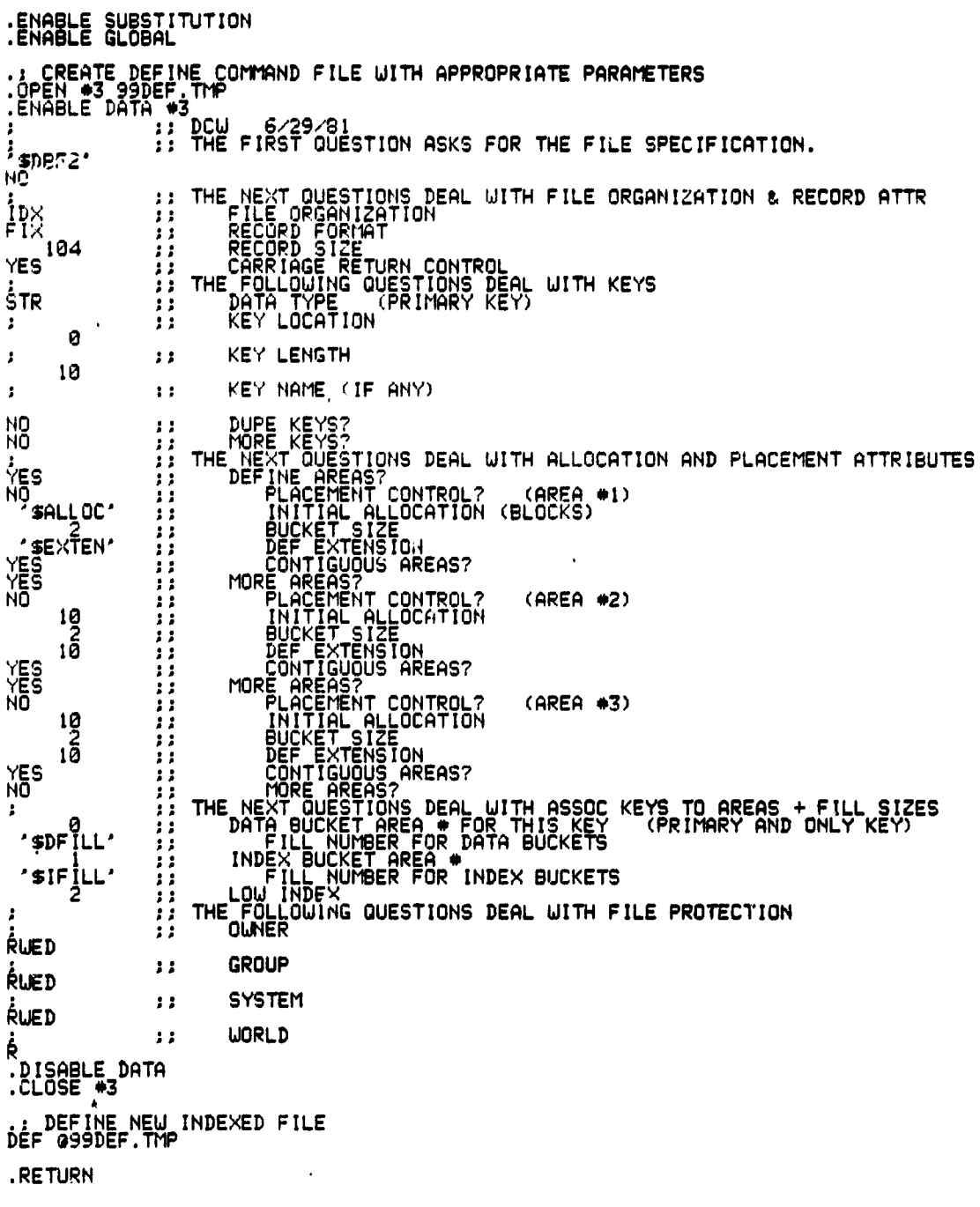

Figure E-3. Comments (CMT) File Definition

 $\mathbbm{1}$ 

 $\ddot{\rm s}$ 

ĝ

 $\bullet$ 

-d

J.  $\frac{1}{2}$ 

.ENABLE SUBSTITUTION A POLU 6 29 81<br>:: THE FIRST QUESTION ASKS FOR THE FILE SPECIFICATION.  $\frac{1}{N0}$  spbF2' **THE NEXT QUESTIONS DEAL WITH FILE ORGANIZATION & RECORD ATTR**<br> **THE ORGANIZATION**<br> **THE CARRIAGE RECORD SIZE**<br> **THE FOLLOWING QUESTIONS DEAL WITH KEYS**<br> **THE FOLLOWING QUESTIONS DEAL WITH KEYS**<br> **THE FOLLOWING QUESTIONS D**  $i_{\text{px}}$ FÏX ไ101 **YES** ŠTP  $\mathcal{I}$  $\Omega$ **KEY LENGTH**  $\ddot{\phantom{a}}$  $\mathbf{1}$  $\overline{6}$ FEY NAME (IF ANY)<br>
THE NEW CONTROLS DEAL WITH ALLOCATION AND PLACEMENT ATTRIBUTES<br>
THE NEW PRESSIONS DEAL WITH ALLOCATION AND PLACEMENT ATTRIBUTES<br>
THE NEW PRESSIONS DEAL OF THE NEW CONTROLS ON THE NEW CONTROLS ON<br>
THE NEW KEY NAME (IF ANY)  $\cdot$  $\mathbf{r}$ ПŨ ÑŌ ंहुs NO  $\overline{\text{satloc}}$ **' ≴EXTEN' YES**<br>NO<br>NO  $19$ ារចិ YES<br>NO  $\frac{19}{2}$ 10 **NO**  $\cdot$  $*$  $\mathfrak{spFilL}'$  $\cdot$ \$IF $_{2}^{\mathsf{ILL}}$  $\ddot{\cdot}$ **ALED RLED SYSTEM**  $\mathbf{1}$ **RLED WORLD**  $\mathbf{r}$ Ŕ .<br>.DISABLE\_DATA<br>.CLOSE #3 LE DEFINE NEW INDEXED FILE .RETURN

Figure E-4. Change Report Form (CRF) File Definition

.ENABLE SUBSTITUTION ...<br>...DCW 6/29/81<br>...THE FIRST QUESTION ASKS FOR THE FILE SPECIFICATION.  $\frac{1}{2}$  sDBF2 NŌ :: THE NEXT QUESTIONS DEAL WITH FILE ORGANIZATION & RECORD ATTR<br>:: FILE ORGANIZATION<br>:: RECORD FORMAT<br>:: RECORD SIZE<br>:: THE FOLLOWING QUESTIONS DEAL WITH KEYS<br>:: THE FOLLOWING QUESTIONS DEAL WITH KEYS<br>:: RETA TYPE (PRIMARY  $\overrightarrow{p}$ <br> $\overrightarrow{r}$   $\overrightarrow{r}$ <br> $\overrightarrow{r}$ <br> $\overrightarrow{r}$ <br> $\overrightarrow{r}$ <br> $\overrightarrow{r}$ **YES**  $57R$  $\pmb{\cdot}$ Ø KEY LENGTH  $\pm$  $\cdot$  $\ddot{\mathbf{5}}$ *VEY NAME* (IF ANY)  $\mathbf{r}$  $\pm$  : DUPE KEYS?<br>MORE KEYS?<br>DATA TYPE<br>KEY LOCATION  $110$  $\mathbf{1}$ **RES**  $\mathbf{1}$ (SECONDAY KEY) (FIRST ALT)  $\pm$  $\pmb{\cdot}$  $\pm$   $\pm$ 25 **KEY LENGTH**  $\mathbf{r}$  $\mathbf{1}$  $\overline{3}$ KEY NAME (IF ANY)  $\mathbf{r}$  $\mathbf{1}$ DUPE KEYS?<br>ALLOW KEYS TO CHANGE<br>DEFINE NULL KEY VALUE 22~25<br>000<br>000  $\mathbf{1}$  $\mathbf{H}$ THE MEXICULAR POR DATA BUCKETS<br>
THE MEXICULAR PORTIONS DEAL WITH ALLOCATION AND PLACEMENT ATTRIBUTES<br>
DEFINE AREAS?<br>
DEFINE AREAS?<br>
DEFINE AREAS?<br>
PLACEMENT CONTROL? (AREA \*5)<br>
INCRET SIZE<br>
DEFINE AREAS?<br>
DEFINE AREAS?<br>
PL  $\mathbf{H}$ រំ<br>មា  $\frac{1}{2}$  sall  $\frac{1}{2}$ <u>ื∕</u> ≸EXTEN′ YEŠ **EXAMPLE 1999**  $\mathbb{F}_{q}$ ŔWED GROUP  $\mathbf{L}$ ŔUED **SYSTEM**  $\mathbf{z}$ ŔLIED **WORLD**  $\ddot{\phantom{0}}$ DISABLE DATA<br>CLOSE #3 : DEFINE NEW INDEXED FILE<br>DEF @99DEF.TMP .RETURN

Figure E-5. Component Summary Form (CSF) File Definition

 $E - 6$ 

ENABLE SUBSTITUTION .: CREATE DEFINE COMMAND FILE WITH APPROPRIATE PARAMETE 3<br>.OPEN #3 99DEF.TMP<br>.ENABLE DATA #3\_\_,, \_\_\_\_\_\_\_\_\_\_ ...<br>.: THE FIPST QUESTION ASKS FOR THE FILE SPECIFICATION. sDBF2' ΝÕ THE NEXT QUESTIONS DEAL WITH FILE OPGANIZATION & RECORD ATTR<br>FILE OPGANIZATION<br>RECORD FORMAT<br>CARRIAGE RETUPN CONTROL<br>THE FOLLOWING QUESTIONS DEAL WITH KEYS<br>THE FOLLOWING QUESTIONS<br>DATA TYPE TPRIMARY KEY)<br>KEY LOCHTION  $\mathop{\text{inv}}\limits_{\mathop{\text{FIX}}\limits}$  $\mathbf{1}$  $\mathbf{1}$  $\mathbf{1}$ 79 ЭŦ YE^  $\mathbf{1}$  $\pm$   $\pm$  $\frac{1}{5}$ TR  $\mathbf{1}$  $\pmb{\cdot}$  $\mathbf{1}$ O **KEY LENGTH**  $\pm$ ÷  $\theta$ KEY NAME (IF ANY)  $\mathbf{1}$  $\mathbf{r}$ DUPE KEYS?<br>MORE KEYS?<br>DATA TYPE<br>KEY LOCATION NÙ<br>STR  $\mathbf{r}$  $\mathbf{1}$ (SECONDAY KEY) (FIRST ALT)  $\mathbf{1}$  $\mathbf{z}$  .  $\mathbf{1}$  $21$ **FEW LENGTH**  $\ddot{\phantom{a}}$  $\ddot{\phantom{0}}$  $\overline{3}$ FEV NAME OF ANY)  $\mathbf{r}$  $\pm 1$ DUPE KEYS?<br>ALLOW KEYS TO CHANGE<br>DEFINE NULL KEY VALUE<br>MORE KEYS?<br>DATA TYPE (TERTIARY<br>KEY LOCATION  $\begin{array}{c}\n\cdot \mathfrak{S} \rightarrow \mathbb{R} \\
\longrightarrow \mathfrak{S} \longrightarrow \mathfrak{S} \longrightarrow \mathfr$  $11<sup>2</sup>$  $\pm$  :  $\pm$  1.  $\mathbf{1}$  , (TERTIARY KEY)  $\cdot$  :  $\cdot$  : 10 KEY LENGTH  $\pmb{\cdot}$  $\mathbf{1}$  $\overline{5}$ KEY NAME (IF ANY)  $\cdot$  $\pm$   $\pm$ FILL NUMBER FOR INDEX BUCKETS<br>
THE NEW TO CHANGE<br>
INFINITION KEYS TO CHANGE<br>
DEFINE THE NEW YOUR CONTROL?<br>
THE NEW CONTROL?<br>
THE NEW CONTROL?<br>
INTERFERENT CONTROL? (AREA \*5)<br>
INTERFERENT CONTROL? (AREA \*5)<br>
INTERFERENT CON  $\begin{array}{c}\n 27.76 \\
 0\n \end{array}$ Ńо HO<sub>SALLOC</sub> **'SEXTEN'** YEŠ  $\begin{array}{lll} \cdot\, & \cdot\, & \cdot\, & \cdot\, \\ \cdot\, & \cdot\, & \cdot\, & \cdot\, & \cdot\, \\ \cdot\, & \cdot\, & \cdot\, & \cdot\, & \cdot\, & \cdot\, \\ \cdot\, & \cdot\, & \cdot\, & \cdot\, & \cdot\, & \cdot\, \\ \cdot\, & \cdot\, & \cdot\, & \cdot\, & \cdot\, & \cdot\, & \cdot\, \\ \cdot\, & \cdot\, & \cdot\, & \cdot\, & \cdot\, & \cdot\, & \cdot\, & \cdot\, \\ \cdot\, & \cdot\, & \cdot\, & \cdot\, & \cdot\, & \cdot\, & \cdot$  $\ddot{\phantom{a}}$ ŔWED  $\mathbf{1}$ GROUP **RUED SYSTEM**  $\mathbf{z}$ **RUED WORLD**  $\mathbf{1}$ .DISABLE DATA<br>.CLOSE #3 DEFINE NEW INDEXED FILE .PETURN

Figure E-6. Component Status Report (CSR) File Definition

.ENABLE SUBSTITUTION ...<br>.. THE FIPST QUESTION ASKS FOR THE FILE SPECIFICATION.  $\cdot$ sperz $\cdot$ **NO** :: THE NEXT QUESTIONS DEAL WITH FILE OPGANIZATION & RECORD ATTR<br>:: FILE OPGANIZATION<br>:: RECORD SIZE<br>:: RECORD SIZE<br>:: THE FOLLOWING QUESTIONS DEAL WITH KEYS<br>:: THE FOLLOWING QUESTIONS DEAL WITH KEYS<br>:: DATA TYPE (FRIMARY K  $i_{\text{DX}}$ ÊÏΧ 60 **YES**  $57R$  $\mathbf{r}$  $\mathbf G$ **KEY LENGTH**  $\mathbf{H}$  $\mathbf{r}$ 8 **FEY NAME FIF ANY'**  $\pm$  $\cdot$ no<br>STP DUPE KEYS?<br>LOPE KEYS?<br>DATA TYPE<br>KEY LOCATION  $\mathbf{r}$ зÿ **ISECONDAY KEYY** (FIPST ALT) зä  $\mathbf{H}$ ÷.  $(0,8)$  $\mathbf{r}$ **KEY LENGTH**  $\pmb{\cdot}$  $(3,8)$  $\mathbf{1}$ KEY NAME (IF ANY)  $\mathbf{r}$ WE THE FIRST TO CHANGE<br>
HE FIRST TO CHANGE<br>
HE REFIRE NULL KEY VALUE<br>
THE NEXT QUESTIONS DEAL WITH ALLOCATION AND PLACEMENT ATTRIBUTES<br>
THE NEXT QUESTIONS DEAL WITH ASSOC KEYS TO AREAS + FILL SIZES<br>
THE NEXT QUESTIONS DEAL  $\begin{array}{c}\n 32 \\
 20 \\
 \hline\n 0\n \end{array}$  $\frac{5}{10}$  $100$ ้ 10 YES ÷ 884<br>958<br>958<br>958  $\cdot$ ŔWED GROUP  $\mathbf{H}$ ŔUED **SYSTEM**  $\ddot{\phantom{0}}$ RUED **WORLD**  $\mathbf{1}$ ė ^DISABLE\_DATA<br>^CLOSE #3 : DEFINE NEW INDEXED FILE<br>DEF GSODEF. THP .RETURN

Figure E-7. Encoding Dictionary (ENC) File Definition

## ORIGINAL PAGE IS

#### OF POOR OUALITY

.ENABLE SUBSTITUTION

**.ENABLE BLOBAL** .# CREATE DEFINE COMMAND FILE WITH APPROPRIATE PARAMETERS<br>.OPEN #3 99DEF.TMP **.ENABLE DATA #3** FF DCW  $6/29/81$ ## THE FIRST QUESTION ASKS FOR THE TILE SPECIFICATION. ÷  $'$ \$DBF2' **NO** ## THE NEXT QUESTIONS & ME WITH FILE ORGANIZATION & RECORD ATTR **TDX** FILE ORGANIZATION  $\bullet$  $\bullet$ RECORD FORMAT FIX 120  $\bullet$ RECORD SIZE CARRIAGE RETURN CONTROL **YES**  $\bullet$ THE FOLLOWING QUESTIONS DEAL WITH KEYS<br>DATA TYPE (FRIMARY KEY)  $\bullet$ **STR**  $\bullet$  $\pmb{\ast}$  $\bullet$ KEY LOCATION  $\bullet$  $\bullet$  $\bullet$ **KEY LENGTH**  $\overline{2}$ **KEY NAME (IF ANY)**  $\mathbf{r}$  $\bullet$ **NO**  $\bullet$ DUFE KEYS? MORE KEYS? **YES**  $\bullet$ **STR**  $\bullet$ DATA TYPE (SECONDAY KEY) (FIRST ALT) KEY LOCATION  $\bullet$  $\ddot{\phantom{1}}$  $\bullet$  $\bullet$  $\bullet \bullet$ **KEY LENGTH**  $\mathbf{a}$  $\mathbf{r}$  $\bullet$ KEY NAME (IF ANY) DUPE KEYS? **YES**  $\mathbf{r}$ ALLOW KEYS TO CHANGE **YES**  $\ddot{\phantom{1}}$ DEFINE NULL KEY VALUE **NO**  $\bullet$ **NO**  $\bullet$ MORE KEYS? THE NEXT QUESTIONS DEAL WITH ALLOCATION AND PLACEMENT ATTRIBUTES  $\bullet$ ÷ NO  $#$ DEFINE AREAS? PLACEMENT CONTROL? **(AREA #5) NO**  $\bullet\bullet$ 30  $\bullet$ INITIAL ALLOCATION **BUCKET SIZE** 2 ,, 10  $\bullet$ DEF EXTENSION YES  $\cdots$ CONTIGUOUS ## THE NEXT QUESTIONS DEAL WITH ASSOC KEYS TO AREAS + FILL SIZES -856 FILL NUMBER FOR DATA BUCKETS  $\bullet$ FILL NUMBER FOR INDEX BUCKETS<br>FILL NUMBER FOR DATA BUCKETS 950  $55$ 950 (ALT KEY 1)  $\cdots$ 950 FILL NUMBER FOR INDEX BUCKETS  $\cdots$ ## THE FOLLOWING QUESTIONS DEAL WITH FILE PROTECTION ı **OWNER**  $\mathbf{f}$  $\bullet$ RUED  $\bullet$ GROUP -RUED  $\mathbf{H}$ **SYSTEM** -RUED **WORLD**  $\ddot{\bullet}$ **JUISABLE DATA** CLOSE #3 .: DEFINE NEW INDEXED FILE DEF 099DEF.THP

Figure E-8. Estimated Statistics (EST) File Definition

.ENABLE SUBSTITUTION .ENABLE GLOBAL .: CREATE DEFINE COMMAND FILE WITH APPROPRIATE PARAMETERS<br>.OPEN #3 99DEF.TMP<br>.ENABLE DATA #3 DC4J 6•'29/31 ., THE FIRST QUESTION ASKS FOR THE FILE SPECIFICATION. •'SDRF2' NO THE NEXT QUESTIONS DEAL WITH FILE ORGANIZATION & RECORD ATTR<br>
11Z :: FILE ORGANIZATION<br>The FORMAT CONTROL<br>
THE FOLLOWING RETURN CONTROL<br>
THE FOLLOWING OUESTIONS DEAL WITH KEYS<br>
11Z :: DATA TYPE (PRINARY KEY)<br>
112 :: REY LO 8 **KEY LENGTH**  $11$  $\overline{2}$ .. KEY NAME iIF ANY)  $\mathbb Q$ **DUPE KEYS?<br>- MORE KEYS?<br>- MORE KEY LOCATION<sup>(SECONDAY KEY) (FIRST ALT)**<br>- HE KEY LOCATION</sup>  $1.2$  $: :$ ž.  $\Theta$ KEY LENGTH  $\mathbf{1}$ ä. B  $\ddot{x}$ ,, KEY NAME (IF ANY) WEST AND ALLOWER FOR THE NEXT CONTROL CONTROL ON AND PLACEMENT ATTRIBUTES<br>
SO THE NEXT QUESTIONS DEAL WITH ALLOCATION AND PLACEMENT ATTRIBUTES<br>
THE NEXT QUESTIONS DEAL WITH ALLOCATION AND PLACEMENT ATTRIBUTES<br>
TO THE NEXT ä. **RWED**  $\mathbf{1}$ GROUP **RWED**  $\mathbf{1}$ **SYSTEM RUED WORLD**  $11<sup>2</sup>$ a .DISABLE DATA .CLOSE =3 .: DEFINE NEW INDEXED FILE<br>DEF @99D<mark>EF.TMP</mark> .RETURN

Figure E-9. Phase Dates (HDR) File Definition
# ORIGINAL PAGE () OF POOR QUALITY

ENABLE SUBSTITUTION I DOM – 6.29 81<br>:: THE FIFST QUESTION ASKS FOR THE FILE SPECIFICATION.  $\mathbf{r}$  $\frac{1}{N0}$  sDBF2' THE NEXT QUESTIONS DEAL WITH FILE ORGANIZATION & RECORD ATTR<br>PECOPD FORMIZATION<br>PECOPD FORMAT<br>PECOPD SIZE<br>CARPING CLETURN CONTROL<br>THE FOLLOWING QUESTIONS DEAL WITH KEYS<br>THE FOLLOWING QUESTIONS DEAL WITH KEYS<br>PATA TYPE (PRI  $\begin{array}{c} \dot{1} \\ \dot{1} \\ \dot{1} \end{array}$  $\mathbf{1}$  $\mathbf{H}$  $\mathbf{1}$ 29  $\pm$ **FES**  $\mathbf{1}$  $\pm$   $\pm$  $\frac{1}{3}$ TR  $\mathbf{1}$ ÷. -11  $\overline{2}$ **KEY LENGTH**  $\cdot$  $\mathbf{1}$  $\epsilon$ FRAME CRIP DESCRIPTIONS AREAS?<br>
THE TRINING CREATED BEAL WITH ALCOATION AND PLACEMENT ATTPIBUTES<br>
THE TRINING TRINING CREATED CONTINUES<br>
THE TRINING CREATED CONTINUES<br>
THE TRINING CREATED ON THE TRINING CREATED ON THE TRIN KEY HAME (IF ANY)  $\mathbf{r}$  $\cdot$  :  $\frac{110}{110}$ **ES**<br>TES<br>HO SALLOCT  $rac{1}{6}$  $\frac{2}{2}$  $\bar{2}$ **HES**<br>NO  $\frac{2}{2}$ YES<br>NO  $\cdot$ Й ' SDF ILL'  $\frac{1}{2}$ sif $\frac{1}{2}$ LL'  $\ddot{\mathbf{z}}$ RUED RUED **SYSTEM**  $\mathbf{L}$ **RUED LIORLD**  $\mathbf{z}$ Ŕ ົນISABLE DATA<br>.CLOSE ♥3 LE DEFINE HEW INDEXED FILE .RETURN

Figure E-10. Growth History (HIS) File Definition

建成に

# ORIGINAL PAGE 1ST OF POOR OUALITY

.ENABLE SUBSTITUTION  $\Omega$  , DCM TO CULTURA 1972-1911<br>IN THE FIRST QUESTION ASKS FOR THE FILE SPECIFICATION.  $\mathbf{1}_{\texttt{sDBF2'}}$ NŌ :: THE NEXT QUESTIONS DEAL WITH FILE ORGANIZATION & RECORD ATTR<br>:: RECORD FORMATION<br>:: RECORD SIZE<br>:: RECORD SIZE<br>:: THE FOLLOWING QUESTIONS DEAL WITH KEYS<br>:: THE FOLLOWING QUESTIONS DEAL WITH KEYS<br>:: REY LOCATION  $\begin{array}{c} \dot{f} \, \text{DX} \\ \dot{F} \, \text{IX} \end{array}$ 53 **YES STR**  $\mathbf{r}$ ø **KEY LENGTH**  $\mathbf{1}$  $\cdot$ 8 IN KEY HAME (IF ANY)<br>
INDEX EXERCISE<br>
THE MEST DURING THE PROTECTION ORDER TO DELIVER THE PROTECTION<br>
IN THE MEST DURING TO A CONTROL (AREA \*2)<br>
INDEX CONTROL CONTROL (AREA \*2)<br>
INTERNATION CONTROL (AREA \*2)<br>
THE MEST DURI KEY NAME (IF ANY)  $\cdot$  $\mathbf{1}$ NО<br>СИ **NES** \$ALLOC' ∸≸EXTEN\* **NES**<br>NO ខេ 10 **VES**<br>NO  $\frac{19}{2}$ 1Õ YES<br>NO  $\cdot$ Ø 'SDFILL'  $^{\prime}$ \$IF $_{2}^{\dagger}$ LL'  $\pmb{\cdot}$ ŔWED **RUED SYSTEM**  $\mathbf{r}$ ŔWED **WORLD**  $\mathbf{1}$ Ŕ ົນISABL≓ຼDATA<br>:CLOSE,#3 LE DEFINE NEW INDEXED FILE .RETURN

Run Analysis Form (RAF) File Definition Figure E-11.

n A

# **ORIGINAL PAGE IS** OF POOR QUALITY

.ENABLE SUBSTITUTION .."<br>.. The FIRST QUESTION ASKS FOR THE FILE SPECIFICATION.  $'$ \$DBF2' NŎ THE NEXT QUESTIONS DEAL WITH FILE ORGANIZATION & RECORD ATTR<br>FILE ORGANIZATION<br>RECORD FORMAT<br>RECORD SIZE<br>THE FOLLOWING QUESTIONS<br>THE FOLLOWING QUESTIONS<br>THE FOLLOWING QUESTIONS<br>THE FOLLOWING QUESTIONS<br>KEY LOCATION  $\mathfrak{t}_{\mathfrak{B}\times}$ **i** : FIX ÷, ไ115  $\mathbf{1}$ **YES**  $\mathbf{1}$  $\pm$ ŚTR  $\mathbf{1}$  $\mathbf{r}$  $\ddot{\phantom{a}}$ Ø **KEY LENGTH**  $\mathbf{H}$ ÷ 8 ET HE MESS TORE CONTROLS AREA TO THE PROTECTION<br>
IN THE HEAT TOURIST TORES TORES TO THE MESS TORES ON THE HEAT TO CONTROLS AREA TO THE MESS TORES ON THE PROTECTION<br>
THE MESS TORES TO THE CONTROLS AREA TO THE PROTECTION CAR KEY NAME (IF ANY)  $\mathbf{r}$  $\mathbf{r}$ но<br>Мо **MES**<br>TES<br>AD SALLOC'<br>CHEN  $\mathbf{H}$  $\mathbf{r}$  $\mathbf{1}$ -11 -11 ÷з NES<br>NGC<br>10 -10 1Ö **NES**<br>NES <u>្រ</u> 1Õ **NBS**  $\mathbf{r}$ Ĥ  $\mathbf{r}$ Ø 'SDFILL'  $\overline{\phantom{a}}$  ale  $\overline{\phantom{a}}$  $\mathbf{z}$ ŔWED GROUP  $\ddot{\phantom{1}}$ **RUED SYSTEM**  $\mathbf{z}$ ŔIJED **UORLD**  $\mathbf{z}$ Prisable data<br>CLOSE<sub>A</sub>#3 .: DEFINE NEW INDEXED FILE<br>DEF @99DEF.TMP .RETURN

Figure E-12. Resource Summary Form (RSF) File Definition

# ORIGINAL PAGE 18 OF POOR QUALITY

 $\alpha$ 

 $\frac{1}{2}$ ä.  $\frac{1}{2}$ 

 $\hat{\mathcal{L}}(\hat{\mathcal{L}})$  $\frac{1}{2}$ 

 $\ddot{\phantom{1}}$ 

 $\epsilon$  .  $\chi$ 

 $\pmb{\mathcal{X}}$  $\mathbb{R}^2$ 

 $\overline{\phantom{a}}$ 

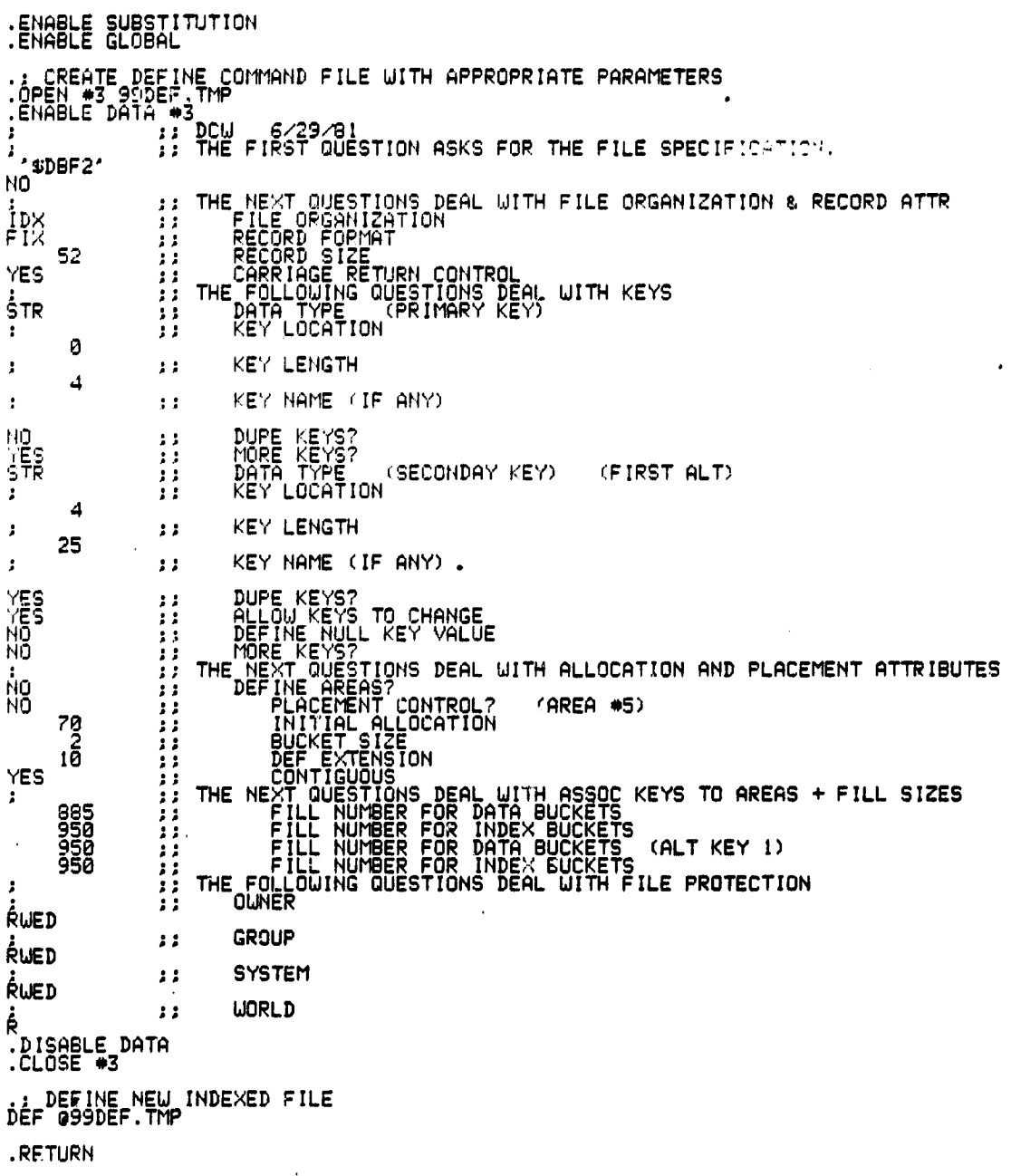

Figure E-13. File Name and Status (STS) File Definition

**.ENABLE SUBSTITUTION .ENABLE GLOBAL** .) CREATE DEFINE COMMAND FILE WITH APPROPRIATE PARAMETERS<br>.OPEN 03 99DEF.TMP ENABLE DATA #3 ÷ 12/13/82 **IF THE FIRST QUESTION ASNS FOR THE FILE SPECIFICATION.**  $\Delta$  $'$ SDBF2' **NO**  $\pmb{\ast}$ ## THE NEXT QUESTIONS DEAL WITH FILE ORGANIZATION & RECORD ATTR FILE ORGANIZATION<br>RECORD FORMAT 10X  $\bullet$ **VAR**  $\ddot{\bullet}$ 578  $\bullet$ RECORD SIZE "" CARRIAGE RETURN CONTROL<br>"" THE FOLLOWING QUESTIONS DEAL WITH REYS"<br>"" DATA TYPE" (PRIMARY KEY) YES  $\cdot$ STR  $\ddot{\bullet}$  $\ddot{r}$  . NEY LOCATION  $\circ$ **KEY LENGTH**  $\cdot$  $\ddot{\bullet}$   $\ddot{\bullet}$  $\overline{\mathbf{3}}$  $\ddot{\phantom{a}}$ ## A KEY NAME (IF ANY) **NO**  $\ddot{\bullet}$ DUPE KEYS? **NO**  $\bullet$ DEFINE AREAST<br>PLACEMENT CONTROL? **NO**  $\pmb{\cdot}$ (AREA #5) **NO**  $\ddot{\bullet}$ 150 INITIAL ALLOCATION  $\rightarrow$ **BUCKET SIZE<br>DEF EXTENSION<br>CONTIGUOUS**  $\pmb{\ast}$  ;  $4\overline{0}$  $\cdots$ **NO**  $\ddot{ }$  $\ddot{\bullet}$ 950 950 950 950  $\sim$   $\sim$  $\sim$   $\sim$  $\ddot{\phantom{a}}$ **OWNER**  $\bullet$ å **RUED** GROUP  $\overline{11}$  $\ddot{\phantom{a}}$ *RUED* **SYSTEM**  $\ddot{a}$ f. **KUED WORLD**  $\ddot{\bullet}$  $\ddot{ }$  $\mathbf R$ **.DISAM.E DATA** .CLOSH #3

O TOMOR PARK IS OF POOR QUALITY

.: DEFINE NEW INDEXED FILE DEF @99DEF.THP

> Subjective Evaluations (SEF) Figure  $E-14$ . File Definition

# ORIGINAL PAGE IS OF POOR QUALITY

 $\sim$   $\sim$ 

 $\mathbf{r}$ 

 $\sim$ 

 $\ddot{\phantom{0}}$ 

 $\ddot{\phantom{1}}$ 

.ENABLE SUBSTITUTION **.ENABLE GLOBAL** .: CREATE DEFINE COMMAND FILE WITH APPROPRIATE PARAMETERS .OPEN 13 99DEF.TMP .ENABLE DATA #3 **HEPLL** 12/13/92  $\cdot$ ## THE FIRST QUESTION ASKS FOR THE FILE SPECIFICATION.  $\mathbf{r}$  $'$  \$DBF2' **NO** ## THE NEXT QUESTIONS DEAL WITH FILE ORGANIZATION & RECORD ATTR  $\bullet$ FILE ORGANIZATION IDX  $\bullet$ FIX  $\mathbf{H}$ **RECORD FORMAT** RECORD SIZE 100  $5.3$ CARRIAGE RETURN CONTROL<br>THE FOLLOWING QUESTIONS DEAL WITH KEYS YES  $\bullet$ ÷  $\bullet$ DATA TYPE (PRIMARY KEY) **STR**  $\bullet$ KEY LOCATION  $\pmb{\ast}$  $\bullet$  $\bullet$  $\bullet$  $\bullet$ **KEY LENGTH** 4 KEY NAME (IF ANY)  $\bullet$  $\bullet$ DUPE KEYS? **NO**  $\ddot{\phantom{a}}$ **YES**  $\ddot{\phantom{a}}$ MORE KEYS? DATA TYPE (SECONDAY KEY) (FIRST ALT) **STR**  $\ddot{\bullet}$ KEY LOCATION.  $\ddot{\bullet}$  $\bullet$  $\ddot{r}$ **KEY LENGTH** J  $\overline{a}$ 8  $\bullet$  $\bullet$ KEY NAME (IF ANY) **YES**  $\bullet$ DUPE KEYS? ALLOW KEYS TO CHANGE **YES**  $\ddot{\bullet}$ DEFINE NULL KEY VALUE NO  $.38$ MORE KEYS? **NO**  $, ;$ THE NEXT QUESTIONS DEAL WITH ALLOCATION AND PLACEMENT ATTRIBUTES ÷  $\bullet$ **ND** DEFINE AREAS?  $\bullet$ PLACEMENT CONTROL? (AREA #5) NO.  $, \,$ INITIAL ALLOCATION 40  $\bullet$ BUCKET SIZE  $\overline{2}$  $\bullet\bullet$ DEF EXTENSION 10  $\bullet$ **CONTIGUOUS NO**  $\cdots$ ## THE NEXT QUESTIONS DEAL WITH ASSOC KEYS TO AREAS + FILL SIZES  $\bullet$ FILL NUMBER FOR DATA BUCKETS<br>FILL NUMBER FOR INDEX BUCKETS 856  $"$ 950  $\bullet$ FILL NUMBER FOR DATA BUCKETS (ALT KEY 1) 950  $\bullet$ FILL NUMBER FOR INDEX BUCKETS 950  $\bullet$ THE FOLLOWING QUESTIONS DEAL WITH FILE PROTECTION  $\ddot{\phantom{1}}$  $\ddot{\phantom{1}}$ **OWNER**  $\bullet$ - 9 **RUED** GROUP  $53$ -**RUED SYSTEM**  $\ddot{\mathbf{r}}$  $\cdot$ **RUED**  $\frac{1}{R}$  $\bullet$ WORLD .DISABLE DATA .CLOSE \$3 .: DEFINE NEW INDEXED FILE. DEF @99DEF.TMP

Figure E-15. Subjective Evaluations Directory (DIR) File Definition

## APPENDIX F - SAMPLE DATA COLLECTION FORMS

The forms reproduced here are used by the SEL at the Goddard Space Flight Center to collect data on development projects. The terms used in these forms are defined in Section F.2.

## F.1 SAMPLE DATA COLLECTION FORMS AND INSTRUCTIONS

This section contains sample data collection forms and instructions for their use. The instructions precede the forms. The following forms are included:

- 1. General Project Summary (GPS)
- 2. Resource Summary Form (RSF)
- 3. Component Summary Form (CSF)
- 4. Component Status Report (CSR)
- 5. Run Analysis Form (PAF)

**8207**

6. Change Report Form (CRF) and Attitude Maintenance Change Report (ATM)

# **ORIGINAL PAGE RE** OF POOR QUALITY

#### INSTRUCTIONS FOR COMPLETING THE GENERAL PROJECT SUMMARY - FORM 580.1 (2/77)

This form is used to classify the project and will be used in conjunction with the other reporting forms to measure the estimated versus actual development progress. It should be filled out by the project manager at the beginning of the project, at each major milestone, and at the end. Numbers and dates used at the initiation of the project are assumed to be estimated; intermediate reports should change estimates to actuals (if known) and update estimates. The final report should accurately describe the system development I:fe cycle.

a a

 $\sim \omega$ 

#### A. PROJECf DESCRIPTION

Description. Give an overview of the project.

Inputs. Specifications and requirements (etc.) of project. Give the format of these,

Requirements. How requirements are established and changed.

Products Developed. List all items developed for the project (e.g., operational system, testing system, simulator, etc.).

Products Delivered. List all items required to be delivered (e.g., source , f the operational system, object code of the operational system, design documents, etc.).

#### B. RESOURCES

Target Computer System. System for which software was developed.

Development Computer System. System on which software was developed.

Constraints List any size or time constraints for the finished product. Do you anticipate any problems in meeting these constraints?

Useful Items From Similar Projects:

- 1.List previous projects, which will contribute various aspects to this project.
- 2. For each project, give the percent of the current project it makes up in each of the 3 listed aspects.
- 3. For each of the 3 listed aspects (specification, design, code) check what level of modifications are necessary.

#### C. TIME

Start Date. First date of work, including design and modification of the specifications.

End Date. Delivery date.

Estimated Lifetime. Estimate the operational life of the system.

Mission Date. Scheduled operation date of the system (write unknown if not known or undecided yet on any of these dates). Date project must be operational.

Confidence Level. Give the percent probability you think the end date is realistic. (e.g.,  $100\%$  means certain delivery on that date,  $0\%$  means no chance of delivery.)

# OR!C!NA!, PAOP 13 OF POOR OUGLITY

D. COST

Cost. Total amount of money the project costs, iacluding both contract and in-house costs.

Maximum Available. Maximum amount available, independent of what estimated cost is.

Confidence Level. Rate percent reliability in cost estimate.

How Determined. At initiation how is it estimated, at completion how is it calculated.

Personnel. Give the number of full time equivalent persons required at inception of the project,  $1/3$  of the way into the project,  $2/3$  of the way into the project. at the completion of the project.

Total Person Months. Give the total number of months that full time equivalent personnel (managers, designers, programmers, keypunchers, editors, secretaries, etc.) are assigned to the project. Do not include all overhead items such as vacation and sick leave.

Computer Time. Give the total number of hours on all systems normalized to one machine (e.g., the IBM 360/75) and name the machine.

E. SIZE

Size of the System. Include the total amount of machine space needed for all instructions generated on the project plus the space for data, library routines (e.g., FORTRAN 1!O package) and other code already available. Break down size into data space and instruction space.

Confidence Level. Rate percent reliability in size estimates.

Total Number of Source Statements. Give the number of FORTRAN, ALC, or any c Gha Nnguage instructions generated specifically for this project.

Structure of System. Give overall structure of system. Is it a single load module, is it an overlay structure. or is it a set of independent programs? For overlay and separate programs, give the number and average size of each.

Define Your Concept of a Module. Give the criteria you are using to divide the software into moJules.

Estimated Number of Modules. Include only the number of new mod.des to be written.

Range in Module Size. Give the number of instructions in the minimum. maximum and average module and the language in which they are written as a reference.

Number of Different 1/0 Formats Used. Give the number of distinct external data sets that are required for the system including card reader, printer. gruphics device, and temporary files.

#### F. COMPUTER ACCESS

A librarian is a person who can be used to perform any of the clerical functions associated with programming, including those given on the chart. Check the appropriate boxes for those persons who have access to the computer to perform the given functions. Give the percentage of time spent by each in batch and interactive access to the computer.

# **ORIGINAL PAGE 18 OF POOR QUALITY**

#### G. **TECHNIQUES EMPLOYED**

For "level," specify to what level of detail in the flnished project the technique is used. (e.g., subroutine, module, segments of 1000 lines, top level, etc.)

#### Specifications

Functional - Componenr; are described as a set of functions, each component performing a certain active

Procedural - Components . ••• afied in some algorithmic manner  $(e.g.,$  using a **PDL).**

English - Components are specified using an English Language prose statement of the problem.

Formal - Some other formal system is used to specify the components.

#### Drain and Development

Top Down - The implementation of the system one level at a time, with the current level and expansion of the yet to be defined subroutines at the previous higher level.

Bottom Up - The implementation of the system starting with the lowest level routines and proceeding one level at a time to the higher level routines.

Iterative Enhancement - The implementation of successive implementafions, each producing a usable subset of the final product until the entire system is fully developed.

Hardest First - The implementation of the most difficult aspects of the system first.

Other - Describe the strategy used if it is not a combination of any of the above.

None Specified - No particular strategy has been specified.

Coding. The final encoding of the implementation in an executable programming language.

Structured Code With Simulated Constructs - The language does not support struotured control structures (e.g., FORTRAN) but they are simulated with the existing structures: please state the structured control structures you are using (e.g., WHILE, CASE, IF).

Structured Control Constructs - The language supports structured control structures (e.g., a FORTRAN preprocessor) please list structures you are using.

Other Standard - Describe any other standard you are using.

None Specified - No particular strategy has been specified.

Validation/Verification. Testing: execution of the system, via a set of test cases.

Top Down - Stubs or dummy procedures are written to handle the yet to be implemented aspects of the system and testing begins with the top level routines and proceeds as new levels are added to the system.

Bottom Up - Check out of a module at a time using test drivers and starting at the bottom level modules first.

*ORIGINAL*, *FAARE* IS OF POOR GUALITY

Structure Driven - Using structure of program to determine test date (e.g., every statement of program executed at least once).

Specification Driven - Using specifications of program to determine test data (e.g., all input/output relationships hold for a set of test data).

Other - Describe any other strategy you are using.

None Specified - No testing strategy has been specified.

Validation/Verification. Inspection: visual examination of the code or design.

Code Rending - Visual inspection of the code or design by other programmers.

Walk Throughs - Formal meeting sessions for the review of code and design by the various members of the project, for technical rather than management purposes.

Proofs - Formal proofs of the design or code; please specify the techniques used. e.g., axiomatic, predicate transforms, functional, etc.

None Specified - No inspection techniques have been specified.

There is some space given to permit the further explanation of any of the strategies that may be used.

#### **H. FORMAL NOTATIONS USED AT VARIOUS LEVELS AND PHASES**

Give the phases (e.g., design, implementation, testing, etc.) and levels (subroutine. module, segments of 1000 lines, top level.  $(3, 1)$  at which any type of formalism (flowchart, PDL, etc.) will be used in the development of the system.

#### $\mathbf{L}$ **AUTOMATED TOOLS USED**

Name all automated tools used, including automated versions of the formalisms given above and compilers for the programming languages used, and at wnich phase and at what level they are used. Include any products that may be developed as part of this project (e.g., simulator).

#### **J. ORGANIZATION**

ł

Describe how the personnel are subdivided with respect to responsibilities into teams or groups. giving titles, brief job descriptions, the number of people satisfying that title and their names and organizational affiliations if known.

#### **K. STANDARDS**

List all standards used, whether they are required or optional, and the title of the document describing the standard.

#### **L. !MILESTONES**

Give the phase at which management may check on progress of the development of the system (e.g., specification, design, implementation of version 1, etc.). State also the date at which it should take place tat completion of the project), how it is to be determined that the milestone was reached, who will be responsible for reviewing the progress at that point and what the review procedure will be. Also give the resources used since the last milestone. For

# **ORIGINAL PAGE IS OF POOR QUALITY**

size of system give the current size of the system at that milestone. Each milestone has 2 confidence levels, one for time estimates and one for resource expenditures. For estimated future milestone, the first confidence level for the probability of reaching the milestone at that date. The second is for the accuracy of the resources used. For past milestones, the first confidence level Is normally 100% (actual date) while the second is an estimate on the accuracy of the accounting system.

#### M. DOCUMENTATION

 $\bullet$ 

For each time of documentation developed, state the type of documentation, its purpose, the date it should be completed, its size and list any tools used in Its production. (At the beginning of the project these should be estimates, at the end of the project, they should be accurate figures.)

#### **N. PROBLEMS**

Give the three most difficult problems you expect to encounter managing this project. Please be as specific as possible.

#### 0. QUALITY ASSURANCE

To what do you attribute your confidence in the completed system. Be as specific as possible.

E HOBER TRIANS

ä.

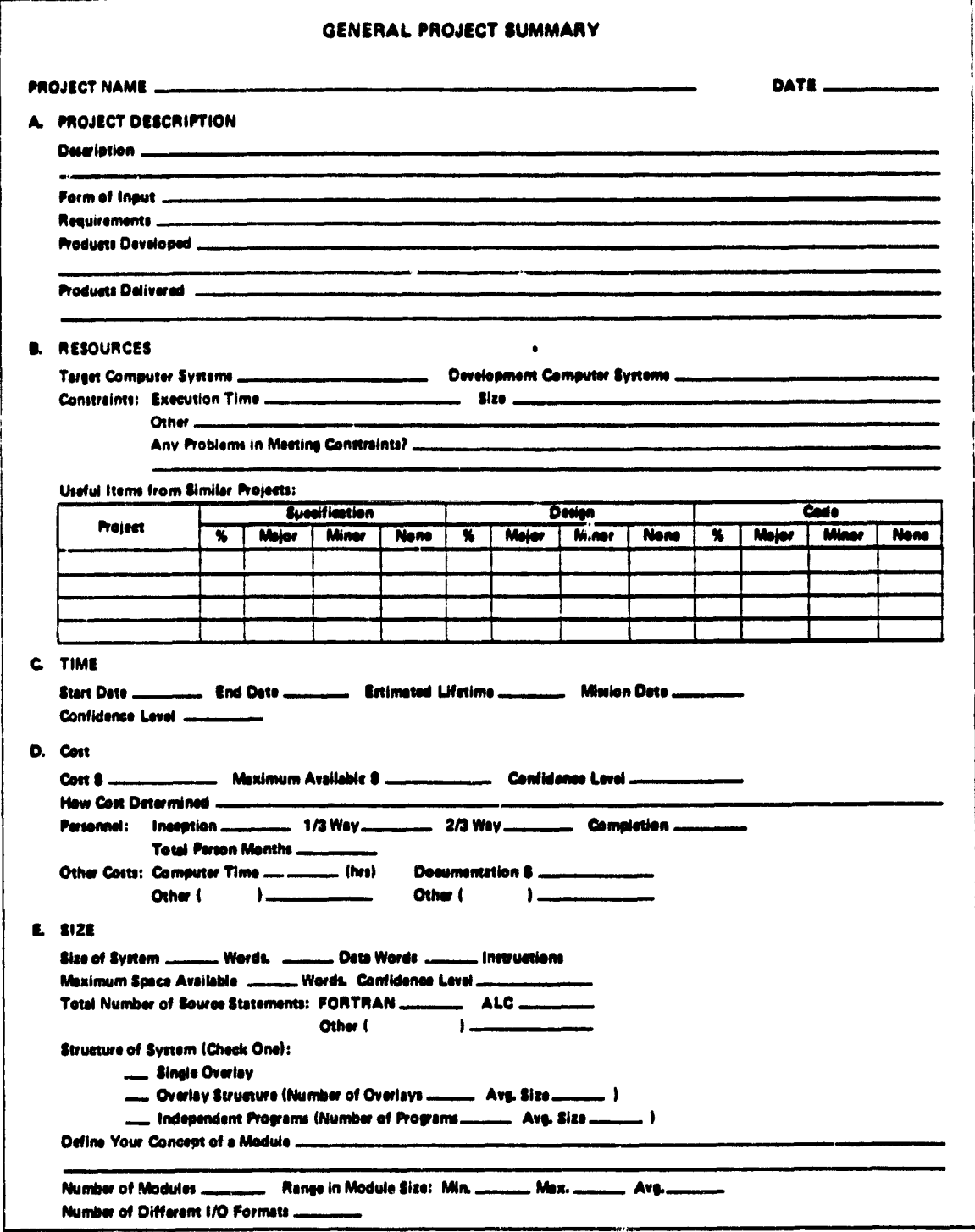

 $160 + (2/77)$ 

 $\overline{\phantom{a}}$ 

 $\overline{\mathcal{L}}$ 

 $\ddot{\phantom{0}}$ 

# **ORIGINAL PAGE IS** OF POOR QUALITY

#### F. COMPUTER ACCESS (Chesk All That Apply. Whe Has Assess to What.)

 $\overline{\phantom{a}}$ 

 $\overline{a}$ 

 $\overline{\phantom{a}}$ 

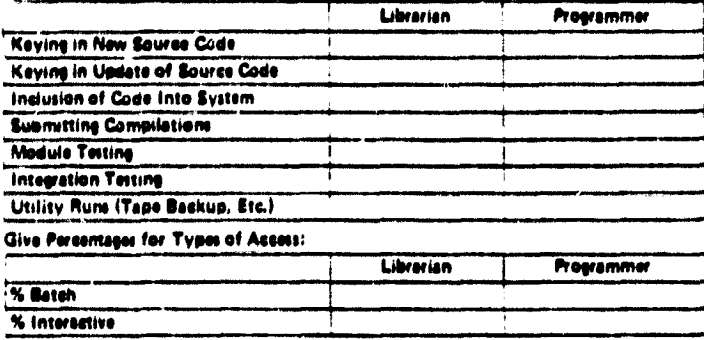

## G. TECHNIQUES EMPLOYED (Check All That Apply and Give Level at Which Used.)

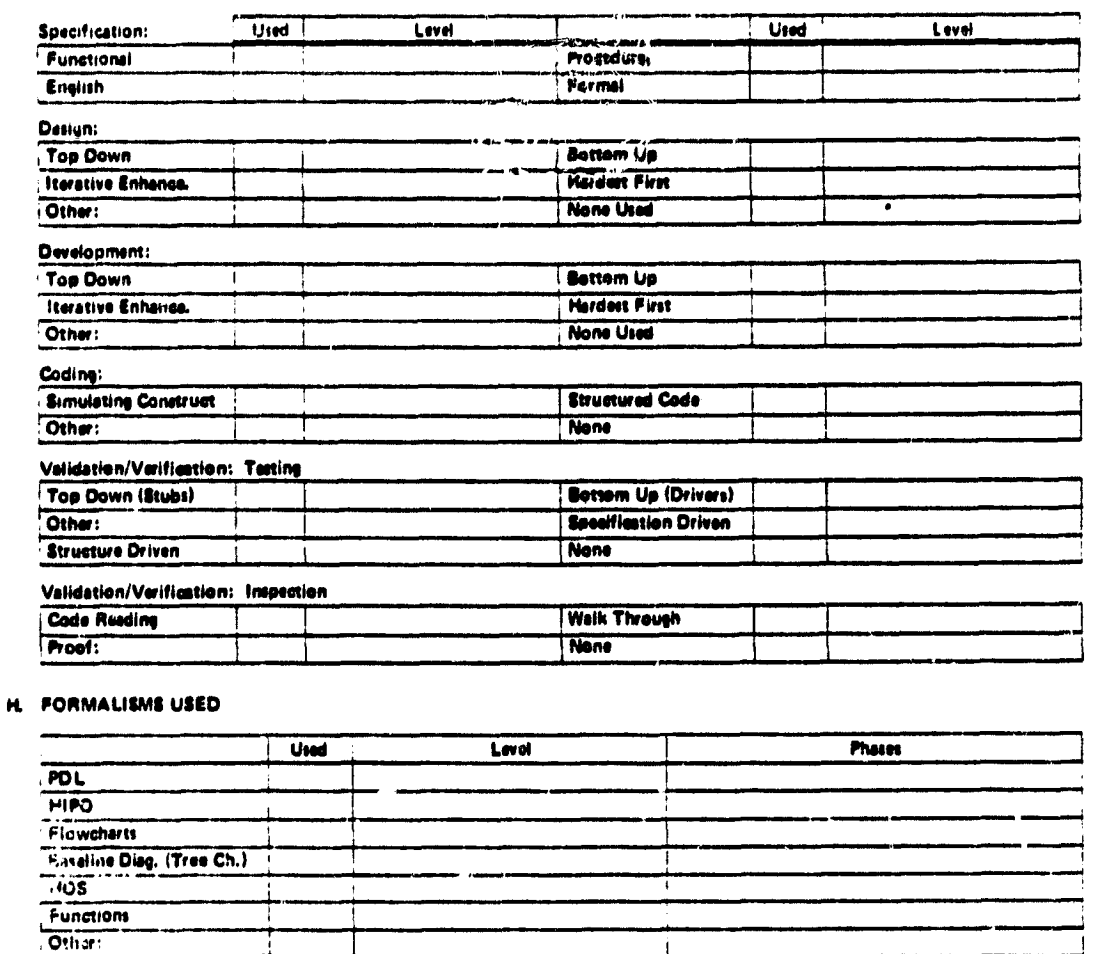

Other: 580-1 (2/77) Continuation

للأنابي

# ORIGINAL PACE IS

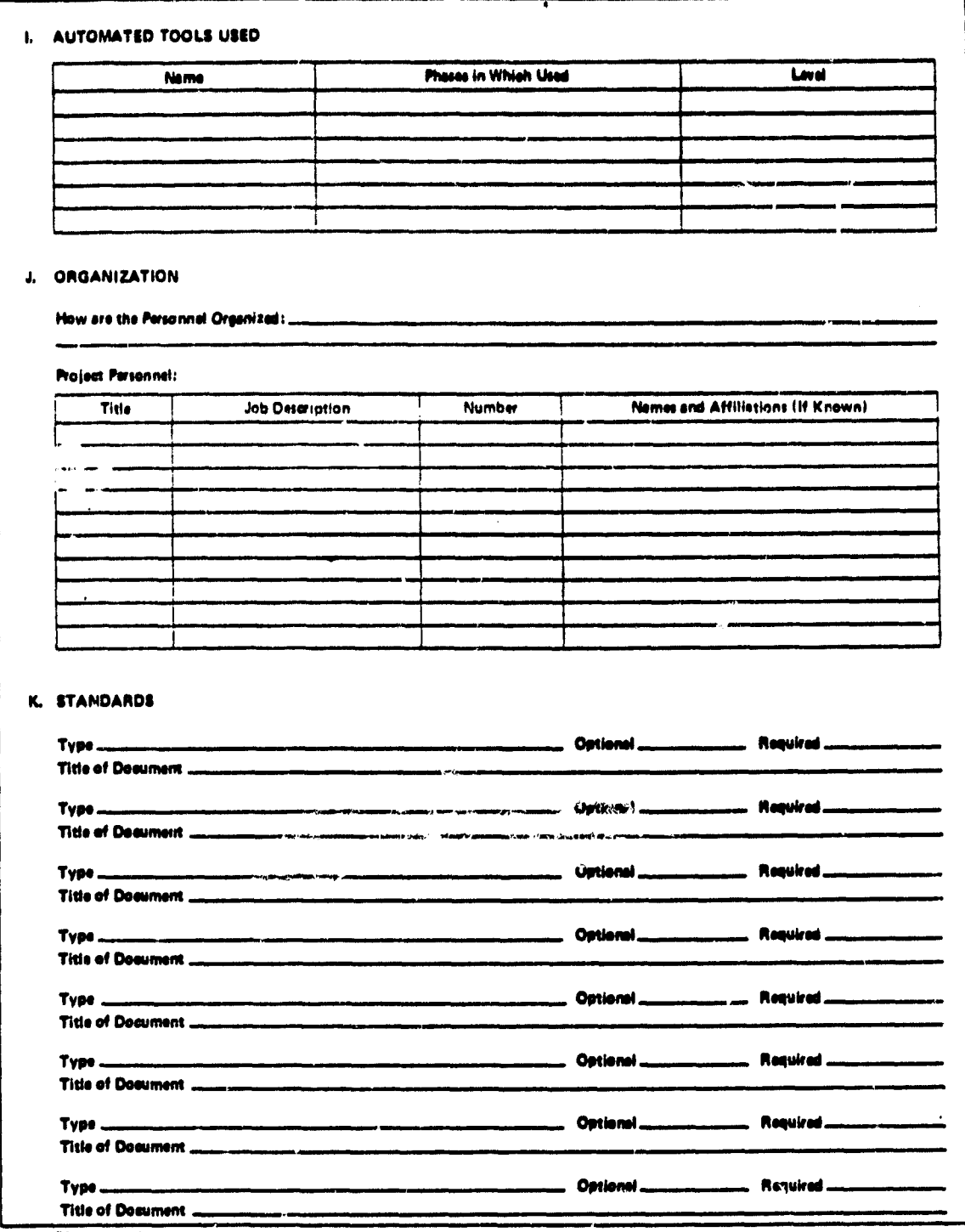

\$80-1 (2/77) Centinuation

 $\mathbf{r}$  . A

 $\mathbf{r}$  , and  $\mathbf{r}$ 

**The Marketing** 

 $\sim$ 

J.

 $\hat{\pi}$  . ÷,

 $\rightarrow$  $\sim$ 

 $\bullet$ 

# ORIGINAL PAGE IS<br>OF POOR QUALITY

 $\sim$   $\alpha$  $\mu_{\rm{max}}$ 

L.

 $\ddot{\phantom{1}}$ 

L. ž

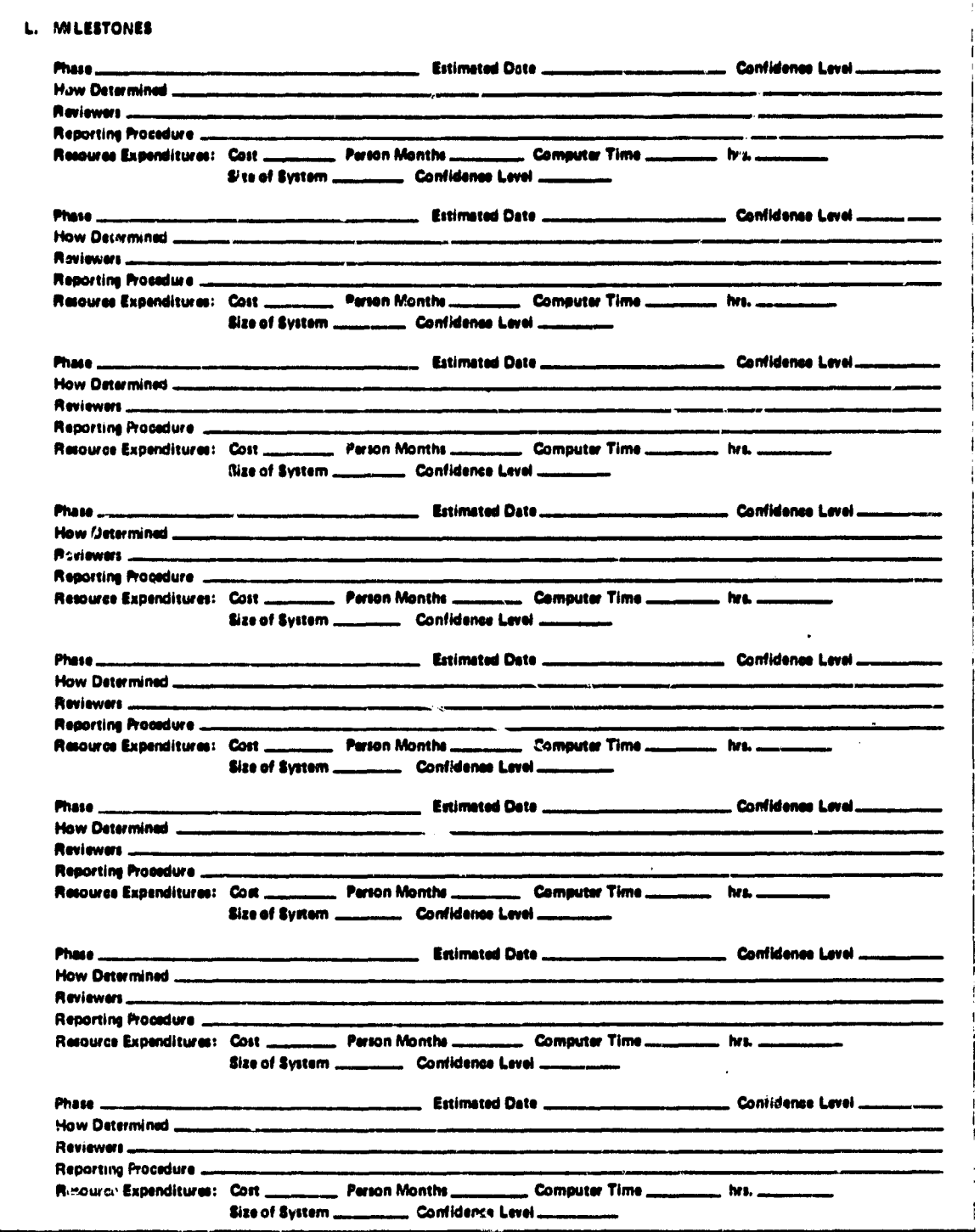

580-1 12/771 Continuation

 $\bullet$ 

ORIGINAL PAGE IS<br>OF POOR QUALITY

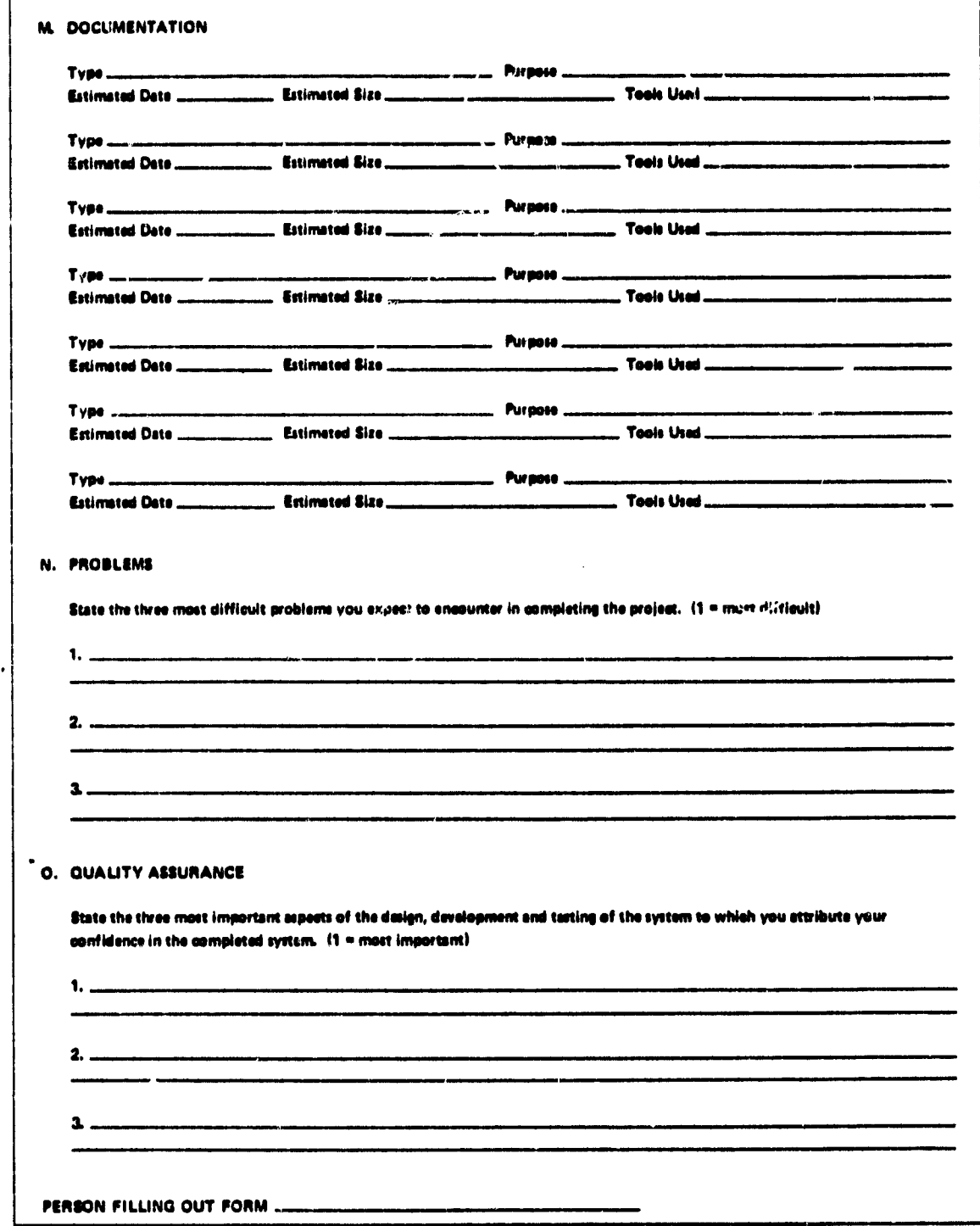

980-1 (2/77) Continuation

# INSTRUCTIONS FOR COMPLETING THE RESOURCE SUMMARY

This form keeps track of the project costs on a weekly basis. It should be filled out by the project manager every week of the project duration.

PROJECT. Give project name.

DATE. List date form turned in.

NAME. Name of project manager.

WEEK OF. List date of each successive Friday.

MANPOWER. List all personnel on the project on separate lines. Give the number of hours each spent that week on the project.

% OF MANAGEMENT. Add the % of time this person spent managing the project during this reporting period. A new form should be used if this % changes.

are each machine give the number of runs during each week and the COMPUTER USAGE. List all machines used on the projec amount of computer time used.

OTHER. List any other charges to the project.

 $\begin{array}{c} \bullet & \bullet \\ \bullet & \bullet \end{array}$ 

# ORIGINAL PAGE IS

## RESOURCE SUMMARY

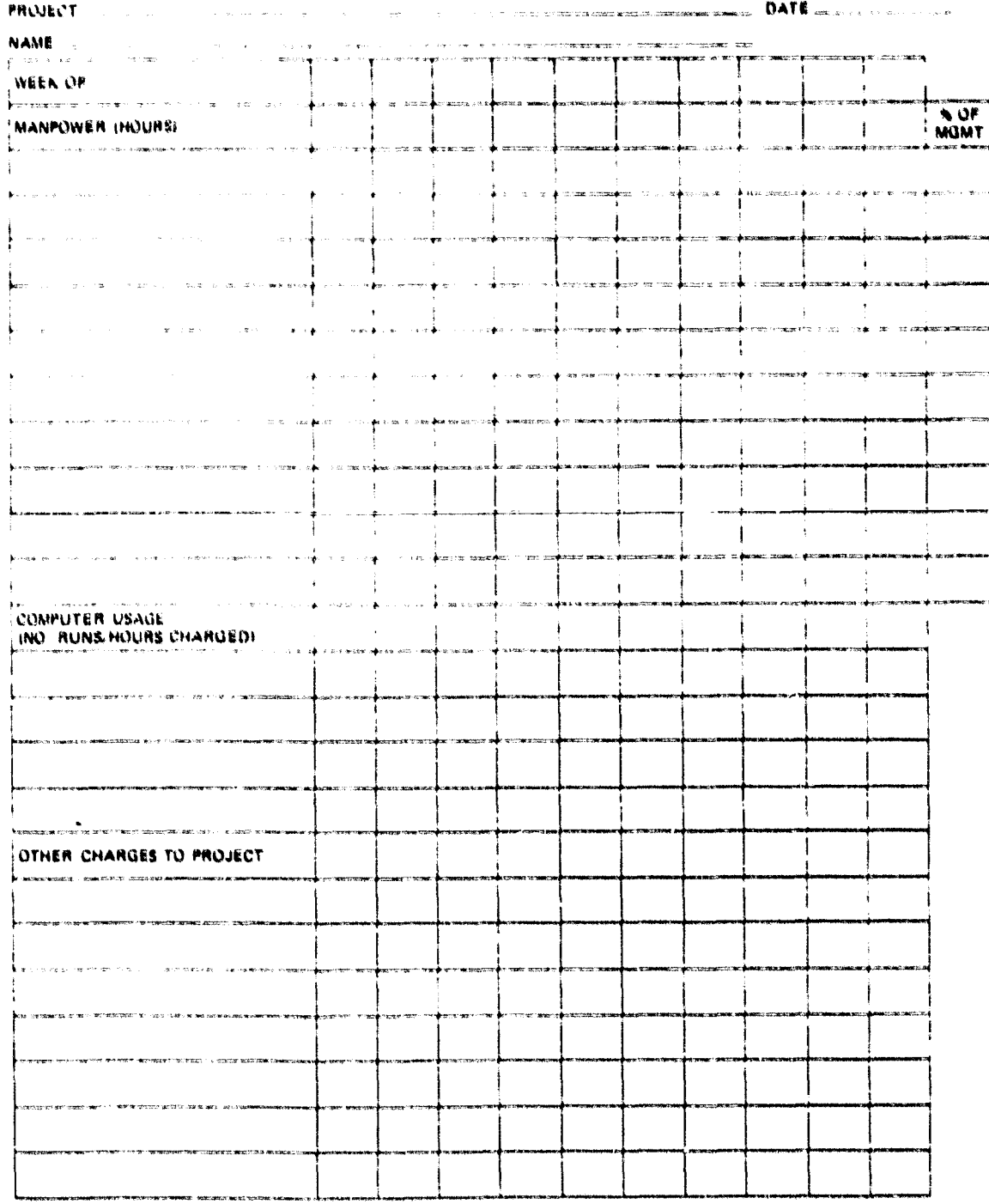

 $100 - 3 (0/70)$ 

 $\bullet$ 

# **ORIGINAL PAGE 12** OF POOR OUALITY

#### INSTRUCTIONS FOR COMPLETING THE COMPONENT SUMMARY

This form, a used to keep track of the components of a system. A component is a piece of the system identified by iname or common function (e.g., an entry in a tree chart or baseline diagram for the system at any point in time, or a shared lection of data such as a COMMON block). With the information on this form combined with the information on the Component Status Report, the structure and status of the system and its development can be monitored.

This homeshould be filled out for each component at the time that the component is defined, at the time it is completed, and at any point in time when a major moulfication to the component is made. It should be filled out by the person responsible for the com-130110118

#### **PROJECT.** Give project name.

DATE. Give date form filled out

NAME OF COMPONENT. Give name (up to 8 characters) by which the component will be referred to in other forms.

BRICE DESCRIPTION State function of component

TYPE OF SOFTWARE. Check all classifications that apply. All common blocks are separate components.

STATUS OF COMPONENT. Check whether this is a new component, wherear it is a component under development (e.g., a previous component summary has already been submitted), or whether the component is now complete.

A. CODE SPECIFICATIONS. Give the form of design for this component, and tell to what lavel of detail the specifications are given.

Functional-Components are described as a set of functions, each component performing a certain action.

Procedural-Companents are specified in some algorithmic manner (e.g., using a PDL).

English-Components are specified using an English Language prose statement of the problem.

Formal-Some other formal system is used to specify the components.

Relative to the one developing the component, rate the precision of the specifications. Very precise means that no additional enalysis on the problem is needed, precise means that only easy or trivial ideas have to be developed, and imprecise means that much work still remains in developing this component and its basic structure.

#### **B. INTERFACES**

Give the relative position of this component in the system. Give the number and list the names of all components that call this component, and are called by this component. Also, give the names of any components or other items this component shares with other components (e.g., COMMON blocks, external data). The components directly descended from this component refers to the tree chars or the system. If the interfaces are not yet complete, check "Not Pully Specified".

#### C. PROGRAMMING LANGUAGES

List languages (or assembly languages) to be used to implement this component. If more than one, list percentages of each (in lines of source code). If there are any constraints on the component (e.g., size, execution time) list them. Also give estimated size of finished component in terms of source statements, (estimate size with comments and without comments) and resulting machine languages (including data areas, but not COMMON blocks).

#### **Useful Items From Similar Projects**

- 1. List previous components and projects which contribute various aspects to this component.
- 2. For each such component, give the percent of each of the three listed aspects it makes up (e.g., a component may be 50% of design but only 25% of code due to changed interfaces, etc.).
- 3. For each of the three listed aspects, check what level of modifications are necessary.

OPHOMAL PART IS OF FUOR COMMITY

#### 0. COMPLEXITY

Rate your belief in the complexity of the implementation. Also approximate the number (by %) of assignment type statements 0nout statements are included), and control statements Ithow that alter the flow of control, e.g., IF, CALL, GOTO) The sum of these two may not be 10Wo le.p., CONTINUE, DIMENSION and REAL statements will not be countedl. 1.0 and declarations should be listed as other.

#### P. RESOURCES TO IMPLEMENT

For each of the three listed phases (Design, Code, Test), estimate computer runs, time needed, hours to implement, and estimated completion date. If not known, ur no estimate can be given, write "unknown".

#### F. ORIGIN OF COMPONENT

It this component is independent of any other component of the tyttem (e.g., is a low level component which is deigned first, or is the root node of the tree chart) then check yes, otherwise check no.

If no is checked, then explain why the component was added. (Usually only one reason will be checked, although more may be checked, if appropriate I.

A lower level elaboration of a higher level component means that an existing component was expanded to include new compoments (e.g., expanding tree chart). List the higher leve' component time.

Added as a drivee or interface means that a calling program was added to all existing components. Li'a thew called components.

A redesign of an existing component means that new capabilities were added to an already existing component. Write its name.

A renaming of an older component. Give the old name.

A regrouping of existing material means that several components were redesigned with a new component resulting from this redesign. Give the old component names.

Type of addition. Why was this component added to the system at this time? Check the appropriate reason. (Normally, only one should be checked, although mom can be if appropriate,)

G. AODITIONAL COMMENTS. Add any other comments that will help explain the purpose, design, and complexity of this component

N. PERSON RESPONSIBLE. Include name of person responsible for implementing component.

1. PERSON FILLING OUT FORM. Give name of person filling out form. This normally is the same name as in H.

# ORIGINAL PAGE IS<br>OF POOR QUALITY

## **COMPONENT SUMMARY**

 $\ddot{\phantom{0}}$ 

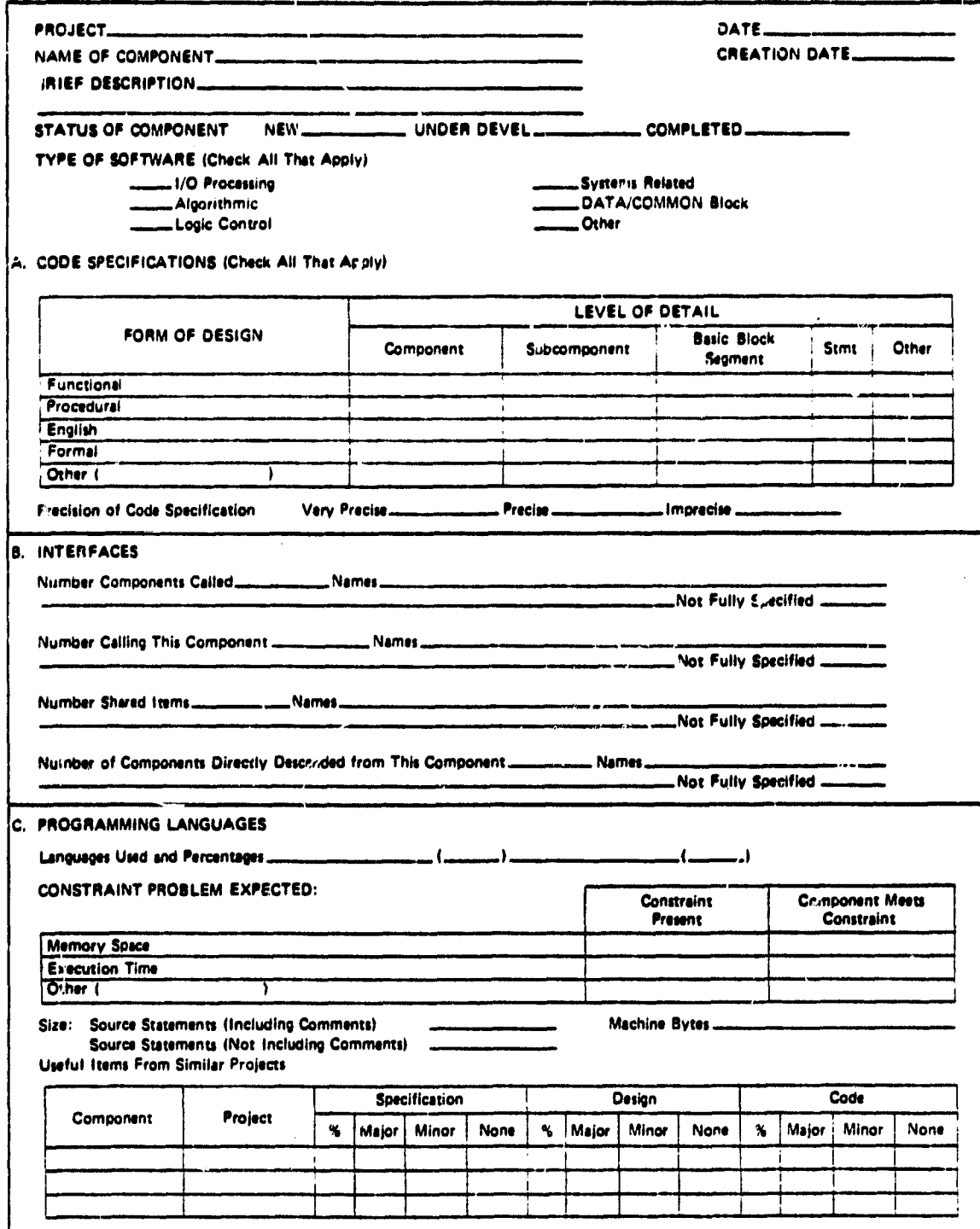

 $560.5(6/78)$ 

 $\rightarrow$ 

 $\ddot{\phantom{1}}$ 

 $\begin{array}{c} \frac{1}{2} & \frac{1}{2} \\ \frac{1}{2} & \frac{1}{2} \end{array}$ 

# ORIGINAL PASE IS

i.<br>B

 $\mathcal{L}$ 

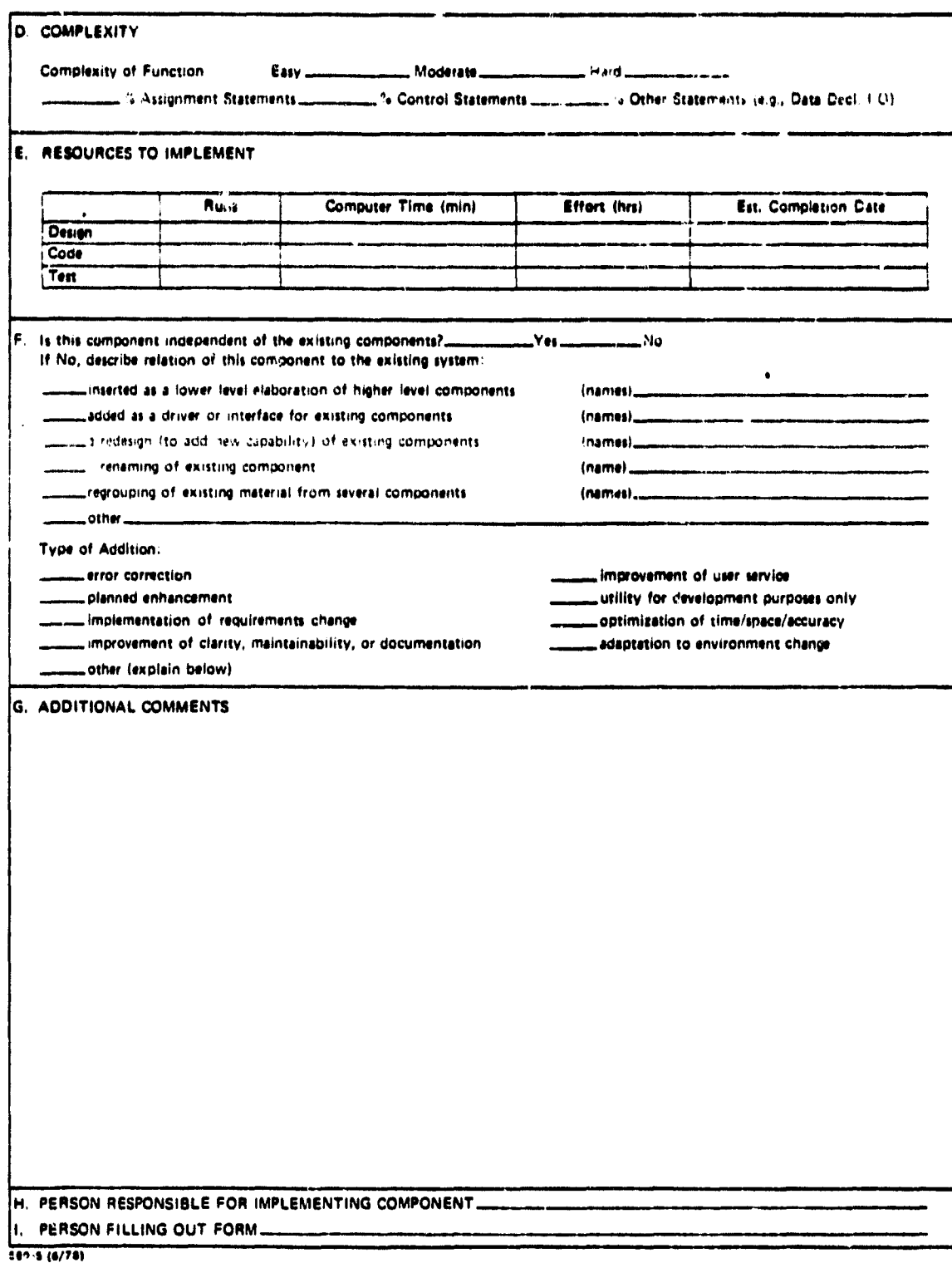

# **ORIGINAL PAGE fs OF POOR QUALITY**

#### **INSTRUCTIONS FOR COMPLETING THE COMPONENT STATUS REPORT**

**This form is to be used to accuratel y keep track of the development of each com ponent In the system. A Component Summary Report should exist for each component mentioned, The form Is to be turned in at the end of each week. Please fill out either daily or once each week. If daily, then a given component may be listed several time during the course of a week. For each component** list the number of hours spent on each of the listed activities. This form should be filled out by persons working on the project.

**PROJECT, fame of the project,**

**PROOnAMMER. Name of programmer.**

**DATE. Date report turned in. Usually the date of a Friday.**

**COMPONENT. Name of component. Either a part of the system structure for which there Is a component summary form, or one of the following:**

**JCL. Developing command language instructions.**

**Overlay. Developing sy**► **tem overlay structure.**

**User Guide. User's Guide Documentation.**

**System Description.** System Description Documentation.

#### **DESIGN**

**Create. Writing of a component design.**

Read. Reading (by peer) of design to look for errors. (e.g., peer review)

Formal Review. Formal meeting of several individuals for purpose of expluining design. Also include time spent in preparing for **review. All those attending review should list com ponents discussed in their own Com ponent Status Report for that week,**

#### **CODE/DEVELOPMENT**

Code. Writing executable instructions and desk checking program.

**Read. Code reading by peer. SlmiJar to Design Read above.**

**Formal Review. Review of coded components, Similar to Design Review above.**

#### **TESTING**

Unit. Unit testing. Test run with test data on single module.

**Integ. Integration testing of several components.**

**Review. Review of testing status.**

OTHER. Any other aspect related to a component of the project not already covered other than Design, Code Devslopment, Test **(a.g., Oocum.ntetion of a specific component). List type of activity, and hours s pent on that activity. A set of activities has been** listed for which time may be charged to the overall project:

**vs**

 $\mathcal{Z}$  is

- ≰ spilla

i in

 $\sim$   $\sim$ 

g, s

. .

*rvin* **h KO**

**Wb**

۳.

Travel. Time spent on official travel related to this project, (including trips to and from GSFC).

**Forme. Time spent on filling out reporting forms.**

**McMingt. Time spent in meetings which are not design or code review meetings.**

**Trainiey. Training activities identified for project.**

**Ace Test.** Acceptance Testing activities.

# **ORIGINAL PAGE IS OF POOR QUALITY**

## **COMPONENT STATUS REPORT <sup>4</sup>**

**PROJECT OATS**

**PROGRAMMER**

**1 s**

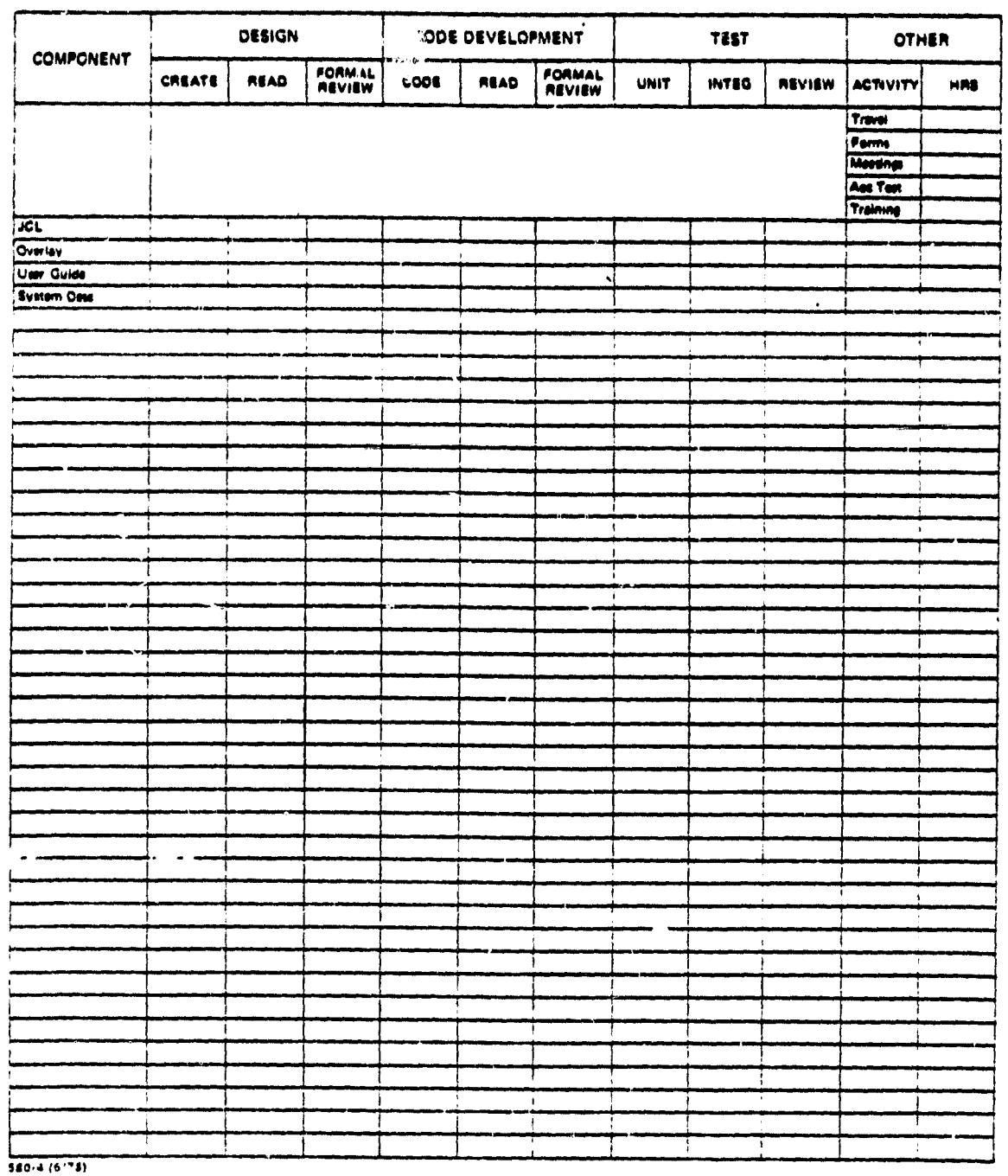

 $\bar{\beta}$ 

# **ORIGINAL PAGE 19 OF POOR QUALITY**

ý

#### **INSTRUCTIONS FOR COMPLETING THE COMPUTER PROGRAM RUN ANALYSIS FORM**

**<sup>i</sup> e**

This form will be used to monitor the activities for which the computer is used in the course of a *sitient* life cycle. An entry should **be made for each Computer run-inafuding all activities performed when the Computer is used in an interactive mods,**

**PROGRAMMER. Write down name of person preparing computer rune. This may not nesewily be the person running the program h.e., librarian),**

**PROJECT. Write down project name. Use a different form for each project,**

COMPUTER. Indicate the machine on which these runs were made (e.g., \$/360, POP-11, Z6).

**DATE. Date form turned in,**

**JOE ID. Identification of lou,**

**RUN DATE.** Date run submitted in format MM-DD (month-day).

**INTERACTIVE.** Place an X if the run was submitted from an interactive terminal.

**RUN PURPOSE. place an X in all boxes that describe this run.**

Unit Test. A purpose of the run is to test one or more components without the rest of the system being configured into the load module. A run which uses a 'test driver' would fall into this category.

**System Tan. This run executes • bad module which Contains all of the currently available system In order to test one or more components in a full system configuration.**

Benchmark Test. This is a recentification type run. A run that has successfully executed in the past is now renun to verify that **Certain Captbditiet still exist.**

**Maintenance/Utility. A pur pose of this run is to perform a 'hbrary,type' function. Examples we runs that update source, create backups, delete/compress/Copy data sets.**

**Compile/Astembly/Link. A purpose of the run is to check for errors in the Compile, usemhly and/or link steps. A run which im** cludes one or more of these steps simply as a prerequisite to a system execution would not fall into this cater:  $y$ .

**Oebug Run. This run was submitted in order % , .,smlgsts a known error.**

Other. This run has a purpose which does not rall into one of the other categories. Examples are runs which access other systems in order to aid in the design, development and/or testing of the project under study.

**COMPONENTS OF INTEREST, List all com ponents important to this run le.g., components being tested, compiled, co pied, sm.)**

FIRST RUN. Place an X here if this is the first cime any of the listed components have been processed by the computer for the pur**pose of run specified,**

**MEET\$ OBJECTIVES, This is a subjective evaluation of whether the run satisfied your objeotivea. Runs that terminate in errors rosy be satisfactory if the objective was to locate errors or to test for correctness; runs that terminate normally may be unsatisfactory If the purpose was to locate an error known to be present. Thus this question is independent of whether the program contained any errase or not.**

**RUN WULTS. Check the box that bast describe the results of this Fun, Normally only one box Is checked. although more than one may be ehedud if appropriate.**

**Goal Run. Program ran to termination with no known errors.**

*<u>setup Error.</u>* Error in creating program deck.

**Submit Error. Deck submitted Incorrectly, resources unavailable, keypunch error, or general submission error.**

**JCL Error. JCL statement incorrect. (JCL cards minyped should be lined under submit errors.)**

**Arh- Setup Error. Such as Insufficient spas or time specified for job step, This should not be caused by program error,**

**Machine Ener. Errors outside of the control of the programmer.**

**Hardware Error. Machina malfunction.**

 $\bullet$ 

Software Error. System crash or system program error (e.g., arror in FORTRAN compiler),

**Program Error. Error caused by the submitted program.**

**Compile Error. The source program contains an error which Is found by the compiler or assembler.**

**Link Error, The loader or linkage editor finds an error.**

**Execute Error. System error messages are generated during the execution step, possibly causing an abend.**

**User Generated Error. The program terminates In a programmer generated error message which is not a system error.**

**Ran to Completion. The program terminated with no error message; however, the results are Incorrect signifying that there is something wrong with the program.**

**COMMENTS.** If you believe that your answers to these questions do not adequately characterize this run, you may add any additional comments that you wish. Also use this space to indicate if the run was lost before you had a chance to evaluate results.

COMPUTER PROGRAM RUN ANALYSIS

Ĵ j

**CONTRACT** 

 $\frac{1}{\sqrt{2}}\left( \frac{1}{\sqrt{2}}\right) ^{2}=\frac{1}{2}\left( \frac{1}{\sqrt{2}}\right) ^{2}=\frac{1}{2}\left( \frac{1}{\sqrt{2}}\right) ^{2}=\frac{1}{2}\left( \frac{1}{\sqrt{2}}\right) ^{2}=\frac{1}{2}\left( \frac{1}{\sqrt{2}}\right) ^{2}=\frac{1}{2}\left( \frac{1}{\sqrt{2}}\right) ^{2}=\frac{1}{2}\left( \frac{1}{\sqrt{2}}\right) ^{2}=\frac{1}{2}\left( \frac{1}{\sqrt{2}}\right) ^{2}=\frac{1}{2}\left$ 

h<br>Bailtean

 $\epsilon_{\rm{min}}$ 

 $4 + 4 = 4$ 

 $\frac{3}{4}$ 医学家学会

 $\frac{1}{2}$  $\frac{1}{2}$ 

دے ہے۔<br>مقامات

Ì  $\epsilon$  is denoted.

一度ならす 青米

Į

 $\cdot$ 

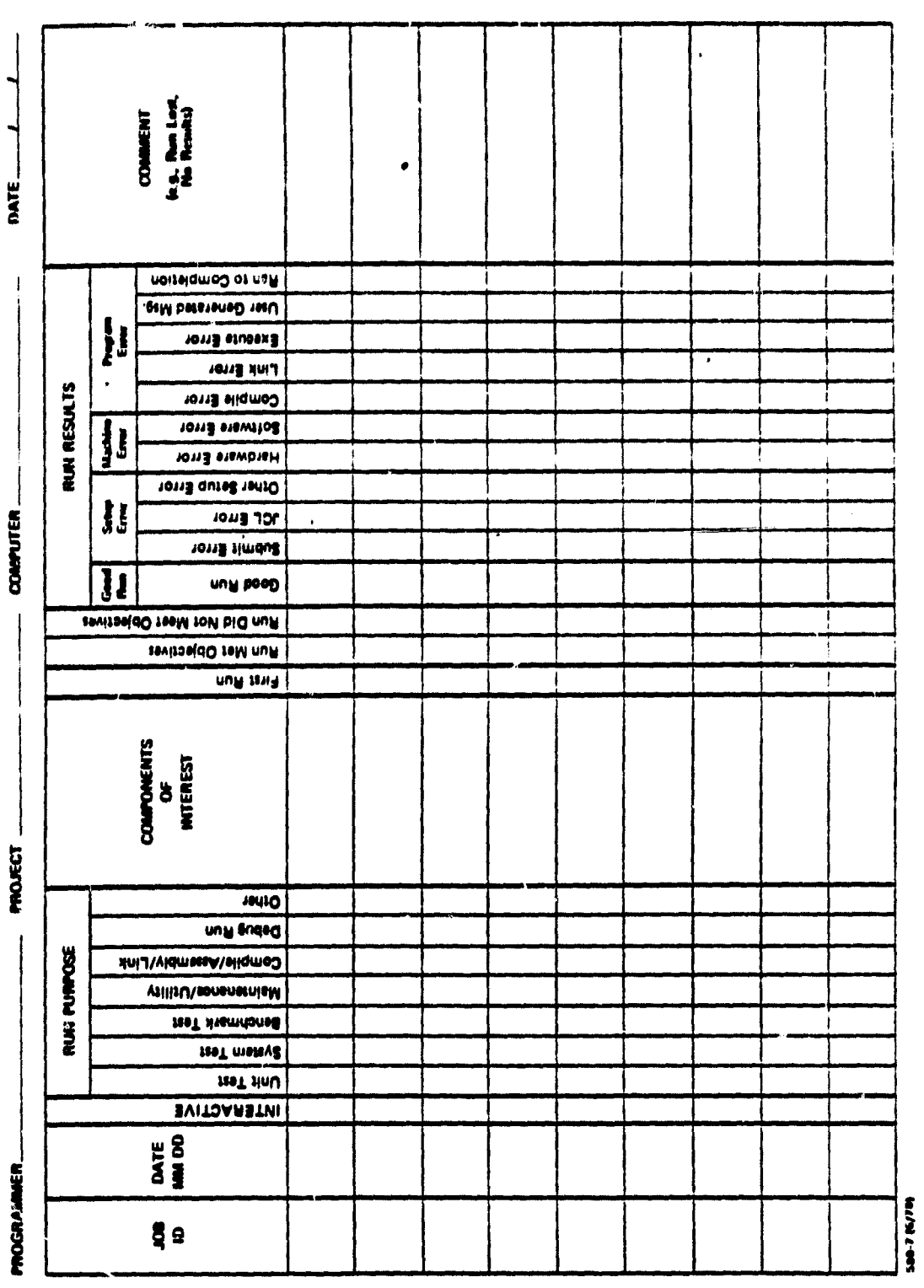

CETTERMAL FORM PS

# **ORIGINAL PAGE IS Of POOR QUALITY**

#### **INSTRUCTIONS FOR COMPLETING THE CHANG\$ REPORT FORM**

**This form is used to keep track of all changes made to a s ystem, A change is any alteration a ten design, documentation, or sods** generated for a project. Each change san be thought of as a step in the process of transforming the original software design into a complete working system. The initial creation of sections of fresh code or design is not a change.

One change report form should be filled out for each change. Where several changes are made simultaneously for different rea-**Some a separate form should be com <sup>p</sup> leted for each roan.**

**MUMEM. A unique identifier pan form per day consisting of initials followed by a uquenee number. The initials should be those** the person filling out the form. The sequence number should be a positive integer indicating the number of forms filled out so far du<br>ing the day. Number DMW01 indicates the first form of the day filled out by DMW, DMW02 i

**PROJECT NAME. The now of the project.**

**CURRENT OATS. Tho date on which in entry Is first made on the form, ~It the form N not completed on that day,**

#### **SECTION A—IDENTIFICATION**

**REASON. Explain why the chsnp is being made.**

**OESCRIPTION. Use ribs the champ that is being made. This Should not be on the variable name or bit level, but should be suNl.** ciently abstract so that the function of the changed code can be determined, e.g., "the input buffer was cleared," rather than "array **buff was to zero."**

EFFECT. What components (or documents) are changed? List the names of all components and documents modified as part of the **change, including version numbers,**

**EFFORT; What additional components lot documents) were examined In determining what change wad needed? Lin all components** and documents that were examined, but were not actually changed, in deciding what change to make, how to make it, and where to **make it. This list should not overlap with the list of com ponents and documents actually Changed.**

**OATES OF CHANGE. Need for change determined on. Give the dote on which it was realised that a champ was needed.**

Change started on. Give the date on which the change was started.

What was the effort in person-time required to understand and implement the change?

Give the best available estimate of the total time needed to understand what change had to be made and how to make it, including the implementation time. This should include the time of all persons involved in making the change. As an example, if two people each worked 6 hours on the change, the space marked "one day to 3 days" should be checked.

#### **SECTION S—TYPE OF CHANGE**

Check the one box that best describes the change. If none of the change descriptions seem to fit, check other and give a detailed description of the change in Section E. If several of the descriptions seem equally appropriate, more than one box may be checked.

Errer Correction. A change made to norrect an error in previous work. If this box is checked Sections C and D of the change report form should be completed.

**Planned Enheneament. The insertion of a body of code into a progrom stub that was initially created as a dummy for testing purposes,** or adding capability to an already existing component as part of a planned incremental development,

Implementation of Requirements Change. Altering the system to conform to a change in requirements imposed by the customer.

**Impnwmem of Clarity, Maintainability, or Doedmentetion. Changes made to improve code quality, such as Improving indentation of code, rouowncing labeis for readability, adding or updating documentation or correcting literary anrors In it, tuppresSing redundant** information or replacing multiply-occurring sections of code with procedure calls. Corrections of violations of programming standards, **and design improvements that should have been visible in the functional Specifications of eomponomtt of the system are to be treated** as error corrections. Documentation updates made concomitantly with a change should be treated as a part of that change and classified with the primary cause of the change.

**Improvement of User Services. During system development, individual programmers may find that with very little extra work they can** provide the user with additional facilities on top of the functional requirements of the system. Such changes are classed as improve**ments to user services.**

**L**

٠

# ORIGINAL PAGE 19 OF POOR QUALITY

Insertion/Deletion of Debug Court, Changes made to the program text specifically to provide additional information during test runs so that atrors can be isolated.

Optimise Time/Spees/Aesuracy. An optimization is a localized adjustment of the program whose main purpose is to reduce its execution time or memory requirements, or to obtain results of greater numerical accuracy by tuning the algorithms used to the specific groblem being solved.

Adaptesion to Environment Change. The "boundary" of a software system is defined to include just those programs whose development and maintenance is being menitored as gert of the software engineering laboratory project. A change whose cause lies outside this boundary (e.g., in response to an operating system, compiler, or hardware change) is regarded as environmentally caused.

Was more than one component affected by the change? A component is defined to be directly involved in a change if it contains subroutines that are changed and it contains no subcomponents containing those subroutines. Check yes if the change directly involves more than one component of the system, no otherwise. It may be the case that a change to one subroutine/component will require some future adjustment in other components (these components may not even have been coded yet, or their adaptation may be postponed). In such cases, the effects of the change involve more than one component even though only one module was noted as changed on this form.

#### SECTION C-TYPE OF ERROR

Check the one box that best describes the error. If none of the error descriptions seem to fit, check other mid give a detailed description of the error in Section E.

Requirements Insorrest or Misinterpreted. Requirements may be incorrect (inconsistent or ambiguous), or their meaning may be misinterpreted. In either case, an error of this type, if undetected early, may propegate through design and into code. Even if undetected until acceptance testing (or maintenance), errors resulting from incorrect or misinterpreted requirements should be classified in the requirements error category.

Functional Specifications Incorrect or Misinterpreted. Functional specifications are taken to be a specification of a component as a set of functions defining the output for any input. Similar to requirements, specifications may be either incorrect or misinterpreted. Errors in the spec fications that occur as a result of misunderstandings of requirements are classified as misinterpreted requirements errors and not incorrect specifications. Specification errors that result from misunderstandings among those writing the specifications are classified as incorrect specifications. Errors in code or design or documents resulting from incorrect or misinterpreted specifications should be classified in the specifications error catenory.

Design Error Involving Several Components. A design decision is a choice of orgenization of a component into subcomponents, including the specification of the interfaces among the subcomponents. A design error is a design decision that results in one of the following:

- · interfaces that contain insufficient, unnecessary, or redundant information;
- . A set of subcomponents that do not satisfy the specifications of the component (i.e., one or more of the subcomponents do not have the capabilities needed to satisfy the use intended for the component).

Wore that a design error may result from incorrect or misinterpreted requirements or specifications. In such cases, the error inound not be classified as a design error, but as a requirements or specification error.

Error in the Design or implementation of a Single Component. Most simple, localized programming mistakes fall into this category. It certi aln# these cases where the organization of the system into components and their interfaces is correct, but a particular component dars not behave according to its intended use (i.e., does not correspond to its specification). This may occur because the algorithm used in designing the component is incorrect, or because the implementation of the algorithm is incorrect. If the algorithm has a written specification prior to code generation, and the specification is incorrect or misinterpreted, the error is not classified as a design or implementation error, but as a specification error. If the erroneous algorithm has no written specification, or if the implementation of the algorithm has errors not attributable to any other category, then the error is classified as an error in the design or implementation of a single component.

Misunderstanding of External Environment, Except Languega. Check this box if the error resulted from mistaken assumptions about the hardware or software environment in which the program operates (i.e., that software outside the "boundary" of the project-see "adeptation to environment change" in Section B). Included here are mistaken assumptions about how the operating system works, about how the hardware is controlled, about response of peripherals to various commands, about the operation of the library system, about the interface to special display hardware or affivere, etc.

Error in Use of Programming Languaga/Compiler. Errors in the use of the language/compiler are those errors that result from some misunderstanding of how the compiler works, how the language provided run-time support system operates, or some misunderstanding of particular language features. Not included in this category are cierical errors (e.g., typos) that lead to compilation errors.

# ORIGINAL PAGE IS OF POOR OUALITY

Clerical Error, Clerical errors are those errors that occur in the mechanical translation of an item from one format to another (e.g., one coding sheet to another), or from one inedium to another (e.g., coding theets to cards). No interpretation or temantic translation is involved in such a motion

#### FOR DESIGN OR IMPLEMENTATION ERRORS ONLY

This section should be filled out only if the error was a design error involving several components, or if it was an error in the design or implementation of a single companent. Effors that occur in the design of a system, subsystem, set of componence, or single component, or in the implementation of a single component, may be categorized in one of two ways. Either there was an error in the use of data, or there was an error in the function of a component (such as an algorithmic or computational error resulting in program behavior anticorresponding to the intended use of the program). Data use errors can be characterized as either incorrect values for data demision improper assumptions about the structure of data items reigi, array sizes or dimensions, or ordering of items in a list? From involving the function of a component include control and computational errors, such as incorrect sequencing of statements, unutted statements (where such are not clerical errors), improperly computed expressions, omitted capabilities of the component(s), etc.

#### SECTION O-VALIDATION AND REPAIR

#### What were the activities used to validate the program, to detect the error, and find its cause?

The number of this section is to discover how it became known that an error existing and how the cause of the error was deter imond. A check diould be put in the first column for each method oled for validating the component(s) where the error was found. A chock should be jut in the second column on the same line as the method by which the symptoms of this particular error was first inited. The third and fourth columns refer to activities used to find the cause of the error, once it was known that the error existed In the third column, check all technologies used in trying to find the cause of the error. In the fourth column, check thire rechniques that violibul the information needed to find the cause. In some cases such as some errors found by code reading, the techniquets) used to find the error and discover its caust will be the same. Note that error messages have been divided into two categories. those procolored by the support system (e.g., compiler, operating system), and those designed into the code for the specific purposes of the projact. Testing has also been divided into two categories, test runs made prior to ecceptance testing (pre-acceptance test runs), and acceptaince tests. If activities other than those listed in the table were used in finding the error or discovering its cause, check other in the appropriate column, and describe the activities used in Section E. This table inevitably hat some redundancy - a check in column 2. must always have a corresponding check in column 1, similarly with columns 4 and 3.

#### What was the time used to initate the cause?

Cliech the space that most closely approximates the time required to isolate the cause of the error. This should be the total of the time that was spent in the activities tried to find the cause. If the cases of the arror was never finind, and a worksround was used check the appropriate box. If the cause was never found and a workaround was not used, explain the circumstances in Section E.

#### Was this error related to a previous shange?

Changes to softwere may result in errors because of one or more of several reasons

- . the change was incurrectly implemented, i.e., did not conform to its specification,
- . the change invalidated an assumption made elsewhere in the software
- If an assumption made about the rest of the suffwere in the design of the change was incorrect

An arror is related to a previous change if it results from one of the above three conditions. Errors that are uncovered by changes, i.e., an error masked by another that is revealed when the latter is corrected, do not belong in this category. If the error is related to a previous change, give the number and date of the change report form of the related change. When did the error enter the system?

Check the two that most closely represents the phase in the ermineous components' development in which the error was introduced

#### **SECTION E-ADDITIONAL INFORMATION**

This section is intended to permit further explanation of any items you feel may be significant in categorizing the change (including error corrections). If the "other" category was checked in any of the previous sections of the form, a fuller explanation should be given here. Do not heeitate to give a full description of the error or change or any doubts you may have in classifying is. The accuracy of our analysis is dependent on the amount and accuracy of the data you provide for us. The study we are performing is an at tempt to do a careful, detailed investigation of the processes that go on during software development, the kinds of changes and errors. that occur during development, and the reasons for their occurrence. With your help, we hope to gain enough insight into the design, coding, and teating of programs to that proposed techniques for coping with software changes and reducing the number of errors can be evaluated. Your cooperation and patience in completing the change report form each time you make a change to a document or program are needed and appreciated.

٠

# ORIGINAL PAGE IS OF POOR QUALITY

# **CHANGE REPORT FORM**

NUMBER 2009 LEEDS ALCOHOL: CLASSE

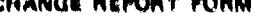

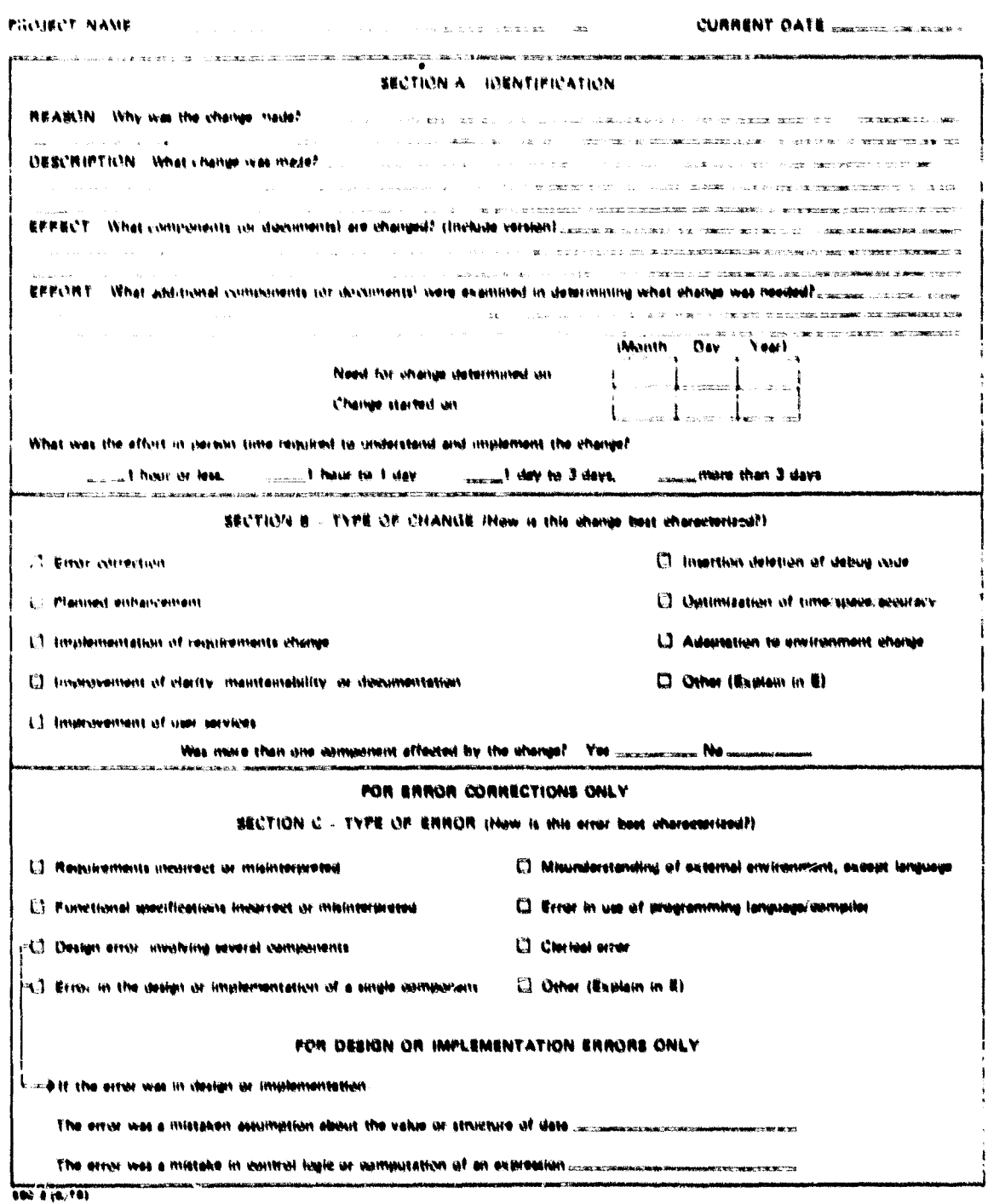

 $\sim 10^{11}$ 

# **URIGINAL PAGE IS**<br>OF POOR QUALITY

. .

i,

 $\hat{\sigma}$  $\overline{a}$ 

ł,

 $\frac{1}{2}$ 

 $\bar{\lambda}$ 

 $\overline{\phantom{a}}$  $\frac{1}{2}$ 

 $\mathcal{O}(\mathcal{A})$  ,  $\mathcal{A}$ 

 $\begin{array}{c} \frac{\partial}{\partial t} \frac{\partial}{\partial x} \frac{\partial}{\partial y} \frac{\partial}{\partial x} \frac{\partial}{\partial y} \frac{\partial}{\partial x} \frac{\partial}{\partial y} \frac{\partial}{\partial y} \frac{\partial}{\partial x} \frac{\partial}{\partial y} \frac{\partial}{\partial y} \frac{\partial}{\partial x} \frac{\partial}{\partial y} \frac{\partial}{\partial y} \frac{\partial}{\partial x} \frac{\partial}{\partial y} \frac{\partial}{\partial y} \frac{\partial}{\partial x} \frac{\partial}{\partial y} \frac{\partial}{\partial y} \frac{\partial}{\partial y} \frac{\partial}{\partial y} \frac{\partial}{\partial x} \frac{\partial}{\$  $\mathcal{A}^{\mathcal{A}}$ 

 $\frac{1}{4}$  .

 $\ddot{\phantom{0}}$ 

 $\bar{\mathcal{E}}$ 

 $\ddot{\phantom{1}}$ 

 $\bullet$ 

 $\bullet$ 

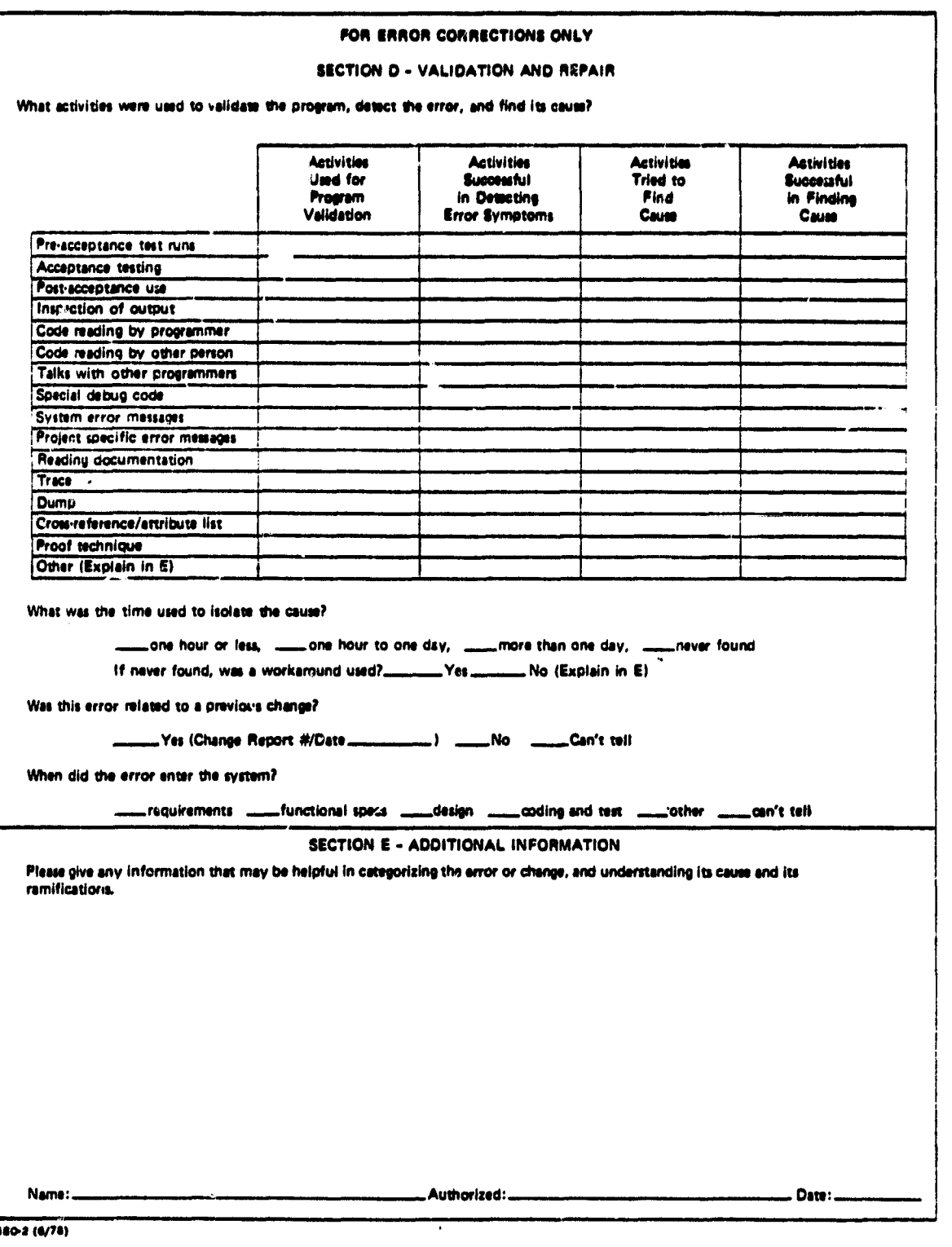

# ORIGINAL PAGE IS OF POOR QUALITY

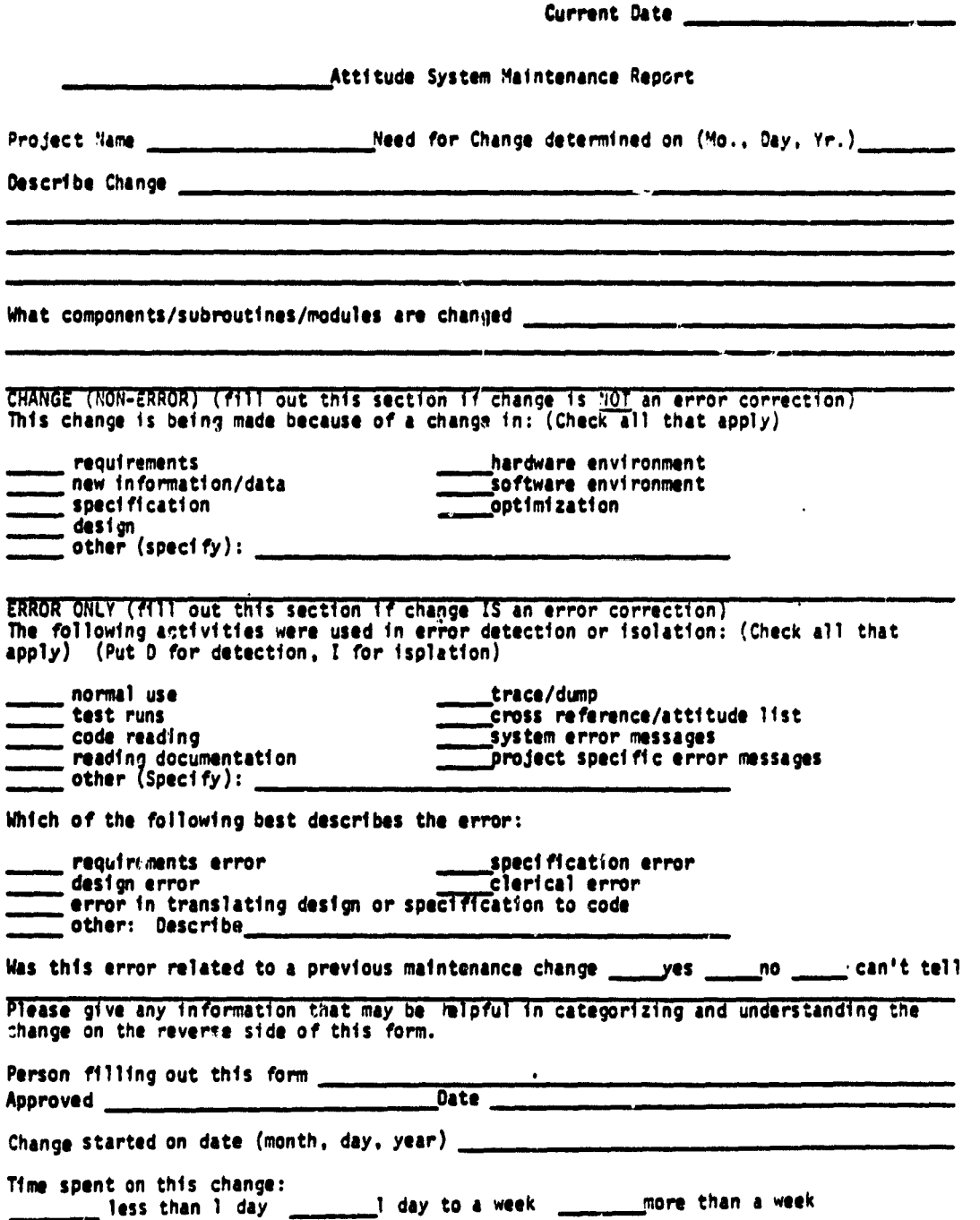

ł

## F.2 SEL GLOSSARY OF TERMS USED WITH DATA COLLECTION FORMS

This section defines the terms used in the software engineering data collection forms reproduced in Section **F.1. A** more extensive g lossary **(based substantially on** this one) is found in Reference 8.

e¢ ∴

a s

 $\sigma$  .  $\chi$ 

- assignment All statements that change the **value** of a variable as their main purpose (e.g., assignment or READ statements, but the assignment of the DO loop variable **in a DO** statement should not be included).
- attitude/orbit Any component that is directly related to either the attitude determination (or control) task or to the orbit determination (or control) task falls into this cate-<br>gory. This should include full systems This should include full systems in general (such as GTDS or ISEE-8 Attitude) as well as specific modules such as Deter- , ministic Attitude or DCCONES.
- attribute list A compiler-generated list of the identifiers used by a program that describes the characteristics of those identifiers and shows the source statements where they are first defined (or first used) and, for variables, their (relative) storage locations.
- automated Any programs whose purpose is to aid in software development (e.g., compiler, text editor, or dump or trace facility). This includes compilers but not standard operating system software (e.g., linkage editor) .
- baseline A structured chart listing **all** components in a system in which a connection from a higher component to a lower one indicates that the higher component calls the lower one.
- batch Use of a computer in which the entire job is read into the machine before the processing begins and in which there is no provision for interaction with the submitter during execution of the job. (Interactive usage is always via a terminal; batch usage may be via a terminal or a  $\sqrt{2}$ card deck.)
- bottom-up The design (or implementation) of the system starting with the lowest level routines and proceeding to the higher level routines that use the lower levels.
- business/ The second of the four major categories ap-<br>financial plies to components related to some acplies to components related to some accounting task, financial data formatting, business data retrieval or reporting, or possibly personnel data management. Very few of the components being studied will fall into this class.
- change **A** modification to design, code, or documentation. A change might be made to correct an error, to improve system performance, to add capability, to improve appearance, or to implement a requirements change, for example.
- clerical The process of copying an item from one format to another or from one medium to another, which involves no interpretation or semantic translation.
- code reading Visual inspection of the source code by persons other than the creator of the code.

command/ This class of components includes those used either to generate vehicle commands or to transmit these commands from the control center.

- complexity Measures the difficulty of implementing a component, independent of the implementer's experience. Easy (or simple) means that any good programmer can write down the correct code with little thought. Hard (or complex) means that much thought<br>is involved in the design. (Compare this is involved in the design. with "precise"; e.g., easy and imprecise may mean a vague specification, but once the approach is decided upon, the code is easy to write.)
- component A piece of the system identified by name or common function (e.g., separately compilable function, an entry in a tree chart or baseline diagram for the system at any point in time, or a shared section of data such as a COMMON block).

8207

- computer time For batch usage, this is the billable time for all runs. For interactive usage, it is the number of hours spent at a terminal.
- confidence Percentage probability that a given **number level is** correct: 100 percent means that the number is absolute certainty; 0 percent means that the number must be incorrect.
- constraints Restrictions on **resource availability (ex**ecution time, memory allocation) imposed by specifications.

.W

i<br>Mar

 $\ddot{\phantom{a}}$ 

 $\mathbf{z}$ 

 $\mathbf{r}$ 

t.

a.<br>Ali

.<br>.

 $\frac{1}{4}$ 

 $\frac{1}{2}$ 

÷ğ.

i i

- constraints, All restrictions caused by space problems. On the Component Summary Report form, list each restriction separately (e.g., maximum number of words that component may occupy at cne time or maximum disk space available during execution time or for program storage).
- constraints, All restrictions caused by various machine and calendar time problems. On the Component Summary Report form, list each restriction separately (e.g., maximum execution time for component to process and respond to some input condition or time to complete a component or milestone).
- control all statements that potentially alter the<br>statements sequence of executed instructions (e.g., sequence of executed instructions (e.g., GOTO, IF, RETURN, or DO).
- correction A change made to correct an error.
- cosmetic Changes in the source program that have little effect on the performance of program (e.g., correct comments, move code around as long as it does not alter the algorithm implemented, or change the name of a local variable).

The creation and recording of the idea. create

- Date that the component was first named (c.g., date it first appeared on a tree chart). .reation date
- .rose- List of the identifiers used by a program reference showing (by means of indices or statement numbers) which statements of the program define and reference those identifiers.
- **data base This category is to include components that applications retrieve, write to, or format information for a well-defined formatted bank of information available to the system. The user must decide whether or not the data** set is to be considered a data base. **example of an acceptable data base would be the ADL file, SLP file, or Geodetics <sup>w</sup> file, whereas a sequential telemetry file or tape would not be.**
- **design A description of what the system must do, its components, the interfaces among those components, and the system's interface(s) to the external environment.**
- **design phase The creation and recording of the design, including discussion about strategy with** This phase does not include the **development of any code at the programming language level. It does include the creation of specifications for subcomponents of the current component.**
- **design reading Visual inspection of the design by persons other than the creator of the design.**
- **development The development and recording of code and phase inline comments based on the design. This phase includes the modification of code caused by design changes or errors found in testing. It does not include any time spent in entering the code into the computer.**
- **documentation Written material, other than source code statements, that describes a system or any of its components.**
- **dump Record of the state of the memory space used by a program at some point in its execution. A dump may include all or part of the program's memory space (including registers).**
- **end date Date that a project is scheduled to be completed.**

**English (or Specifications given as readable English informal) text, as 9pposed to some formal notation. specifications**

**8207**

4

ak,

H

- **error Communist Discrepancy between a specification and** its implementation. The specification might be requirements, design specifications, or coding specifications.
- external combination of hardware and software used<br>environment to maintain and execute the software, into maintain and execute the software, including the computer on which the software executes, the operating system for that computer, support libraries, text editors, and compilers.
- Some specification technique based upon a strict set of rules for describing the specification and usually involving the use of an unambiguously defined notation (e.g., mathematical functions or formal PDL) . formal specifications
- function Mathematical notation used to specify the set of input, the set of output, and the relationship between input and output.
- functional Specification of a component as a set of<br>specifications functions defining the output for any infunctions defining the output for any input. The specification emphasizes what the program is to do rather than how to do. it. However, an algorithmic specification can be considered functional if it is not used to dictate the actual algorithm to be<br>used. (See procedural specifications.) (See procedural specifications.)
- hardest first Design (or implementation) of the most difficult aspects of the system first.
- HIPO (Hier- Graphical technique that defines each<br>archical Input component by its transformation on its component by its transformation on its Process Output) input data sets to its output data sets.
- implementation Implementation of a program is either a machine-executable form of the program or a form of the program that can be automatically translated (e.g., by compiler or assembler) into machine-executable form.
- integration Test of several modules to check that test the interfaces are defined correctly.
- integration Test of the entire system (i.e., top-<br>test, full level component). level component).

t.

 $\bullet$  .

 $\ddot{\phantom{0}}$ o a

 $\sim$   $\sim$  $\hat{V}$  .  $\hat{\mathbf{e}}$ 

 $\sim$   $\,$   $\,$   $\,$ 

 $\sigma$  +  $\mathfrak{g}_{\mathbb{Z}_2}$  **integration Test of any set of modules but not the test, partial entire system.**

**a**

Ì

- intended **Result of invoking a program or segment**<br>use of **a** program, including the actions perof a program, including the actions per-<br>formed by that program when invoked. Informed by that program when invoked. **vocation may be by subroutine or function call or by a branch to a segment of code.**
- **interface Set of data passed between two or more programs or segments of programs and the assumptions made by each program about how the others operate.**
- **interactive Use of a computer via a terminal in which** each line of input is immediately proc**essed by the computer.**
- **iterative Design (or implementation) of successive enhancement versions, each producing a usable subset of the final product until the entirrsystem is fully developed.**
- **level Unit corresponding to some partitioning of the final product (e.g., a single line of code, 10 lines of code, 25 lines of code, subroutine, or module). If the system is hierarchically structured, each component** is at a higher level than its subcompo**nents, and the system may be described as the highest level component (the component at level 1), the component at level 2, or the lowest level component.**
- **level, lowest Smallest unit identified by the activity (e.g., code reading to the single statement, top-down design to the module level, or top-down design to level 3).**
- **librarian A clerk whose responsibilities include processing source statements but not writing them, (e.g., maintaining libraries, updating code, or producing tape backups).**

**machine words Number of words in a main memory that a component occupies at one time.**

**manpower Sum, over the number of people, of the number of hours per person charged to the contract.**

 $\ddot{4}$  $\frac{1}{3}$ 

**8207**

mathematical/ This category is meant to be a more speci-<br>numerical fic category than the scientific class. fic category than the scientific class. It contains those components that reflect  $\ddot{\hspace{1cm}}$ a specific algebraic expression or mathematical algorithm. Such components as a dot product routine or a numerical integrator are in this category.

N r

 $\bullet$ 

se a

 $\sigma$ ,

ko si . .

r

 $\mathcal{L}_{\rm{in}}$ 

 $\frac{1}{2}$  ,  $\frac{1}{2}$ 

u.

 $\omega = 1$ 

īΣ. ÷.

maximum space Total number of machine words that the system may occupy at one time.

mission date Date that system must be operational.

module test Test of a single module.

none used No explicit'technique was specified to be used.

onboard **All components that are built for the** processing purpose of satisfying some onboard processing need belong to this class. Although the component may be built and tested on a computer that is not the real flight computer, it should be classified as onboard if the final destination is the OBC (onboard computer).

optimization Changes in the source code to improve program performance (e.g., run faster or use less space). Optimization changes are not error corrections; however, if a change is made to use less space to conform to the specified space constraint, then the term "error" applies.

PDL Program design language (often called pseudocode). Used in the design and coding phases of a project, PDL is a language that contains a fixed set of control statements and a formal or informal way of defining and operating on data structures. PDL code may or may not be machinereadable, and for this study it is not considered as documentation, but as an integral part of the finished source program.

- **procedural Specification of a component in some alspecifications gorithmic manner (e.g., using PDL or a <sup>j</sup> flowchart). The specification says how the program is to work. (See functional specifications.)** proof **Method for formally demonstrating that a**<br> **technique piece of software performs according to** piece of software performs according to **its specifications. Proof techniques usually use some form of mathematical notation to describe the result of executing a** program. **range in mod- Number of source statements in L module, ule size including comments. <sup>+</sup> read The reading by peers of the recordings of <sup>j</sup> the current phase to look for errors, invent tests, and so on.**
- **real-time This class includes components that are a** direct function of events occurring at, or **near, the current time. Typical components would be the Attitude Control Monitors. Since parts of most of the telemetry processors are required to process data as it is received, they too may be considered real-time components.**
- **requirements System 4pecification written by the user** to define a system to a developer. **developer uses these specifications in** ti **designing, implementing, and testing the system.**
- **review Formal meeting of several individuals for the purpose of explaining design (management review). Also includes the time spent in preparing for the review. All those. attending a review should list the components discussed in their own Component Summary Report for that week.**
- **scientific A component may be in this category if it is related to some mathematical algorithm, engineering problem, law of physics, or celestial mechanics problem. Most of the full systems developed will fall into this category, whereas the various pieces of modules may fall into some of the gther classes.**

**8207**

segment Contiguous piece of code that is unnamed and, hence, cannot be referred to as **a** single entity in a program statement. A segment could be one or **several lines** of **a** subroutine, part of a data area, or an arbitrary contiguous section of memory.

 $\mathbf{H}^{\pm}$ 

or all

an a w÷l.

 $\bullet$  $\sim$   $\sim$ 

 $\sim$ 

 $\bullet$  $\sim$   $\sim$ 

> $\omega = \omega$  $\mathbf{a}^{(k)}$

 $\bullet$   $\bullet$ 고리

 $\mu = \mu$  .  $\begin{array}{c} \mathbf{1} \\ \mathbf{2} \end{array}$ 

 $\begin{array}{c} \bullet \\ \bullet \\ \bullet \\ \bullet \end{array}$ 

 $\bullet$  .  $\frac{3}{2}$ 

- shared items Data And programs, accessible by **several** components, such as COMMON blocks, external files, and library subroutines.
- simulating Statements that **are** used to simulate structured control structures when the language to be used does not contain structured control structures.

source See source statements. instructions

- source all statements readable by and read by the<br>statements compiler. This includes executable statecompiler. This includes executable statements (e.g., assignment, IF, and GO TO); nonexecutable statements (e.g., DIMENSION, REAL, and END); and comments.
- specification Description of the input, output, and essential function(s) to be performed by a component of the system. The specification is produced by the organization that is to develop the system; that is, at the top **level,** it can be thought of as the contractor's interpretation of the requirements.
- specification, The ingut, output, and function of the com-<br>imprecise sponent are loosely defined. Much of what ponent are loosely defined. Much of what is required is assumed rather than speci-<br>fied. The specification relies heavily o The specification relies heavily on programmer experience and verbal communication to get an unambiguous interpretation and a full understanding of what is needed.
- specification, The input, output, and function of the com-<br>precise sponent are well defined. There are underponent are well defined. There are underlying assumptions not specified, but it is assumed that any programmer working on the project, with experience on a similar project, will understand these assumptions. it is possible to arrive at an ambiguous interpretation or misunderstanding

8207 Występujące wykorzystania występujące występujące występujące występujące występujące występujące występujące występujące występujące występujące występujące występujące występujące występujące występujące występując

**specification, of the specifications if the reader does** precise **not have enough experience with the prob-**<br>(Cont'd) **lem or does not obtain further verbal com** lem or does not obtain further verbal com**munication.**

- **specification, Completely defined description of the** input, output, and function of a compo**nent. The implementer of a very precise specification need make few, if any, assumptions. It is almost impossible to arrive at an ambiguous interpretation or misunderstanding of the specifications.**
- **specification- Using the specifications of the program to driven determine test data (e.g., test data is • generated by examining the input/output requirements and specifications).**
- **standards Any specifications that refer to the method of development of the source program itself, and not to the problem to be implemented (e.g., using structured code, at most 100-line subroutines, or all names prefixed with subsystem name).**
- **start date Date on which initial work on a project began.**
- **string process- This includes components that perform op**ing **erations** on lists of characters. **ally, this class is assumed to include functions of compilers, hash code string hook-up, and array comparisons.**
- **" structure- Using the structure of the program to dedriven termine test data (e.g., genereting data to ensure that each branch of a program is executes; at least once) .**
- structure **building of a composite data item con-**<br>
of data sisting of several variables or other sisting of several variables or other<br>array items. Examples of such compos **Examples of such composite data items are arrays (both singly- and multiply-dimensioned), strings, complex variables and constants, records on a disk file (each record containing several words), and multiple-word entries in a table.**
- **structured The language supports structured control . code structures (e.g., a FORTRAN preprocessor).**

systems By system-related software, one includes any package designed to affect, modify, extend, or change the normal available processing procedure of the operating system. This could include such components as error tracing or extended I/O such as  $PMO$ .

a u

us in

en al

 $\sim$   $\sim$ 

u u  $\ddot{\phantom{a}}$ 

 $\mathbf{A}$ 

 $-9$ 

- system size **Total number of machine words needed for** all instructions generated on the project plus spr,ce for data, library routines, and other code. This is the total size of the system without using any overlay structure.
- table handler Includes components that are specifically designed to generate or interpret information in a table format such as the Generalized Telemetry Processor.
- telemetry/ Includes all components that are spec-<br>tracking ifically required to interface (either ifically required to interface (either read, write, or format) with telemetry or tracking data.
- testing phase Design of tests, testing strategies, and the running of such tests. This phase does not include the writing of any code (even for debugging purposes), which should be recorded under coding.
- top-down Design (or **implementation)** of the system, starting with a single component, one level at a time, by expanding each component reference as an algorithm possibly calling other new components.
- trace Record of program execution showing the sequence of subroutine and function calls and, sometimes, the value of selected variables. Code used in producing a trace is automatically inserted into a program, usually by the compiler, sometimes by other support software.
- type of soft- The four major classifications of most of<br>ware the applicable software being developed the applicable software being developed are: scientific, business/financial, systems, and utility. These classifications may be refined into the categories  $\cdot$ of: string processing, data base applications, real-time, and table

**8207**

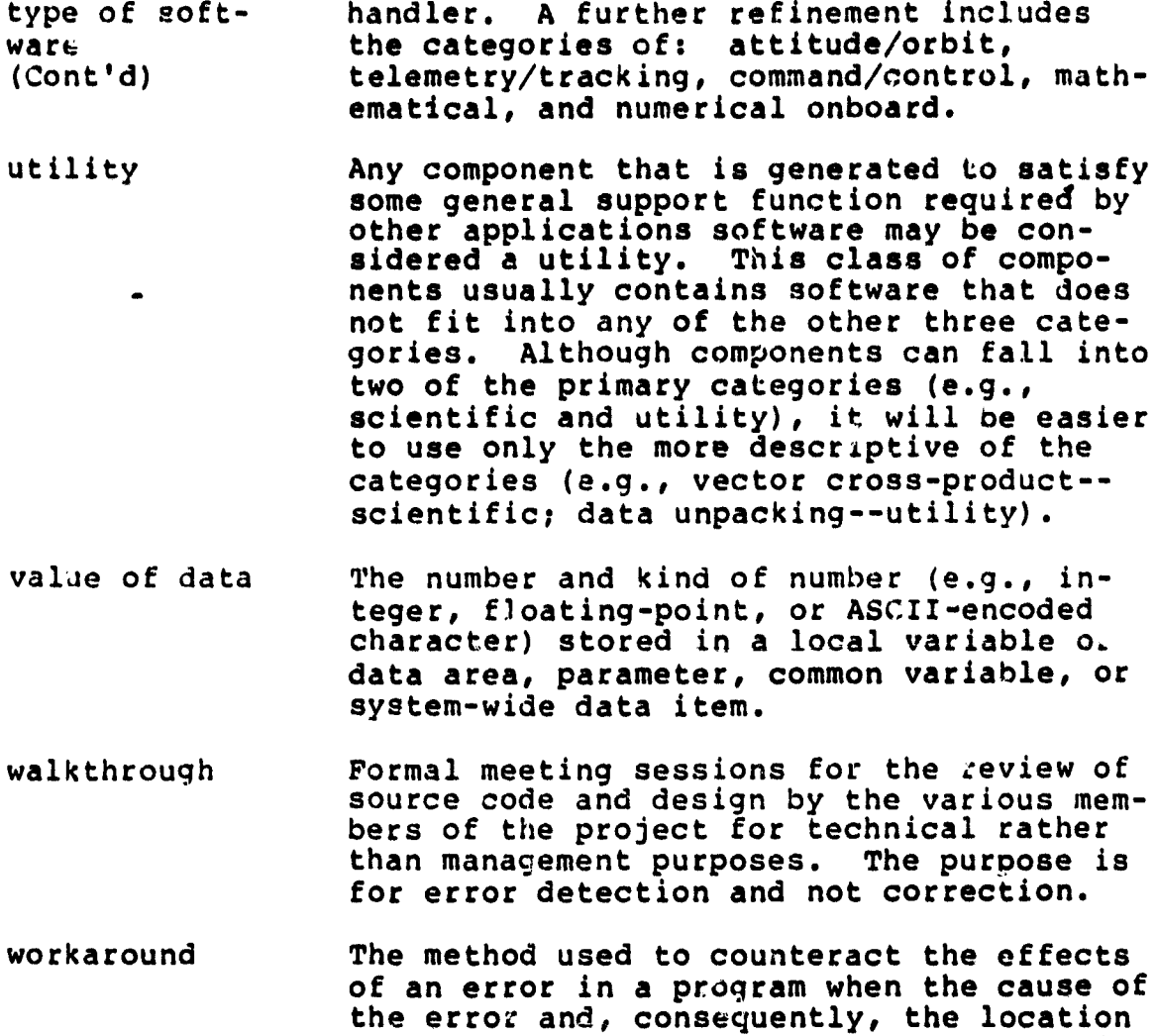

of the statements containing the error is not known or is inaccessible (e.g., a com-

 $\mathbf{I}$ a

**T** 

mende

IJ

a

z;

F-39

piler error).

## **REFERENCES**

- 1. Software Engineering Laboratory, SEL-82-003, Software Engineering Laboratory (SEL) Data Rase Reporting Soft-<br>ware User's Guide and System Description, P. Lc and S. Eslinger, May 1983
- 2.. --, SEL-78-102, FORTRAN Static Source Code Analyzer Program (SAP) User's Guide (Revision 1), W. J. Decker and W. A. Taylor, September 1982
- $3.$ --, SEL-81-102, Software Engineering Laboratory (SEL, Data Base Organization and User's Guide (Revision 1), P. Lo and D. Wyckoff, March 1983
- Digital Equipment Corporation, AA-0002A-TC, IAS/RSX-11M  $\cdot$  4. RMS-11M MACRO Programmer's Reference Manual, 1977
	- --, AA-L672A-TC, RSX-11M/M-PLUS Command Language Manual, 5. November 1981
	- --, AA-D083A-TC, RSX-11M RSX-11 Utilities User's Guide 6. (Updated for V3.1), December 1977
	- 7. Software Engineering Laboratory, SEL-77-003, Structured FORTRAN Preprocessor (SFORT), B. Chu and D. S. Wilson, September 1977
	- 8. Data and Analysis Center for Software, GLOS-1, The DACS Glossary, A Bibliography of Software Engineering Terms, October 1979

## **BIBLIOGRAPHY OF SEL LITERATURE**

**The technical papers, memorandums, and documents listed in this bibliography are organized into two groups. The first group is composed of documents issued by the Software Engineering Laboratory (SEL) during its research and development activities. The second group includes materials that were published elsewhere :g ut pertain to SEL activities.**

**SEL-Originated-Documents**

**SEL-76-001, Proceedings From the First Summer So Engineering Workshop, August 1976**

SEL-77-001, The Software Engineering Laboratory, **V. R. Basili, M. V. Ze kow tz, F. E. McGarry, et al., May 1977**

SEL-77-002, Proceedings From the Second Summer Softward **Ena sneer ins , september**

**SEL-77-003, Structured FORTRAN Preprocessor (SFORT),"B. Chu and D. S. Wilson, September 1977**

**SEL-77-004, GSFC NAVPAK Design Specifications Languages Study, P. A. Scheffer and C. E. Velez, October 1977**

SEL-78-001, FORTRAN Static Source Code Analyzer (SAP) **Design and Module Descriptions, E. M. O'Neill,** S. R. Waligora, and C. E. Goorevich, February 1978

**t SEL-78-002, FORTRAN Static Source Code Analyzer (SAP)\_** User's Guide, E. M. O'Neill, S. R. Waligora, and **C. E. Goorevich, February 1978**

SEL-78-102, FORTRAN Static Source Code Analyzer Program (SAP) User's Guide (Revision 1), W. J. Decker and W. A. Taylor, September 1982

**SEL-78-003, Evaluation of Draper NAVPAK Software Design, K. Tasaki and F. E. McGarry, June 1978**

SEL-78-004, Structured FORTRAN Preprocessor (SFORT) **PDP-11/70 User's Guuidee,D.B.Wilson and Be Chu, September 1978**

**R**

ļ

**COLLEGE LIST** 

1.30 年 11:27

 $\int_{\Omega}$ 

4

Ĵ

 $\bar{\mathbf{a}}$ 

 $\tilde{B}$ ij

 $\frac{3}{2}$ 

Ŋ

 $\frac{1}{2}$ 

**This document superseded by revised document.**

SEL-78-005, Proceedings From the Third Summer Software Engineering Workshop, September 1978

SEL-78-006, GSFC Software Engineering Research Requirements Analysis Study, P. A. Scheffer and C. E. Velez, November 1978 a.

₩÷

 $\bullet$   $\bullet$ 

An in

 $\overline{\phantom{a}}$ 

 $\ddot{\phantom{a}}$ 

 $\sim$   $z$ 

 $\mathbf{r}$ 

SEL-78-007, Applicability of the Rayleigh Curve to the SEL Environment, T. E. Mapp, December 1978

SEL-79-001, SIMPL-D Data Base Reference Manual, M. V. Zelkowitz, July 1979

SEL-79-002, The Software Engineering Laboratory: Relationship Equations, K. Freburger and V. R. Basili, May 1979

SEL-79-003, Common Software Module Repository (CSMR) System Description and User's Guide, C. E. Goorevich, A. L. Green, and S. R. Waligora, August 1979

SEL-79-004, Evaluation of the Caine, Farber, and Gordon Program Design Language (PDL) in the Goddard Space Flight Center (GSFC) Code 580 Software Design Environment, C. E. Goorevich, A. L. Green, and W. J. Decker, September 1979

SEL-79-005, Proceedings From the Fourth Summer Software Engineering Workshop, November 1979

SEL-80-001, Functional Requirements/Specifications for Code 580 Configuration Analysis Tool (CAT), F. K. Banks, A. L. Green, and C. E. Goorevich, February 1980

SEL-80-002, Multi-Level Expression Design Language-Requirement Level (MEDL-R) System Evaluation, W. J. Decker and C. E. Goorevich, May 1980

SEL-80-003, Multimission Modular Spacecraft Ground Support Software System (MMS/GSSS) State-of-the-Art Computer Systems/Compatibility Study, T. Welden, M. McClellan, and P. Liebertz, May 1980

SEL-80-004, System Description and User's Guide for Code 580 Configuration Analysis Tool (CAT), F. K. Banks, W. J. Decker, J. G. Garrahan, et al., October 1980

SEL-80-005, A Study of the Musa Reliability Model, A. M. Miller, November 1980

SEL-80-006, Proceedings From the Fifth Annual Software Engineering Workshop, November 1980

SEL-80-007, An Appraisal of Selected Cost/Resource Estimation Models for Software Systems, J. F. Cook and F. E. McGarry, December 1980

<sup>†</sup>SEL-81-001, Guide to Data Collection, V. E. Church, D. N. Card, F. E. McGarry, et al., September 1981

SEL-81-101, Guide to Data Collection, V. E. Church, D. N. Card, F. E. McGarry, et al., August 1982

<sup>+</sup>SEL-81-002, Software Engineering Laboratory (SEL) Data Base Jrganization and User's Guide, D. C. Wyckoff, G. Page, and F. E. McGarry, September 1981

SEL-81-102, Software Engineering Laboratory (SEL) Data Base<br>Organization and User's Guide Revision 1, P. Lo and D. Wykoff, March 1983

<sup>†</sup>SEL-81-003, Data Base Maintenance System (DBAM) User's Guide and System Description, D. N. Card, D. C. Wyckoff, and G. Page, September 1981

SEL-81-103, Software Engineering Laboratory (SEL) Data Base Maintenance System (DBAM) User's Guide and System De-<br>scription, P. Lo and D. N. Card, April 1983

<sup>+</sup>SEL-81-004, The Software Engineering Laboratory, D. N. Card, F. E. McGarry, G. Page, et al., September 1981 SEL-81-104, The Software Engineering Laboratory, D. N. Card, F. E. McGarry, G. Page, et al., February 1982

"SEL-81-005, Standard Approach to Software Development, V. E. Church, F. E. McGarry, G. Page, et al., September 1981

"SEL-81-105, Recommended Approach to Software Development, 3. Eslinger, F. E. McGarry, and G. Page, May 1982

SEL-81-205, Recommended Approach to Software Development, F. E. McGarry, G. Page, S. Eslinger et al., April 1983

SEL-81-006, Software Engineering Laboratory (SEL) Document Library (DOCLIB) System Description and User's Guide, W. Taylor and W. J. Decker, December 1981

This document superseded by revised document.

<sup>+</sup>SEL-81-007, Software Engineering Laboratory (SEL) Compendium of Tools, W. J. Decker, E. J. Smith, A. L. Green, et al., February 1981

SEL-81-107, Software Engineering Laboratory (SEL) Compendium of Tools, W. J. Decker, W. A. Taylor, and E. J. Smith, February 1982

SEL-81-008, Cost and Reliability Estimation Models (CAREM) User's Guide, J. F. Cook and E. Edwards, February 1981

ui n

an an

 $\mathbf{r}$ 

 $10.4$ 

o.<br>R

er q ∴∲<br>⊶

m t  $\frac{1}{2}$ 

 $\ddot{\phantom{a}}$ 

1

SEL-81-009, Software Engineering Laboratory Programmer Workbench Phase 1 Evaluation, W. J. Decker and F. E. McGarry, March 1981

SEL-81-010, Performance and Evaluation of an Independent Software Verification and Integration Process, G. Page and F. E. McGarry, May 1981

SEL-31-011, Evaluating Software Development by Analysis of Change Data, D. M. Weiss, November 1981

SEL-81-012, The Rayleigh Curve As a Model for Effort Distribution Over the Life of Medium Scale Software Systems, G. O. Picasso, December 1981

SEL-81-013, Proceedings From the Sixth Annual Software Engineering Workshop, December 1981

SEL-81-014, Automated Collection of Software Engineering Data in the Software Engineering Laboratory (SEL), A. L. Green, W. J. Decker, and F. E. McGarry, September 1981

SEL-82-001, Evaluation of Management Measures of Software Development, G. Page, D. N. Card, and F. E. McGarry, September 1982, vols. 1 and 2

SEL-82-002, FORTRAN Static Source Code Analyzer Program (SAP) System Description, W. A. Taylor and W. J. Decker, August 1982

SEL-82-003, Software Engineering Laboratory (SEL) Data Base Reporting Software User's Guide and System Description, P. Lo, September 1982

SEL-82-004, Collected Software Engineering Papers: Volume 1, July 1982

This document superseded by revised document.

SEL-82-005, Glossary of Software Engineering Laboratory Terms, M. G. Rohleder, December 1982

**SEL-82-006, Annotated Eibliography of Software Engineering Laboratory (SEL) Literature, D. N. Card, November 19**

**SEL-82-007, Proceedings From the Seventh Annual Software Engineering Workshop, December 1982** 

SEL-82-008, Evaluating Software Development by Analysis of **Changes: The Data From the Software Engineering Laboratory, V. R. Basili and D. M. Weiss, December**

**SEL-Related Literature**

**'.Bailey, J. W., and V. R,. Basili, "A Meta-Model for Software Development Resource Expenditures," Proceedings of the Fifth International Conference on Software Engineering. New York: Computer Societies Press, 19**

**Banks, F. K., "Configuration Analysis Tool (CAT) Design," Computer Sciences Corporation, Technical Memorandum, March 1980**

**Easili, V. R., "Models and Metrics for Software Management and Engineering," ASME Advances in Computer Technology, January 1980, vol.1**

**Basili, V. R., "SEL Relationships for Programming Measurement and Estimation," University of Maryland, Technical Memorandum, October 1979**

**Basili, V. R., Tutorial on Models and Metrics for Software Management and Engineering, New York: Computer Societies Press, 1980 (also designated SEL-80-008)**

<sup>tt</sup> Basili, V. R., and J. Beane, "Can the Parr Curve Help With **Manpower Distribution and Resource Estimation Problems?", Journal of Systems and Software, February 1981, vol. 2, no. 1**

<sup>tt</sup> Basili, V. R., and K. Freburger, "Programming Measurement **and Estimation in the Software Engineering Laboratory," Journal of Systems and Software, February 1981, vol. 2, no. 1**

**This article also appears in SEL-82-004, Collected Softwa Engineering Papers: Volume 1, July 1982.**

Basili, V. R., and B. T. Perricone, Software Errors and Complexity: An Empirical Investigation, University of Maryland, Technical Report TR-1195, August 1982

<sup>†</sup>\*Basili, V. R., and T. Phillips, "Evaluating and Comparing Software Metrics in the Software Engineering Laboratory," Proceedings of the ACM SIGMETRICS Symposium/Workshop: Quality Metrics, March 1981

aa is

 $\sim$ 

rà à

۰.

 $\ddot{\phantom{0}}$ 

Basili, V. R., R. W. Selby, and T. Phillips, Metric Analysis and Data Validation Across FORTRAN Projects, University of Maryland, Technical Report, November 1982

Basili, V. R., and R. Reiter, "Evaluating Automatable Measures for Software Development," Proceedings of the Workshop on Quantitative Software Models for Reliability, Complexity and Cost, October 1979

Basili, V.R., and D. M. Weiss, A Methodology for Collecting Valid Software Engineering Data, University of Maryland, Technical Report TR-1235, December 1982

Basili, V. R., and M. V. Zelkowitz, "Designing a Software Measurement Experiment," Proceedings of the Software Life Cycle Management Workshop, September 1977

<sup>††</sup>Basili, V. R., and M. V. Zelkowitz, "Operation of the Software Engineering Laboratory," Proceedings of the Second Software Life Cycle Management Workshop, August 1978

<sup>††</sup>Basili, V. R., and M. V. Zelkowitz, "Measuring Software Development Characteristics in the Local Environment," Computers and Structures, August 1978, vol. 10

Basili, V. R., and M. V. Zelkowitz, "Analyzing Medium Scale Software Development," Proceedings of the Third Interna-<br>tional Conference on Software Engineering. New York: Computer Societies Press, 1978

<sup>††</sup>Basili, V. R., and M. V. Zelkowitz, "The Software Engineering Laboratory: Objectives," Proceedings of the Fifteenth Annual Conference on Computer Personnel Research, August 1977

Card, D. N., "Early Estimation of Resource Expenditures and Program Size," Computer Sciences Corporation, Technical Memorandum, June 1982

TT<sub>This</sub> article also appears in SEL-82-004, Collected Software Engineering Papers: Volume 1, July 1982.

**Card, D. N., "Comparison of Regression Modeling Techniques for Resource Estimation," Computer Sciences Corporation, Technical Memorandum, November 1982**

**Card, D. N., and V. E. Church, "Analysis Software Requirements for the Data Retrieval System," Computer Sciences Corporation, Technical Memorandum, March 1983**

Car<sup>1</sup>, D. N., and V. E. Church, "A Plan of Analysis for Soft**ware ^ngineering Laboratory (SEL) Data," Computer Sciences Corporation, Technical Memorandum, March 1993**

**Card, D. N., and M. G. Rohleder, "Report of Data Expansion Efforts," Computer Sciences Corporation, Technical Memorandum, September 1982**

**tt Chen, E., and M. V. Zelkowitz, "Use of Cluster Analysis To Evaluate Software Engineering Methodologies " " Proceedings\_** of the Fifth International Conference on Software Engineer**ing. New York: Computer Societies Press,**

**Freburger, K., "A Model of the Software Life Cycle" (paper prepared for the University of Maryland, December 1978)**

**Higher Order Software, Inc., TR-9, A Demonstration of AXES** for NAVPAK, M. Hamilton and S. Zeldin, September 1977 (also designated SEL-77-005)

**<sup>m</sup> Hislop, G., "Some Tests of Halstead Measures" (paper prepared for the University of Maryland, December 1978)**

**Lange, S. F., "A Child's Garden of Complexity Measures" (paper prepared for the University of Maryland, December 1978)**

**Miller, A. M., "A Survey of Several Reliability Models" (paper prepared for the University of Maryland, December 1978)**

**National Aeronautics and Space Administration (NASA), NASA Software Research Technology Workshop (proceedings), March**

**Page, G., "Software Engineering Course Evaluation," Computer Sciences Corporation, Technical Memorandum, December 1977**

j

Ë

 $\omega$ 

 $\rightarrow$  $\overline{\phantom{a}}$ Å

Â

**TT This article also appears in SEL-82-004, Collected Software Engineering Papers: Volume 1, July 1982.**

Parr, F., and D. Weiss, " Concepts Used in the Change Report Form," NASA, Goddard Space Flight Center, Technical Memorandum, May 1978

Reiter, R. W., "The Nature, Organization, Measurement, and Management of Software Complexity" (paper prepared for the University of Maryland, December 1976)

Scheffer, P. A., and C. E. Velez, "GSFC NAVPAK Design Higher Order Languages Study: Addendum," Martin Marietta Corporation, Technical Memorandum, September 1977

Turner, C., and G. Caron, A Comparison of RADC and NASA/SEL Software Development Data, Data and Analysis Center for Software, Special Publication, May 1981

Turner, C., G. Caron, and G. Brement, NASA/SEL Data Compendium, Data and Analysis Center for Software, Special Publication, April 1981

Weiss, D. M., "Error and Change Analysis," Naval Research Laboratory, Technical Memorandum, December 1977

Williamson, I. M., "Resource Model Testing and Information," Naval Research Laboratory, Technical Memorandum, July 1979

<sup>††</sup>Zelkowitz, M. V., "Resource Estimation for Medium Scale Software Projects," Proceedings of the Twelfth Conference on the Interface of Statistics and Computer Science. New York: Computer Societies Press, 1979

Zelkowitz, M. V., "Data Collection and Evaluation for Experimental Computer Science Research," Empirical Foundations for Computer and Information Science (proceedings), November

Zelkowitz, M. V., and V. R. Basili, "Operational Aspects of a Software Measurement Facility," Proceedings of the Software Life Cycle Management Workshop, September

**全国中国人民** 

 $4.3$  Sec.

t

 $\sigma$  . 课业

e sa

\*s'R

**Bill** de

÷×

.n

This article also appears in SEL-82-004, Collected Software Engineering Papers: Volume 1, July 1982.